# **HITACHI**

# **SOFTWARE MANUAL**

# **PROGRAMMING HI-FLOW For Windows®**

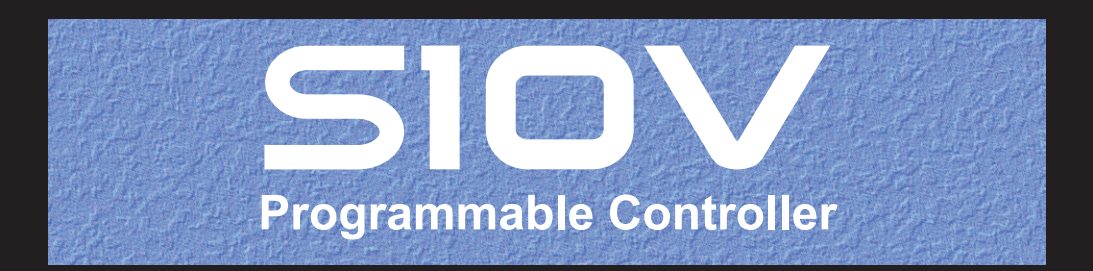

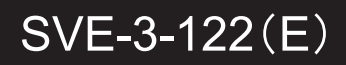

# **SOFTWARE MANUAL**

# **PROGRAMMING** HI-FLOW For Windows®

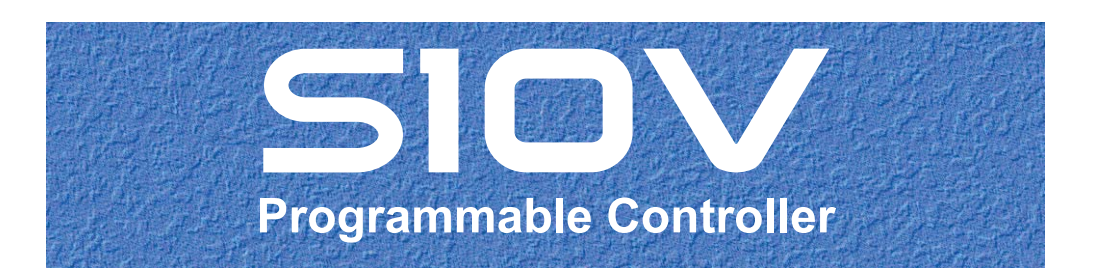

First Edition, July 2004, SVE-3-122(B) (out of print) Second Edition, April 2005, SVE-3-122(C) (out of print) Third Edition, October 2006, SVE-3-122(D) (out of print) Fourth Edition, February 2009, SVE-3-122(E)

All Rights Reserved, Copyright © 2004, 2009, Hitachi, Ltd.

The contents of this publication may be revised without prior notice.

No part of this publication may be reproduced in any form or by any means without permission in writing from the publisher.

Printed in Japan.

BI-NS-MM<IC-IC> (FL-MW20)

# **SAFETY PRECAUTIONS**

- Read this manual thoroughly and follow all the safety precautions and instructions given in this manual before operations such as system configuration and program creation.
- Keep this manual handy so that you can refer to it any time you want.
- If you have any question concerning any part of this manual, contact your nearest Hitachi branch office or service engineer.
- $\bullet$  Hitachi will not be responsible for any accident or failure resulting from your operation in any manner not described in this manual.
- Hitachi will not be responsible for any accident or failure resulting from modification of software provided by Hitachi.
- $\bullet$  Hitachi will not be responsible for reliability of software not provided by Hitachi.
- Make it a rule to back up every file. Any trouble on the file unit, power failure during file access or incorrect operation may destroy some of the files you have stored. To prevent data destruction and loss, make file backup a routine task.
- $\bullet$  Furnish protective circuits externally and make a system design in a way that ensures safety in system operations and provides adequate safeguards to prevent personal injury and death and serious property damage even if the product should become faulty or malfunction or if an employed program is defective.
- If an emergency stop circuit, interlock circuit, or similar circuit is to be formulated, it must be positioned external to the programmable controller. If you do not observe this precaution, equipment damage or accident may occur when this programmable controller becomes defective.
- Before changing the program, generating a forced output, or performing the RUN, STOP, or like procedure during an operation, thoroughly verify the safety because the use of an incorrect procedure may cause equipment damage or other accident.

This manual provides information for the following program product:

<Program product>

S-7895-03, S10V HI-FLOW System, 02-05

The following change has been made to the S10V HI-FLOW System (02-02).

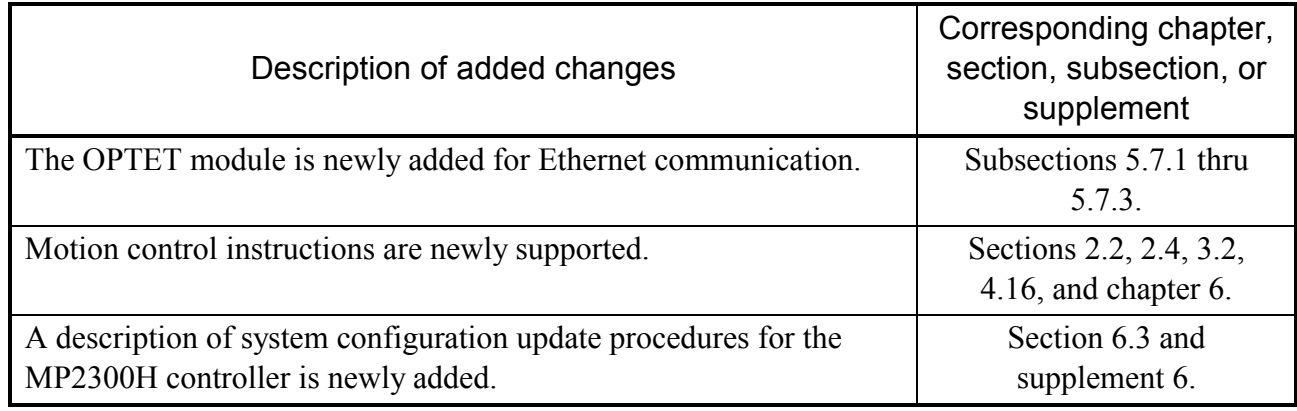

(SVE-3-122(D))

The following change has been made to the S10V HI-FLOW System (02-04).

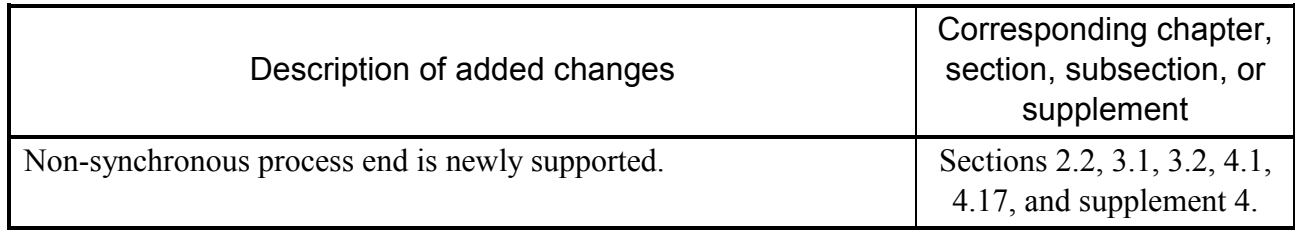

(SVE-3-122(D))

The following change has been made to the S10V HI-FLOW System (02-05).

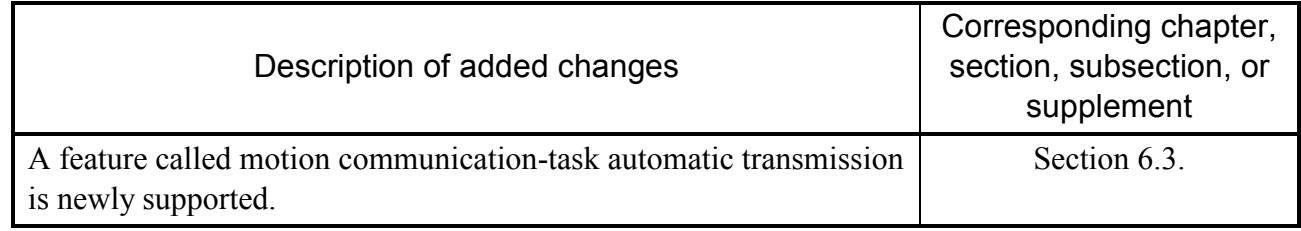

(SVE-3-122(E))

In addition to the above changes, all the unclear descriptions and typographical errors found are also corrected without prior notice.

# Revision record

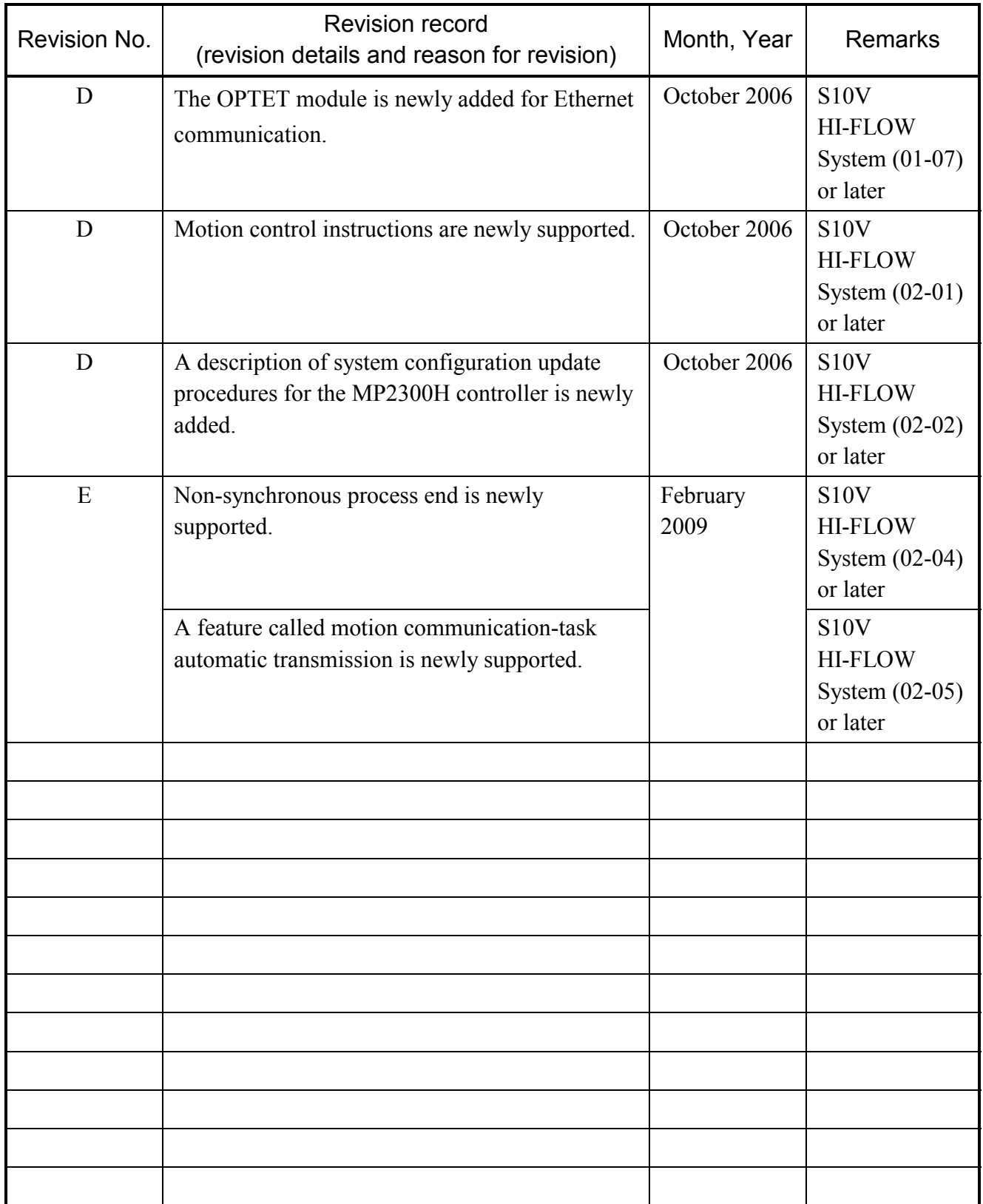

### **PREFACE**

HI-FLOW, a new programming language for the Hitachi Programmable Controller, is a language in the form of a flowchart and can be easily programmed by anyone without technical knowledge. This manual describes instruction words designed to develop programs with HI-FLOW. For ladder programs, see the following manuals:

<Related manuals>

- SOFTWARE MANUAL PROGRAMMING S10V LADDER CHART For Windows® (Manual number SVE-3-121)
- USER'S MANUAL BASIC MODULES (Manual number SVE-1-100)

<Trademarks>

- Microsoft® Windows® operating system, Microsoft® Windows® 2000 operating system and Microsoft® Windows® XP operating system are registered trademarks of Microsoft Corporation in the United States and/or other countries.
- Ethernet® is a registered trademark of Xerox Corp.

<Note for storage capacity calculations>

- Memory capacities and requirements, file sizes and storage requirements, etc. must be calculated according to the formula  $2^n$ . The following examples show the results of such calculations by  $2^n$ (to the right of the equals signs).
	- 1 KB (kilobyte) =  $1,024$  bytes
	- 1 MB (megabyte) =  $1,048,576$  bytes
	- 1 GB (gigabyte) = 1,073,741,824 bytes
- As for disk capacities, they must be calculated using the formula  $10^n$ . Listed below are the results of calculating the above example capacities using  $10^n$  in place of  $2^n$ .

1 KB (kilobyte) =  $1,000$  bytes

- 1 MB (megabyte) =  $1,000^2$  bytes
- 1 GB (gigabyte) =  $1,000^3$  bytes

# **CONTENTS**

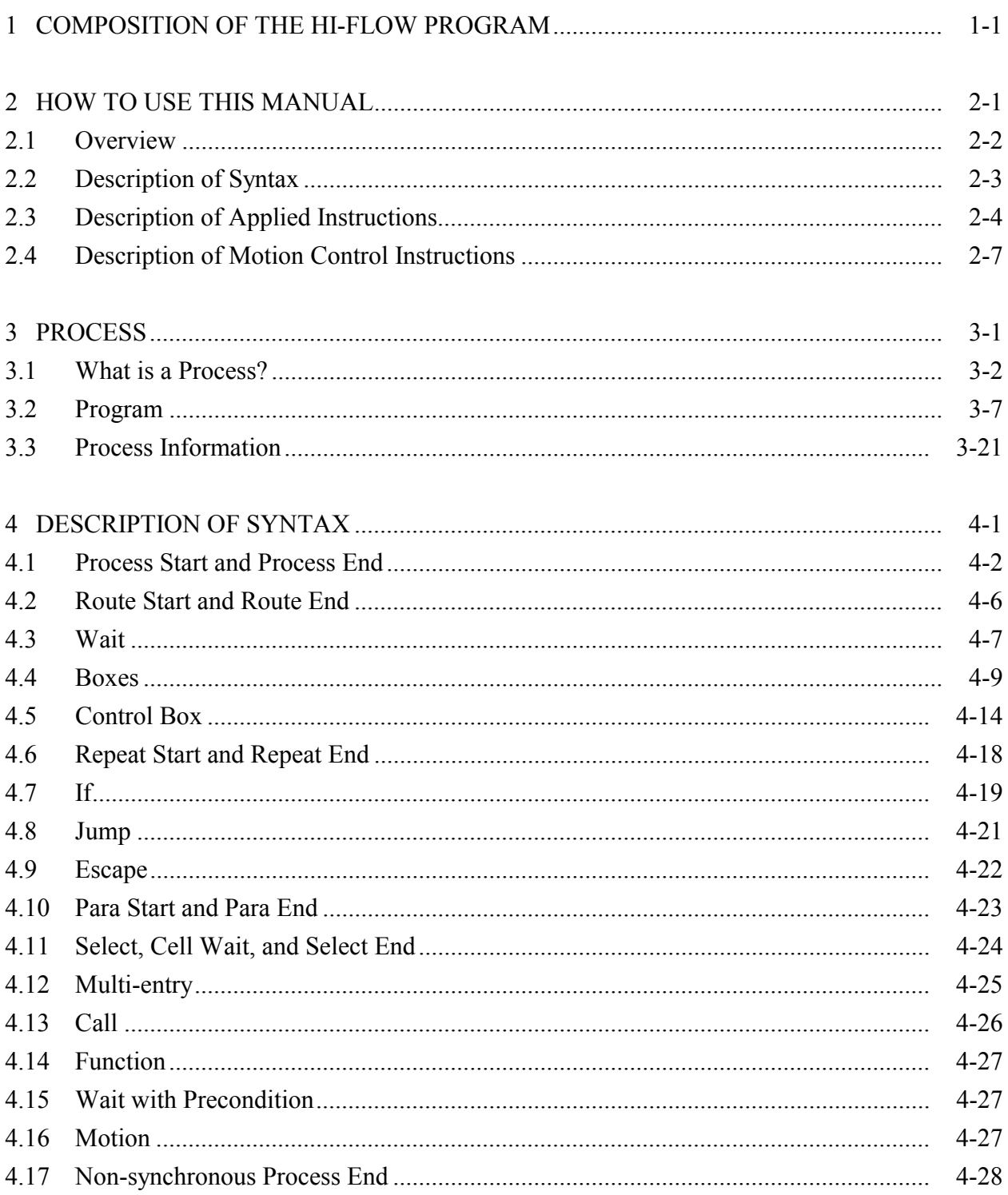

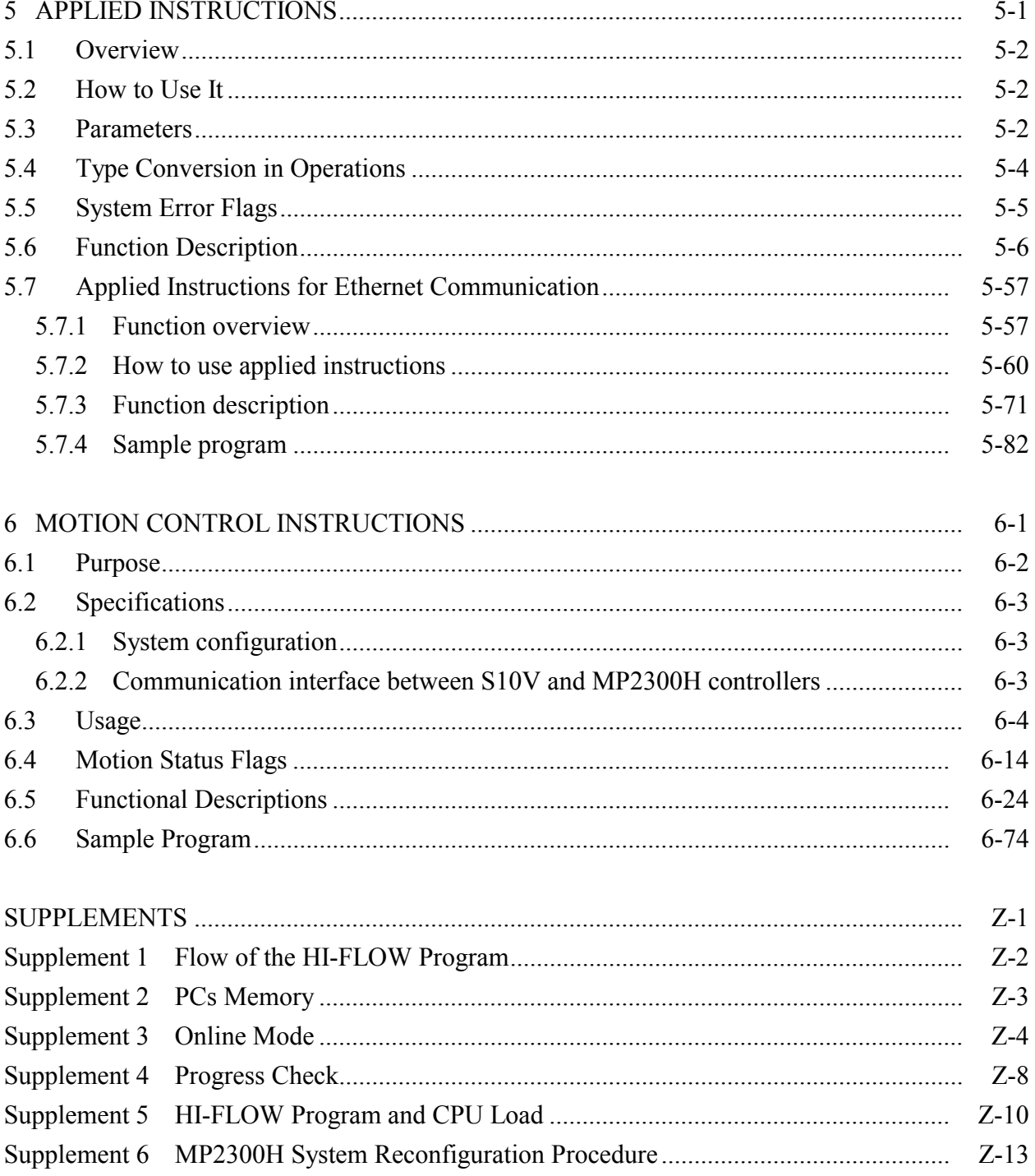

# 1 COMPOSITION OF THE HI-FLOW PROGRAM

### 1 COMPOSITION OF THE HI-FLOW PROGRAM

This manual describes the standards for, and the contents of, the new HI-FLOW language. Please refer to the manual as necessary when considering a program. A user-created HI-FLOW program consists of the following elements:

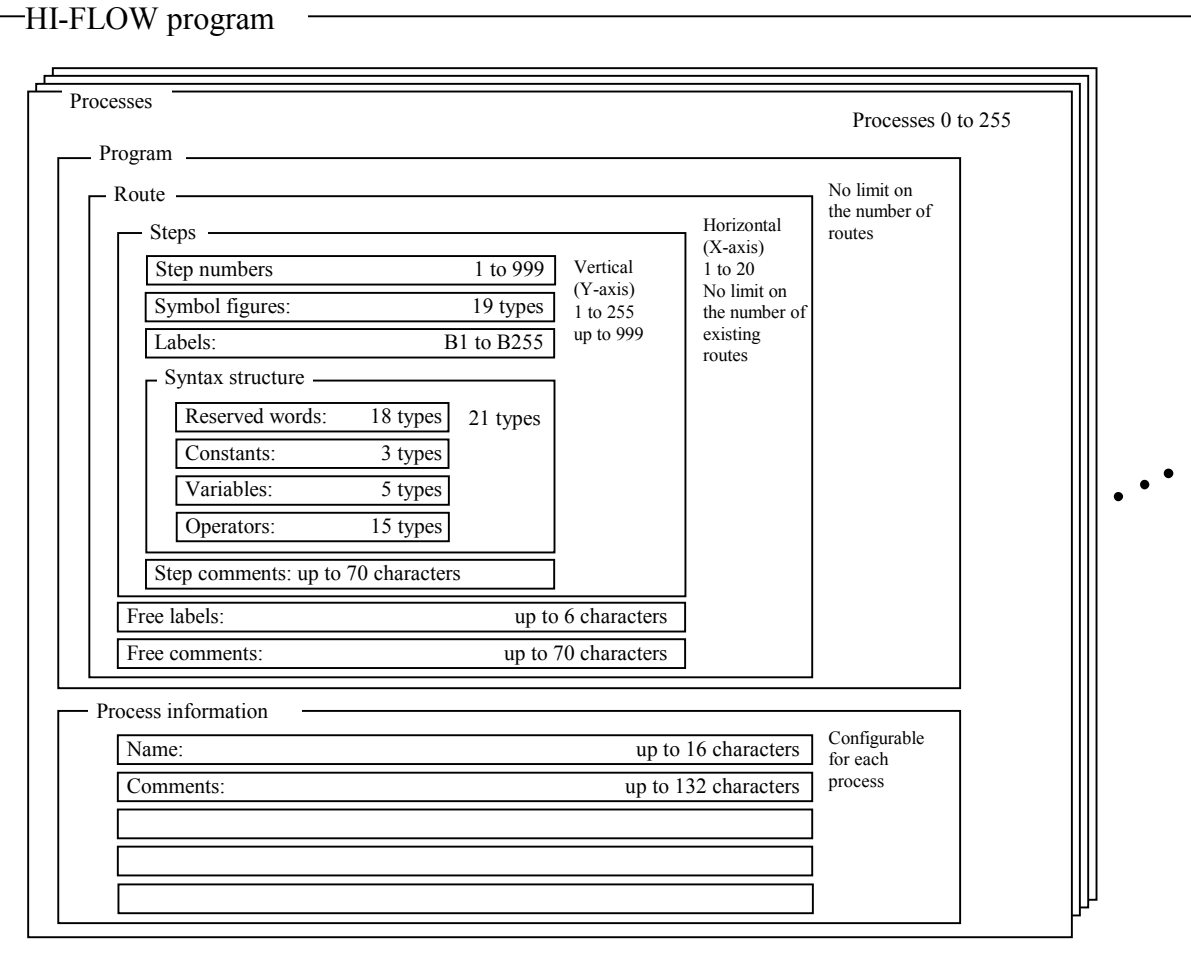

# 2 HOW TO USE THIS MANUAL

# 2.1 Overview

This manual is organized to cover the elements specified in Chapter 1. Below is a table of the chapters, sections, and pages corresponding to the respective items.

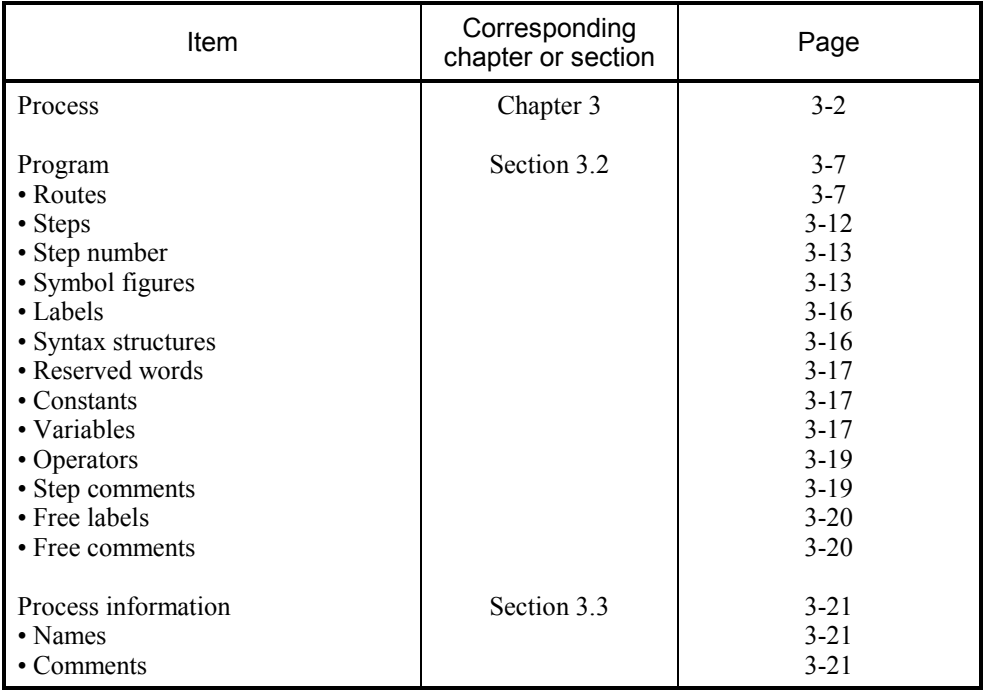

# 2.2 Description of Syntax

This manual describes the syntax of the HI-FLOW programming language with regard to each available function, following "outline information." Below is a table of the chapters, sections, and pages corresponding to the respective functions.

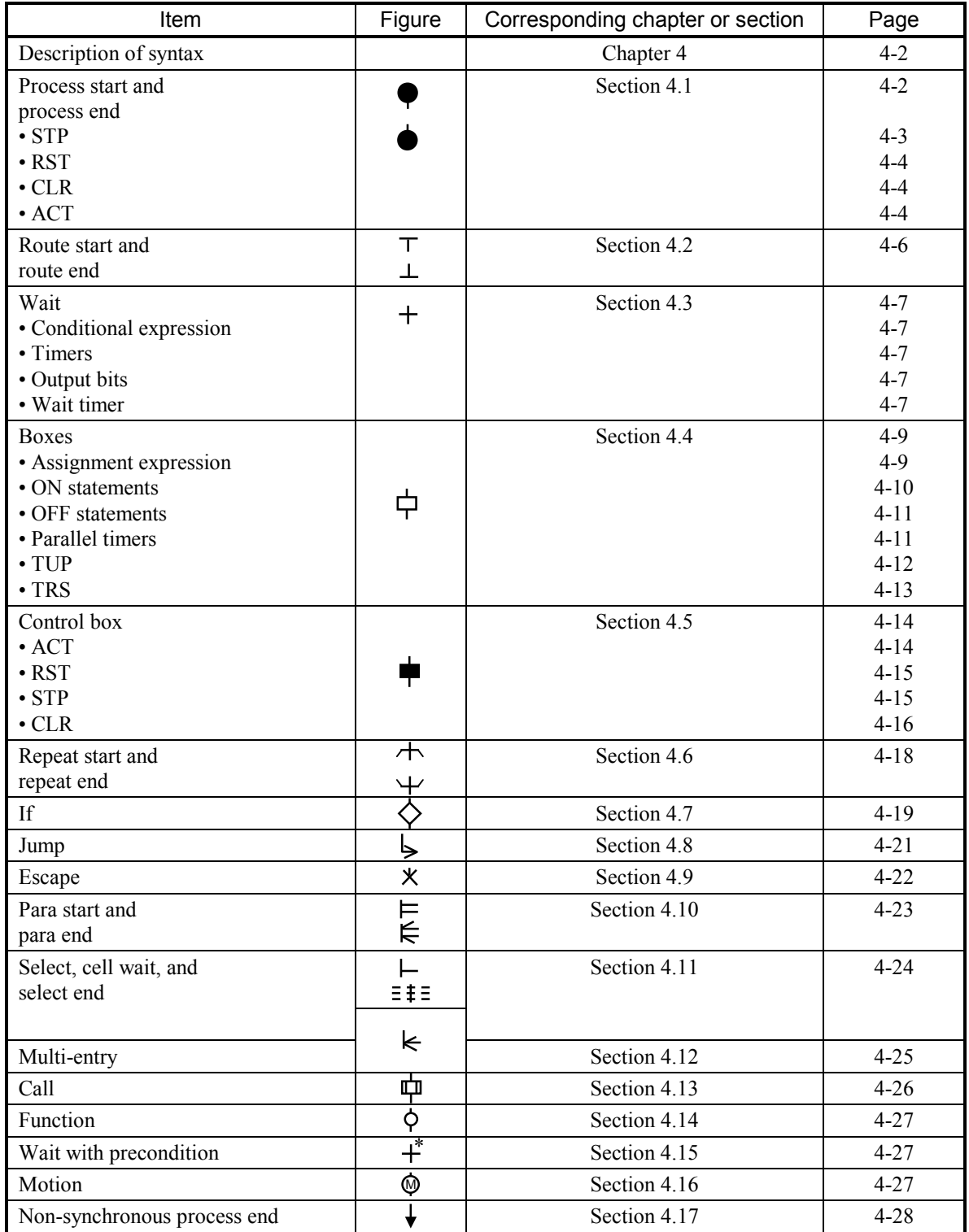

# 2.3 Description of Applied Instructions

HI-FLOW supports applied instructions that are functionally similar to the instructions used in ladder diagrams. Below is a table of items corresponding to the functions of the applied instructions.

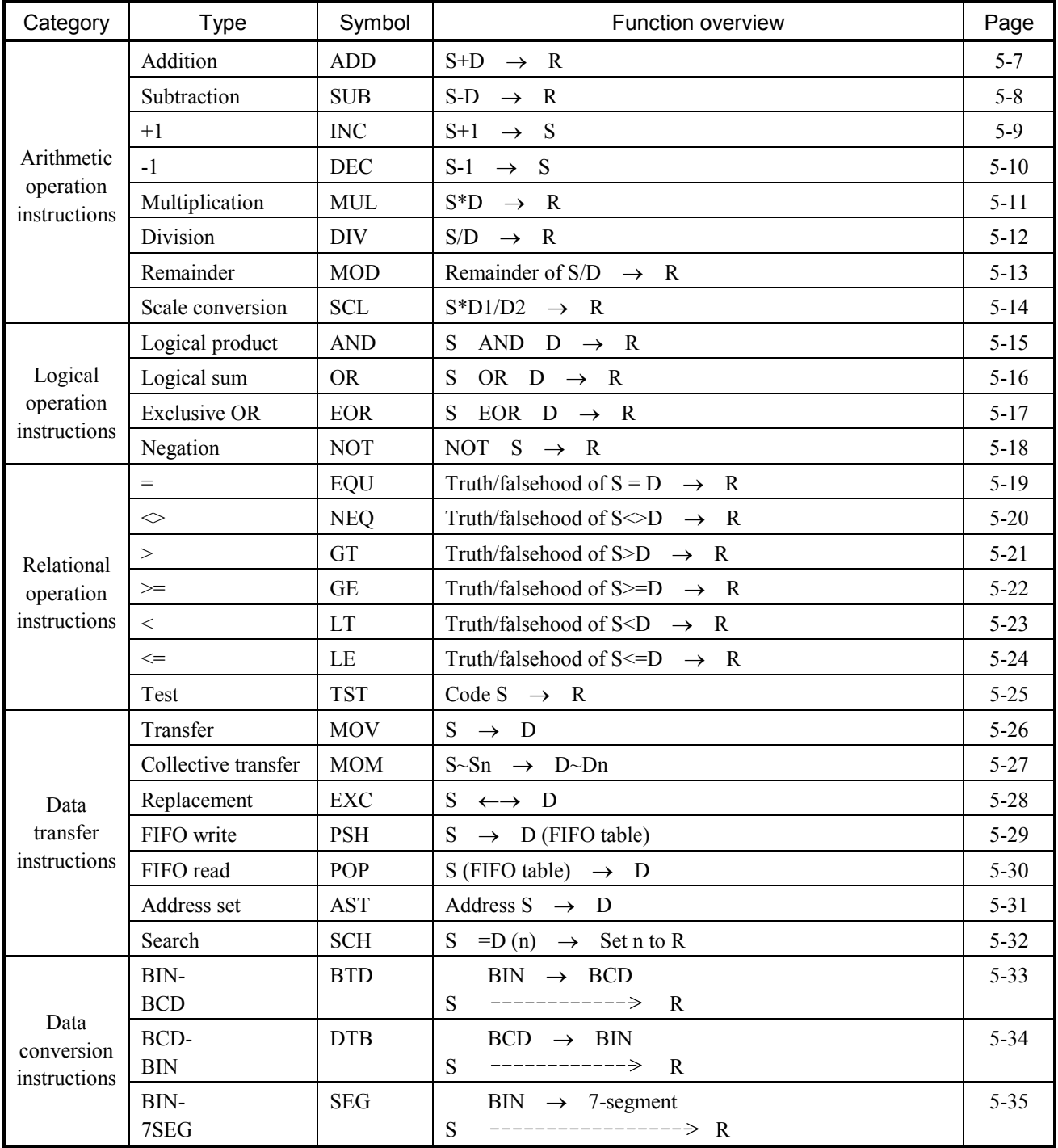

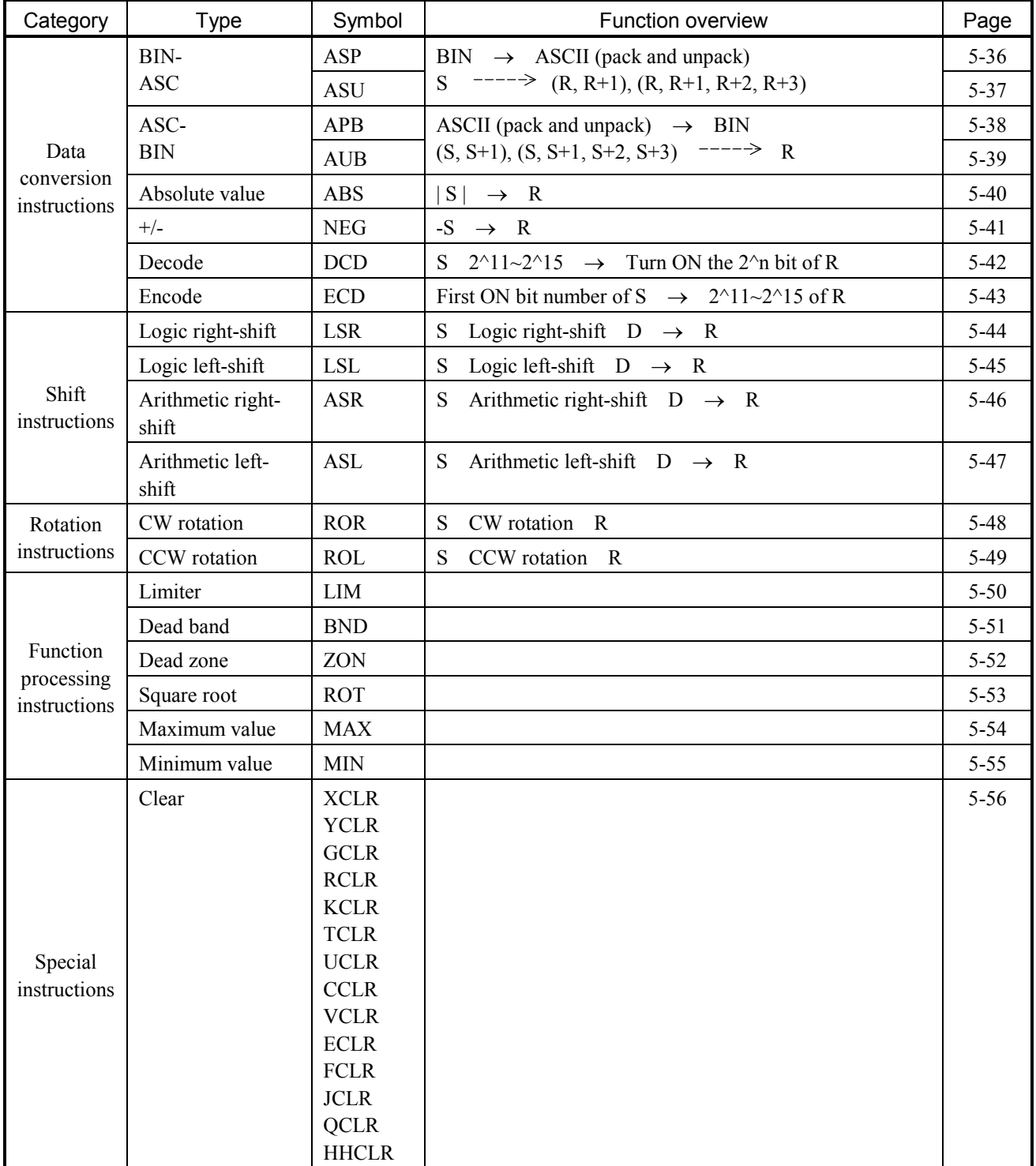

## 2 HOW TO USE THIS MANUAL

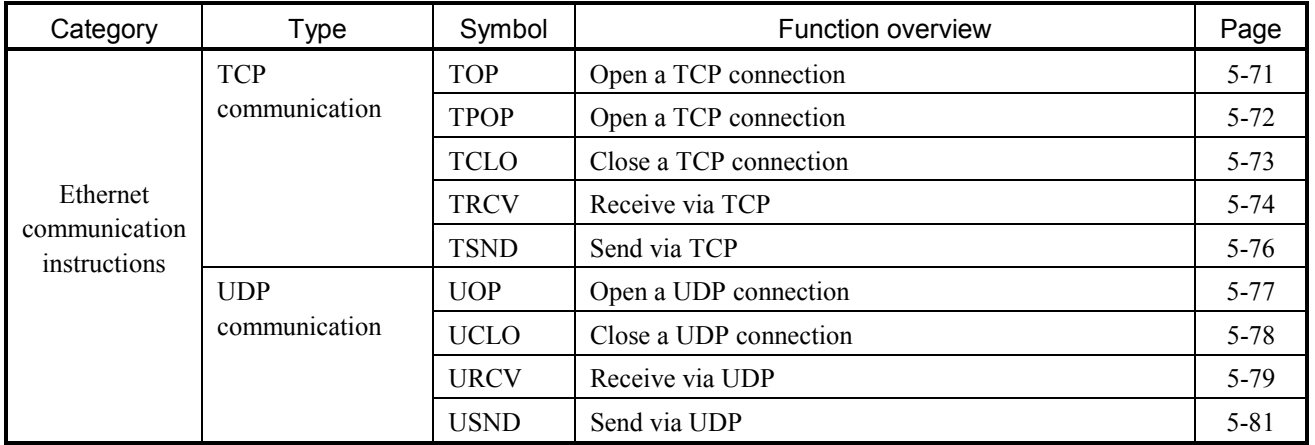

# 2.4 Description of Motion Control Instructions

Motion control instructions can be used to facilitate the programming of motion control under HI-FLOW. Below is a table of items corresponding to the functions of the motion control instructions.

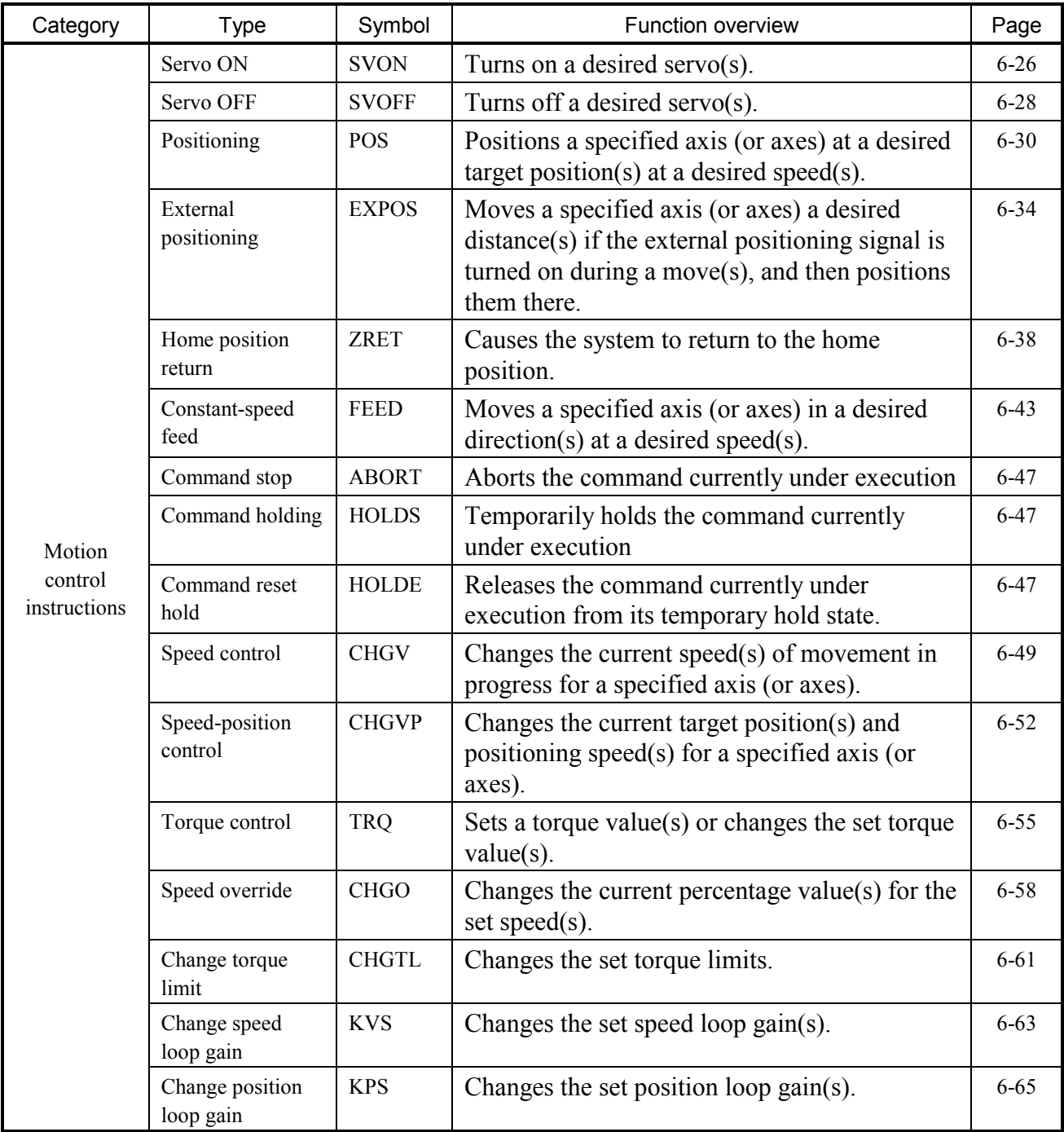

## 2 HOW TO USE THIS MANUAL

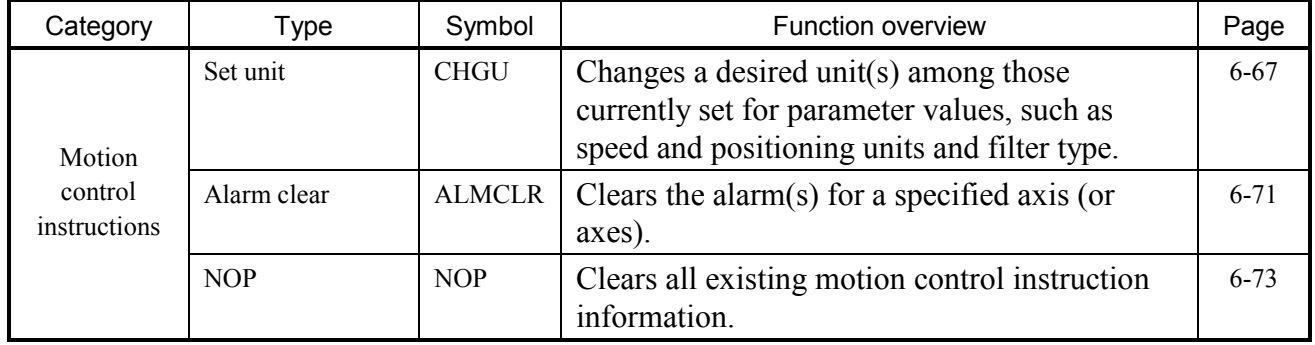

# 3 PROCESS

## 3.1 What is a Process?

Something enclosed by a process start  $(\bullet)$  and a process end  $(\bullet)$  or non-synchronous process end  $(\star)$  is called a process. It is the largest component of a HI-FLOW program. A process consists of a program composed of at least one route, along with process information about information attached to the process. Create one or more processes for each objective and function and control the target equipment.

Processes are identified by  $P$  + process number (a decimal) (P0 through P255).

P0 is called the initial process. Its startup is reserved from the execution controller of HI-FLOW (HI-FLOW OS) when the PCs is turned on. With the startup from the initial process as the turning point, you can control processes P1 through P255.

If a process is being executed, a specified PI/O register will be turned on. Its status can be monitored. (See the command for assigning system bits of "4.7 Utility Functions of the HI-FLOW Process Sheet" of "SOFTWARE MANUAL OPERATION HI-FLOW for Windows® (Manual number SVE-3-132)" of standards QF00 through QFFF.)

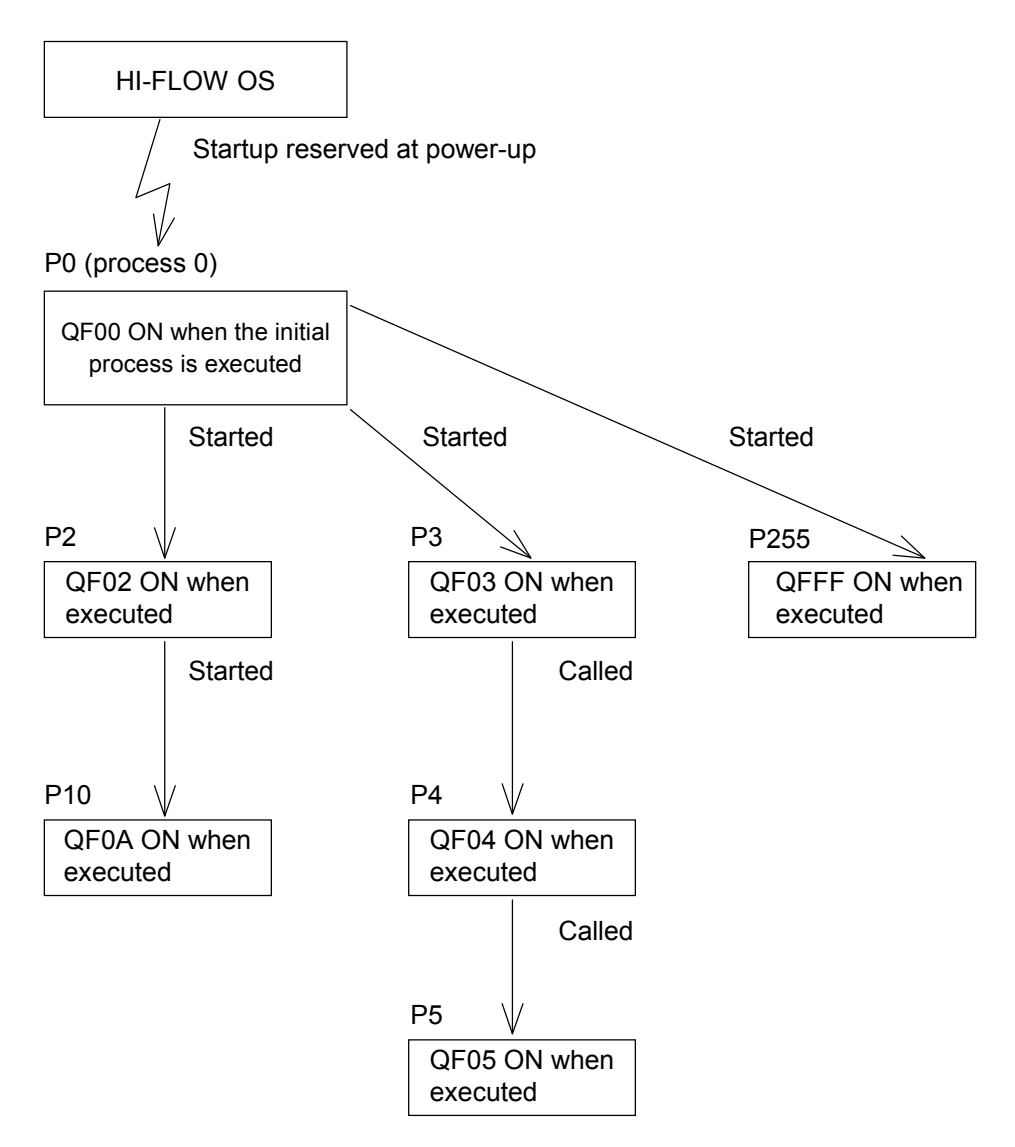

### **Process statuses**

The PCs can be in nine different statuses.

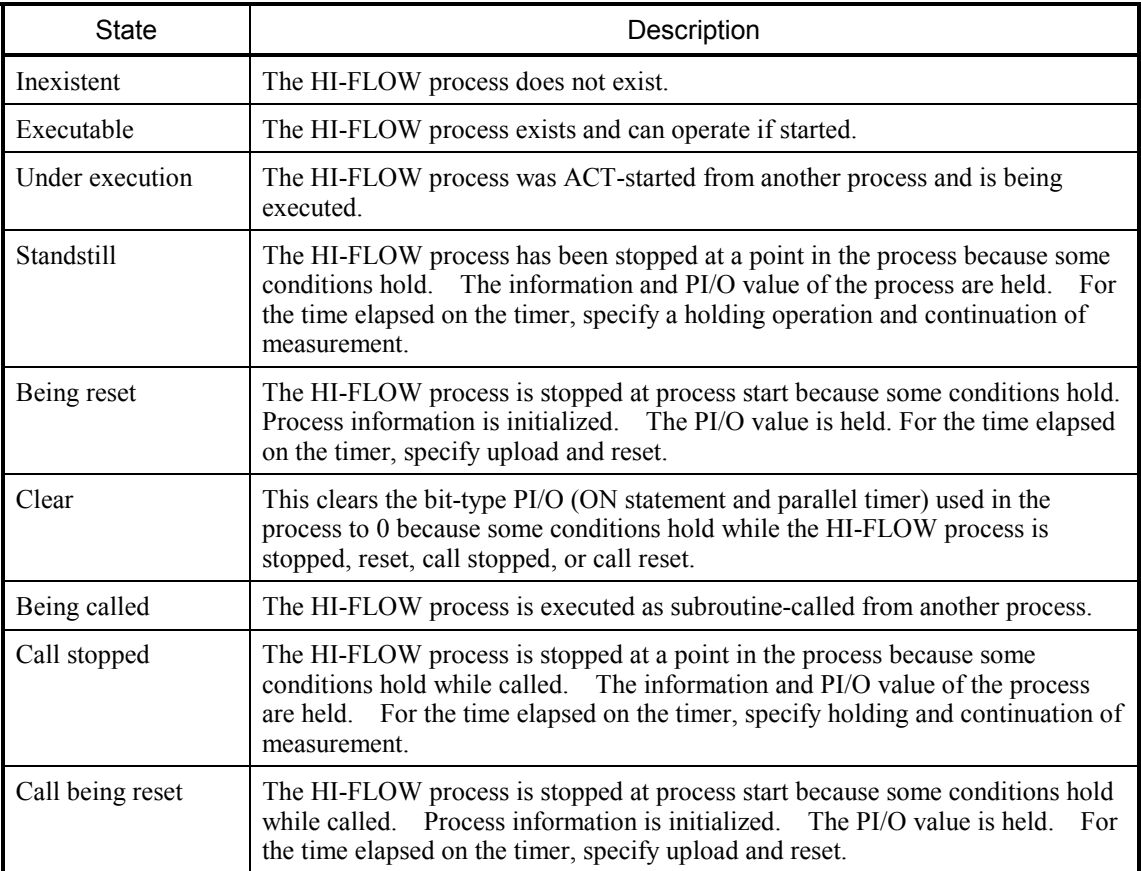

While being stopped or reset, the status transits in response to one event where conditions hold. When the conditions no longer hold, the status will remain unchanged. But, clearing is conducted every time the conditions hold.

#### **Process status transition**

A process can come in nine different statuses. The chart below shows what (the numbers in the chart) makes the status transit and how (the arrows in the chart).

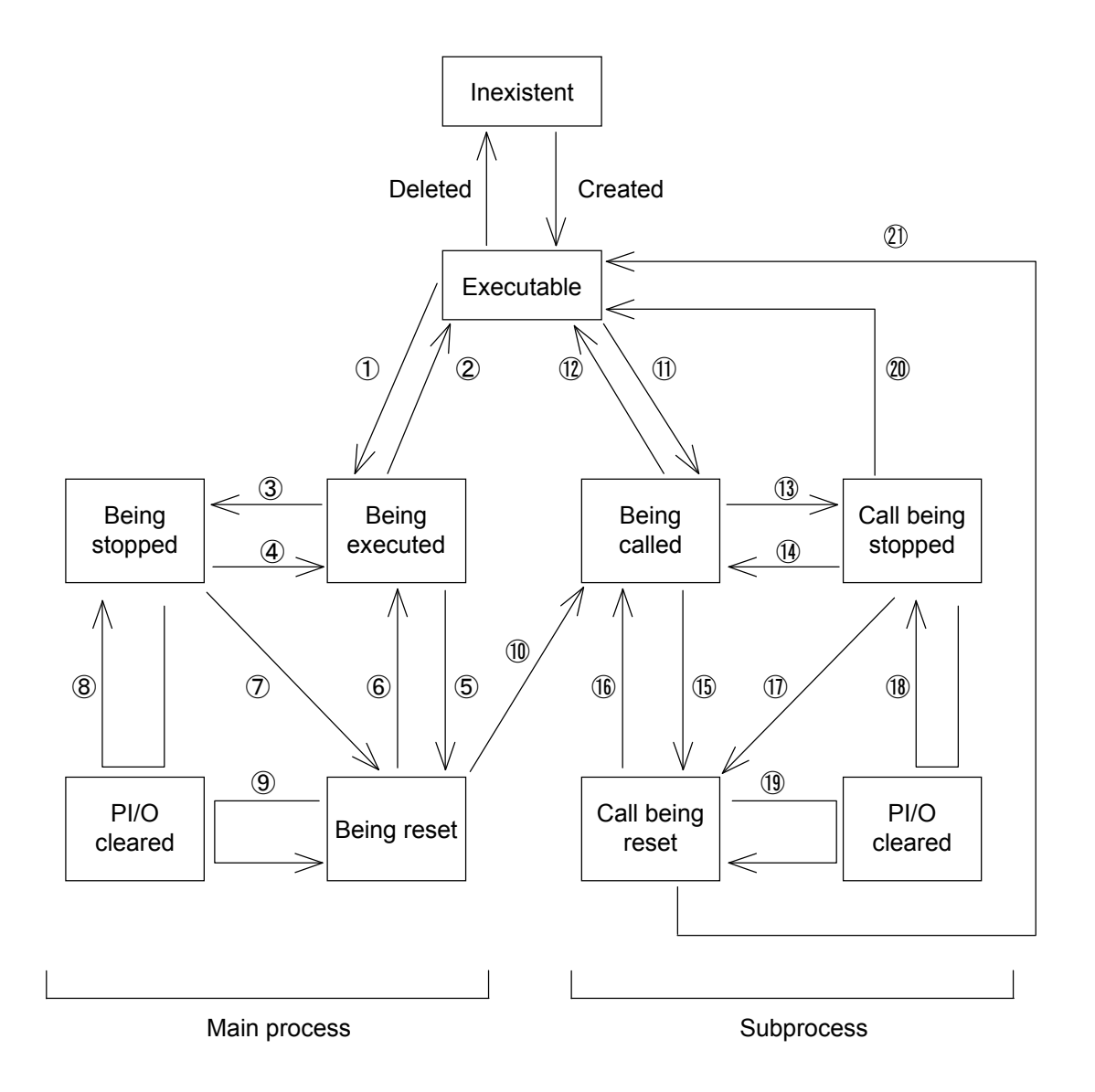

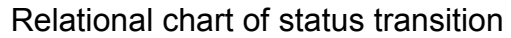

- $\circled{1}$  Control box ACT ( $\bullet$ )
- $\circledR$  Escape ( $\times$ )
- $\circled{3}$  Process start STP ( $\bullet$ ), control box STP ( $\bullet$ )
- $\textcircled{4}$  Process start ACT ( $\blacklozenge$ ), control box ACT ( $\blacklozenge$ )
- $\circledS$  Process start RST ( $\bullet$ ), control box RST ( $\bullet$ )
- $\circledS$  Process start ACT ( $\bullet$ ), control box ACT ( $\bullet$ )
- $\circled{7}$  Process start RST ( $\bullet$ ), control box RST ( $\bullet$ )
- $\circledR$  Process start CLR ( $\bullet$ ), control box CLR ( $\bullet$ )
- $\circled{9}$  Process start CLR ( $\bullet$ ), control box CLR ( $\bullet$ )
- $\overline{10}$  Process call  $(\overline{11})$
- $\textcircled{1}$  Process call  $(\pm)$
- $\Omega$  Process end ( $\bigodot$ ), escape ( $\times$ ) Control box RST  $(\Box)$  to the source process Process start RST  $($   $\bullet)$  to the source process
- $\Omega$  Process start STP ( $\bullet$ ) Control box STP  $(\Box)$  to the source process Process start STP  $($   $\bullet)$  to the source process
- $\overline{u}$  Process start ACT ( $\bullet$ ) Control box  $ACT$  ( $\blacksquare$ ) to the source process Process start ACT  $($   $\bullet)$  to the source process
- $\circled{15}$  Process start RST ( $\bullet$ )
- $\overline{16}$  Process start ACT ( $\bullet$ )
- $\overline{17}$  Process start RST ( $\bullet$ )
- $\overline{18}$  Process start CLR ( $\bullet$ ) Control box CLR  $(\Box)$  to the source process Process start CLR  $($   $\bullet)$  to the source process
- $\textcircled{19}$  Process start CLR ( $\blacklozenge$ )
- $\circled{20}$  Control box RST ( $\bullet$ ) to the source process Process start RST  $(\bullet)$  to the source process
- 20 Control box RST  $(\blacksquare)$  to the source process Process start RST  $(\bullet)$  to the source process

When a process transits to being executed or being called, there are two startup specifications: master reset and zone. If nothing is specified, zone startup will occur.

When a process shifts to process end ( $\bigtriangleup$ ), escape ( $\times$ ), or an executable state, the selection of a PI/O value (hold or clear to 0) and the selection of a time elapsed on the timer

(upload/reset/continuation of measurement) will be conducted in the same way it is started up.

#### **Status of PCs key switches and processes**

Here is how the status of a process on the PCs changes in response to the PCs key switches and a blackout and power restoration of the PCs. HI-FLOW does not distinguish between the RUN and SIM RUN statuses of the PCs and follows the operation of the PCs.

[a] Blackout and power restoration of the PCs (resetting the PCs key switches) When the PCs undergoes a blackout or power restoration, all processes on the PCs become initialized.

Contents of the initialization

- The process status is made executable.
- The timer is stopped.
- The PI/O is turned off. (The DW, FW, K, and KW are held.)

Process 0 (initial process) is start-reserved. Start reservation means that the process enters a status of being executed when the PCs key switch next enters a RUN status.

- [b] PCs key switches being stopped When the PCs key switches are being stopped, the process status will remain unchanged even if the status of the PCs PI/O and timer change.
- [c] PCs key switches in the RUN (SIM RUN) status The process status will correspond if the PCs PI/O and timer status changes while the PCs key switches are in the RUN (SIM RUN) status.
- [d] PCs key switches  $STOP \rightarrow RUN (SIM RUN)$

When the PCs key switches change from STOP to RUN (SIM RUN), they change from [b] to [c]. At that time, process 0 enters the status of being executed immediately after the PCs undergoes a blackout or power restoration.

Even if not immediately after the PCs undergoes a blackout or power restoration, the system can turn into [c] after an effect (for HI-FLOW-related events only) identical with the blackout and power restoration of the PCs if so specified. (See the system edition commands of "4.7 Utility Functions of the HI-FLOW Process Sheet" of "SOFTWARE MANUAL OPERATION HI-FLOW for Windows® (Manual number SVE-3-132).")

[e] PCs key switches RUN (SIM RUN)  $\rightarrow$  STOP

The status changes from [c] to [b] when the PCs key switches change from RUN (SIM RUN) to STOP. At that time, the timers (WT and PT) will stop measurements.

# 3.2 Program

A process consists of a program and process information. A program is the portion that actually controls the equipment and consists of one or more routes.

#### **Routes**

A vertical flow enclosed between process start ( $\bullet$ ) and process end ( $\bullet$ ) or between process start ( $\bullet$ ) and non-synchronous process end ( $\bullet$ ) or between route start ( $\top$ ) and route end  $(\perp)$  is called the route. It constitutes a component of a process program. A process can be synchronized and/or selectively processed by more than one route. The route where branching occurs is called the main route, while a branching route is called the subroute. A subroute branches by para start ( $\models$ ) or by select ( $\models$ ), and merges by para end ( $\models$ ) or select end  $(k)$ .

Routes do not need to be identified by number. The route numbers are therefore controlled by the system alone.

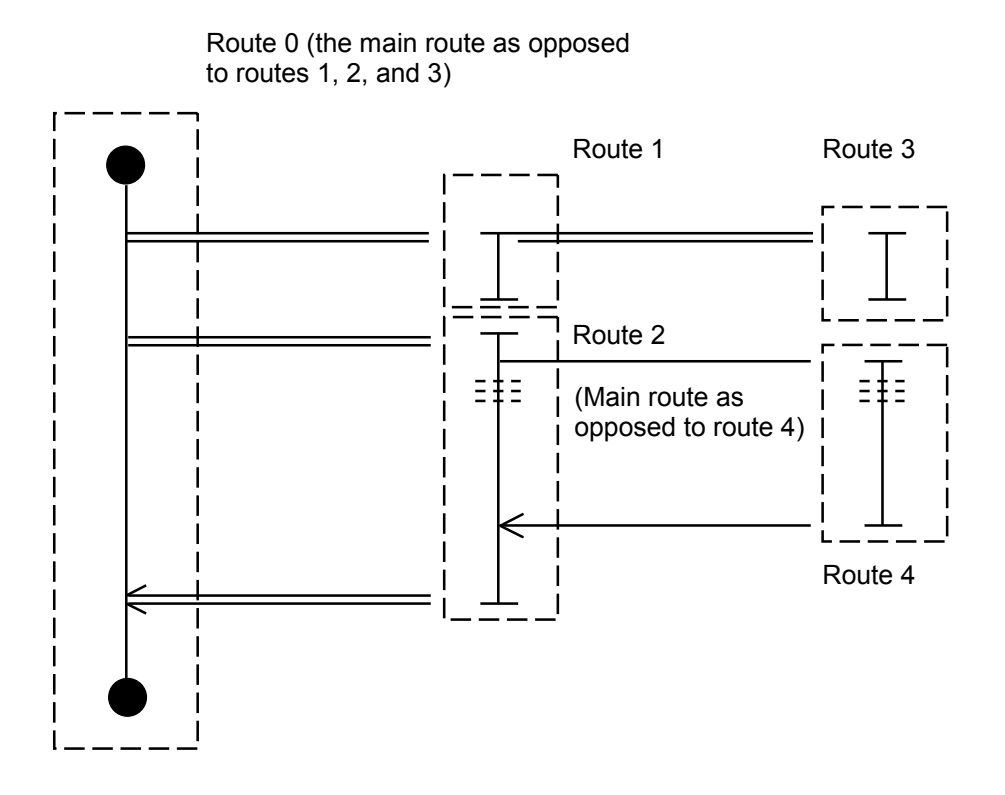

Synchronization routes do not necessarily need to merge. In that case, the source route will only start the route.

The selected routes need to merge in some other route even if unconditionally branched.

#### 3 PROCESS

- (1) Mixture of synchronization syntax structures and selection syntax structures. There is no problem with the programming of synchronization syntax structures and selection syntax structures in a closed manner. If they are created in a mixed manner, care should be taken.
	- (a) The route for starting branching is the same as the route for merging branches. All patterns are possible for both synchronization and selection.

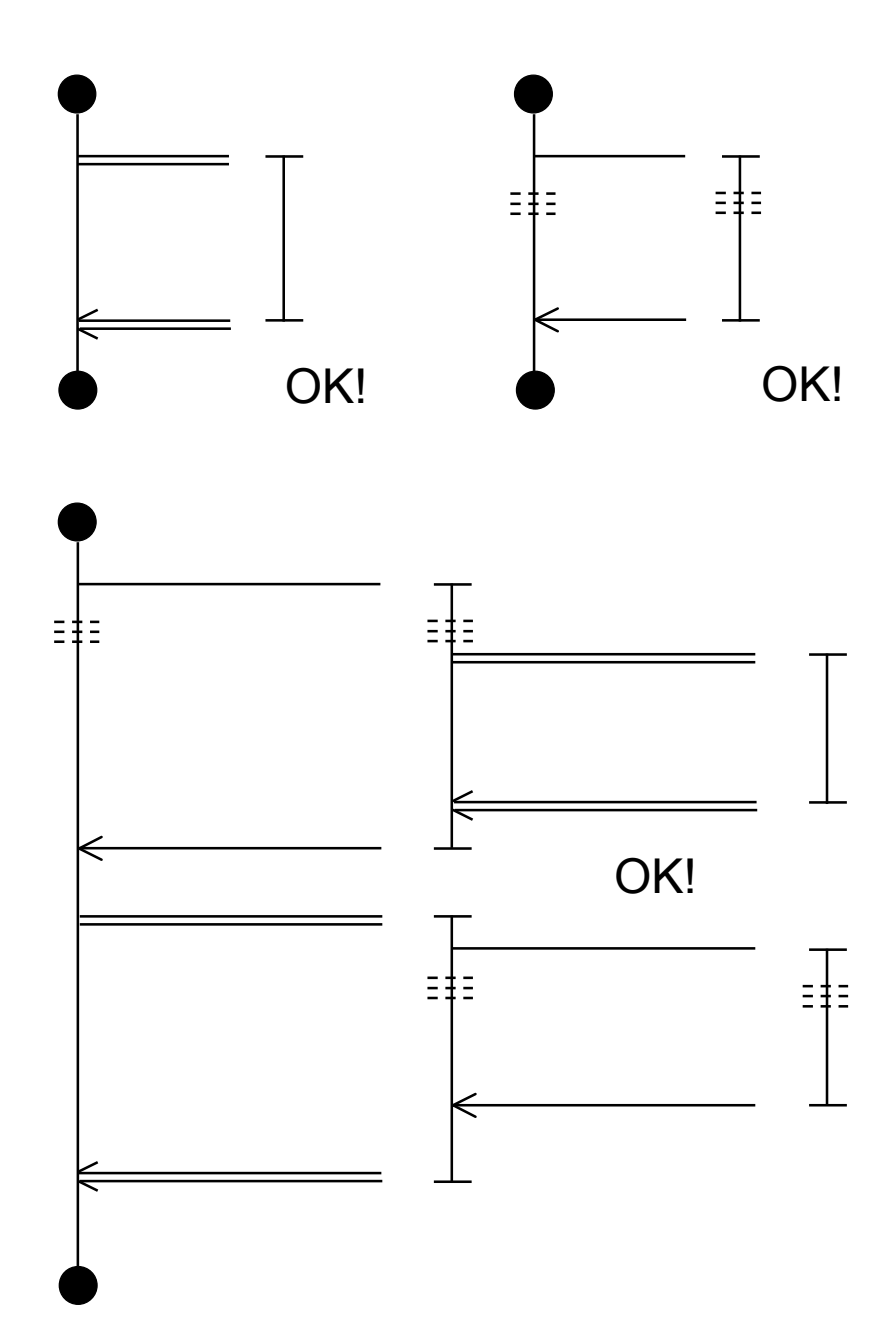

(b) The route for starting branching is different from the route for merging branches. The system will function as long as a synchronization or selection syntax structure is closed in itself, but it will not function correctly in any other case. This means that these can be created as programs but will not function in actual practice.

[Normal operation]

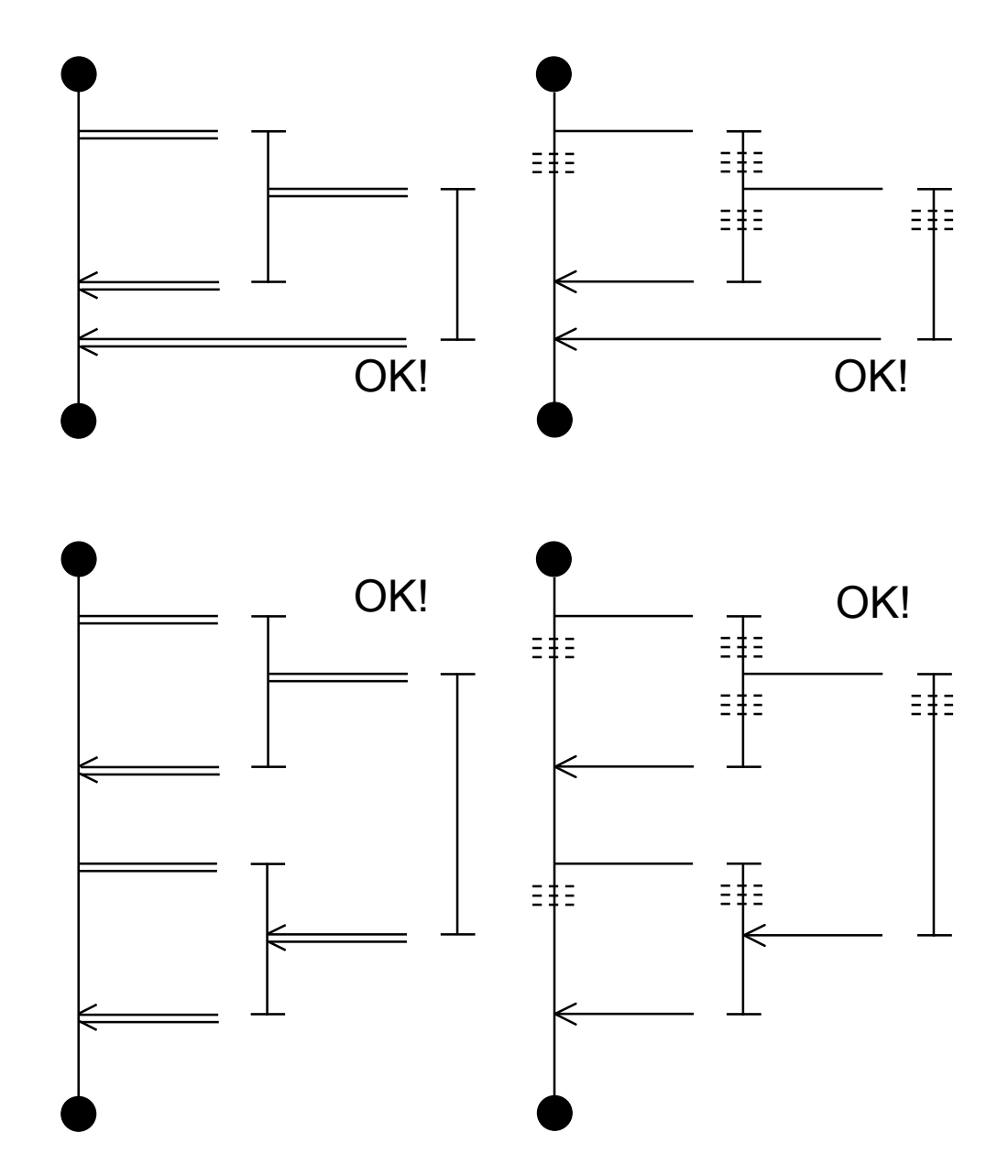

[If it does not function normally]

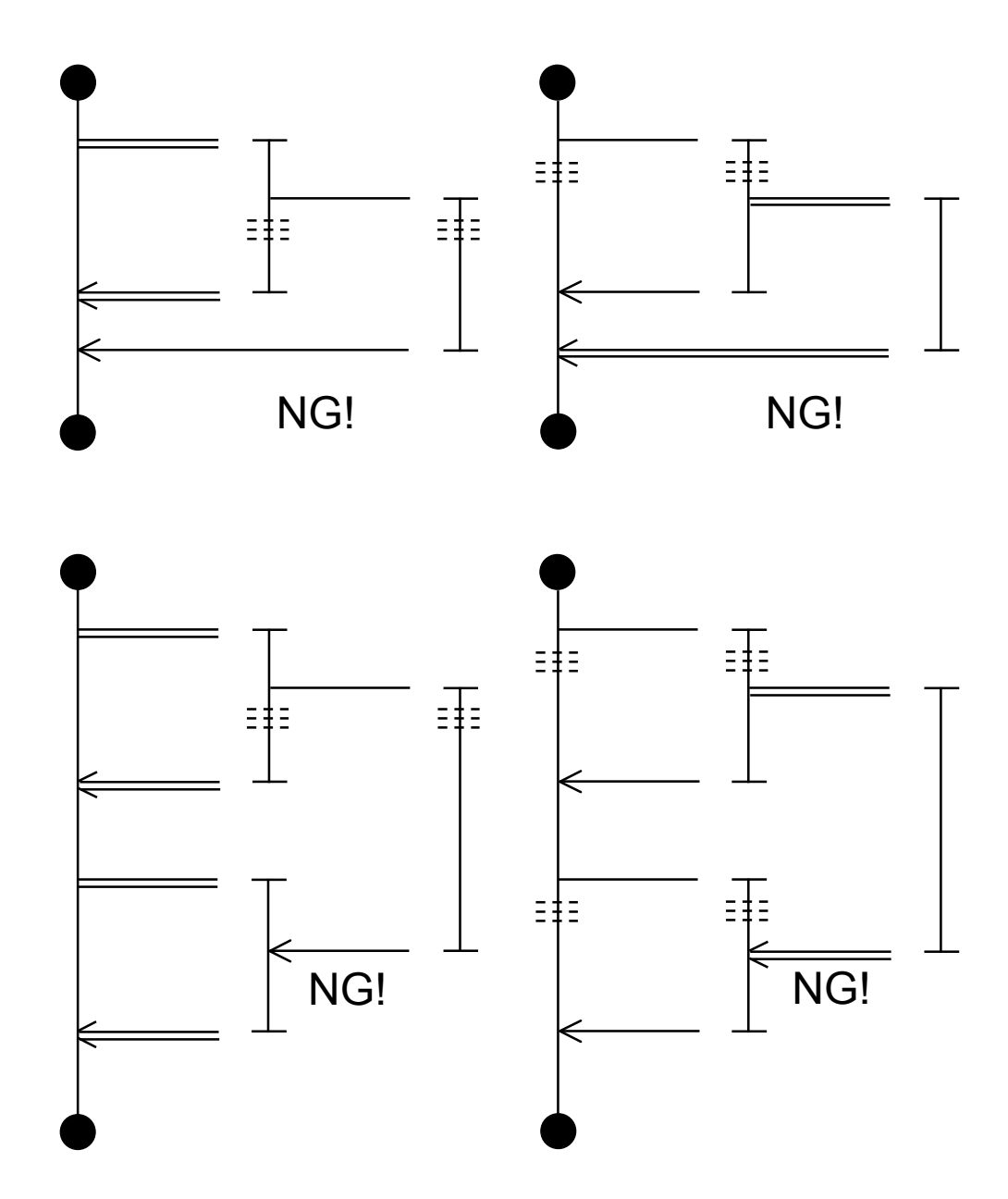

(2) General syntax structure of non-synchronous routes

The general syntax structure of non-synchronous branching routes or, simply, non-synchronous routes is a branching route that does not merge to the route from which it has branched and that is used in conjunction with a non-synchronous process end. The major differences between the synchronous and non-synchronous routes are described below.

① Syntax structure of synchronous route (used with a process end)

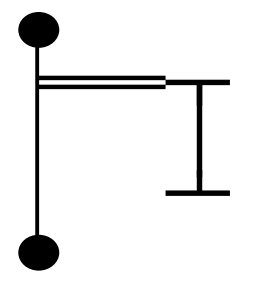

- The running process involving a synchronous route is terminated by HI-FLOW system only when all of the non-merging branching routes (only one shown left) in that process have reached their ends. If any one or ones of those non-merging branching routes are still on the way to their ends at the time that process has reached its process end, the process will be placed in a wait state until all of them reach their ends.
- ② Syntax structure of non-synchronous route (used with a non-synchronous process end)

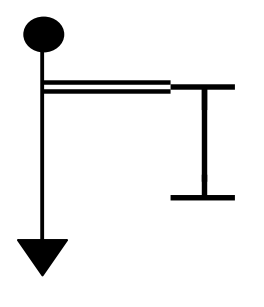

- The running process involving the main route shown left, which is ended by a non-synchronous process end, is terminated by HI-FLOW system immediately when it reaches its process end. This is the case even when not all of the non-merging branching routes (only one shown left) in that process have reached their ends at that time.
- The main route will be initiated by HI-FLOW system again in a next scan even when the execution of any of the non-merging branching routes is being continued.

For more information, see "4.17 Non-synchronous Process End."

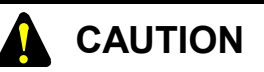

If all of the given branching routes merge to the route from which they have branched, the effect of the non-synchronous process end is the same as that of a process end.

#### **Steps**

Steps, together with free labels and free comments, constitute components of a route. A step consists of a step number, symbol figure, label, syntax, and step comment.

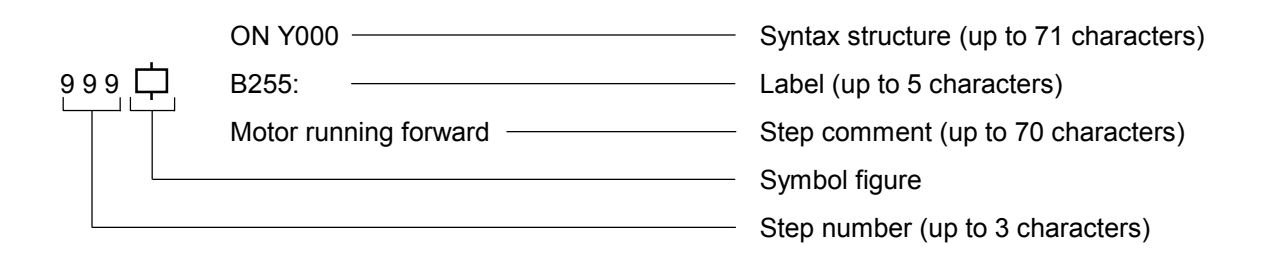

\* In combining syntax structure, label, and step comment, you can enter a total of up to 70 characters. Any logical operator in syntax structure consists of one character for editing purposes, but is calculated as 2 characters for counting purposes.

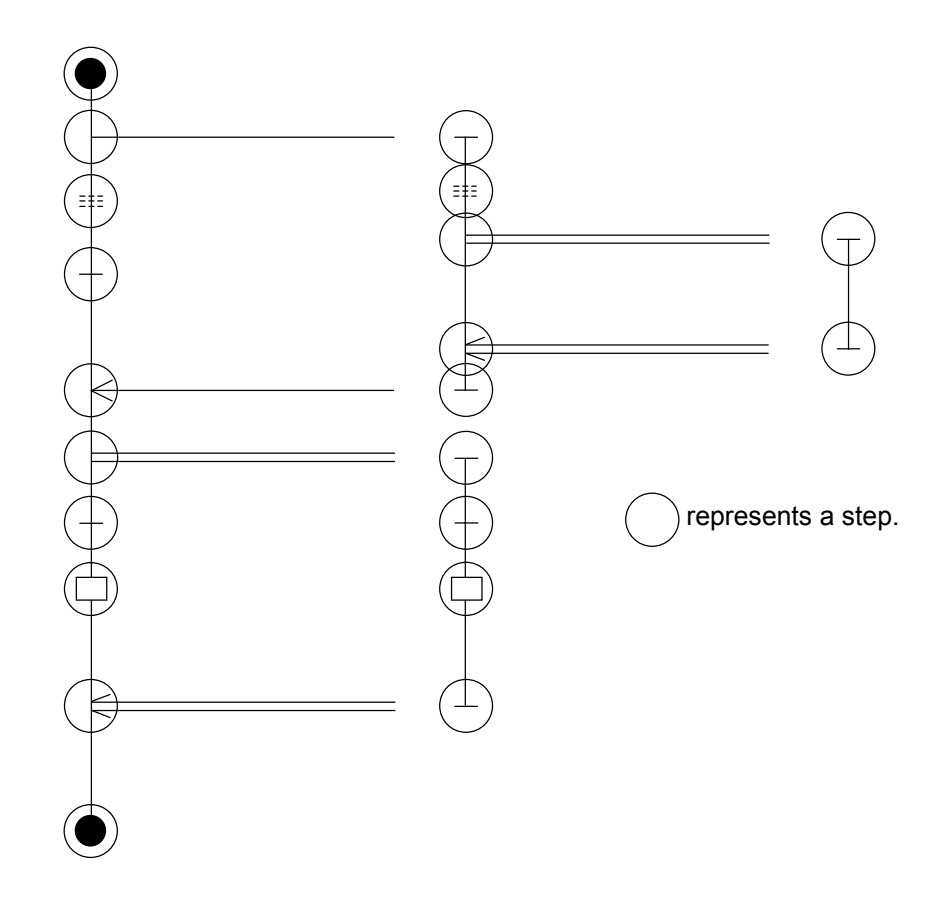

#### **Step number**

Is the serial number of a step in the process. During programming, the system automatically assigns such numbers. (The numbers will be from 1 to 999. That is, one process can consist of up to 999 steps.)

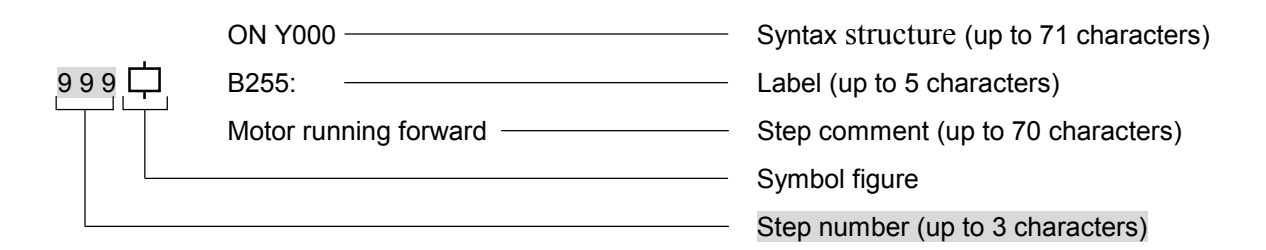

#### **Symbol figures**

A symbol figure means an overview of conditions, branches, controls, and other factors structure. When creating a step you will need a symbol figure.

Some steps are completed with a symbol figure alone, while others need syntax structure.

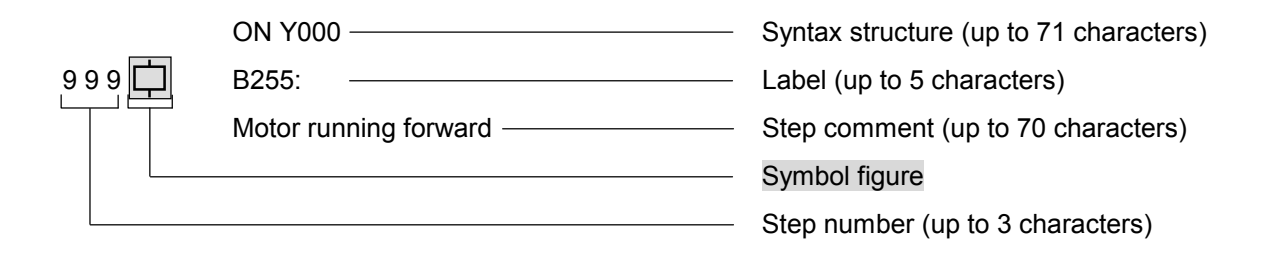

A symbol figure comes in 19 types, and the shape of each figure has a meaning. Here is a list of figures.

\* In combining syntax structure, label, and step comment, you can enter a total of up to 70 characters. Any logical operator in syntax structure consists of one character for editing purposes, but is calculated as 2 characters for counting purposes.

## 3 PROCESS

List of figures usable on HI-FLOW

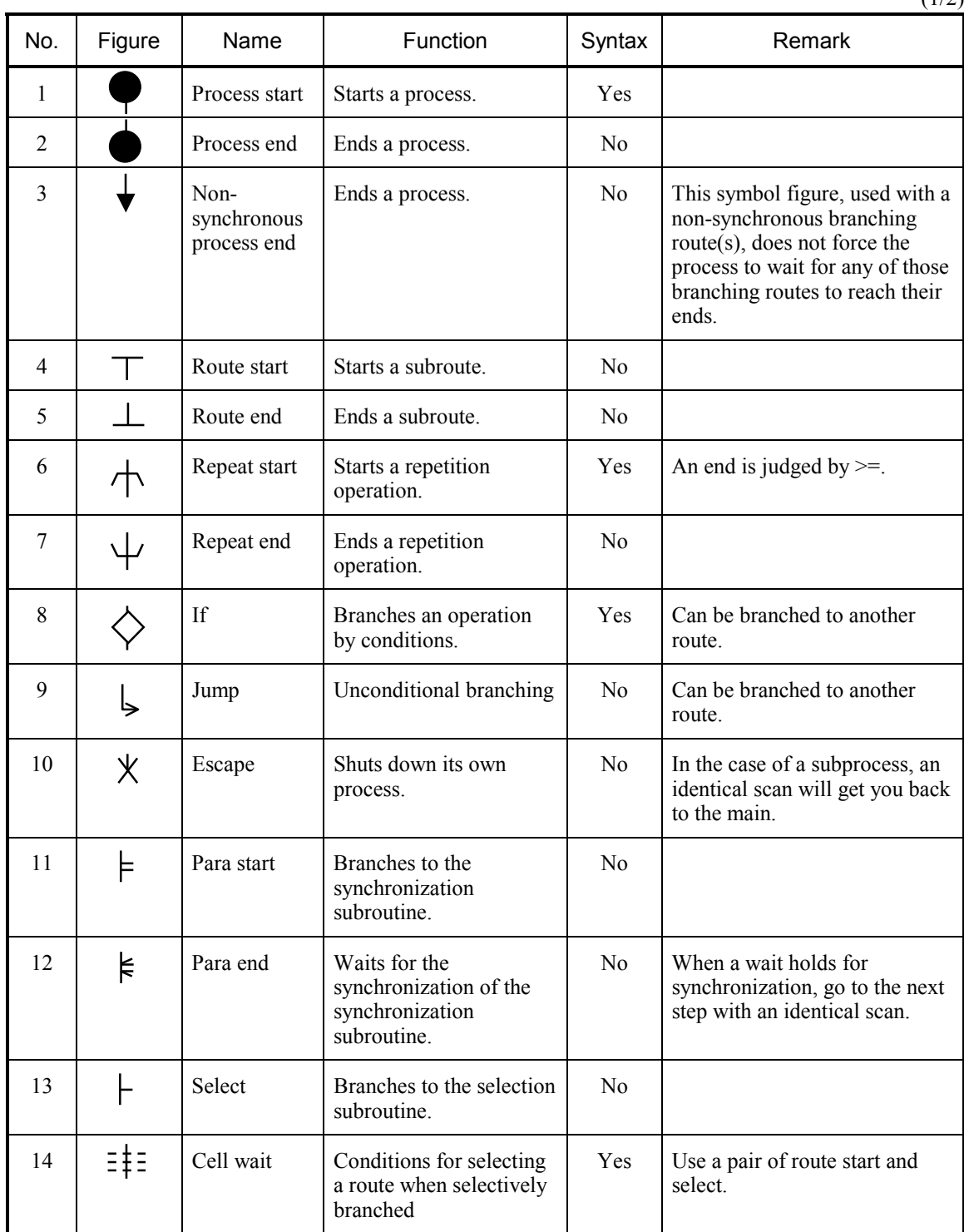

 $(1/2)$ 

### 3 PROCESS

 $(2/2)$ 

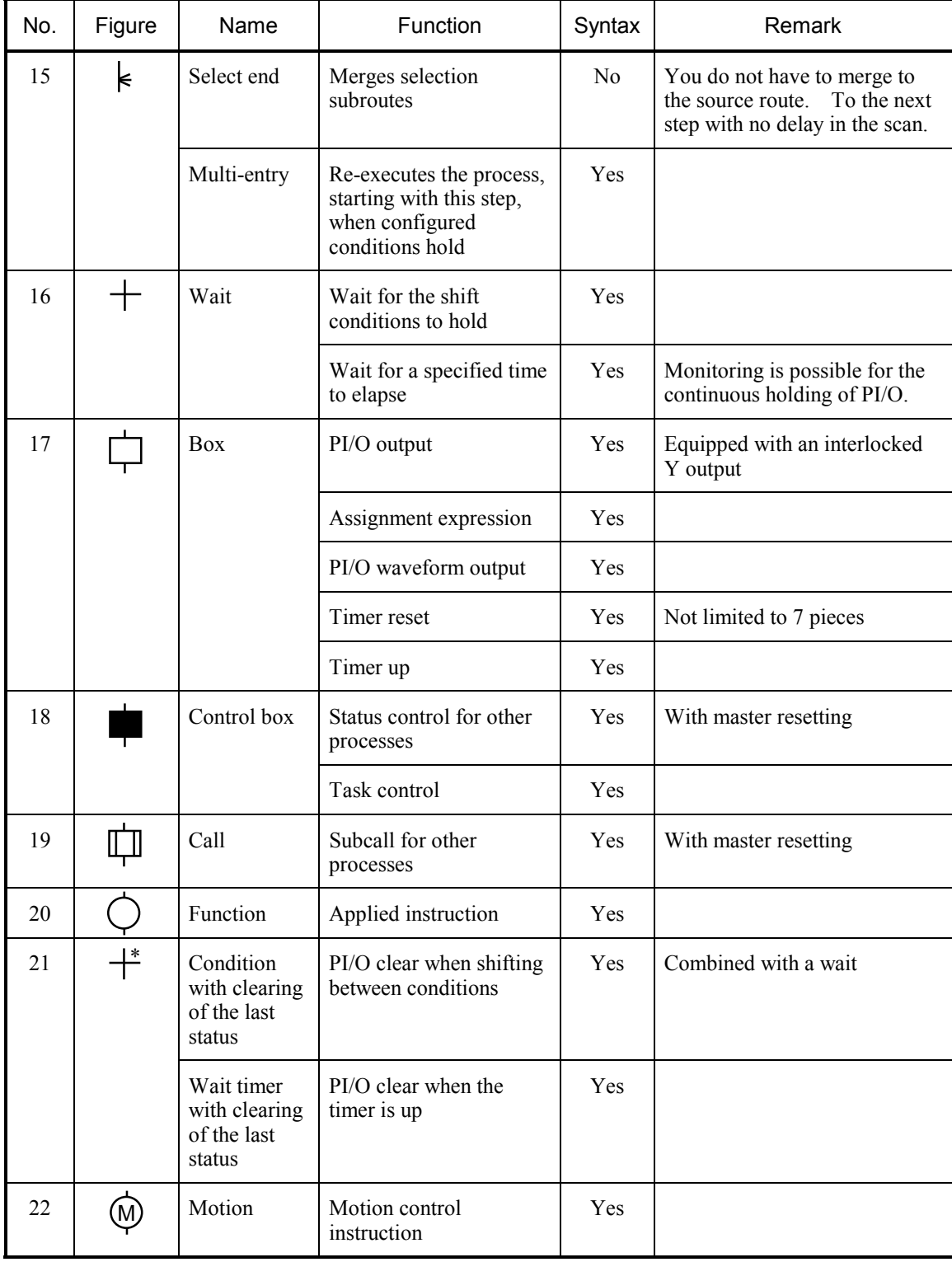

### **Labels**

A label consists of a code between B1 and B255 (which can be created for each process and cannot be set to branch to another process). A colon (:) represents a jump destination from a branch figure and can only be added to a step.

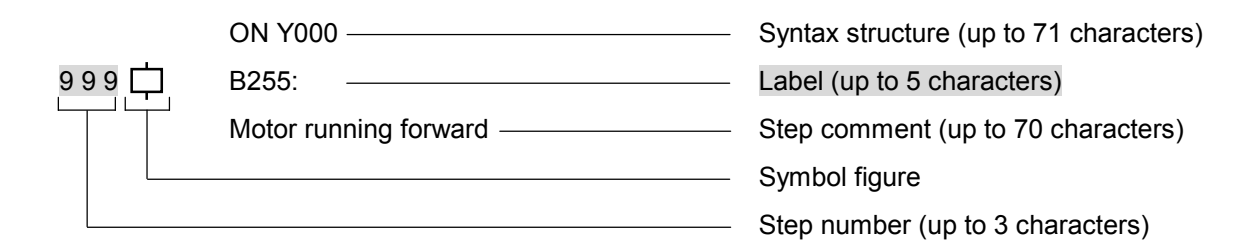

#### **Syntax structures**

A syntax structure may contain conditional expressions, assignment expressions, and/or control statements. It assists figures and specifies their contents. They include symbol figures that require no syntax structure.

A syntax structure consists of an expression(s) composed of reserved words, constants, variables, and operators.

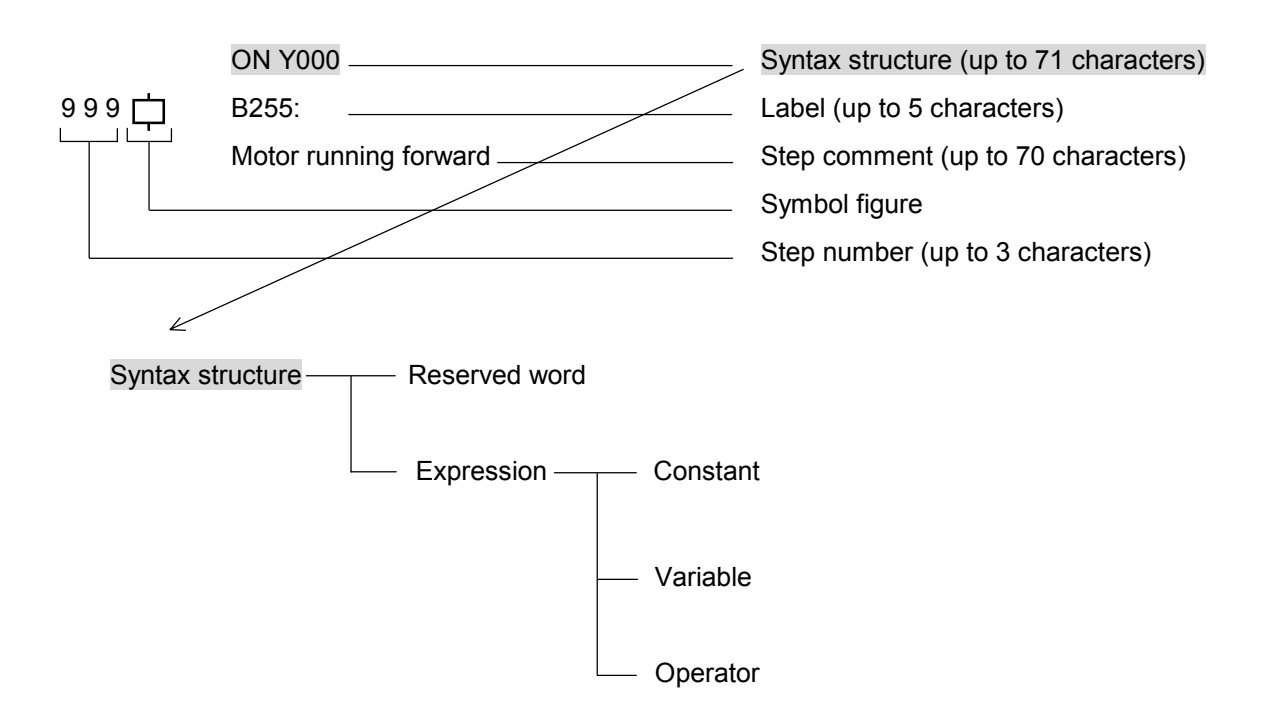

\* In combining syntax structure, label, and step comment, you can enter a total of up to 70 characters. Any logical operator in syntax structure consists of one character for editing purposes, but is calculated as 2 characters for counting purposes.

#### **Reserved words**

Note that, since the system gives the reserved word a special meaning, you cannot use it as a symbol name.

> ACT, CLR, MRST, ON, OFF, RST, STP, TASK, TUP, TRS, TCNT, CNxxx, PTxxx, WTxxx, Bxxx, Pxxx, H???????? Name of applied instruction (see Chapter 5.) -List of reserved words -

 xxx: It means a decimal constant. ????????: It means a hexadecimal constant.

#### **Constants**

HI-FLOW allows you to specify long-length constants.

Constants  $\frac{1}{\sqrt{1-\frac{1}{\sqrt{1-\frac{$  Word-types: Decimals: -32768 to 32767 Hexadecimals: H0 to HFFFF - Long-lengths: Usable only in applied instructions. Decimals: [-2147483648] to [2147483647] Hexadecimals: [H0] to [HFFFFFFFF]

#### **Variables**

HI-FLOW allows you to use real PI/O registers (such as X and Y).

Applied instructions allow you to specify variables indirectly by placing  $\omega$  before the PI/O and handle variables as long-lengths by [ ].

Below is a list of real PI/O registers usable on HI-FLOW.

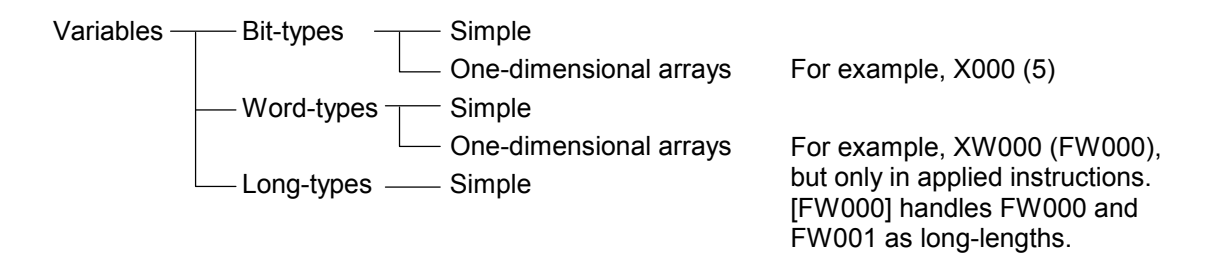

Below shows how to handle the range of word-type and long-type values.

Word-types: -32768 to 32767

Long-types: -2147483648 to 2147483647
# 3 PROCESS

# List of PI/O registers

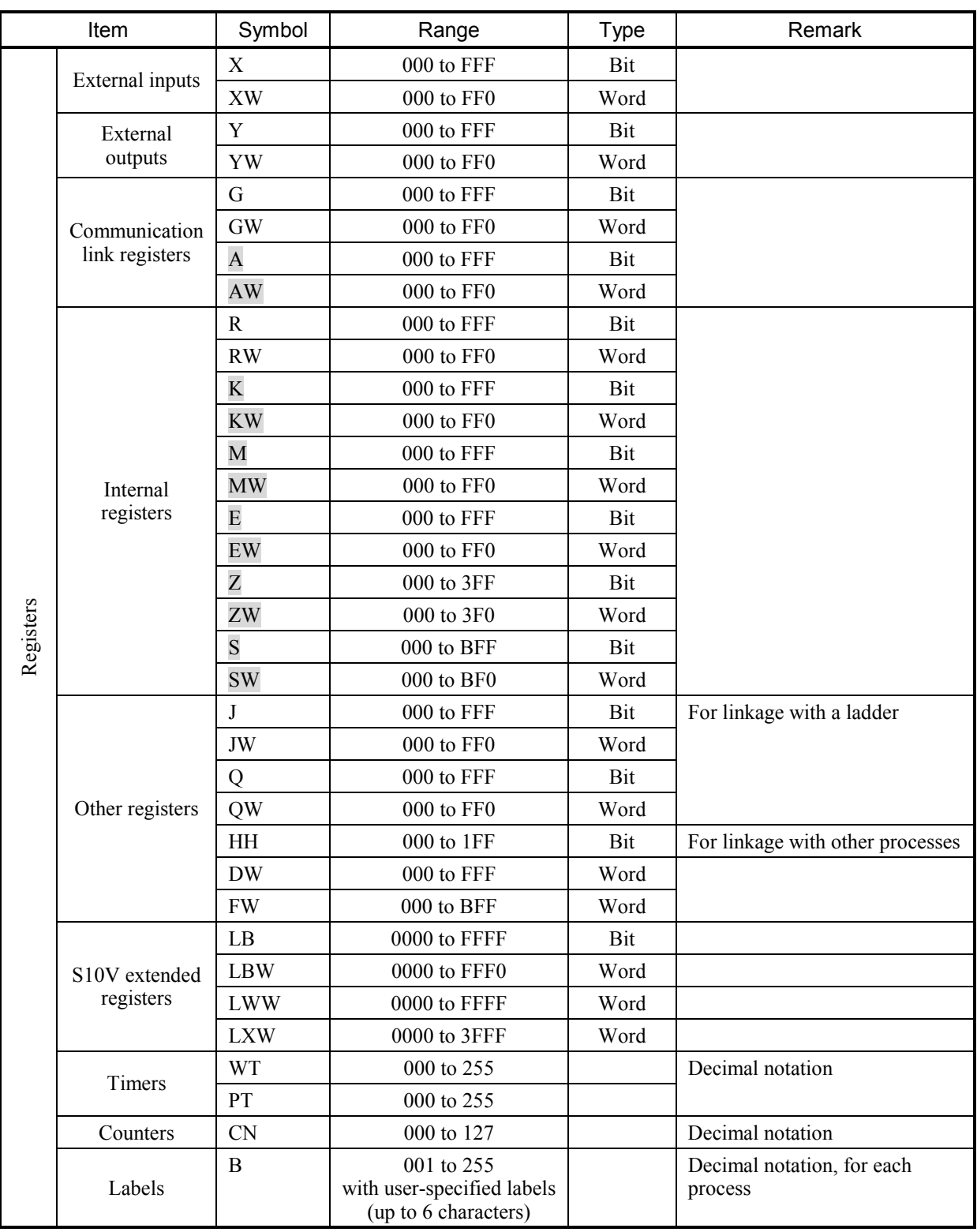

### **Operators**

Operators come in four types: logic, four operations, relations, and parentheses. Four operations are handled

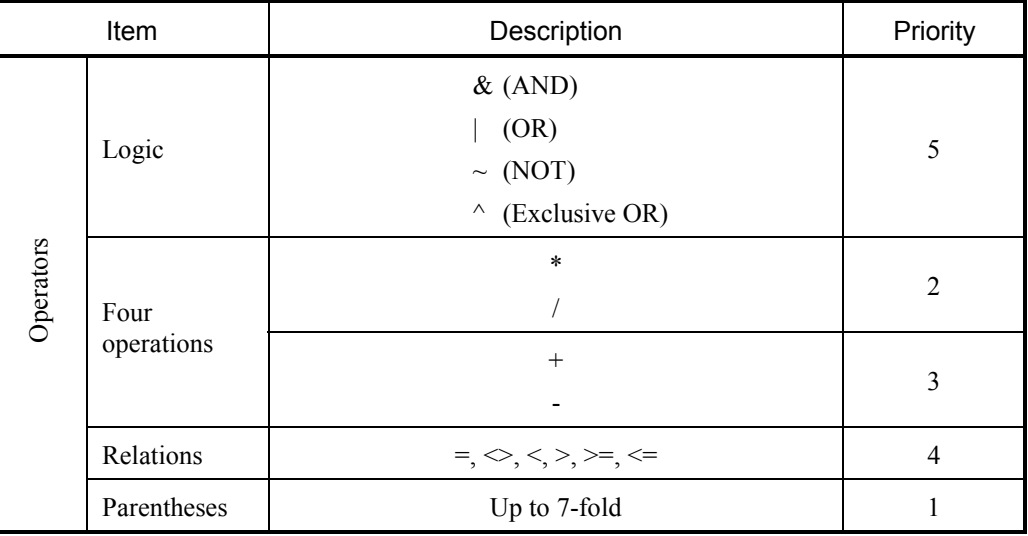

#### **Step comments**

Step comments are written by means of alphabetic characters, numeric characters, and special symbols. The system allows you to enter as many characters as the capacity of each line. This does not necessarily have to be created.

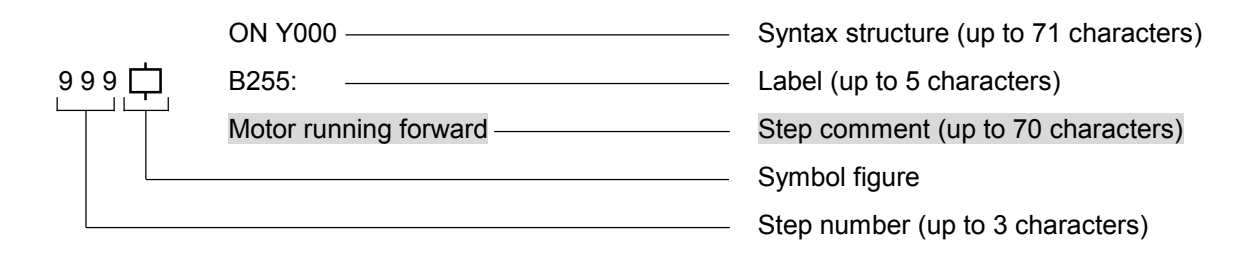

\* In combining syntax structure, label, and step comment, you can enter a total of up to 70 characters. Any logical operator in syntax structure consists of one character for editing purposes, but is calculated as 2 characters for counting purposes.

#### 3 PROCESS

#### **Free labels**

HI-FLOW allows you to create jump destination labels in addition to steps. (Such labels can be omitted.) These are called free labels. You are free to give a name other than those of the reserved words in up to six characters, beginning with an alphabet character. Lastly, a colon (:) is required.

A free label can only be added to something other than a step. It will become a jump destination for a branch figure.

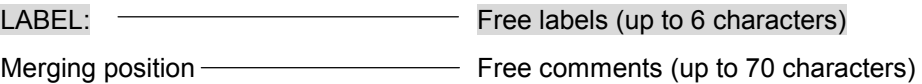

#### **Free comments**

HI-FLOW allows you to create a comment somewhere other than the location of a step. (This can be omitted.) This is called the free comment. The system allows you to use alphabetic characters, numeric characters, and special symbols and enter as many characters as the capacity of one line. This makes it possible to add a comment where it is easy to find. A free comment can only be added to something other than a step.

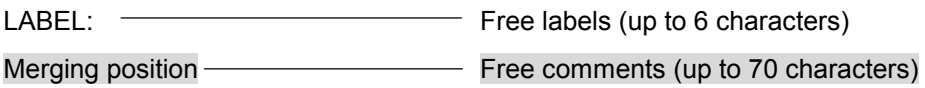

\* When you combine a free label with a free comment, the system receives up to a total of 70 characters (including a colon (:) as a free label).

# 3.3 Process Information

A process consists of a program and process information. Process information defines ancillary information regarding a process. This allows you to create a more user-friendly process. Process information consists of two elements and can be changed as desired by means of a process information command.

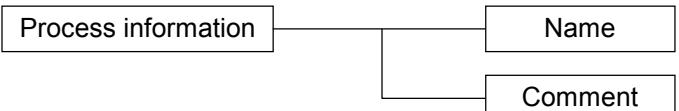

#### **Names**

A name is something included in process information. You can give a specific process a unique name with up to 16 regular-size characters.

#### **Comments**

A comment is something included in process information. You can give a specific process a comment with up to 132 regular-size characters.

This chapter describes the types and details of language syntax, including figures and jump destination labels. Here are typical examples.

The  $\lceil \cdot \rceil$  indicates that the item enclosed is omittable. The  $\lceil \cdot \rceil$  selected. The  $\sim$  repeated.

## 4.1 Process Start and Process End

It means the start or end of a process. The system automatically adds a figure, thus obviating the need of entry.

Process start can be set to conditions for stopping, resetting, restarting, and PI/O initializing a specific process. (See STP, RST, CLR, and ACT.)

Process end performs an operation if all routes other than the route of the current system are finished. If not finished, the system will wait until they are finished. (This is not the case if the route is ended by a non-synchronous process end [see "4.17 Non-synchronous Process End" for more information]). When started, and if the system is specified to master resetting, the system clears the bit-type PI/O to be turned on by the process of the current system, to 0 (ON statement and parallel timer).

The way a timer used in the process of the current system follows the way the system is started. If the system is started with a TUP option specified, the current timer expires. If the system is started with a TRS option specified, the system discontinues the timer. If unspecified, the system continues timer measurement.

#### [Syntax]

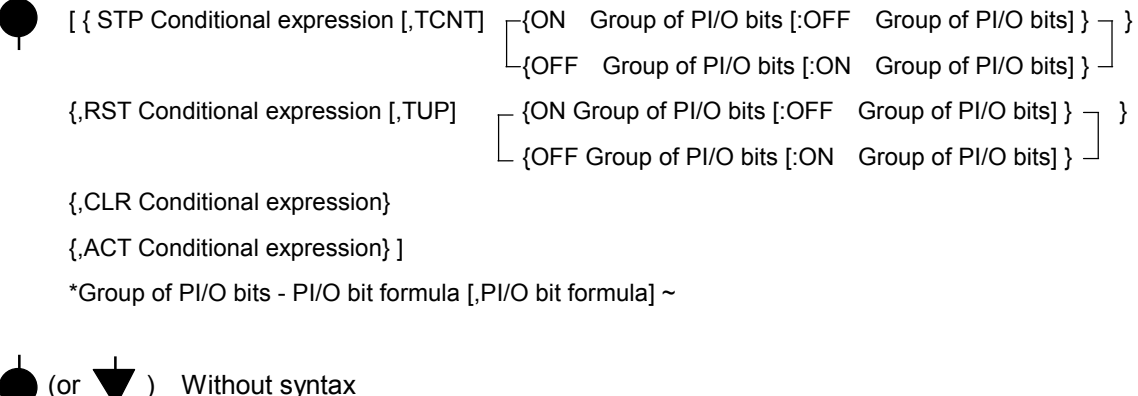

### **STP**

- When the status of a process is "being executed," and if the conditional expression holds, the system will stop executing the process of the current system at the current position. (It will transit to a stop status.)
- When STP holds, the system will hold the elapsed value of the timer and the bit-type PI/O value of the bit type to be turned on by the process of the current system (ON statement and parallel timer). Note that this cannot prevent events where the system is turned on or off by another process or something similar.
- When STP conditions hold, the system will turn on or off the group of optional PI/O bits. (If the conditions do not hold, the system will turn on or off every scan in reverse of the specification made.)
- Specify a [, TCNT] option, and the timer will continue its measurement when the system transits to a stop status. If unspecified, the timer will hold the elapsed value.
- A process which was called when the STP conditions held will transit to a stop status in a similar manner to the source process. But, the call complete or uncalled process will stay unaffected.

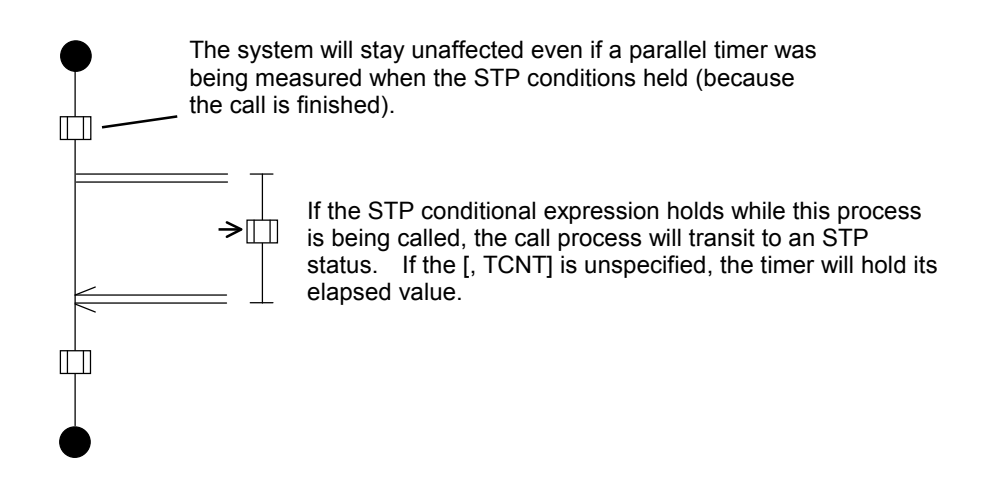

#### **RST**

- When the process status is being executed or stopped, and if the conditional expression holds, the system will stop executing its own process and wait at process start (transiting to a reset status).
- When RST holds, the system will hold the bit-type PI/O value to be turned on or off by its own process (ON statement, OFF statement, and parallel timer). Note, however, that this cannot prevent events where the system is turned on or off by another process.
- When RST conditions hold, the system will turn on or off the group of optional PI/O bits. (If the conditions do not hold, the system will turn on or off every scan in reverse of the specification made.)
- The timer will expire at the elapsed value if it is set to an [, TUP] option. If unspecified, the system clears the elapsed value to 0 and discontinues measurement.
- A process which was being called when the RST conditions transit to an executable status. At that time, how the PI/O and timer are handled will be the way the system is started up. The call complete or uncalled process will remain unaffected.

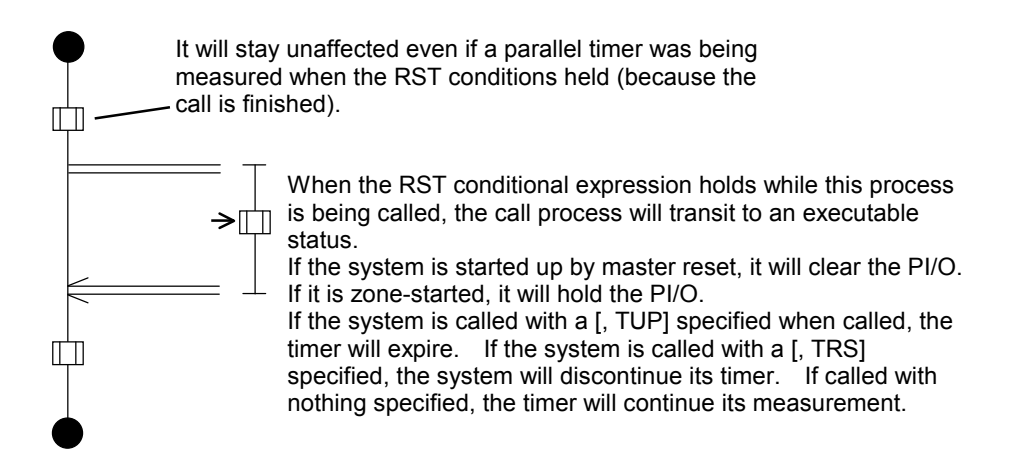

#### **CLR**

If the conditions hold in a stop status or reset status, the system will clear to 0 the bit-type PI/O to be turned on by its own process (ON statement, or bit-type PI/O used on the parallel timer).

#### **ACT**

If the system is in a stop status or reset status and if the STP conditions or RST conditions do not hold, and if the conditional expression holds, the system will restart executing the process (transiting to being executed).

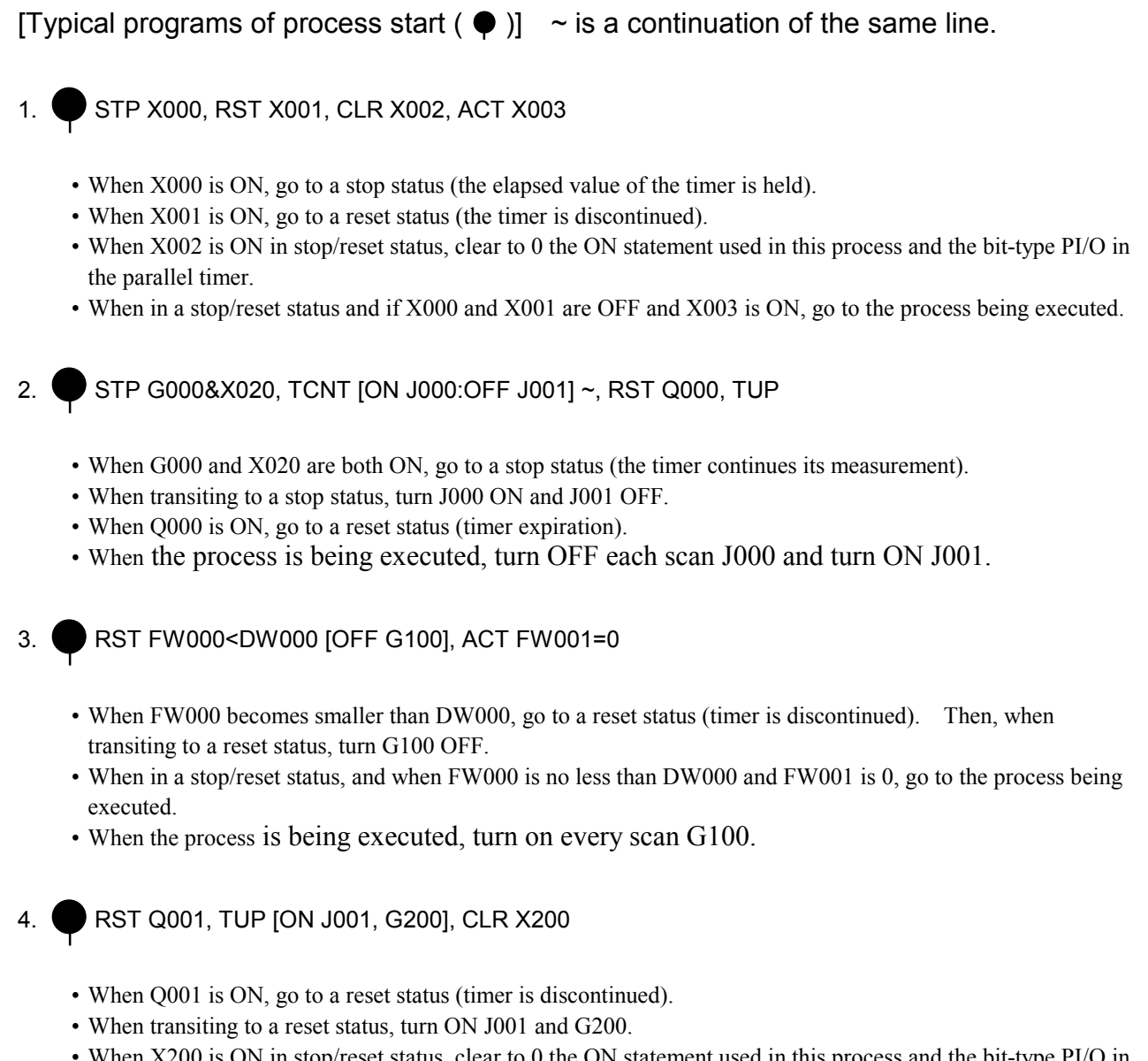

- When X200 is ON in stop/reset status, clear to 0 the ON statement used in this process and the bit-type PI/O in the parallel timer.
- When the process is being executed, turn OFF every scan J001 and G200.

The STP, RST, CLR, and ACT in process start may take any sequence.

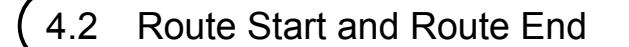

- $\top$ Without syntax
- $\Box$ Without syntax

Route start means the start of a subroute, while route end means the end of a subroute. Be sure to use them as a pair.

Creating a subroute builds up a synchronization syntax structure or a selection branch syntax structure.

[Typical programs with route start  $\top$  and route end  $\bot$  ]

1.

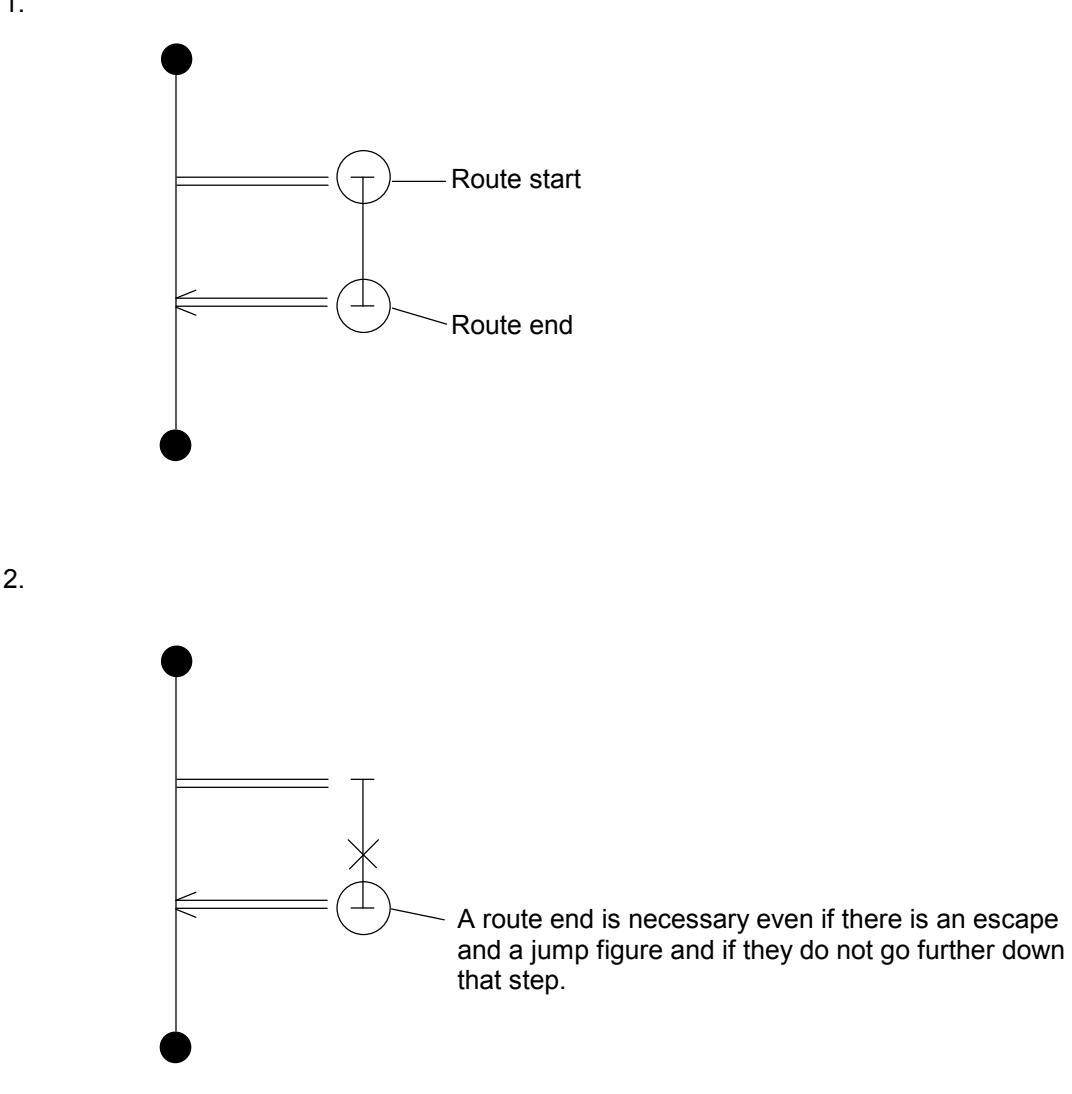

# 4.3 Wait

At this step, the system waits until the conditions hold for shifting to the next step. The condition for shifting is either a conditional expression or a wait timer (waiting for a specified time to elapse).

# [Syntax]

 $+$  { Conditional expression [, timer, output bit] }

{ WTxxx expression [, conditional expression] }

## **Conditional expression**

• It consists of a bit-type or word-type number and operator.

## **Timers**

- Each of these timers monitors the status until the conditional expression holds. The units are 100 ms.
- Enter a decimal constant.
- The setting range is from 0 to 32767. Setting the system between -32768 and -1 will operate the system on the assumption that it is set between 32768 and 65535.
- The system can monitor up to 64 timers at the same time. Make sure that no more than 64 timers are monitoring at the same time.

# **Output bits**

- This bit will go ON when the conditional expression does not hold even after a time is specified by the timer specified above.
- Registers that can be specified to output bits are bit-type registers as specified below: Y, G, A, R, K, M, E, Z, S, J, Q
- When monitoring starts, this bit is turned off unconditionally.
- The system will not go to the next step unless the conditions hold even after a time is specified by a specific timer.
- The output bits do not get turned off even if the conditions hold after the output bits are turned on.

## **Wait timer**

• Using a wait timer allows you to delay progress for a specified time in a desired step. The system allows you to use WT000 to WT255 (decimal numbers) and to set the delay to any value between 0 and 32767 (decimal) at increments of 100 ms. Setting it between -32768 and -1 will operate the system on the assumption that it is set between 32768 and 65535.

- If the wait timers of the same number wait for a specified time at more than one location, the other steps will turn on the specified PI/O (standard HH1FA) until the step that occupied the timer first opens the timer, and will wait for the timer to open. The result is prolonged delays in other timers.
- The system allows you to set a conditional expression on the wait timer. In that case, the system will wait until the conditional expression continues to hold for a specified time.

## [Typical programs of wait  $(+)$ ]

 $1. + x000$ 

Go to the next step when X000 is ON.

#### $2. +$  GW000<H2000

Go to the next step when GW000 becomes smaller than H2000.

 $3. + x001$  (FW000)

 Go to the next step at the turning-on of the X register with the FW000 value as a subscript value at the time of a condition check (which may vary every time).

 $4. +$  WT000 (100)

Go to the next step 10 seconds after the system reaches this step first.

 $5. +$  WT255 (10, X01F)

Go to the next step if X01F remains ON for one consecutive second after arriving at this step.

 $6. +$  GW000>H2000, 100, Y000

Go to the next step when GW000 becomes larger than H2000. Turn on Y000 if the GW000 fails to become larger than H2000 within 10 seconds. Do not turn Y000 OFF even if GW000 becomes larger than H2000 after Y000 is turned ON.

# 4.4 Boxes

The system performs PI/O output, data processing, and timer control. Separating boxes with a colon (:) produces a complex sentence.

## [Syntax]

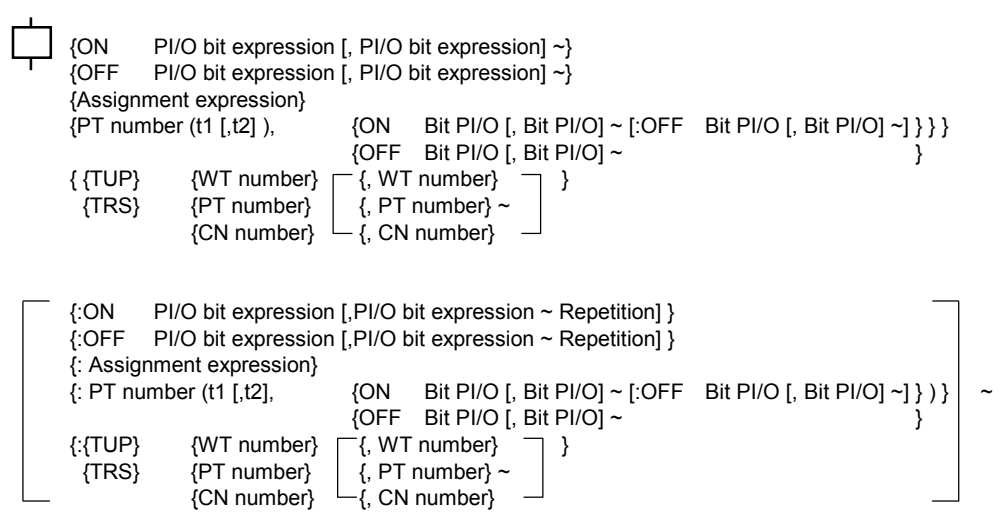

#### **Assignment expression**

Assign the result of logic and four operations to a variable. An expression can take the form of a single-dimensional array, while array subscript values can only take the form of a word type. Below list the variables and operators available.

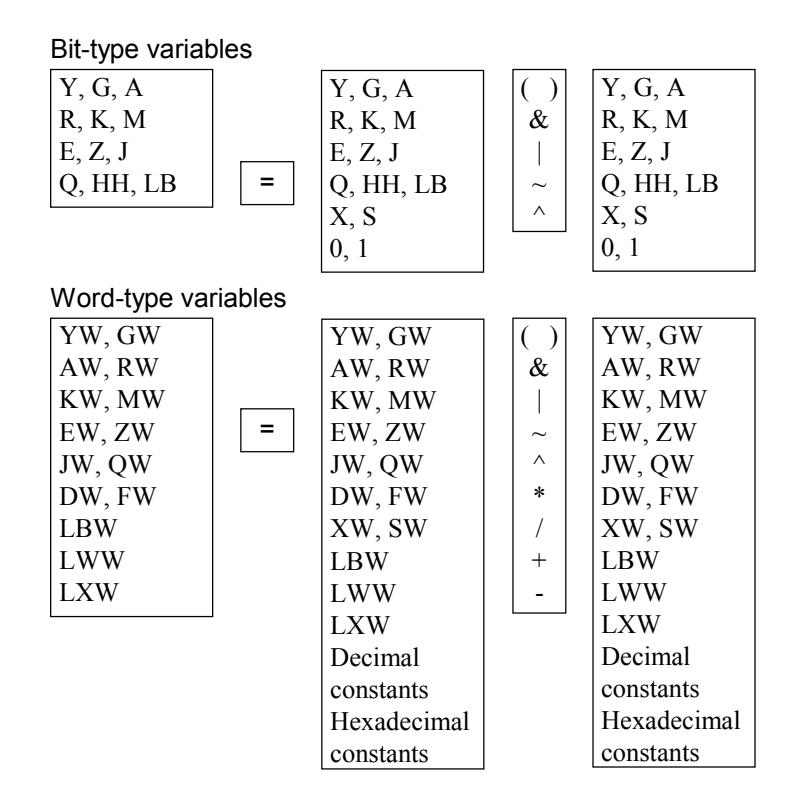

The system regards operation items and results as uncoded.

In multiplications, both the multiplier and multiplicand are both one-word. The portion that cannot be expressed in one word is rounded off, with the result being one-word.

In divisions, too, both the divisor and the dividend are one-word. The portion that cannot be expressed in one word is rounded off, with the result being one-word. Dividing a number by 0 results in the answer remaining unchanged.

The status of operation results (including normal termination and overflow occurrence) will not be answered back. If answer back is necessary, use an applied instruction.

#### [Typical programs with assignment statements  $(\Box)$ ]

1. FW000=FW001+FW002

Add FW001 and FW002 at the particular time, assign the sum to FW000, and go to the next step.

2. YW000 (DW001) = HFFFF

Assign /FFFF to the array of YW000 with DW 001 at the time as a subscript value.

#### **ON statements**

Turn on the specified PI/O output bits (Y, G, A, R, K, M, E, Z, J, Q, and HH). Separating them with a comma (,) produces more than one PI/O output. Although the PI/O output bit can take a one-dimensional array, the array subscript value can only be a word type.

[Typical programs with ON statements  $(\Box)$ ]

1. 0N Y000, Y00F:OFF Y001

Turn ON Y000 and Y00F, turn OFF Y001, and go to the next step.

 $2.$  ON G000 (GW010)

Turn ON the bit away from G000 by the GW010 value at the particular time and go to the next step.

## **OFF statements**

Turn OFF the specified PI/O bits (Y, G, A, R, K, M, E, Z, J, Q, and HH). Separating it with a comma (,) will produce more than one PI/O output. PI/O output bits can take the form of a one-dimensional array, while array subscript values can only be word types.

[Typical programs with OFF statements  $(\Box)$ ]

1. OFF Y000, Y001

Turn OFF Y000 and Y001 and go to the next step.

2. OFF G000 (GW010)

 Turn OFF the bit separated from G000 by the GW010 value at the particular time, and then go to the next step.

### **Parallel timers**

The system will produce a waveform onto a desired PI/O. The t1 represents rising time, while the t2 represents falling time.

When t1 is 0, the ON-specified PI/O will only fall after the elapse of time t2. The OFFspecified PI/O will only rise after the elapse of time t2. When t2 is 0 or by default, the ONspecified PI/O will only rise after the elapse of time t1. The OFF-specified PI/O will only fall after the elapse of time t2. Soon after giving an instruction for waveform output, the system will go to the next step.

The system allows you to use any number between PT000 and PT255 and to set the time at increments of 100 ms in the range from 0 to 32767, to t1 and t2 respectively. Setting the system between -32768 and -1 will operate the system on the assumption that it is set between 32768 and 65535.

If a specified timer is occupied when the timer is started up, the system will turn ON the specified PI/O (standard HH1F9) and wait until the timer is opened.

The bit PI/O available can take the form of more than one description with a comma (,) and a complex sentence or single-dimensional array with a colon (:). The bit PI/O types available are Y, G, A, R, K, M, E, Z, J, Q, and HH.

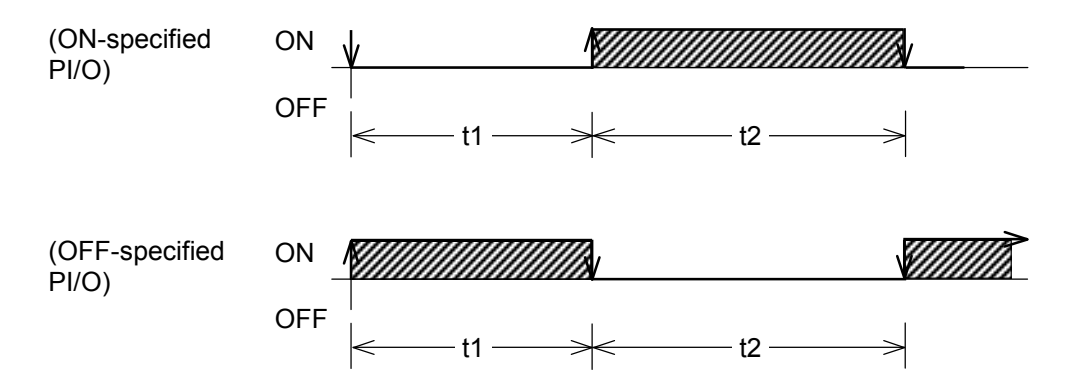

[Typical programs with parallel timer  $(\Box)$ ]

1. PT000 (10, 10, ON Y000:OFF Y001)

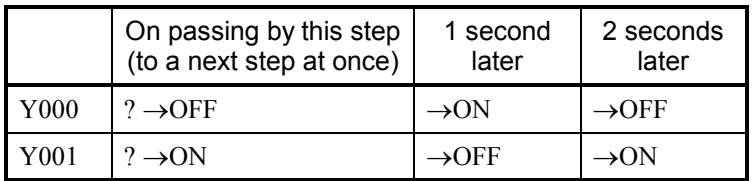

2. PT010 (20, ON G000:OFF G001)

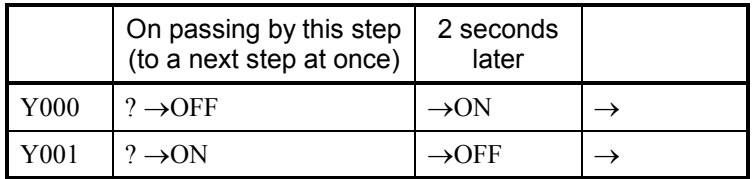

3. PT255 (0, 30, ON J100:OFF J101)

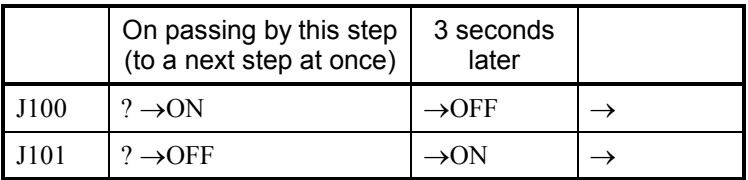

#### **TUP (timer up)**

Put the timer in the process of measurement into the expired position.

For a wait timer, set the elapsed value of the timer in the process of measurement to the setting.

As a result, the wait status is canceled and step waiting for the timer to expire will go to the next step.

For a parallel timer, set the elapsed value of the timer to t2 (or t1 if t2 is set to its default). As a result, the parallel timer produces a PI/O output earlier than the specified time.

For a loop counter, set the elapsed value of the counter to the final value. As a result, the system will get out at the next loop check.

# [Typical programs with timer up  $(\Box)$ ]

1. TUP WT001, WT002, PT001, CN001

Put the wait timers 1 and 2, parallel timer 1, and counter 1 to the up position.

## **TRS (timer reset)**

Reset the timer in the process of measurement.

In the case of a wait timer/loop counter, the system will perform the same operation as when the timer is up. In the case of a parallel timer, reset the elapsed times t1 and t2 of the timer in the process of measurement. The status of the specified PI/O will be held as that when timer reset was issued.

[Typical programs with timer reset  $(\Box)$ ]

1. TRS WT001, WT002, PT001, CN001

Reset wait timers 1 and 2, parallel timer 1, and counter 1.

# 4.5 Control Box

The system allows you to start (restart), stop, reset, and clear the PI/O with regard to other processes.

# [Syntax]

```
{ ACT Pxxx { [-Pxxx] [,Step number] [, MRST] [ {, TUP} ] } } 
                                              {, TRS} 
              {, TASK, Factor number } 
{ RST Pxxx { [-Pxxx] [, TUP] } } 
              { [, TASK] } 
 { STP Pxxx [-Pxxx] [, TCNT] } 
 { CLR Pxxx [-Pxxx] }
```
#### **ACT**

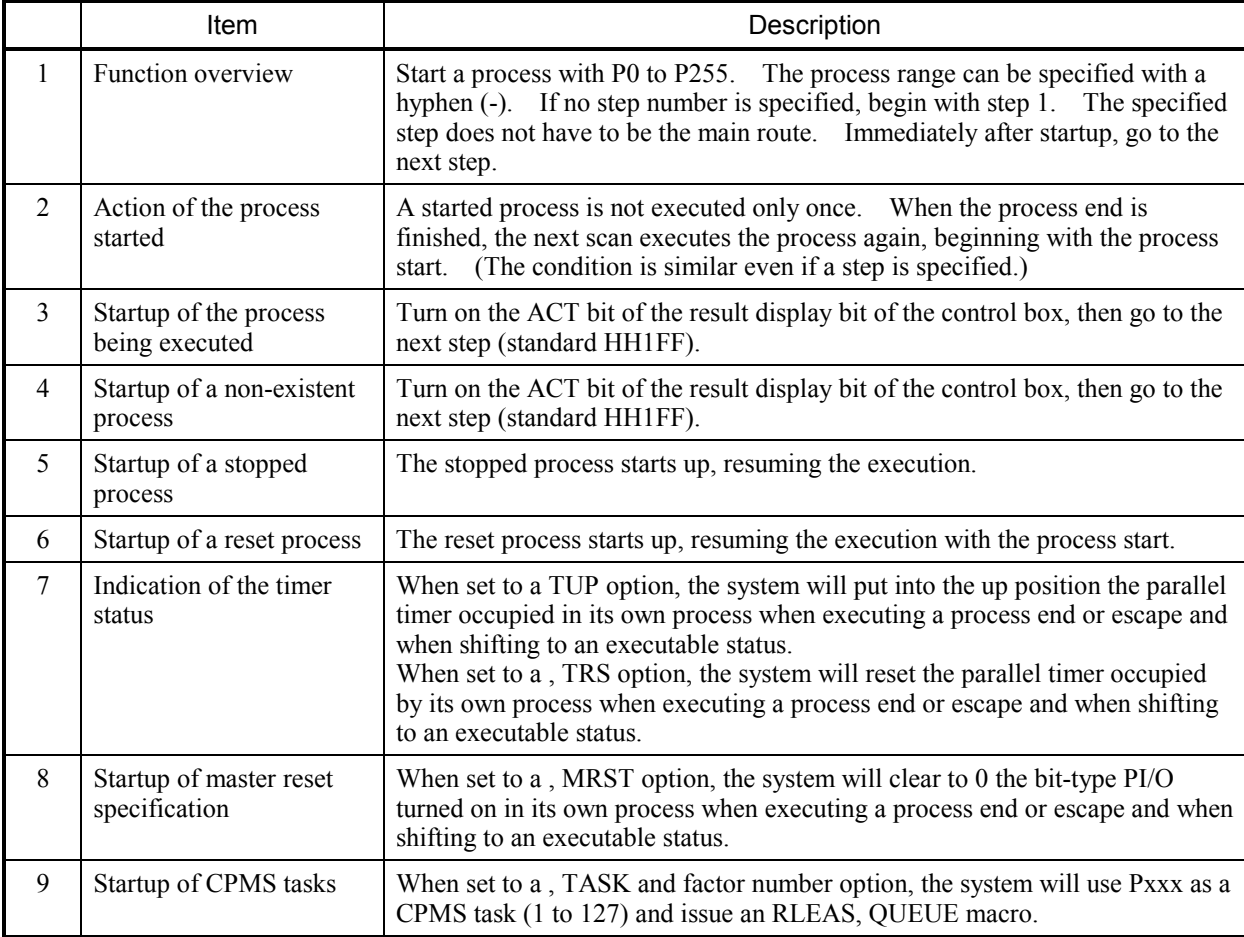

# **RST**

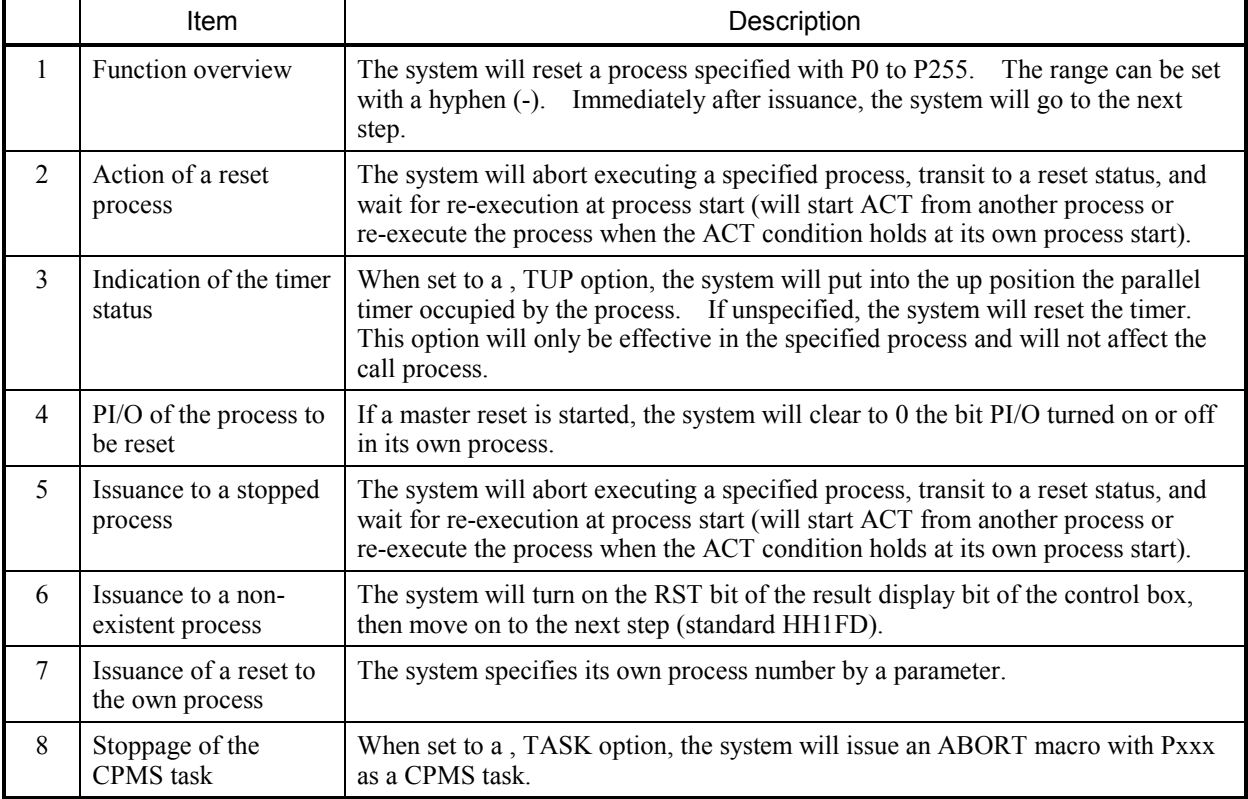

# **STP**

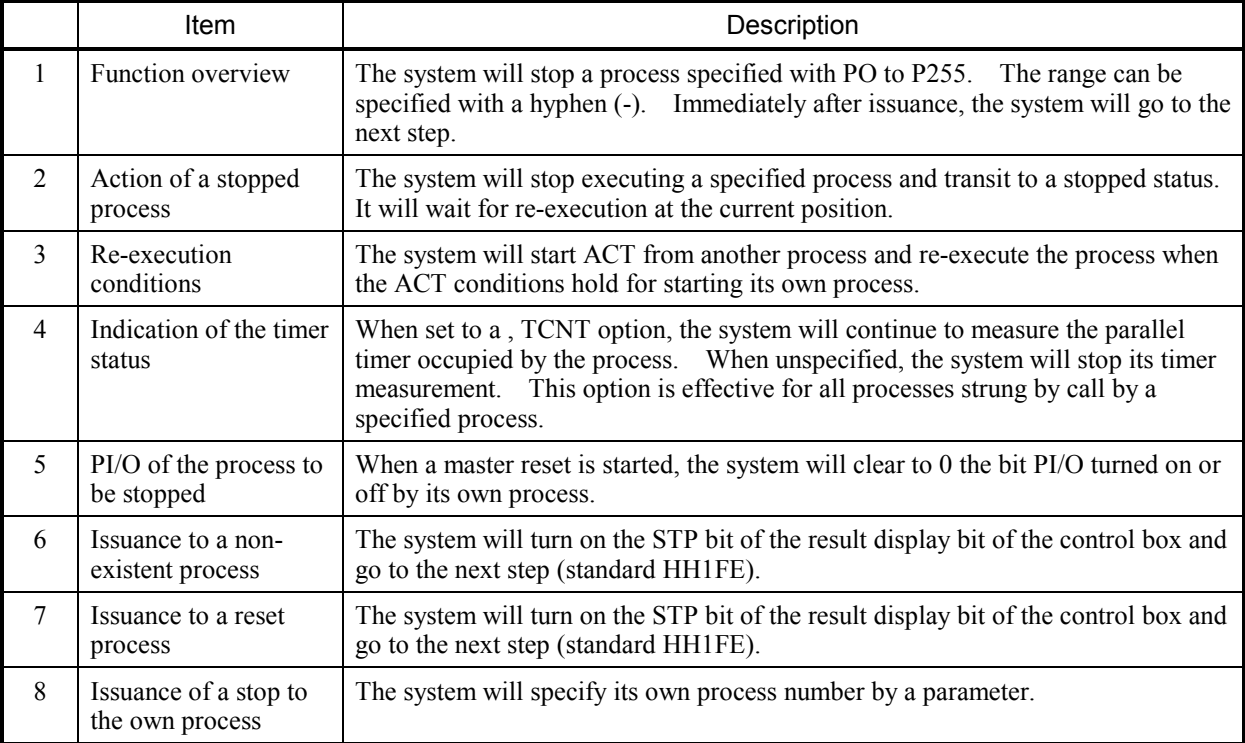

## **CLR**

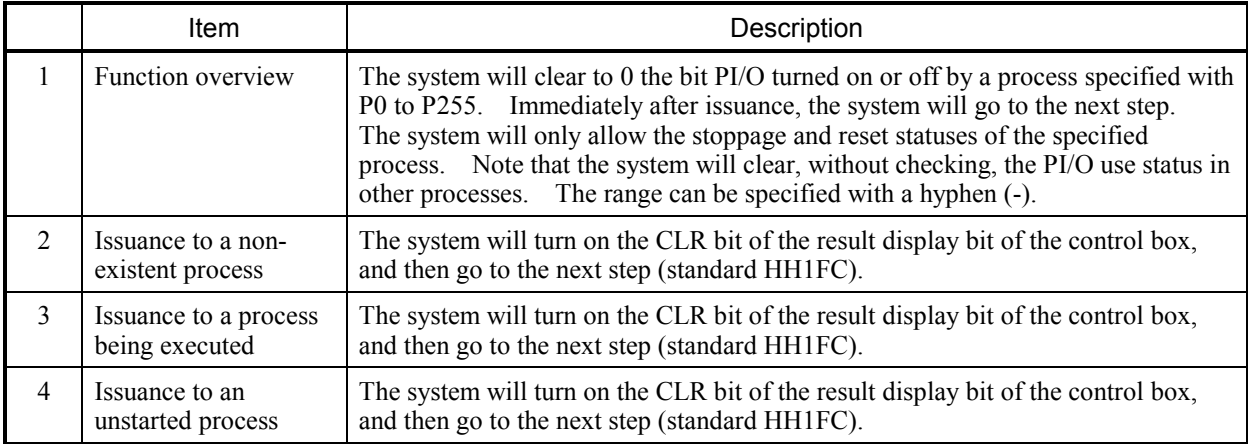

#### [Typical programs with the control box  $(\blacksquare)$ ]

# 1. **ACT P1-P5, MRST**

 Start a master reset on processes 1 to 5, beginning with step 1, then go to the next step. The started process will cause the parallel timer to continue its measurement when executing the process end or escape and when transiting to a process-executable status.

#### 2. ACT P100, 5, TUP

 Start the zone on process 100, beginning with step 5, then go to the next step. The started process will cause the parallel timer to go into the up position when executing the process end or escape and when transiting a process-executable status.

#### 3. ACT P80, TASK, 3

 Issue an RLEAS macro with regard to CPMS task 80 and issue a QUEUE macro with factor 3, and then go to the next step.

#### 4. RST P10

 Reset process 10, and then go to the next step. When the RST is in the issued status, the parallel timer in the process of measurement will be reset.

## 5. RST P11, TUP

 Reset process 11, and then go to the next step. When an RST is issued, the parallel timer in the process of measurement will expire.

## 6. RST P12, TASK

Issue an ABORT macro to CPMS task 12, and then go to the next step.

#### 7. STP P50

 Put process 50 into a stopped status, and then go to the next step. When an STP is issued, the parallel/wait timer in the process of measurement will stop.

#### 8. STP P51, TCNT

 Put process 51 into a stopped status, and then go to the next step. When an STP is issued, the parallel/wait timer in the process of measurement will continue its measurement.

#### 9. CLR P40

Clear to 0 the bit-type PI/O used in process 40, and then go to the next step.

# 4.6 Repeat Start and Repeat End

The system will execute the process repeatedly between the repeat start and repeat end. A syntax error will occur if the number of repeat starts is not the same as that of repeat ends in the same route. The system will add an increment to the initial value every time it repeats the process. It will continue repeating until the value becomes larger than the final value. If the initial value is larger than the final one, the system will go to the next step without executing the process between the repeat start and the repeat end. Omitting the increment will result in the increment becoming 1. If the increment is 0, there will be an infinite loop.

The setting range of the initial value, final value, and increments is from 0 to 32767. Setting the range between -32768 and -1 will operate the system on the assumption that it is set between 32768 and 65535.

[Syntax]

1.

- $\uparrow\uparrow$  CNxxx (Initial value, final value {, increment})  $(xxx)$  is a decimal between 000 and 127)
- Without syntax

[Typical programs with repeat start ( $\bigwedge$ ) and repeat end ( $\bigvee$ )]

CN000 (1, 10)

Repeat the process between repeat start and repeat end ten times, then go to the step following the repeat end. Immediately after executing the repeat end, the system will execute the repeat start.

CN127 (1, 5, 2)

Repeat the process between repeat start and repeat end three times, then go to the step following the repeat end.

3.

2.

CN001 (FW000, FW001,FW002)

The value between FW000 and FW002 that was used when the system passed through the repeat start for the first time will be the initial value, final value, or an increment.

# 4.7 If

The system will judge whether a specific conditional expression is true or false, and then perform a corresponding operation. If the conditional expression holds, the system will execute the portion up to true, , comma (,) and semi-colon (;). If the condition does not hold, the system will execute the portion after false and semi-colon (;). If the system omits the portion after the semi-colon (;), and if the conditional expression does not hold, it will go to the next step. If a label is specified after the comma (,) and semi-colon (;), it will branch to that label.

[Syntax]

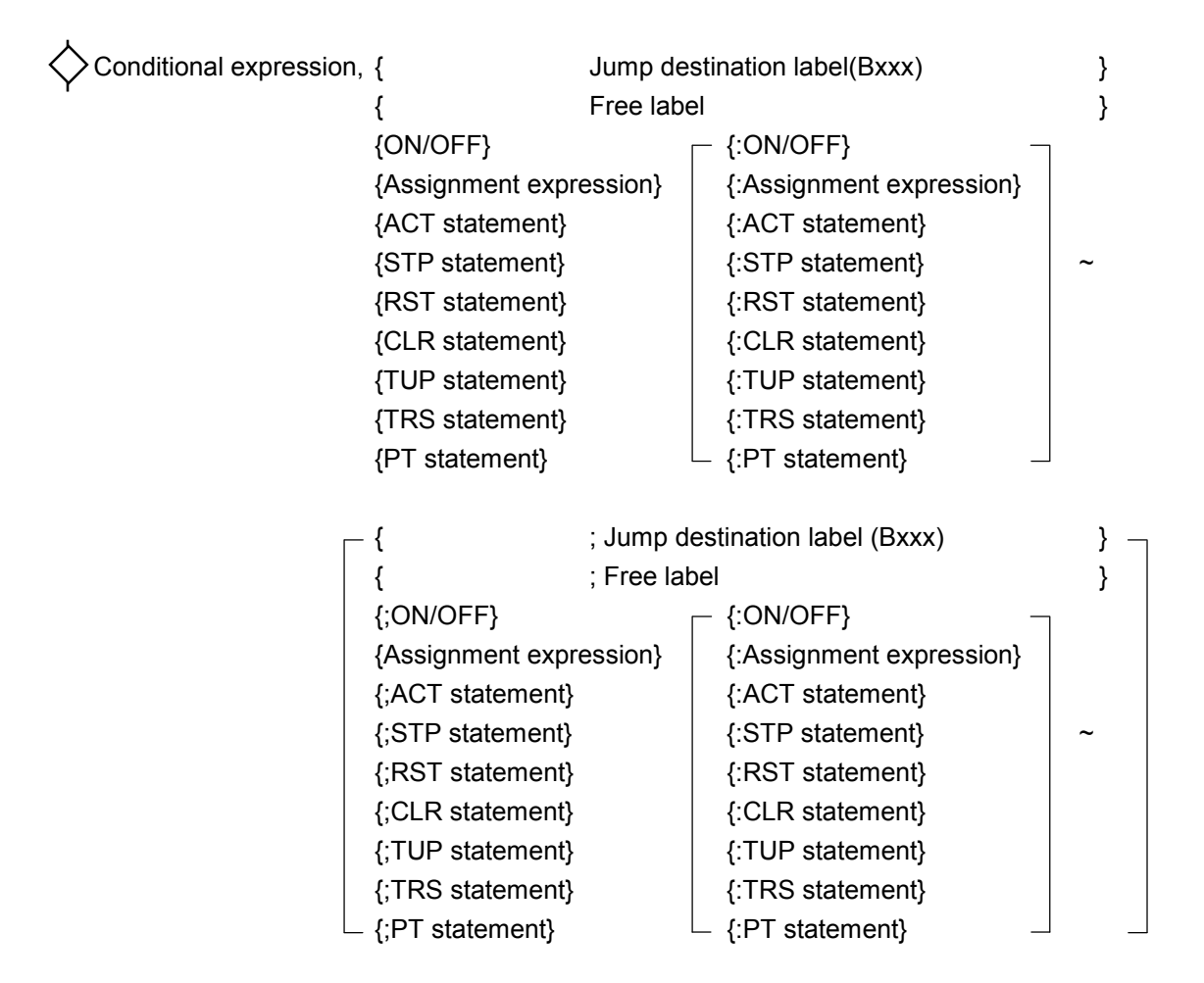

(xxx is a decimal between 1 and 255.)

#### <Notice>

The system does not allow branching to another process but does allow branching to another route. However, note that, in actually executing an operation, the system may not function normally in any of the following cases:

- Branching from loop start to the inside of the loop end
- Branching from inside the parallel processing
- Branching into parallel processing
- Branching to the route already being executed

## [Typical programs with if ( $\Diamond$ )]

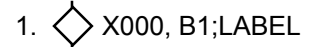

When X000 is ON, jump to a step where a B1 label is present. When it is OFF, the system will jump to the step following the place where a LABEL label is present.

# 2.  $\Diamond$  H0 < > (YW000& H3000), ON Q005

 If the logical product of YW000 and H3000 is not 0, turn ON Q005. If it is 0, do nothing and go to the next step.

# 3.  $\diamond$  Q000, FW100=FW100+1;ACT P10

 If Q000 is ON, add 1 to FW000 and go to the next step. If it is OFF, conduct an ACT start on process 10 and go to the next step.

## 4. GW000=4, STP P6:RST P7;EW000=8:ON J000

When GW000 is 4, stop process 6, reset process 7, and go to the next step. When GW000 is not 4, set EW to 8, turn on J000, and go to the next step.

## $5.$   $\Diamond$  X010, ON J000, J001, J002, J003;ERRLB

When X010 is ON, turn ON J000, J001, J002, and J003 and go to the next step. When X010 is OFF, jump to the step following the place where an ERRLB label is present.

# 4.8 Jump

The system will branch unconditionally to a specified label in the process. The system allows you to specify labels from B1 to B255 for each process. HI-FLOW specifies free labels (which must be up to 6 characters and which you are free to name and can add only to an entity other than steps).

[Syntax]

- ⊾
	- { Jump destination label (Bxxx) } { Free label }

### <Notice>

The system does not allow branching to another process but does allow branching to another route. However, note that, when actually executing an operation, the system may not function correctly in any of the following cases:

- Branching from the loop start to the inside of the loop end
- Branching from inside the parallel processing
- Branching into parallel processing
- Branching a route already being executed

[Typical programs with jump  $( \bigsqcup )$ ]

1.  $\Box$  B1

Jump to a step where a B1 label is present, then execute the operation immediately, beginning with that step.

2.  $\Box$  ERRBLK

 Jump to the step following the place where a LABEL label is present, then execute the operation immediately, beginning with that step.

# 4.9 Escape

The system will shut down its own process.

If it is the main process, the system will shut down all routes and transit to an executable status. At that time, if a process (or processes) is being called, the system will make all of them escape. The timers in the system's own process are used in the same way as when the system is started up (TUP and TRS options).

Subprocesses are basically handled in the same way as the main process. The system will restore the executed place to the main process with the same scan.

When started by master reset, the system will clear to 0 the bit-type PI/O to be turned on by its own process (ON statement and parallel timer).

[Syntax]

 $\mathsf{\mathsf{Y}}$  Without syntax

[Typical programs with escape  $(\forall)$ ]

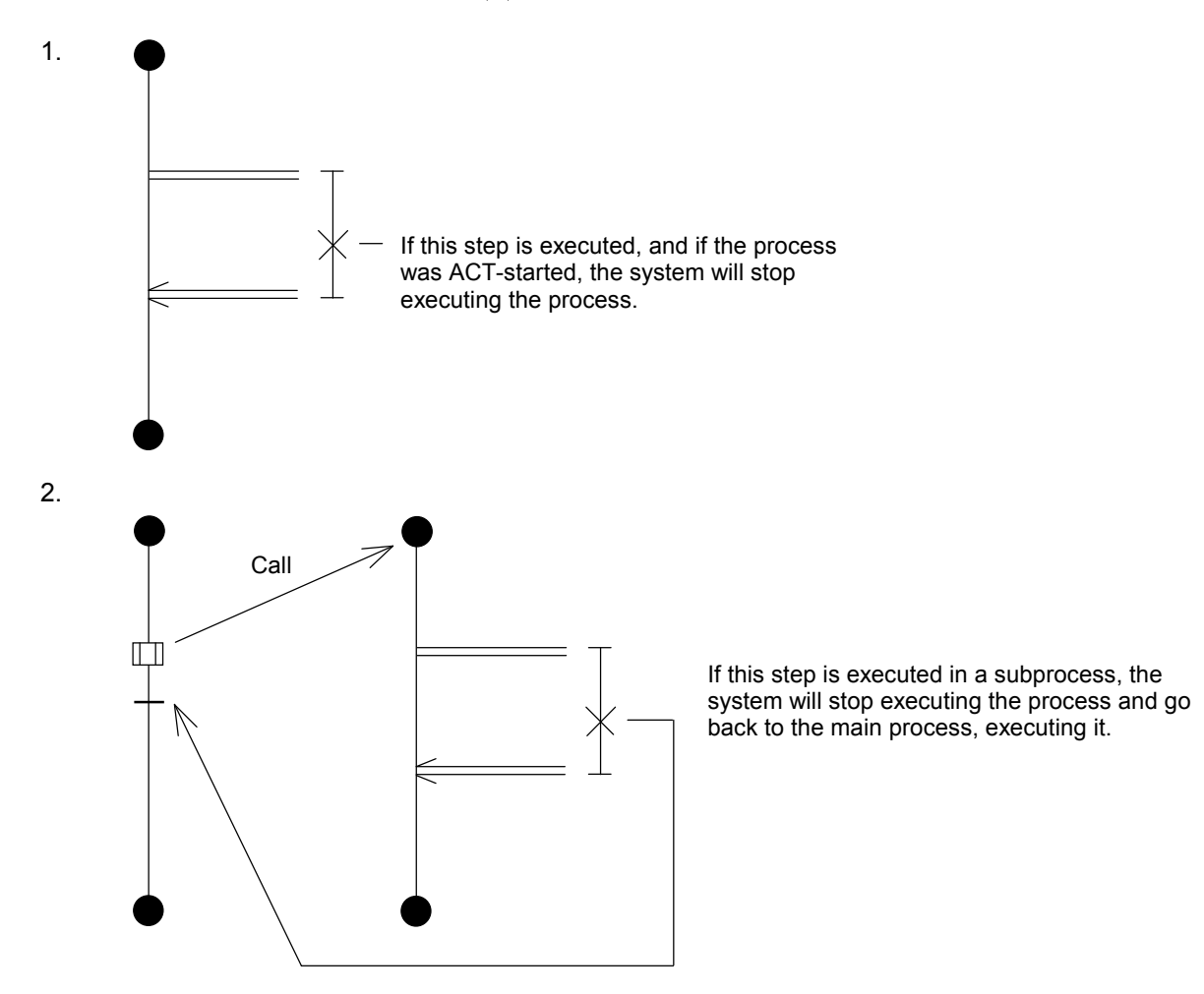

# 4.10 Para Start and Para End

A pair consisting of para start and para end represents a portion to be synchronized.

The para start will start a synchronized subroute, and then go to the step following the system's own route.

The para end indicates that the system will execute the step following its own route after all merging routes are finished.

In conventional practice, the system used to monitor the end of the subroute where the para end merged (that is, the main route was being executed), so that the execution of the next step is delayed by one scan. The present redesign ensures that both the para and the route ends check if each of them merged at the last, and that the system executes the next step of the place where the main route merges if it is the last, and will end the execution of its own route if not the last (the main route is not necessarily being executed). This prevents scan delays.

[Syntax]

- Without syntax
- $\leq$  Without syntax

[Typical programs with para start  $( \ \ \models \ )$  and para end  $( \ \ \models \ )$ ]

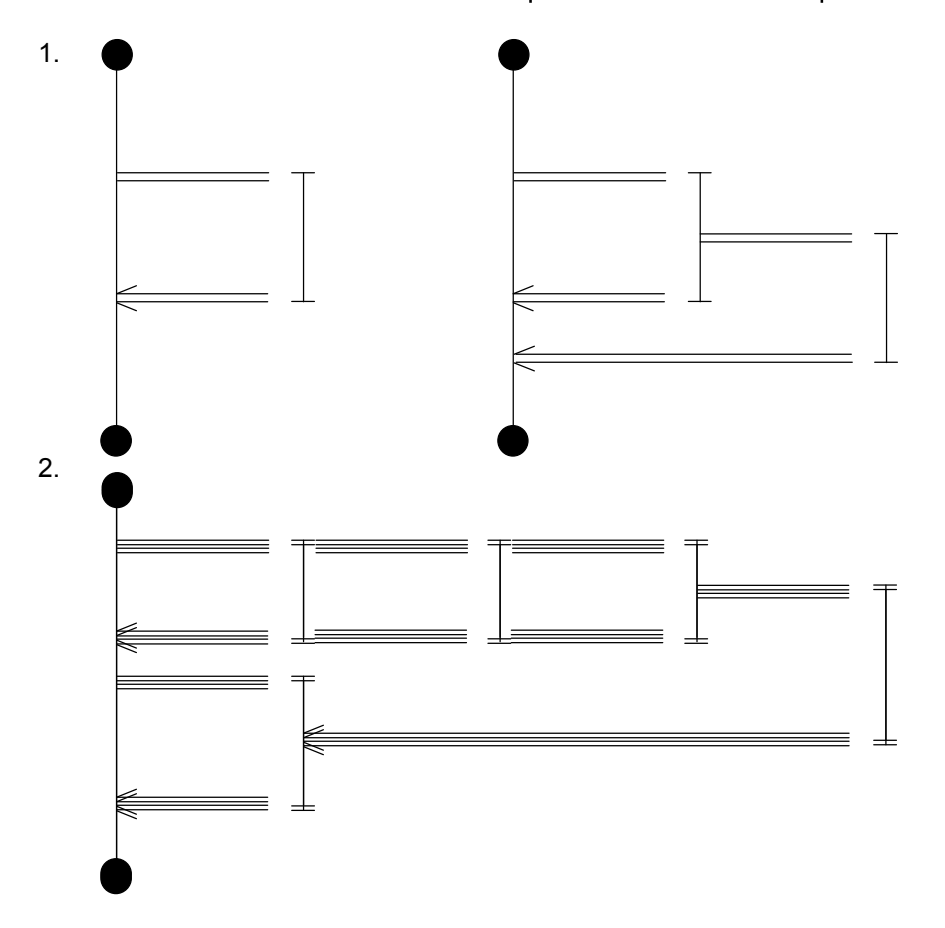

# 4.11 Select, Cell Wait, and Select End

A set of select, cell wait, and select end represents a portion of selective branching.

The select will start the selective branching route, and then go to the cell wait of the system's own route. (The select and the cell wait or the route start and the cell wait must be consecutive.) The cell wait will end the execution of another route when the conditional expression of the system's own route holds, and will go to the step following the system's own route. The present redesign is such that, when a subroute is selected, the system will terminate the main route (will only execute the route selected).

The system will check the conditional expression from the left route of the screen, so that, if more than one condition holds with the same scan, the system will select the route at the extreme left. In conventional practice, the system used to monitor the end of the subroute where the select end merged (that is, the main route was being executed). As a result, the execution of the next step is delayed by one scan. The present redesign ensures that, when a subroute is selected, the route end of that route will start the main route and execute the step following the merging portion, thus resolving the one-scan delay. Furthermore, in conventional practice, the select end and select has to be present in the same route. The present redesign is such that they do not have to be present in the same route (do not have to merge into the source route).

<Notice>

The cell wait must be at the step following the select.

[Syntax]

Without syntax  $E^{\pm}$  = Conditional expression [, timer, output bit]

 $\left| \epsilon \right|$  Without syntax

- Timer
- Output bit
- \* For timers and output bits, see "4.3 Wait."

[Typical programs with select (  $\vdash$  ), cell wait ( $\pm \pm i$ ), and select end (  $\vdash$  )]

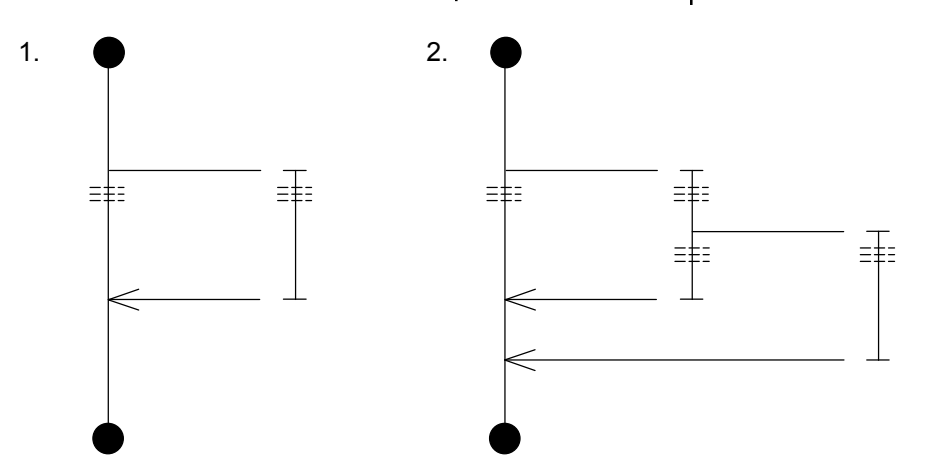

# 4.12 Multi-entry

When a conditional expression is configured in the same figure as the select end, the system will regard it as a multi-entry.

When a process is being executed, and when a conditional expression holds, the system will re-execute the operation beginning with the step where the multi-entry is present. (Even when executing the process for the first time, the system will begin with that process when the conditional expression holds.) A check of the conditional expression is conducted at the first point of the scan and the system may be delayed by up to one scan.

The system will begin with the smallest-step condition when conducting a check. When more than one condition holds in the same scan, the system will re-execute the operation, beginning with the step having the smallest step number.

A multi-entry can be configured at the subroute.

When conditions hold and the system executes an operation, it will initialize all routes other than those equipped with timers (PT and WT), counter (CN), called process, and multi-entry. But, it will hold the PI/O value.

## [Syntax]

 $\epsilon$  Conditional expression

#### <Notice>

- Note that configuring a multi-entry inside the loop end at the loop start may cause the system to malfunction.
- The system does not allow you to configure a multi-entry in the subroute of a synchronization syntax.

#### [Typical programs with multi-entry  $(k)$ ]

1.  $\mathsf{k}$   $\times$  000

Re-execute the operation, beginning with this step, when X000 is ON.

2. GW000<H2000

When GW000 is smaller than H2000, re-execute the operation, beginning with this step.

# 4.13 Call

The system can conduct a subroutine call for a process specified by P0 through P255. The [, step number] option starts executing the operation, beginning with a specified step. (Omitting it will cause the system to begin with the process start.)

If no process is specified, no step is specified, or if the system calls its own process, the system will turn on the CALL bit of the result display bit of the control box, and then go to the next step. When a specified process is already being executed, the system will continue to wait until it can call the process (shift to an executable status). It will ACT-start and can call the process being reset. The system can call another process with the subprocess, and can nest up to 16 of them. The [,MRST] option conducts a master reset call. When a master reset call is made, the system will clear to 0 the bit PI/O turned on by its own process when the system terminates the call process, executes the escape, and shifts to an executable status.

The [, TUP] option will cause the parallel timer occupied by the system's own process to become up when the system executes the process end or escape and when it shifts to an execution-specifiable status.

The [, TRS] option resets the parallel timer occupied by the system's own process when the system executes the process end and escape and when it shifts to an executable status. If no such thing is specified, the system will continue to measure its parallel timer after the end of the process.

[Syntax] Pxxx [,Step number] [, MRST] { [, TUP] }  $\{ ~[, ~\textsf{TUP}]~\}$ 

[Typical programs with call  $(\Box)$ ]

1.  $\Box P1$ 

 The system will make a zone call on process 1, from step 1. The process called will cause the parallel timer to continue its measurement when the system executes the process end and escape and when it shifts to a process executable status.

# 2.  $\Box$  P2, 5, MRST

 The system makes a master reset call on process 2 from step 5. The process called will cause the parallel timer to continue its measurement when the system executes the process end and escape and when it shifts to a process executable status.

# 3. **I** P3, TUP

 The system will make a zone call on process 3 from step 1. The process called will cause the parallel timer to become up when the system executes the process end and escape and when it transits to a process executable status.

# 4.14 Function

This function is designed to complement the function of operation and data processing supported by the box. For details, see Chapter 5.

[Syntax]

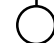

Name of applied instruction [, Parameter] ~

# 4.15 Wait with Precondition

Wait remains the same until the conditions for shifting hold. After the conditions hold, and before the system goes to the next step, and if the last step is an ON statement or a process call, the system first turns off the PI/O before continuing to the next step. The system will go on without doing anything if the last step is not an ON statement or a process call. (It is the same as a wait.) Note that the system will not clear the last condition of the source of the branch if it begins with this step by branching. This function is for conforming to the SFC standards.

[Syntax]

{ Conditional expression } { WTxxx (formula [, SB] [,Conditional expression] ) } \*

# 4.16 Motion

This feature is provided to facilitate motion control under HI-FLOW. For details, see Chapter 6.

[Syntax]

# $(m)$

Name of applied instruction

Common parameter Axis number(s)  $\sim$  [,Axis number(s)]  $\sim$ Parameters for the axis (or axes)  $\int$ , Parameters for the axis (or axes)] ~

# 4.17 Non-synchronous Process End

A non-synchronous process end, used in conjunction with a process start, causes the process to be terminated without waiting for any of the given non-synchronous branching routes to reach their ends. To make a non-synchronous process end function asynchronously with all of the given non-synchronous routes, use the non-synchronous process end and non-synchronous routes in such a way that the latter do not merge to the main route -- the route from which they have branched -- at its route end.

If the above process is initially started by the ACT statement at its process start, then its main route proceeds until it reaches the process end, and, in the meantime, the given non-synchronous routes are started as requested. When the main route reaches the process end, the HI-FLOW system terminates the process even if any one or ones of the given non-synchronous routes have not reached their ends. Then, the process is started again and continues as far as the route start of one of the non-synchronous routes that was previously on the way to its route end. At the route start, the HI-FLOW system checks if the non-synchronous route has reached its route end. If not, the HI-FLOW system does not start it again.

If the above process is initially started by calling as a subroutine, then it is not terminated immediately when its main route reaches the process end, but instead it is placed in a wait state until all of the non-synchronous routes reach their ends, as in cases where the main route is ended by a (synchronous) process end.

[Syntax]

Without syntax

#### [Sample programs]

- 1. Sample program using only one non-synchronous route
	- $\leq$ Sample circuit $\geq$   $\leq$ Timing chart $\geq$

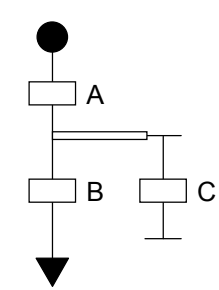

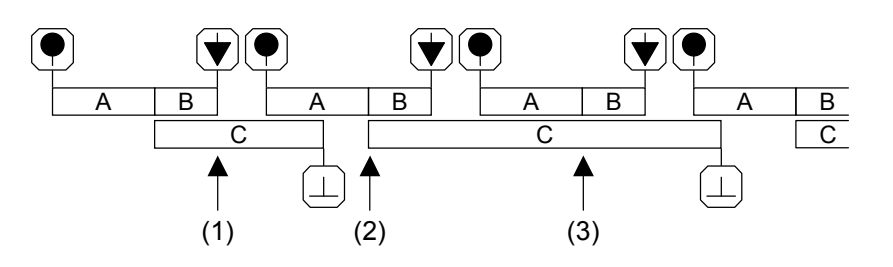

- (1) When the main route reaches its non-synchronous process end, the process is terminated, but the non-synchronous route is left undisturbed because it is still on the way to its route end.
- (2) Because the non-synchronous route has already reached its end, it is started again at its route start.
- (3) Although the process has reached the route start of the non-synchronous route, the non-synchronous route is left undisturbed because it is still on the way to its route end.

#### 2. Sample program using two non-synchronous routes

<Sample circuit> <Timing chart>

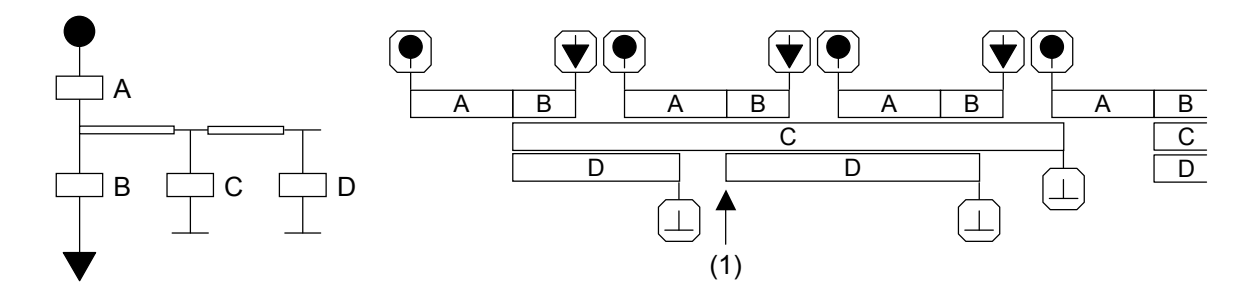

- (1) When the process again reaches the route start of the non-synchronous route crossing through box D, it starts that non-synchronous route because it has already reached its route end. However, the non-synchronous route crossing through box C is left undisturbed because it is still on the way to its route end.
- 3. Sample program using both a main route ended by non-synchronous process end and a subroute with its route end merging to that main route

<Sample circuit> <Timing chart>

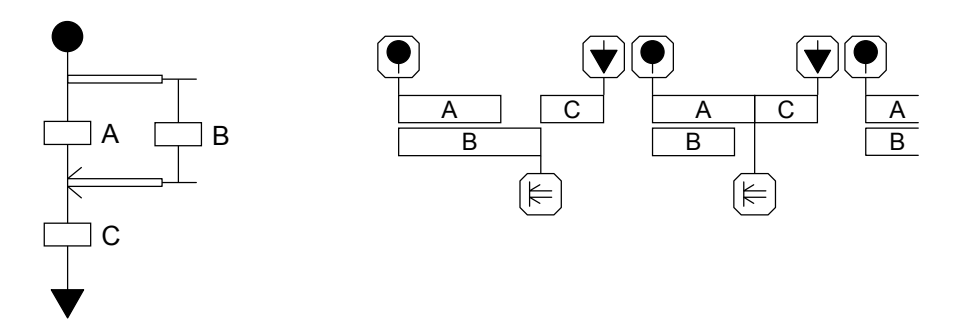

The effect of this sample program is the same as that of a program using a main route ended by (synchronous) process end. In the above sample program, when the main route and subroute proceed to the para end normally, the main route proceeds further to the non-synchronous process end.

<Notice>

(1) The programming patterns shown below are not supported, in each of which a subroute merges to a non-synchronous route. If such a programming pattern is executed and an attempt is made to start the merging subroute a first time, the attempt will fail. The reason for this is that, while the non-synchronous route is on the way to its route end, the merging subroute is also considered to be on the way to its route end.

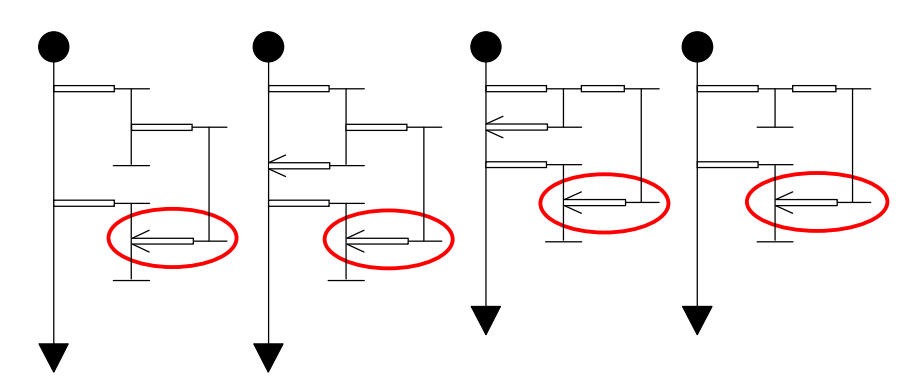

- (2) If a process ended by non-synchronous process end is transmitted to a HI-FLOW system version not supporting the non-synchronous process end (Ver-Rev 02-03 or earlier), that version will receive it successfully, but it is not capable of displaying it on-screen. In addition, if an attempt is made to transmit the received process to the PCs, it will fail. This is because the unsupported feature will be detected as an error during compilation, which is usually made before such an attempt. In these cases, the non-synchronous process end could be changed to a (synchronous) process end to solve the problem; however, if it is so changed, the non-synchronous route(s) will not work as originally intended.
- (3) If a master reset specification is given at the start of a process, and bit-type PI/O data is used, then the bit-type PI/O data may be zero-cleared.

# 5 APPLIED INSTRUCTIONS

## 5 APPLIED INSTRUCTIONS

# 5.1 Overview

The function of operation and that of data processing supported by HI-FLOW language syntax are four operations, logical operations, and assignment only (word length only). The PC HI-FLOW then supports the applied instructions of functions similarly to the ladder diagram.

# 5.2 How to Use It

Applied instructions are programmed as follows:

Name of applied instruction parameter [, parameter]  $\sim$ 

# 5.3 Parameters

In applied instructions of HI-FLOW, each applied instruction and its applicable parameter type do not have to correspond, unlike the operation function of the ladder.

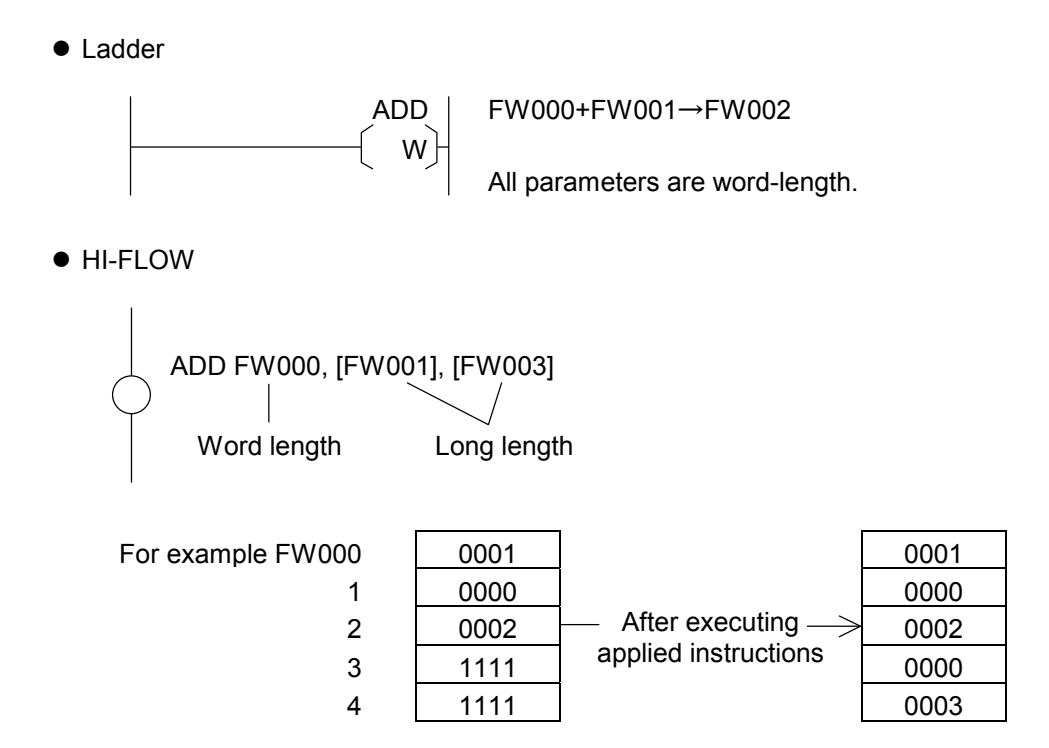
Parameters generally come in three categories: source, destination, and result. They are expressed as S, D, and R respectively.

Parameters come in three categories: bit-type PI/O, word-type PI/O, and constant.

For applied instructions of HI-FLOW, the system allows you to specify an addressing mode for parameters. Addressing modes come in four categories as listed below.

- 1. Specification of direct word length: Describes it just like the parameter.
- 2. Specification of direct long length: Encloses the parameter in [ ] (brackets).
- 3. Specification of indirect word length: Adds @ before the description of 1.
- 4. Specification of indirect long length: Adds @ before the description of 2.

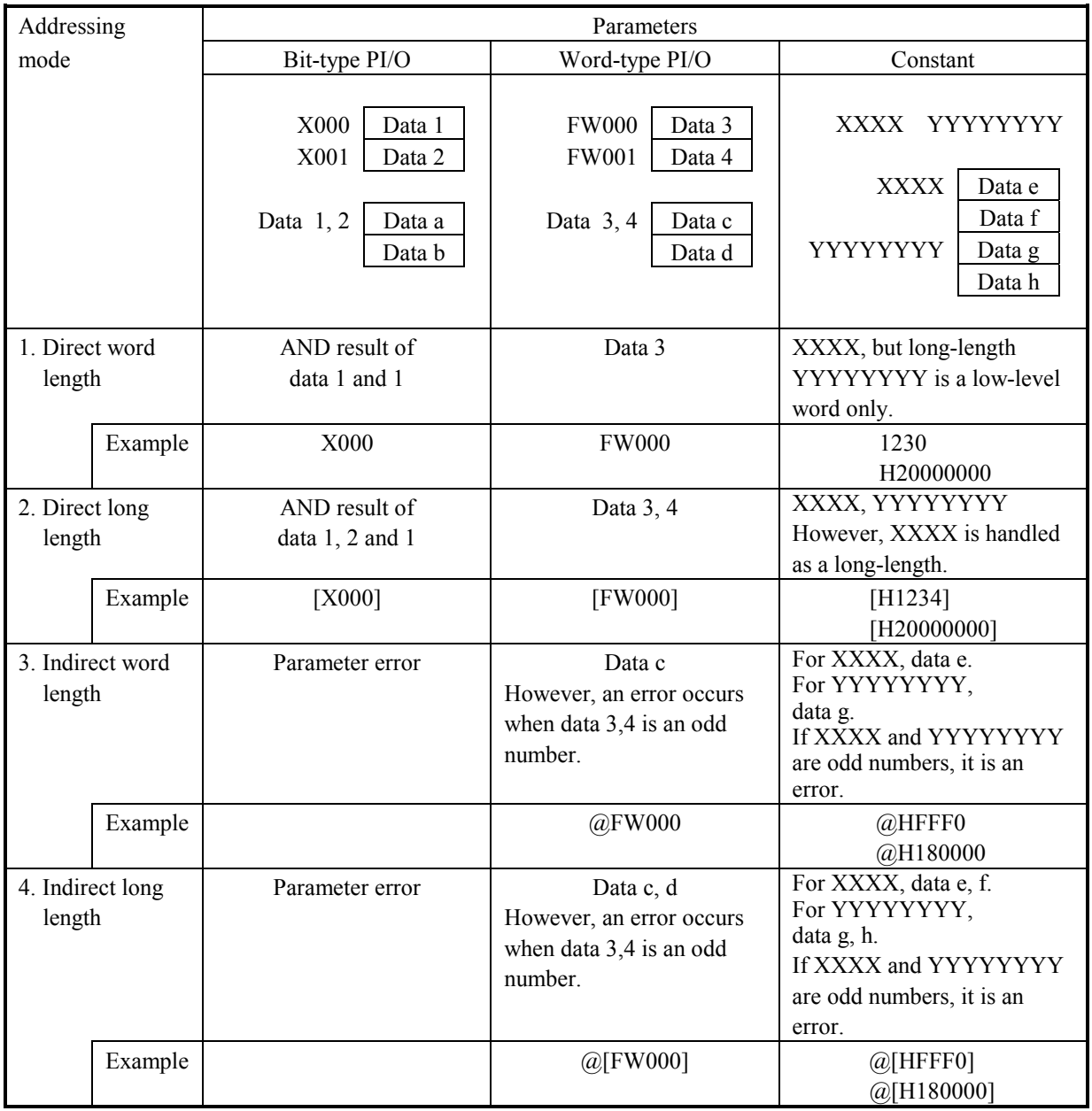

# 5.4 Type Conversion in Operations

When the system takes in a parameter value for performing an operation, it expands all their codes to long-lengths.

FW000 8001  $\overline{\phantom{0}}$  Handled as HFFFF8001 during an operation.

When storing an operation result, the system converts the type of the result according to the destination.

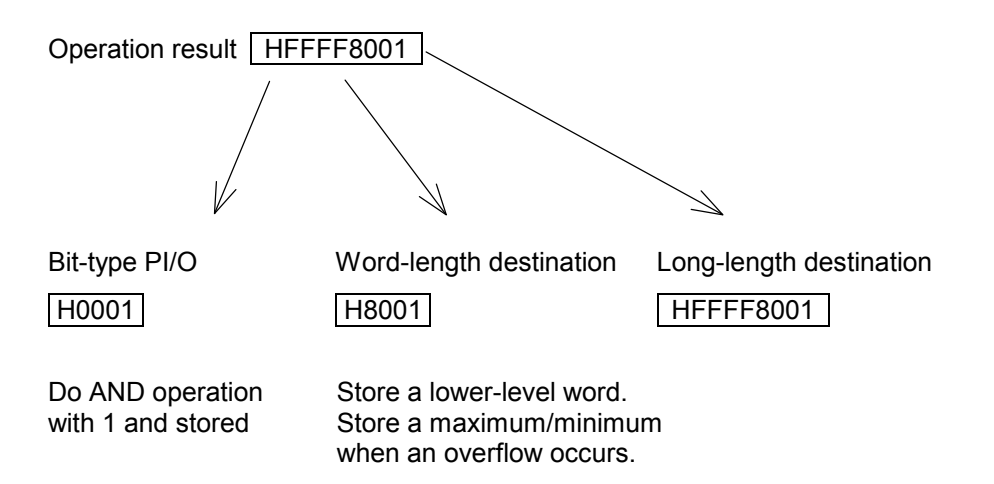

## 5.5 System Error Flags

Various flags are set to SW020 according to the execution results of applied instructions of HI-FLOW.

Flag types

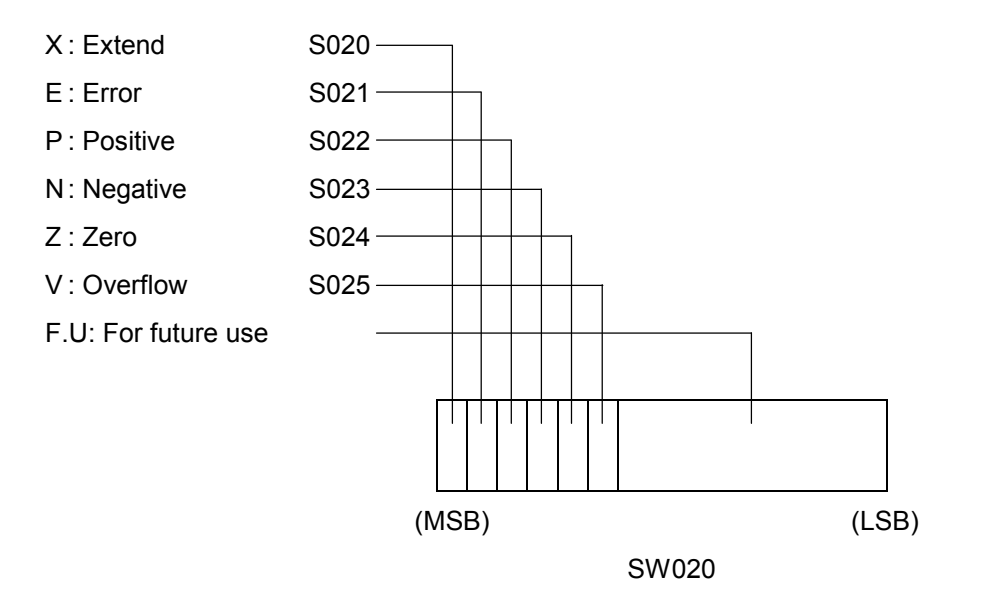

Each flag is configured according to the configuration conditions of a flag for each applied instruction. However, when the conditions listed below hold, the flags specified below are configured in common with all applied instructions.

- Error flags .......... When the number of parameters of applied instructions used differs When the CPU is memory-protected, and when the address and PI/O specified by result (R) indicate the inside of the protect area When a specified PI/O is defective (such as when it is unserviceable)
- Overflow flags.... When an operation result exceeds the range (word or long) specified by result (R). The operation result specifies the limit value of each size. Word length: Positive overflow/7FFF Negative overflow/8000 Long length: Positive overflow/7FFFFFFF Negative overflow/80000000

# 5.6 Function Description

This section specifies the applied instructions. Here is the way they will be described.

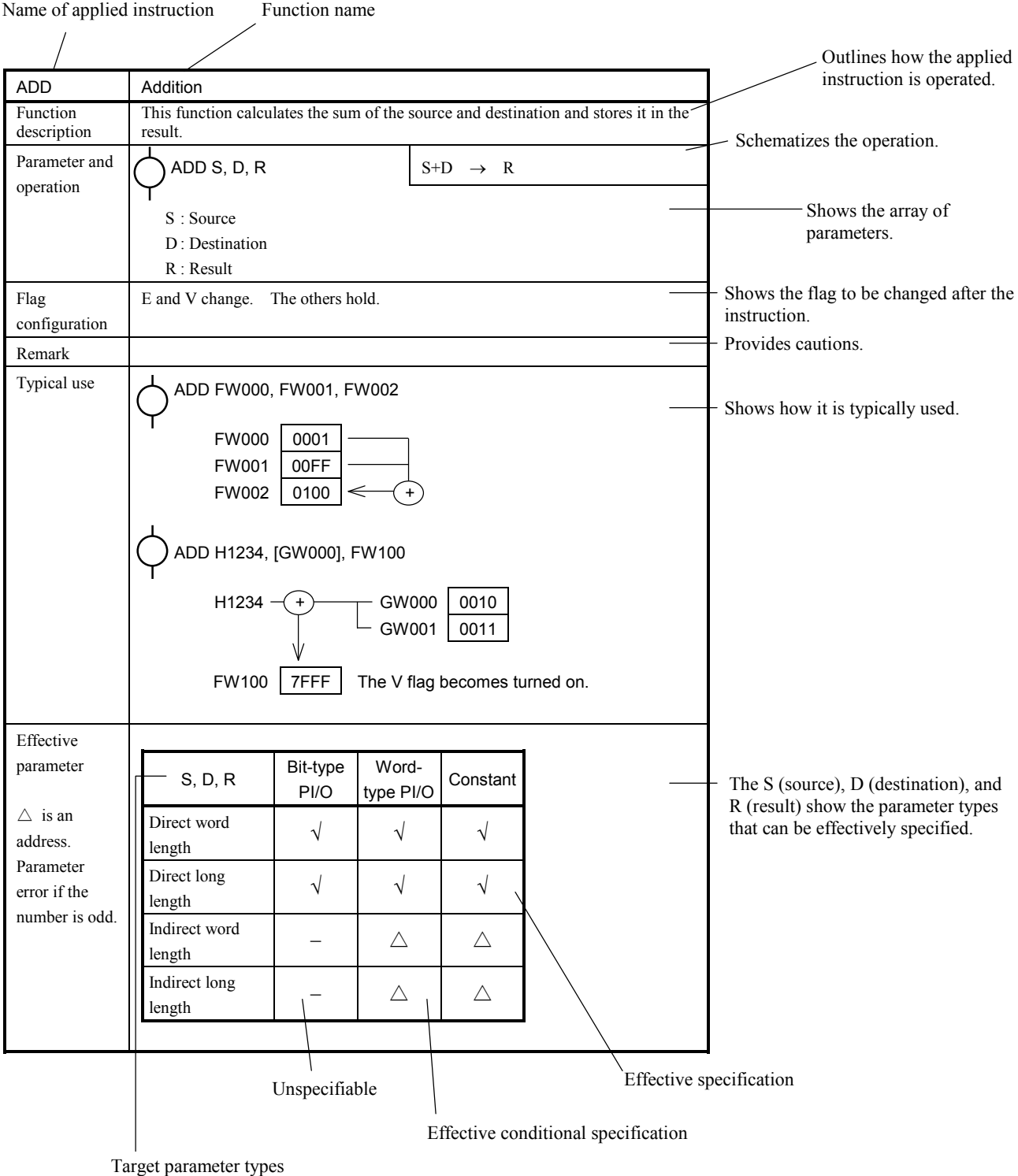

(source, destination, and result)

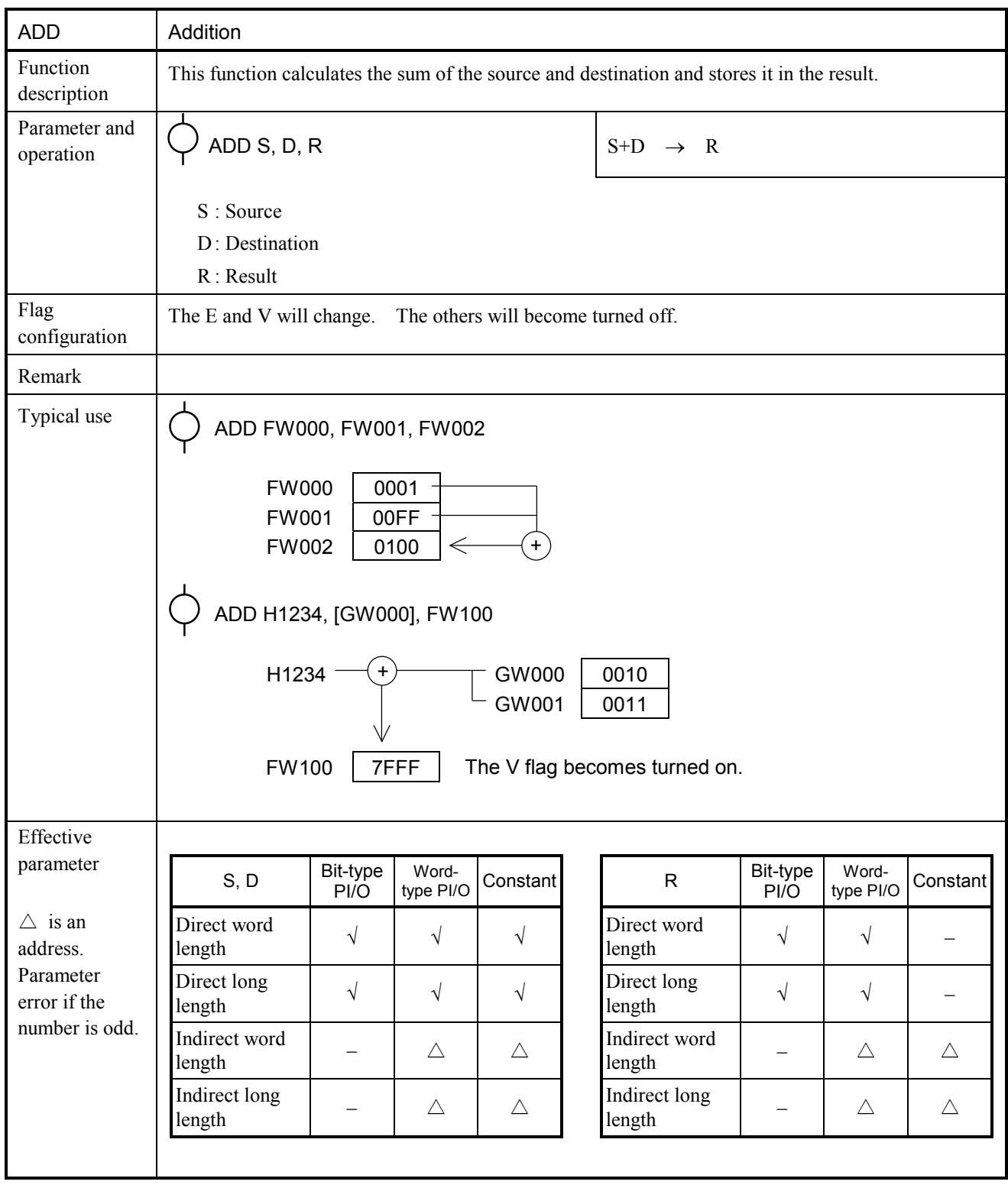

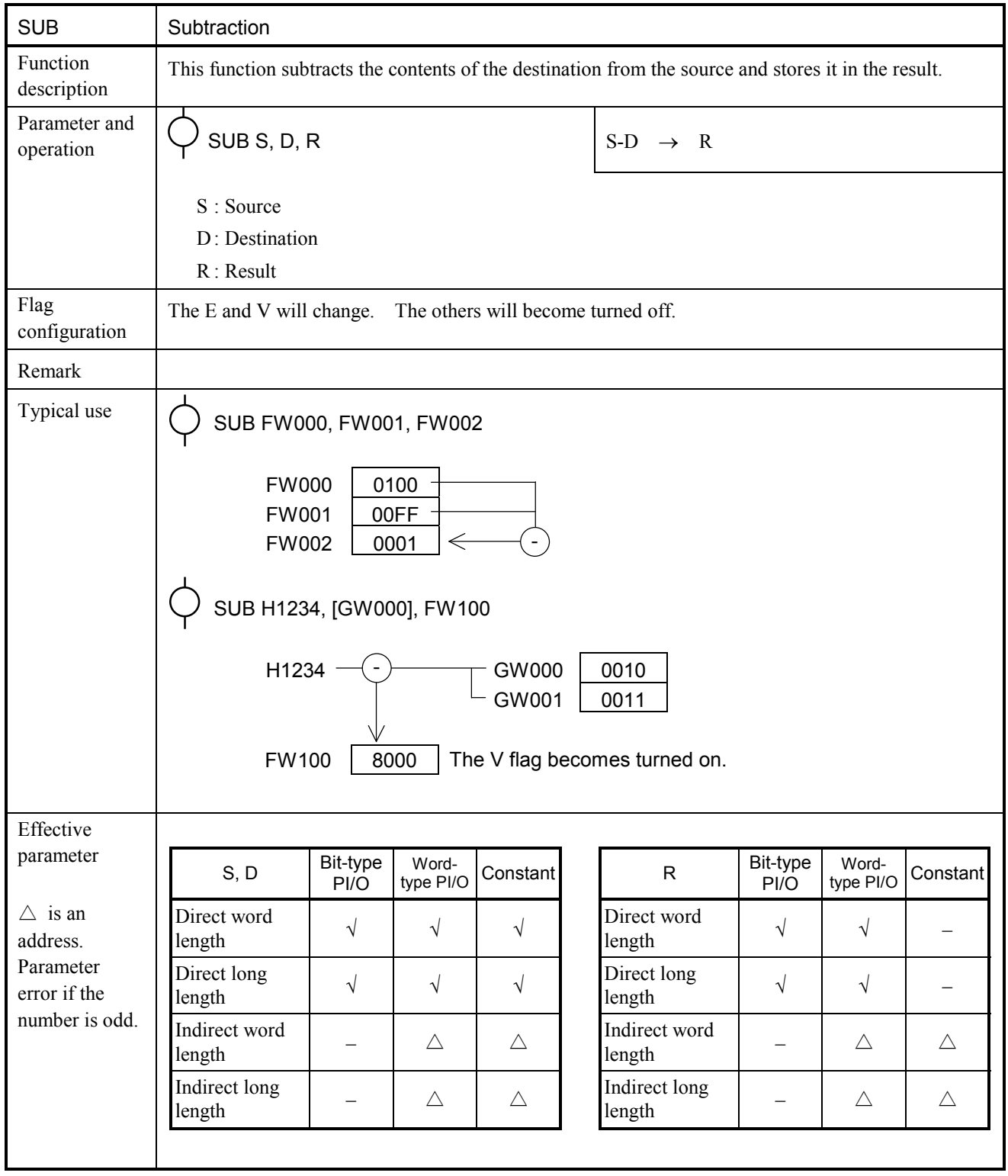

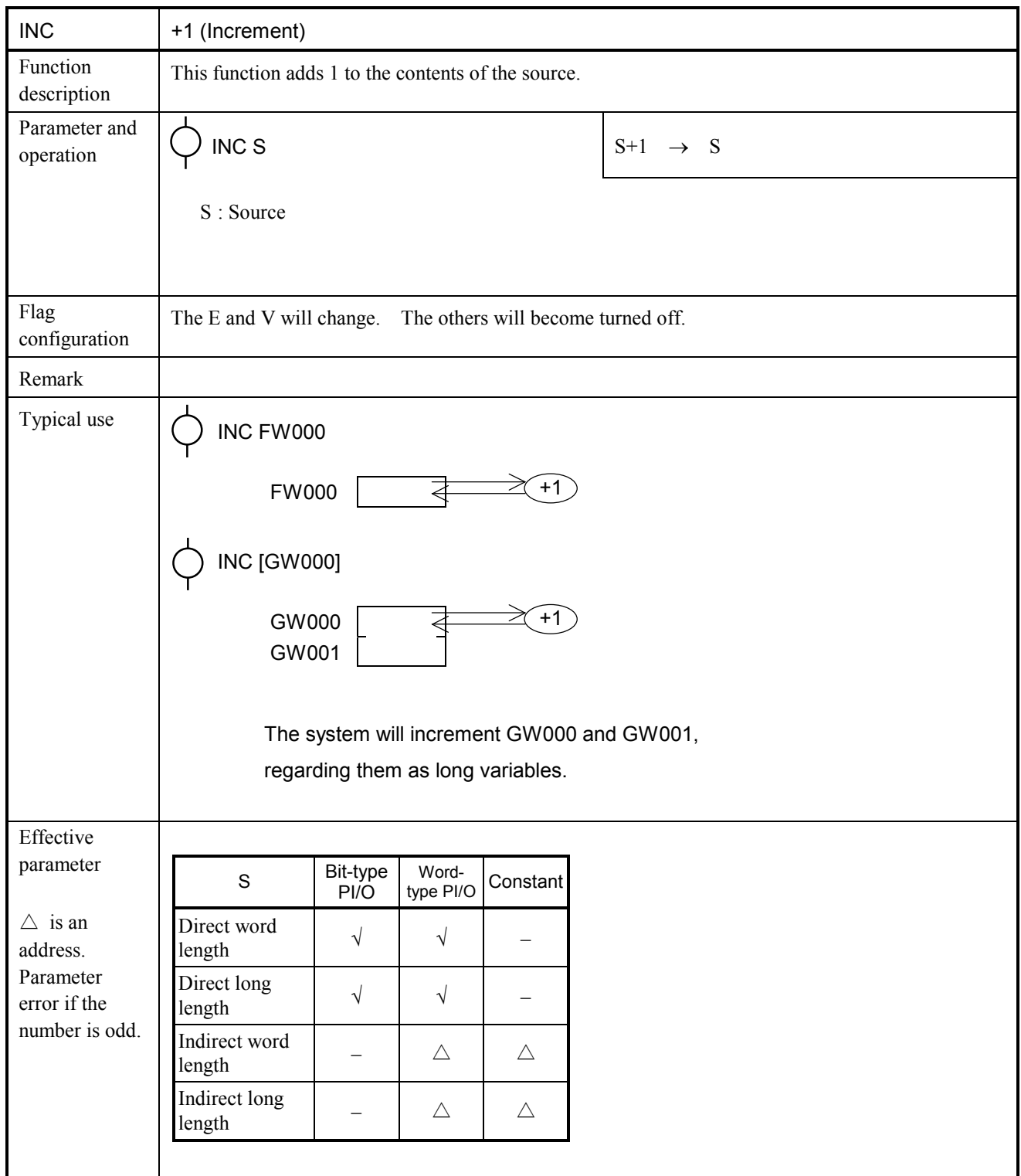

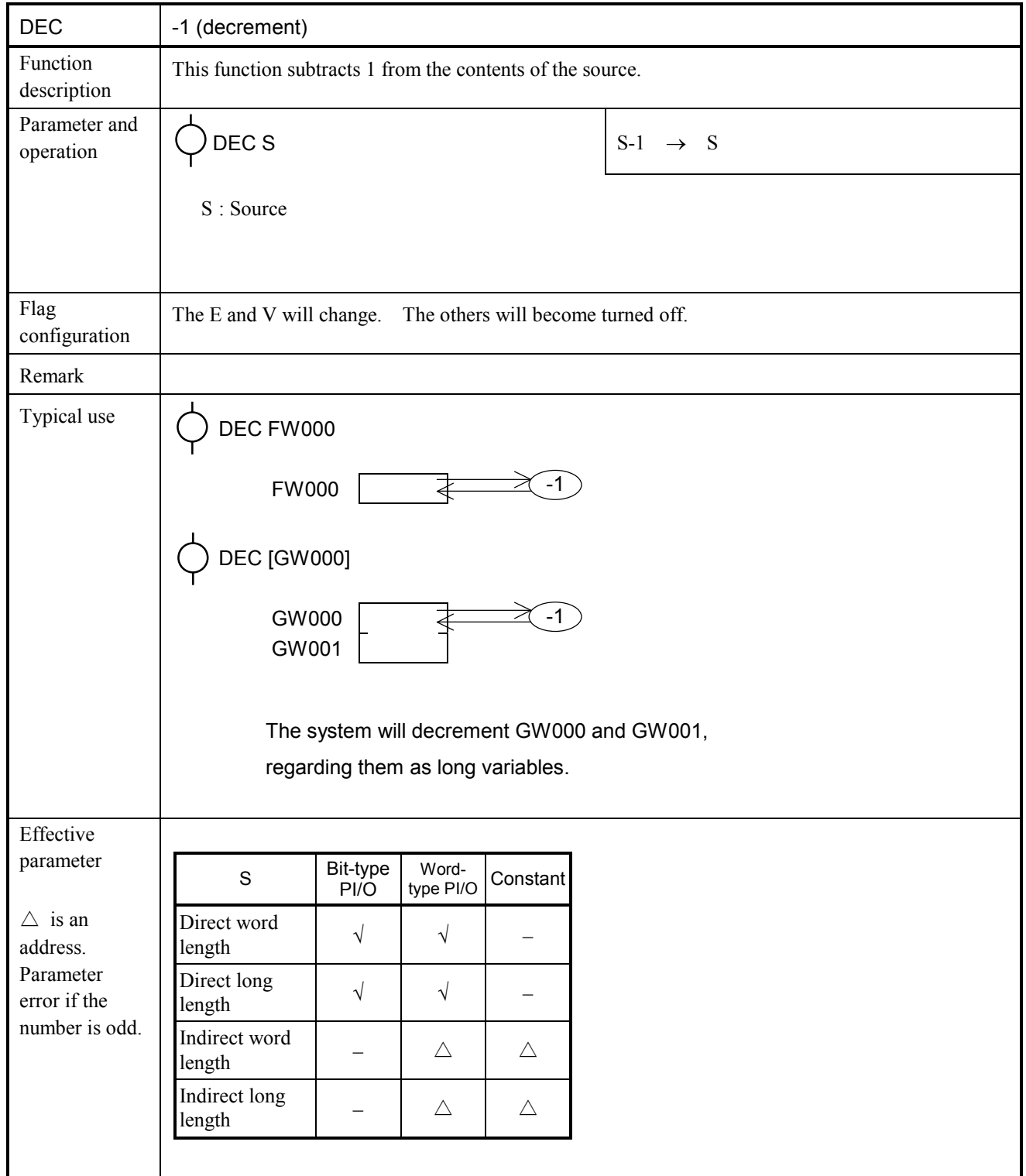

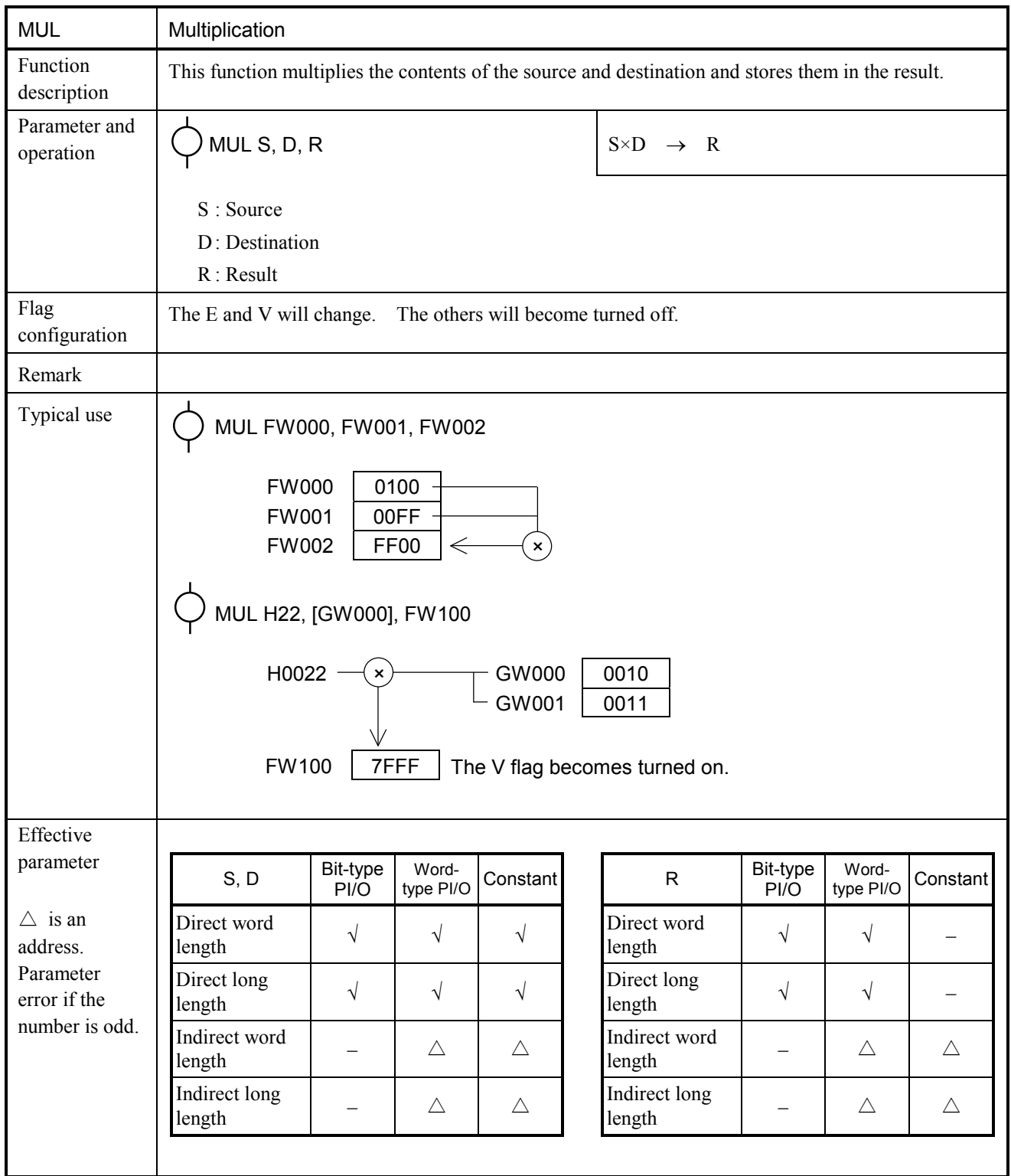

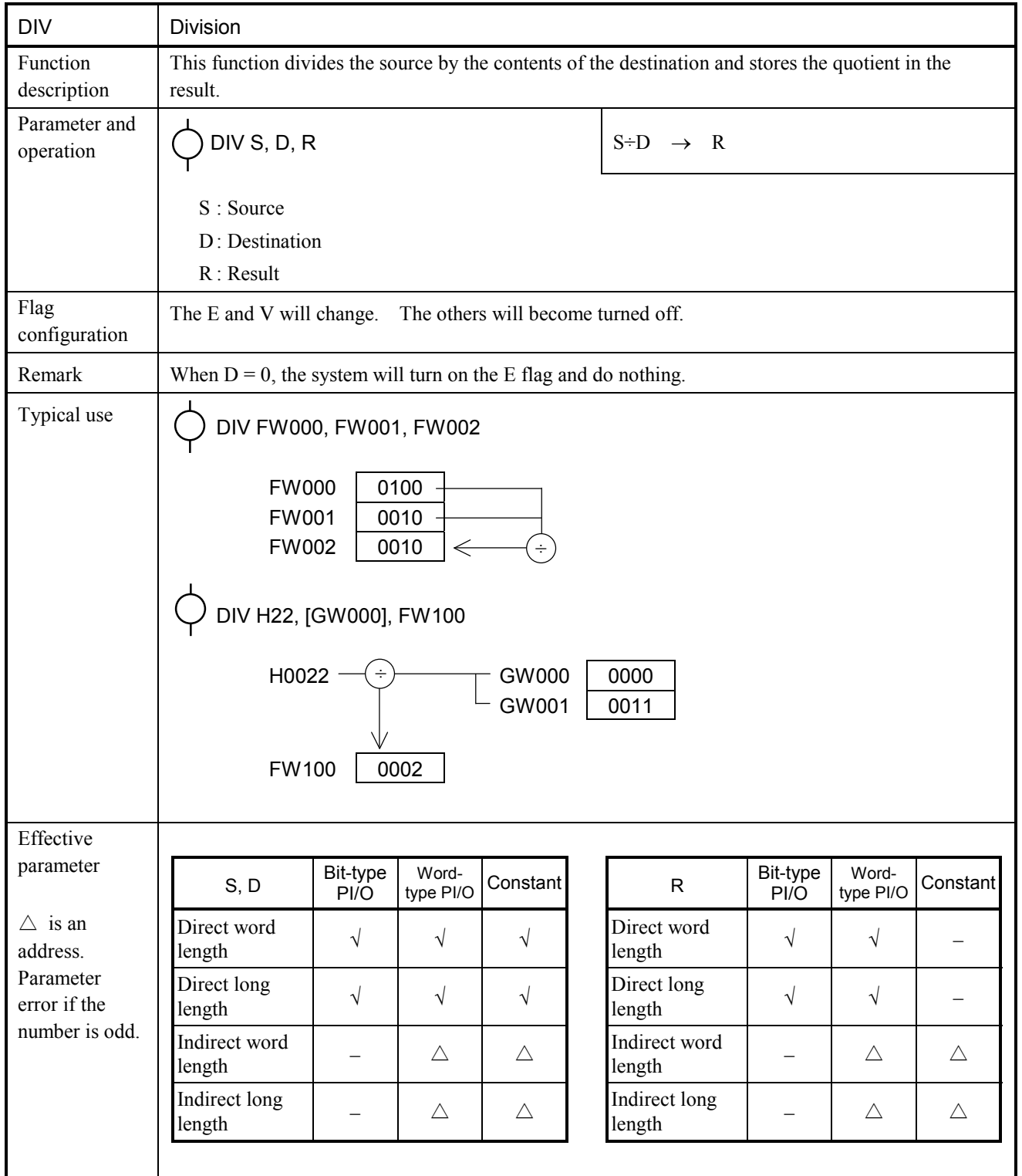

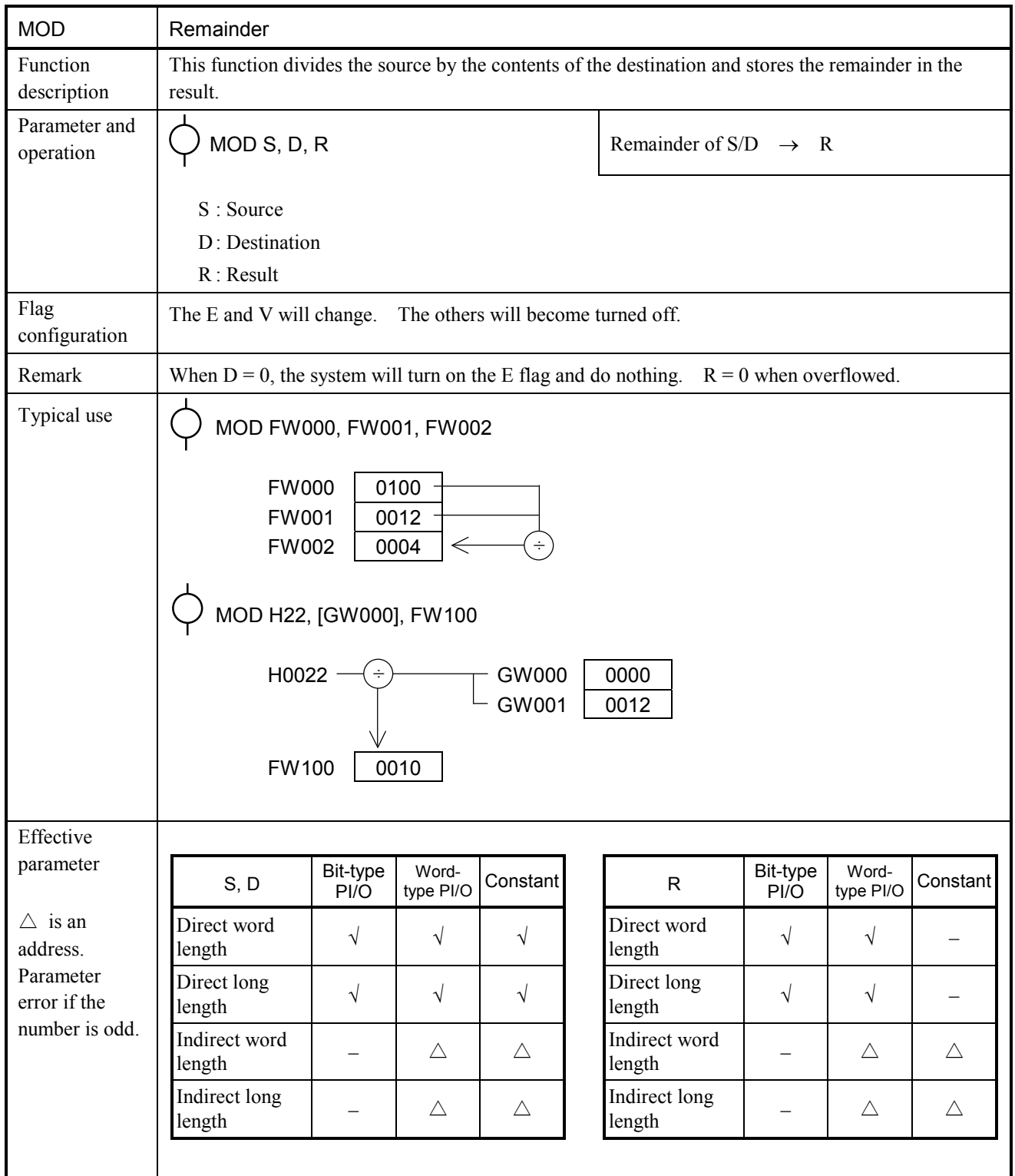

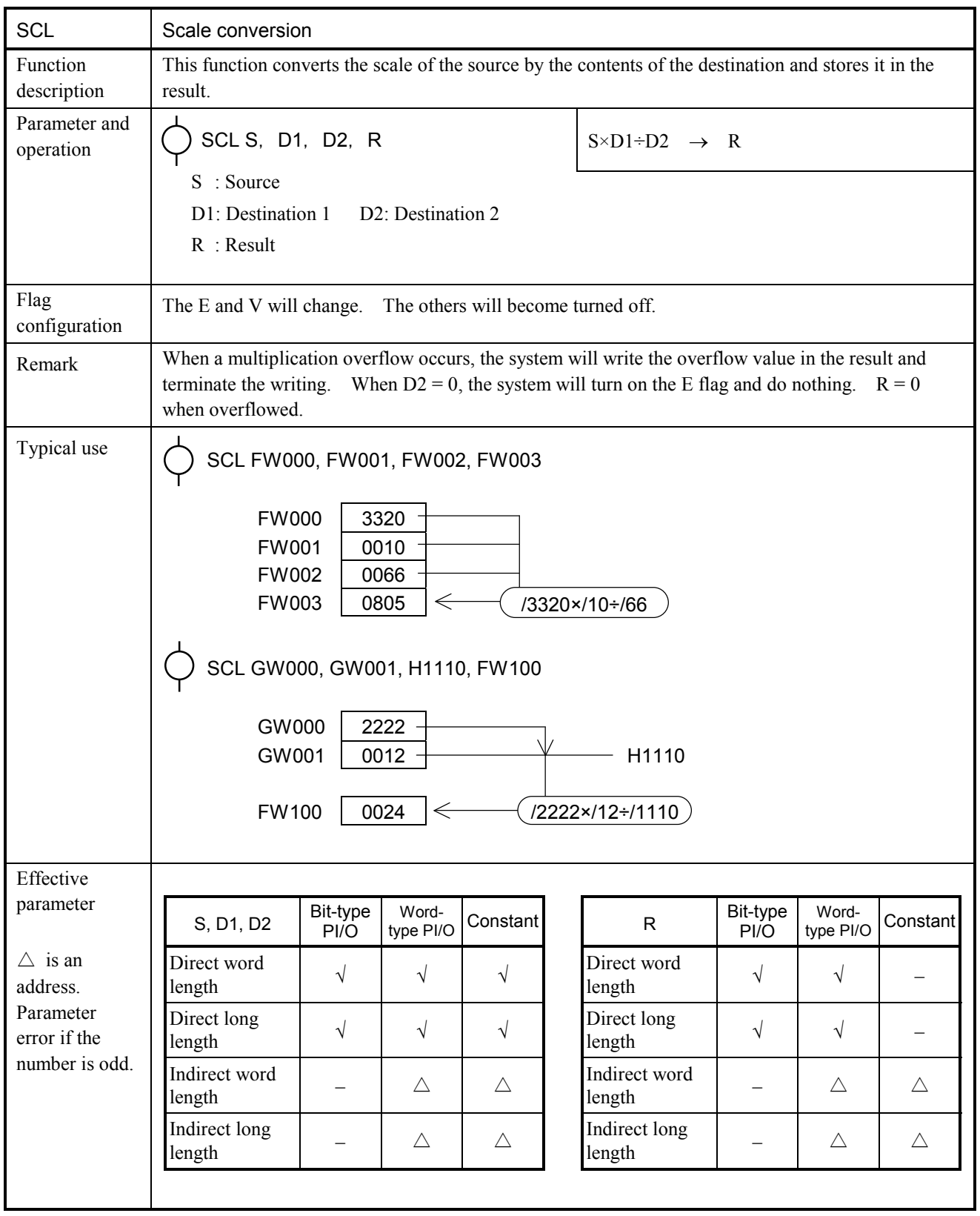

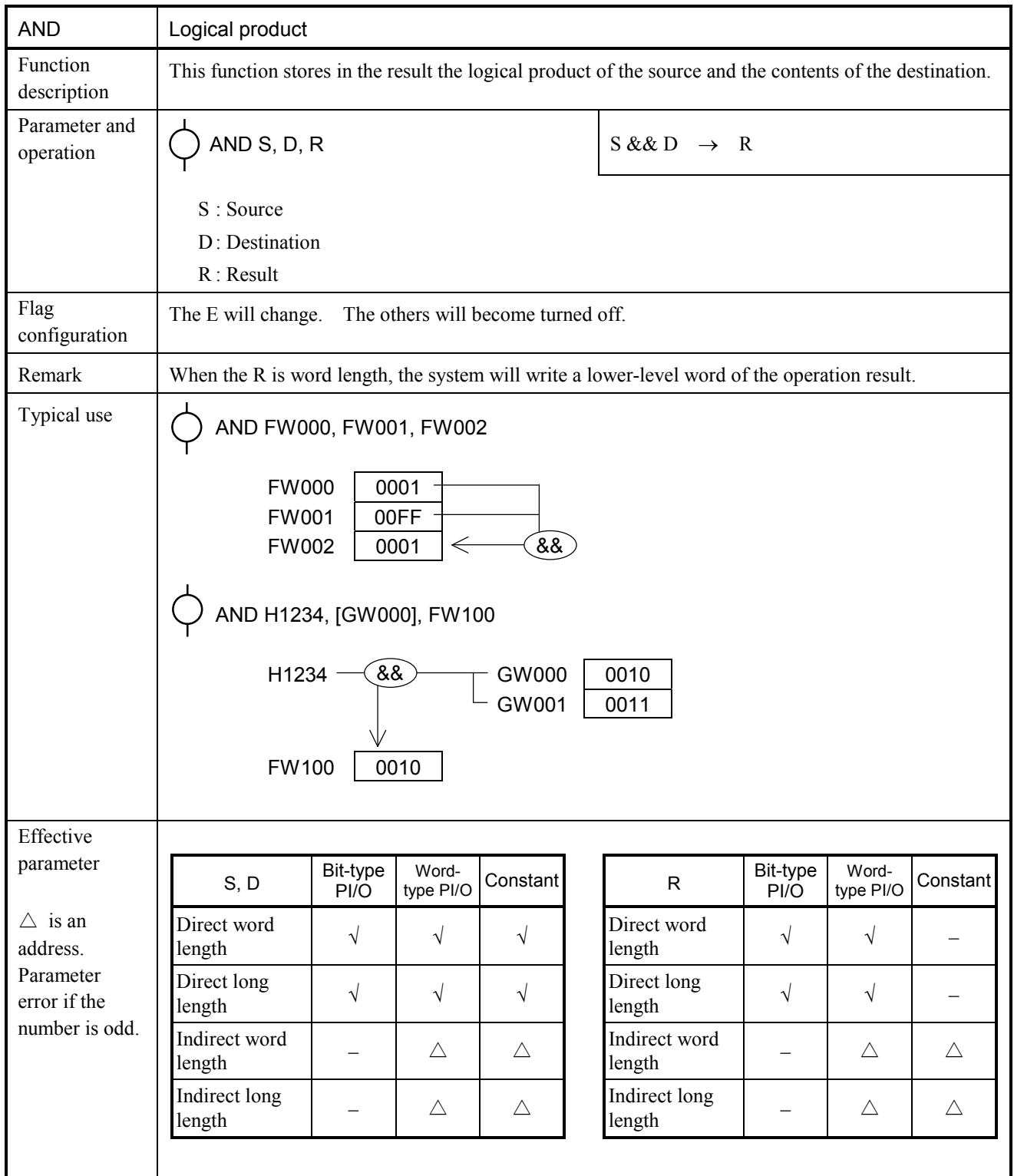

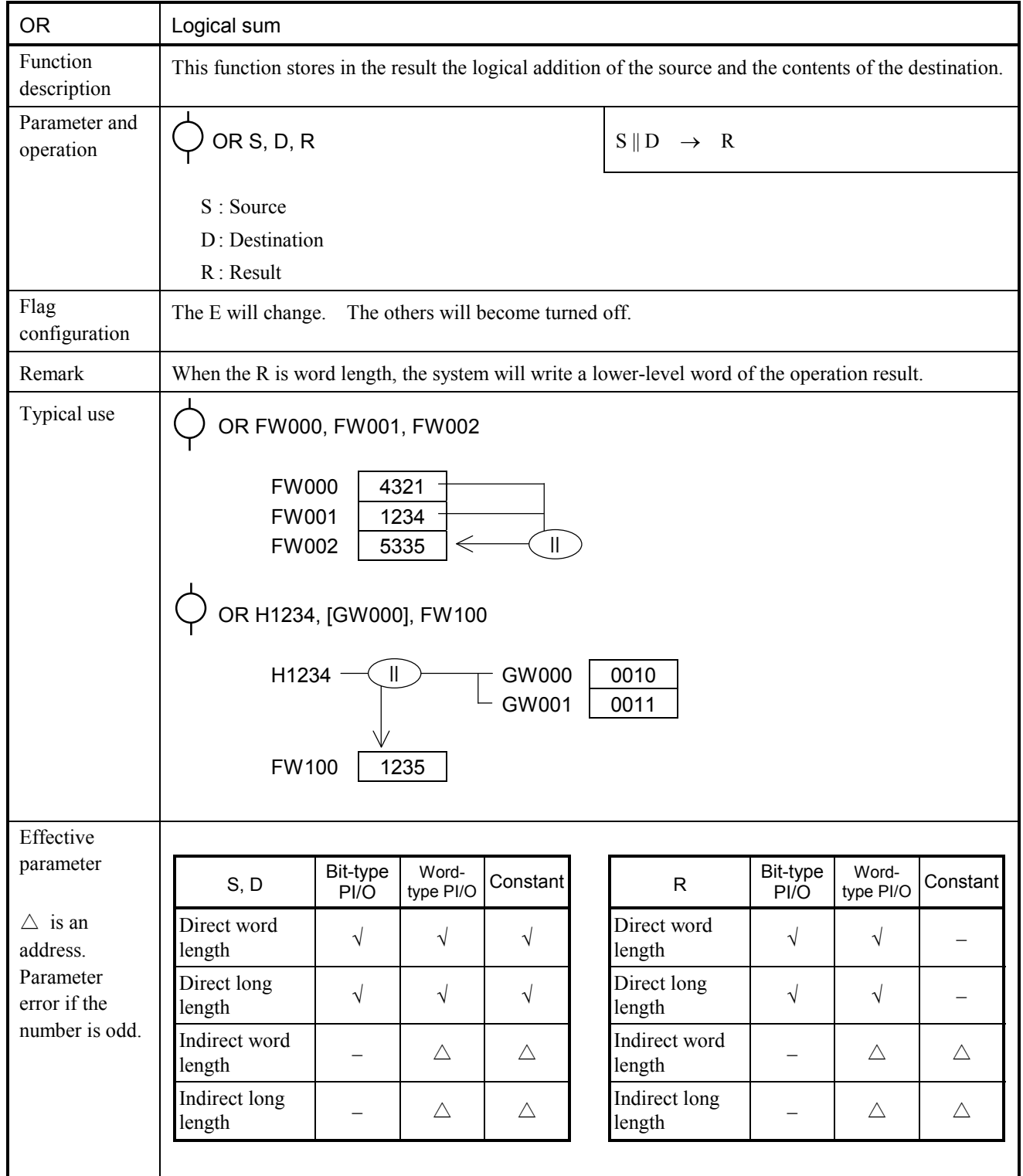

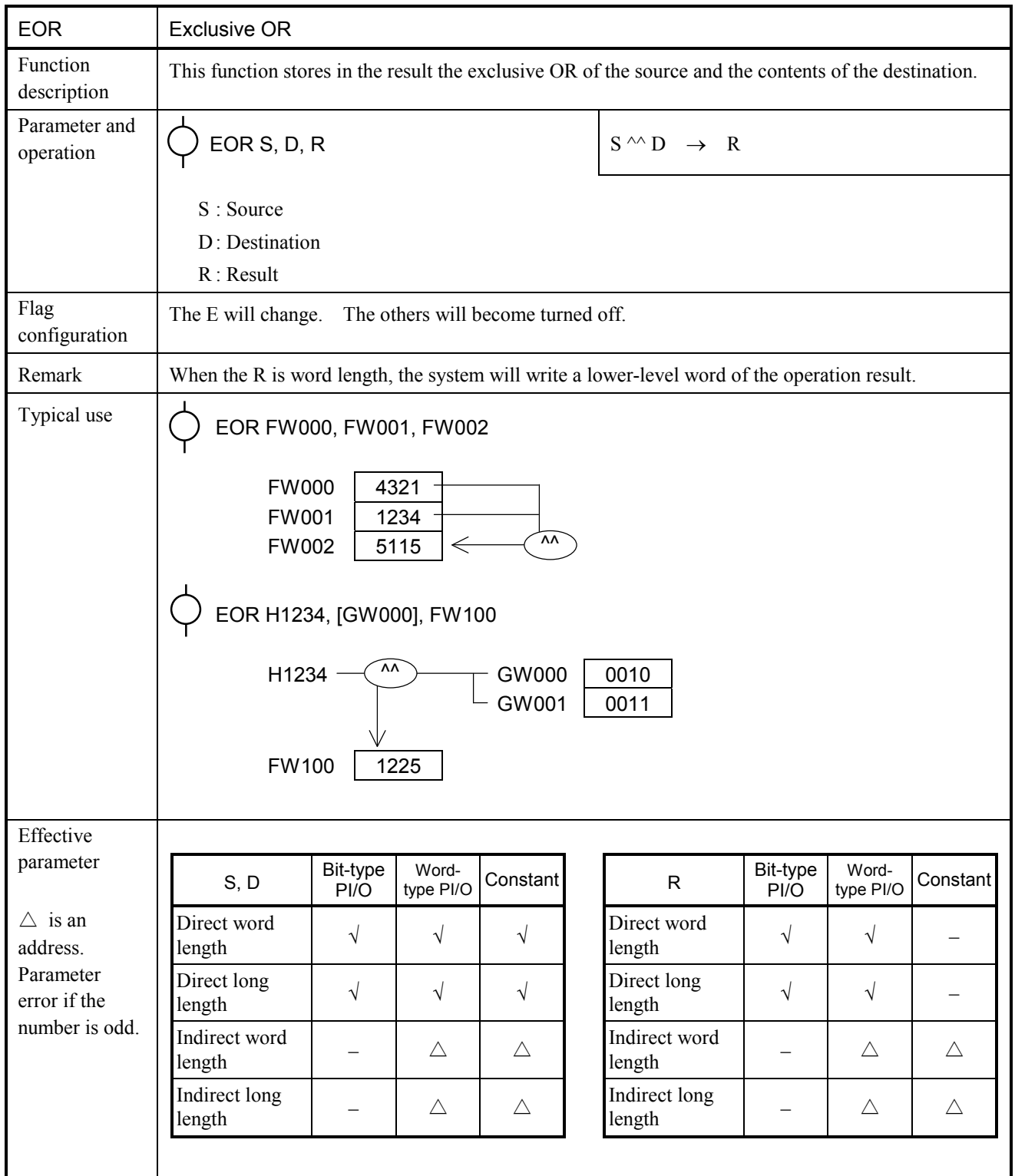

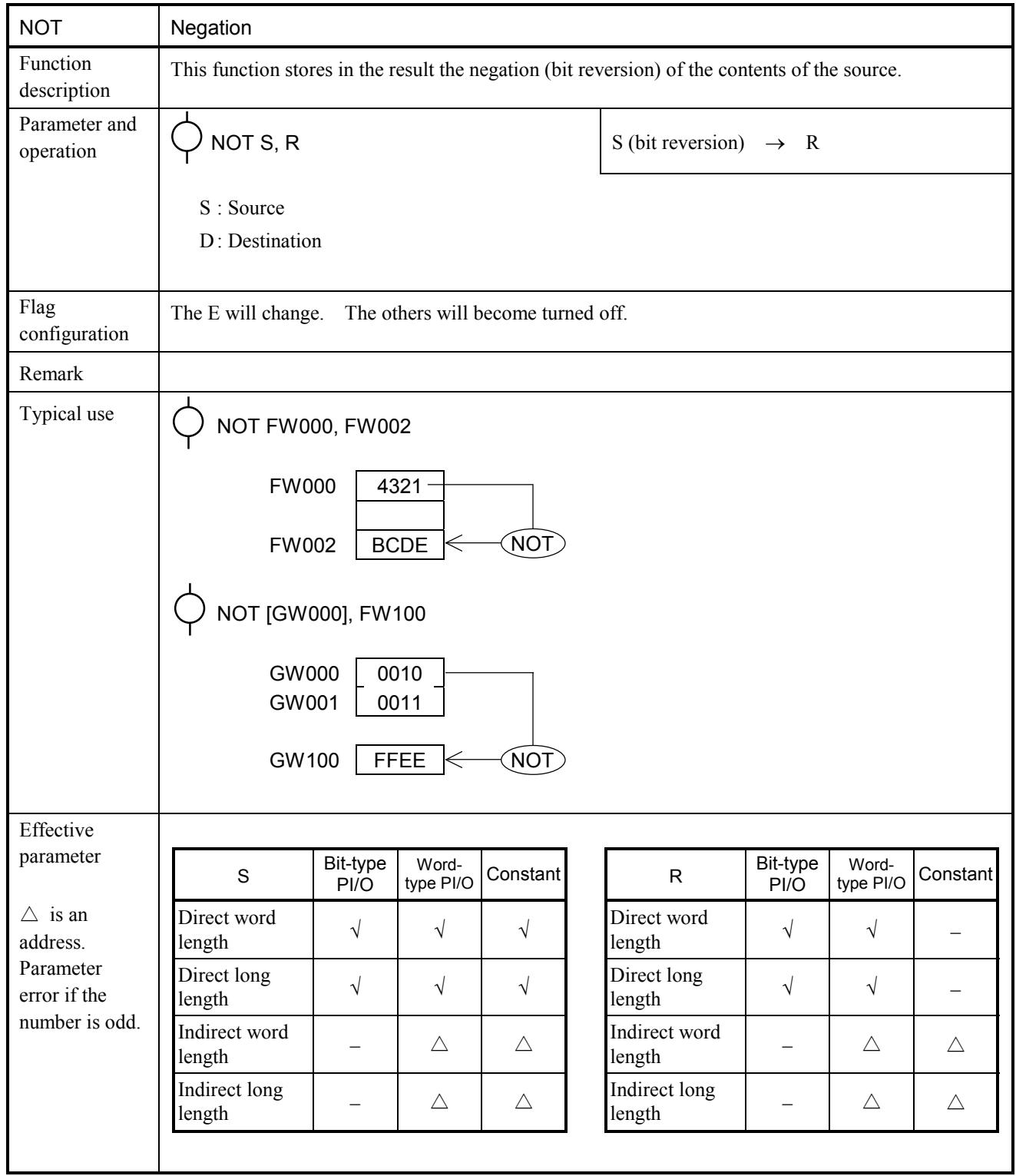

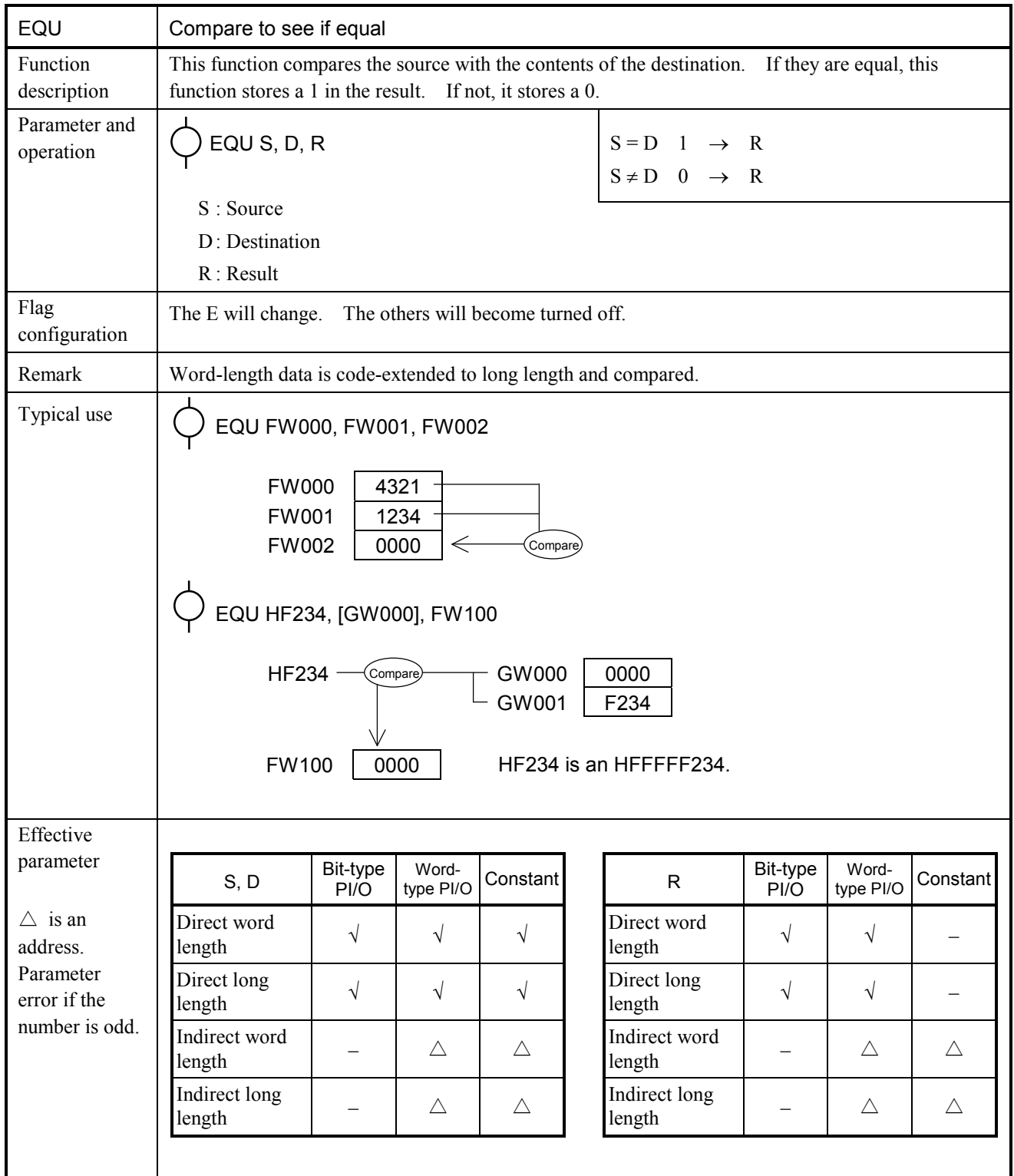

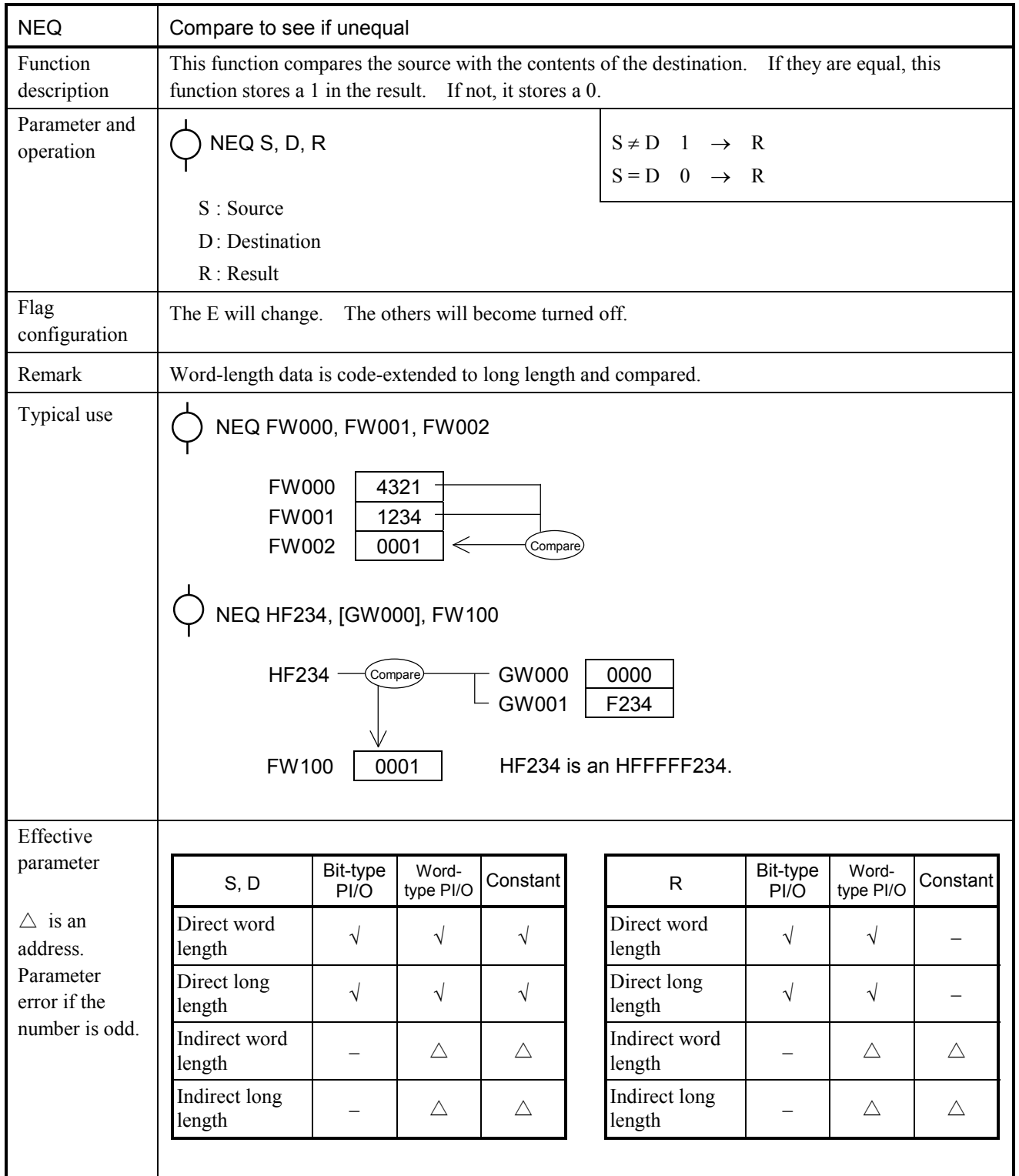

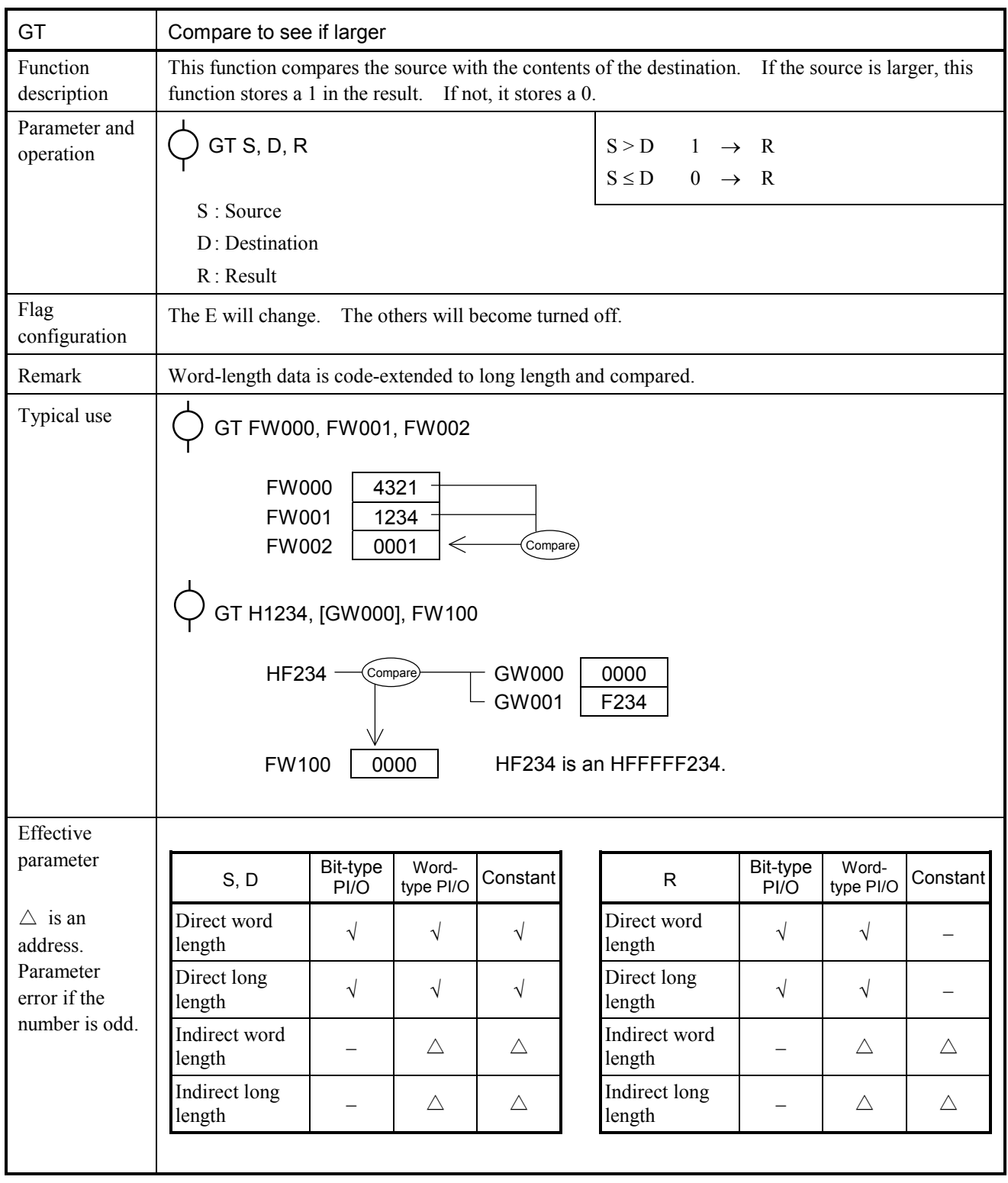

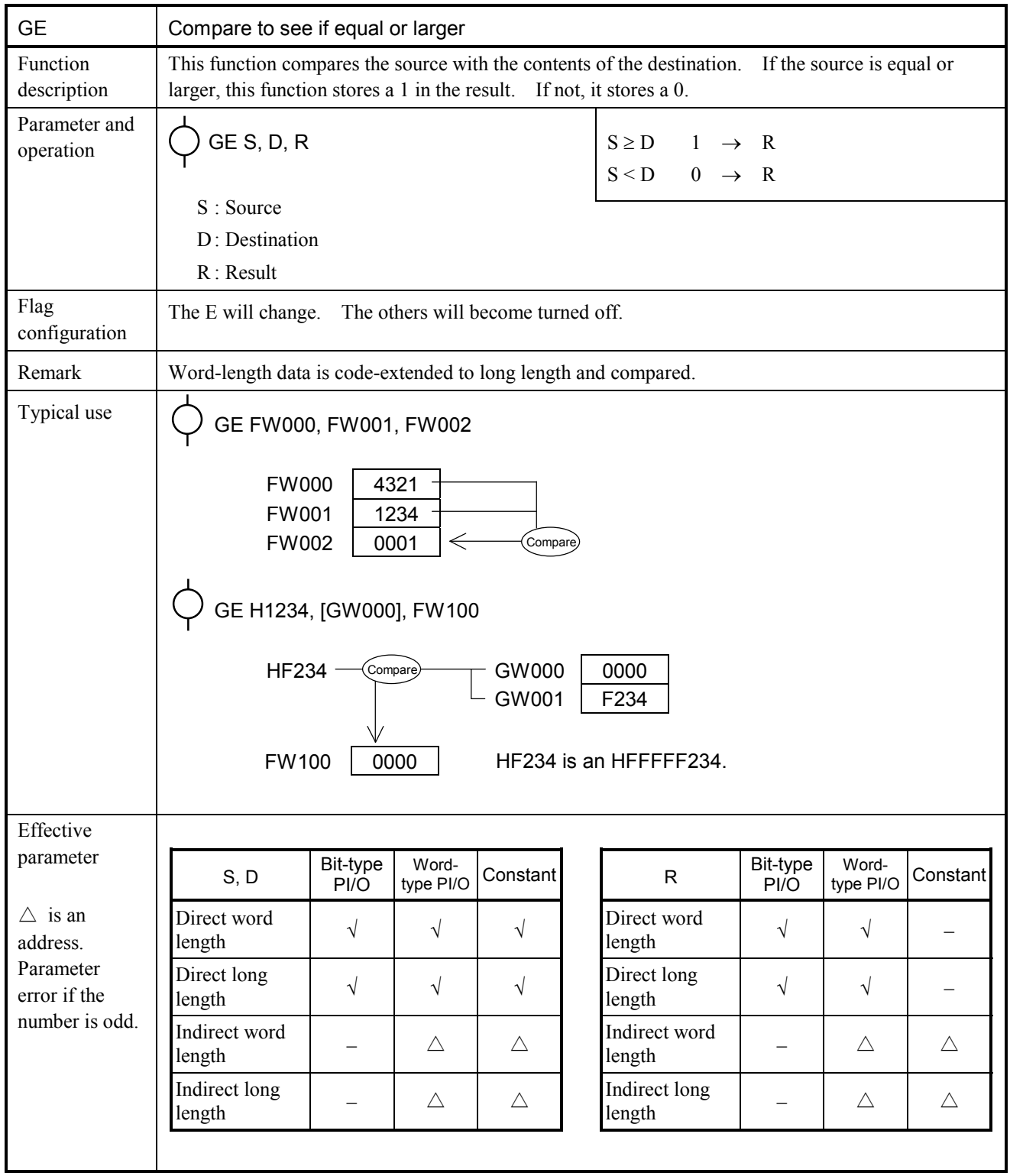

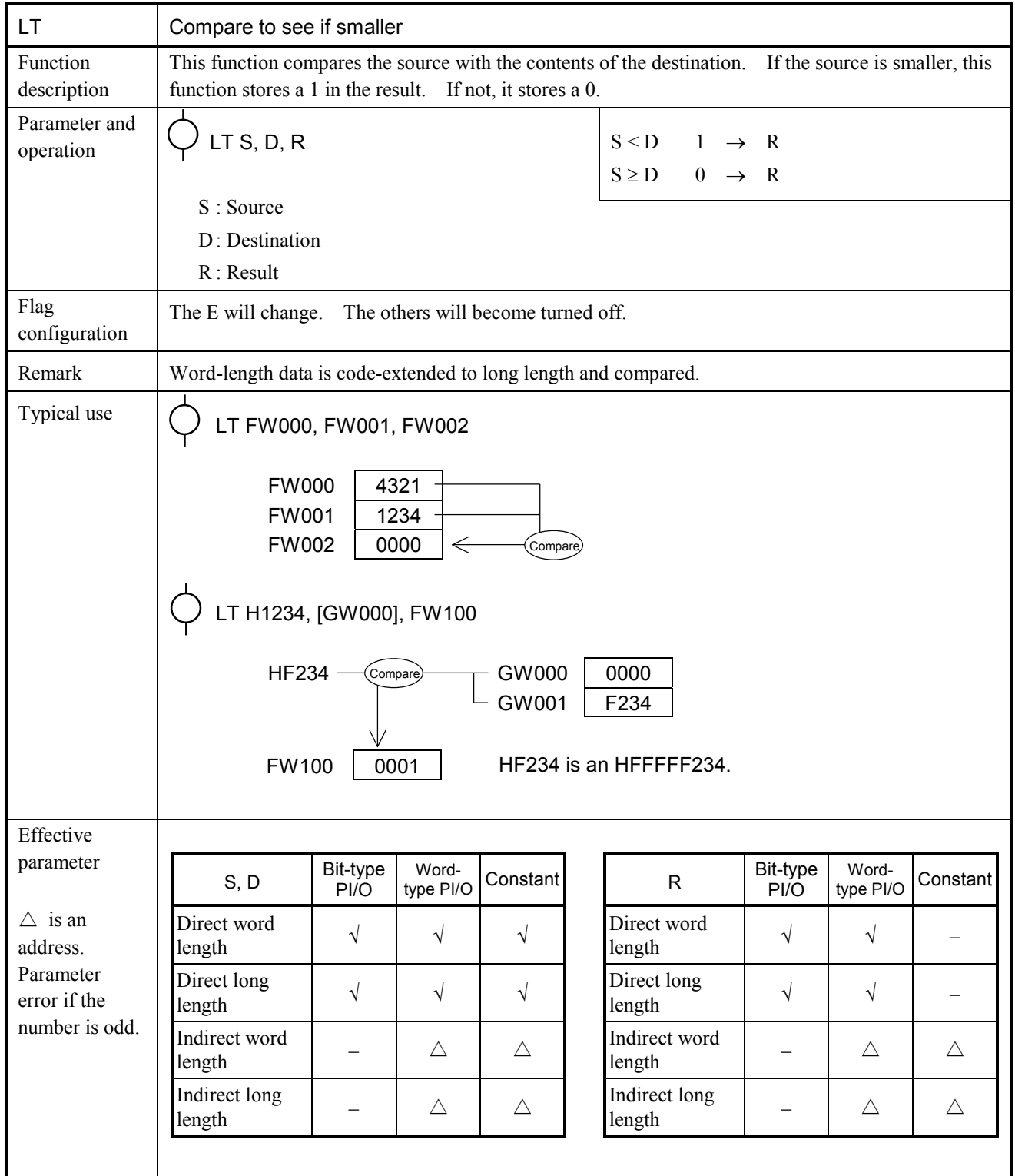

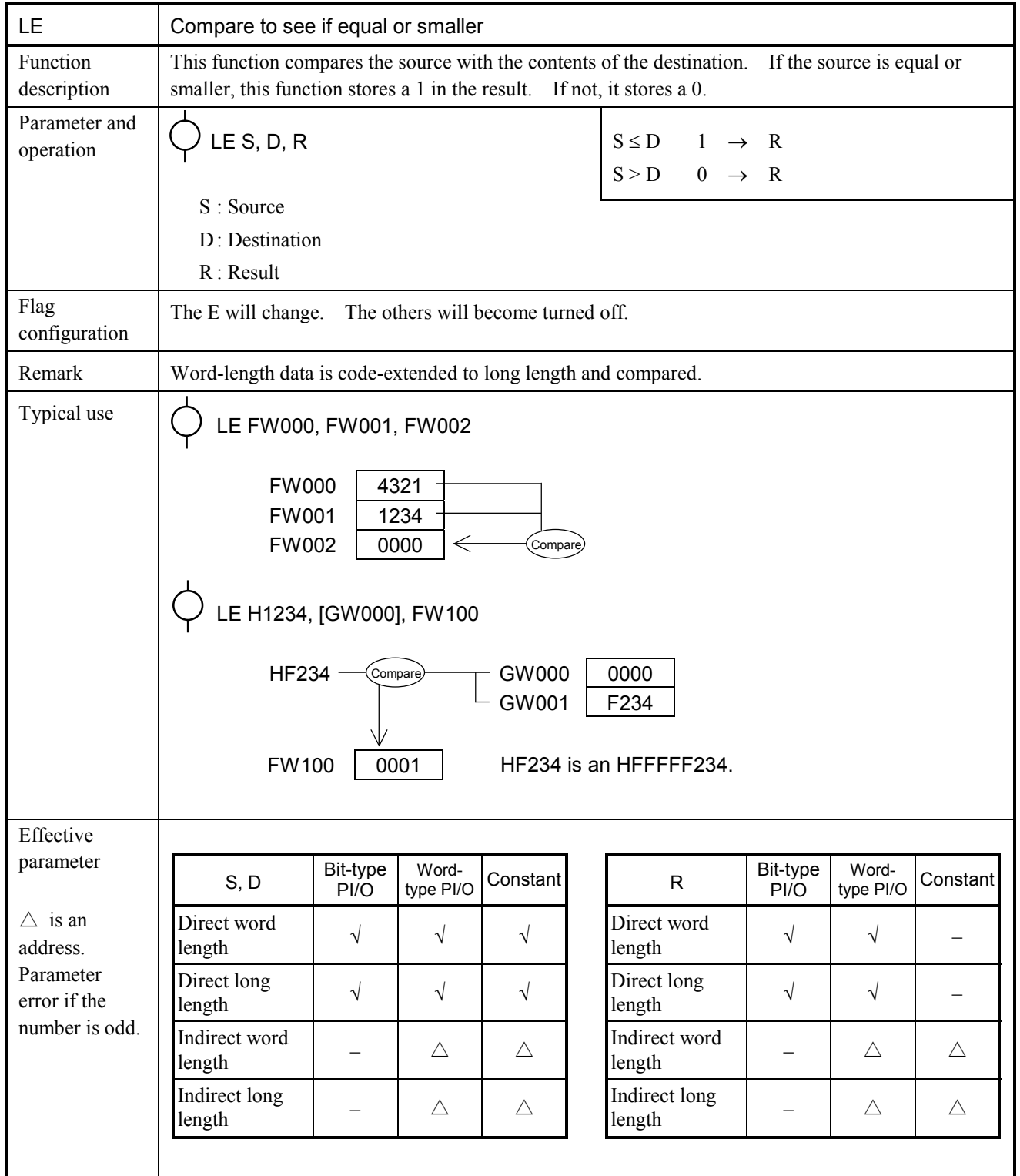

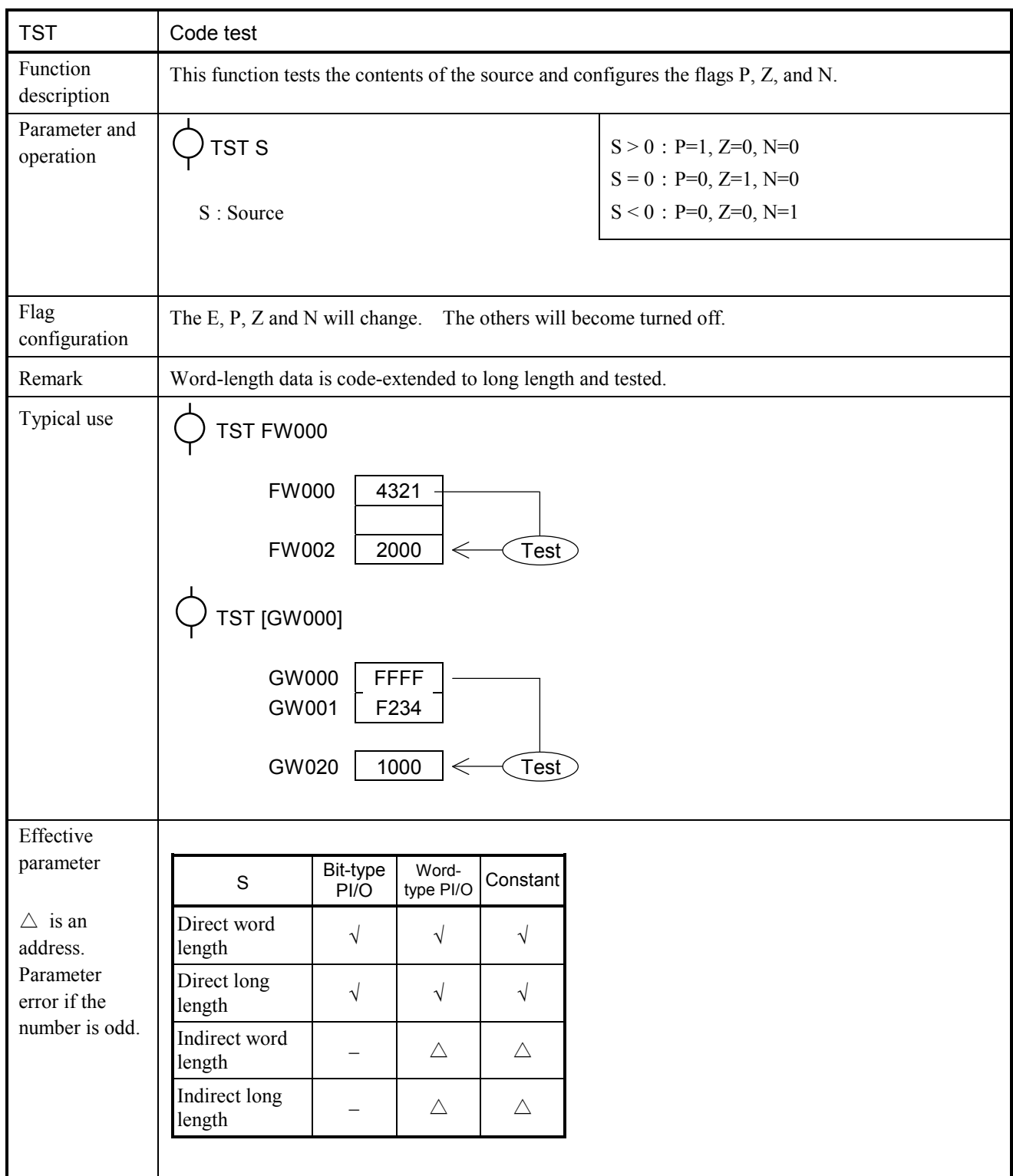

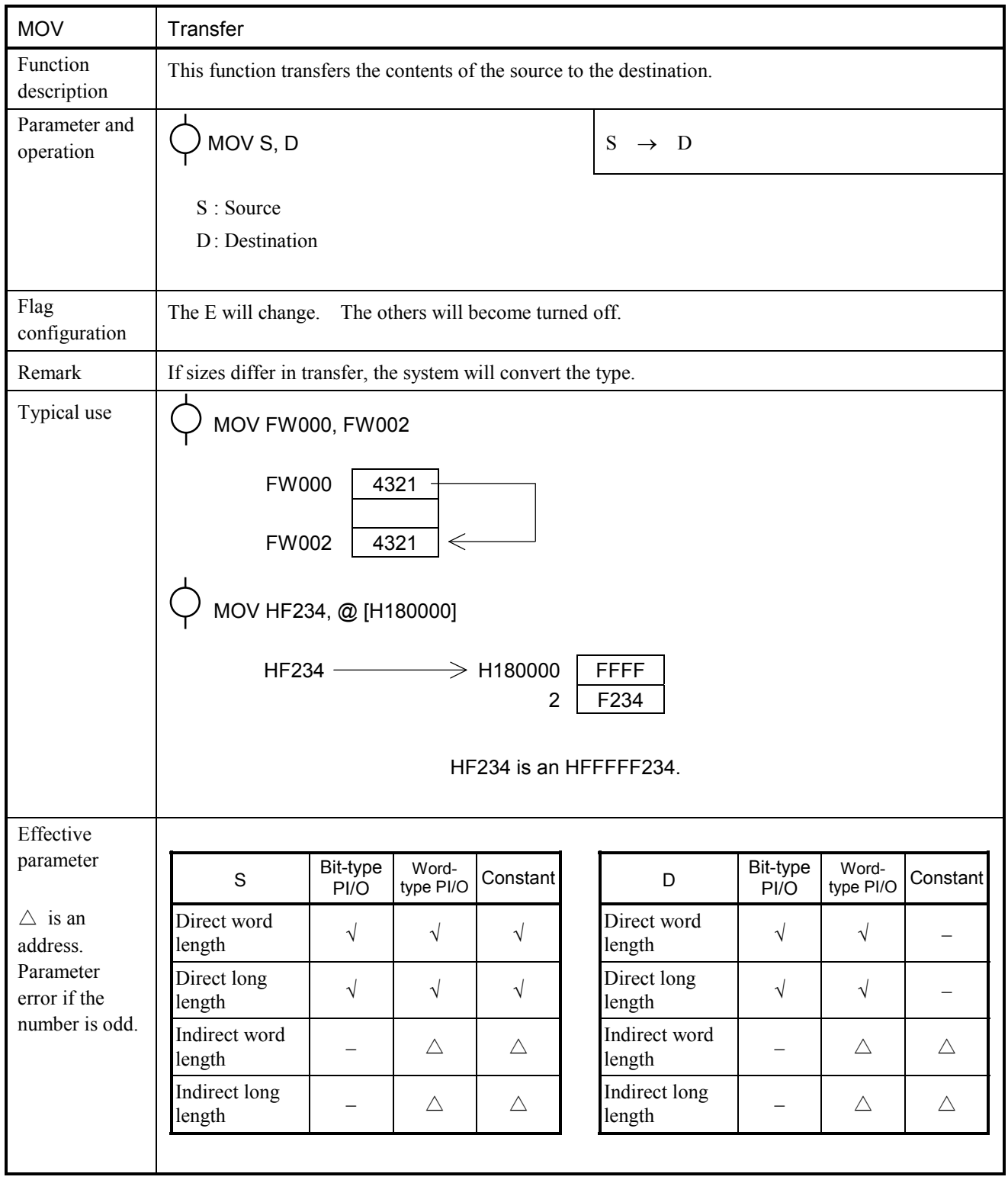

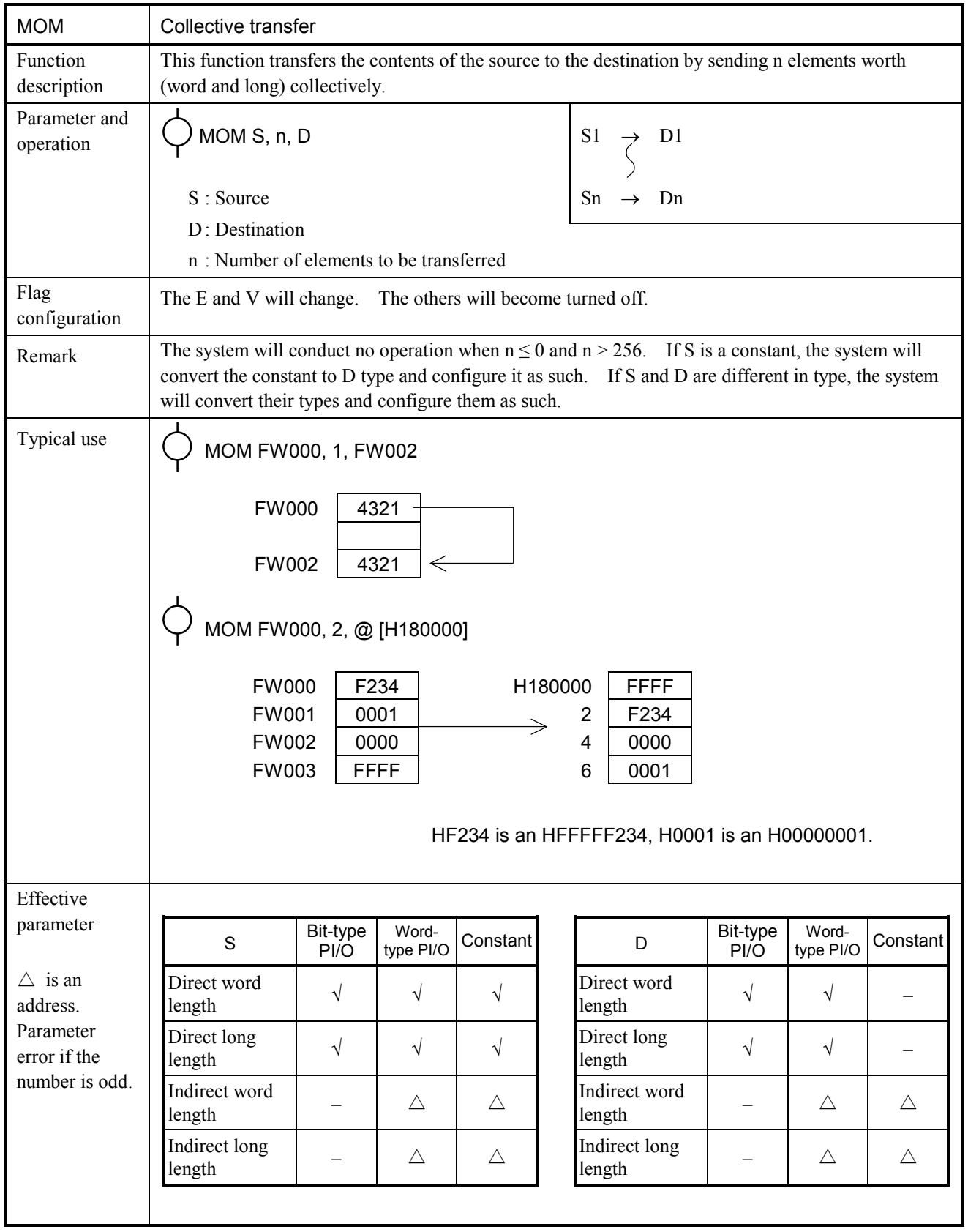

![](_page_97_Picture_205.jpeg)

![](_page_98_Picture_286.jpeg)

![](_page_99_Picture_298.jpeg)

![](_page_100_Picture_288.jpeg)

![](_page_101_Picture_267.jpeg)

![](_page_102_Picture_287.jpeg)

![](_page_103_Picture_276.jpeg)

![](_page_104_Picture_247.jpeg)

![](_page_105_Picture_246.jpeg)

![](_page_106_Picture_265.jpeg)

![](_page_107_Picture_324.jpeg)
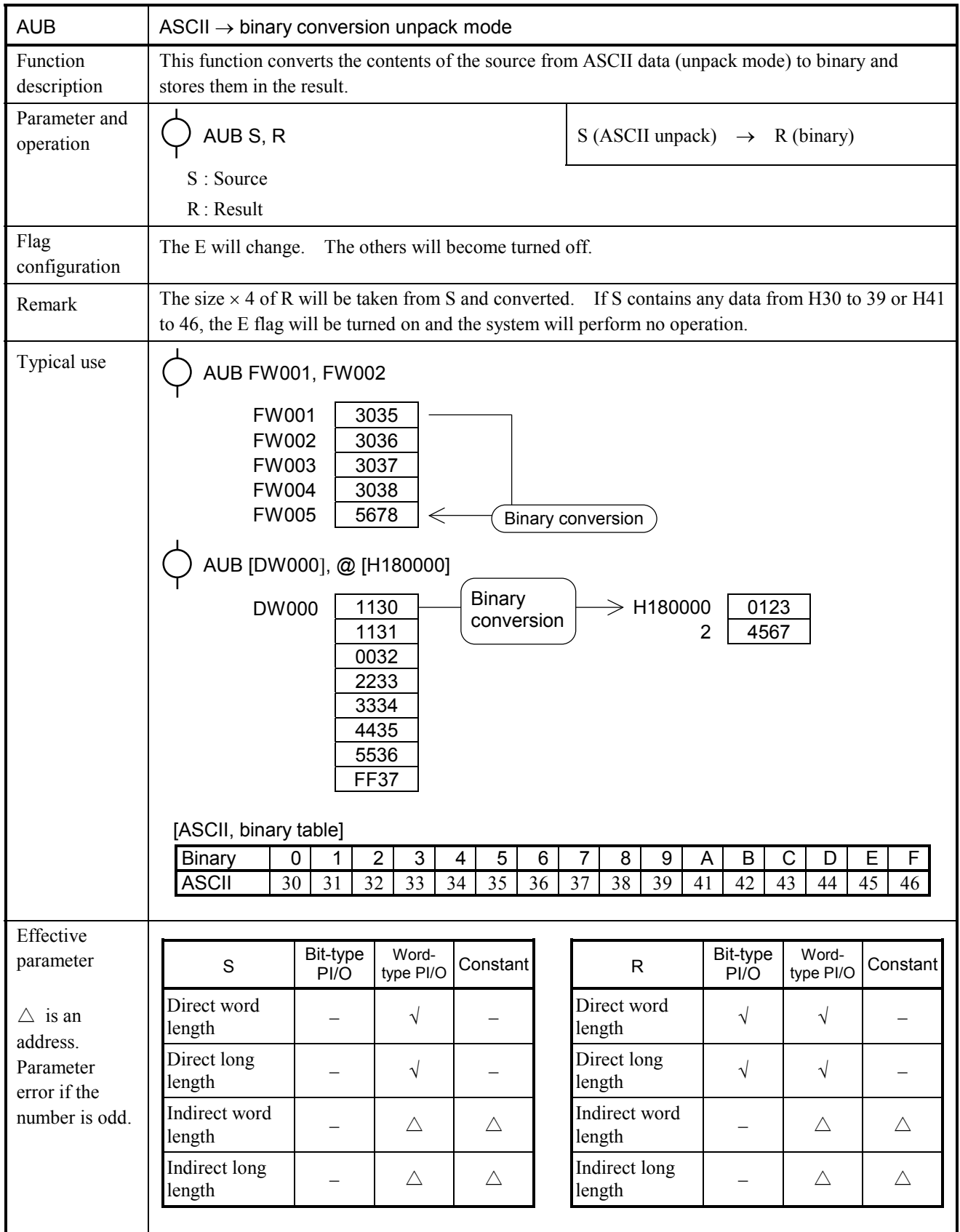

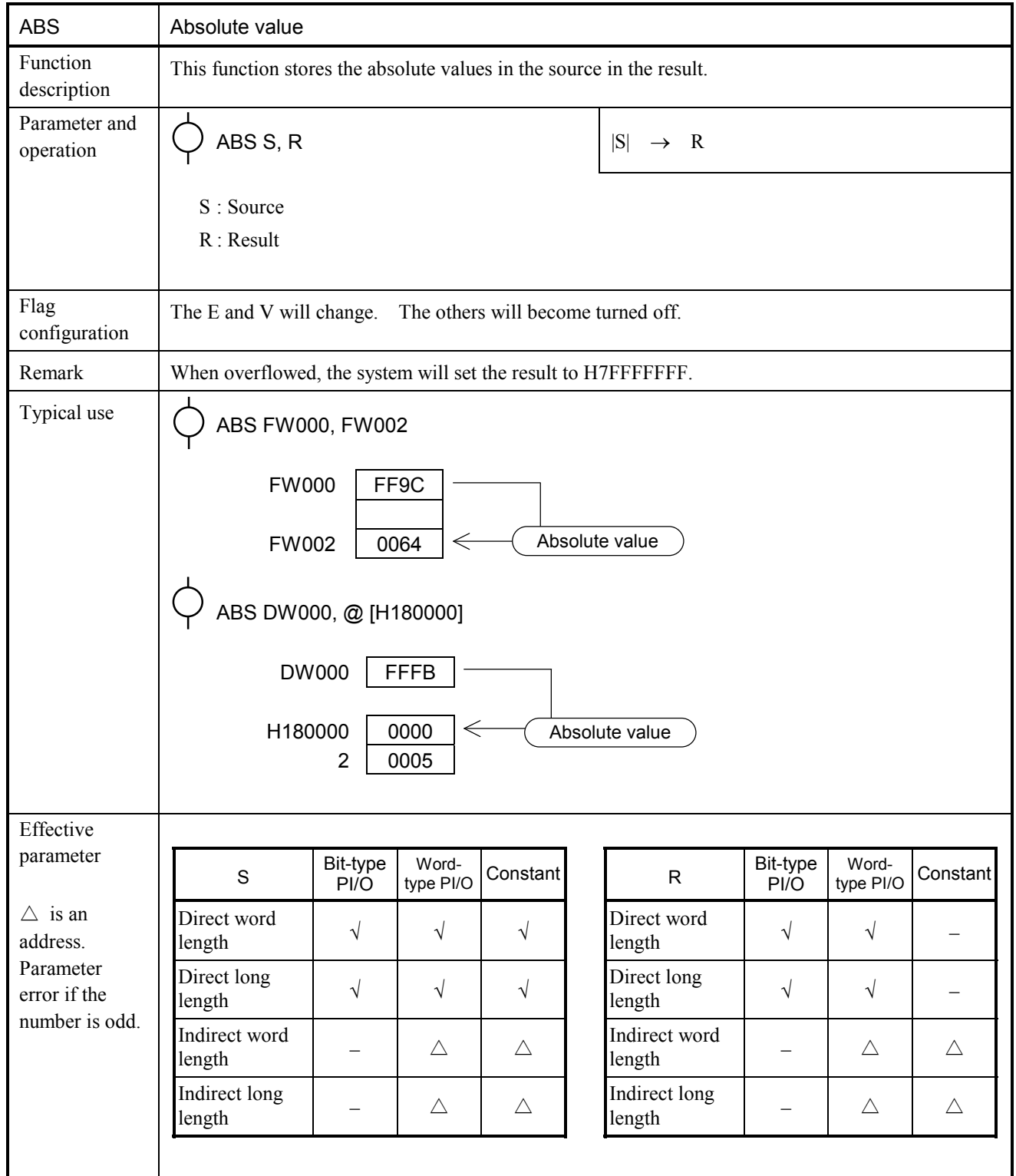

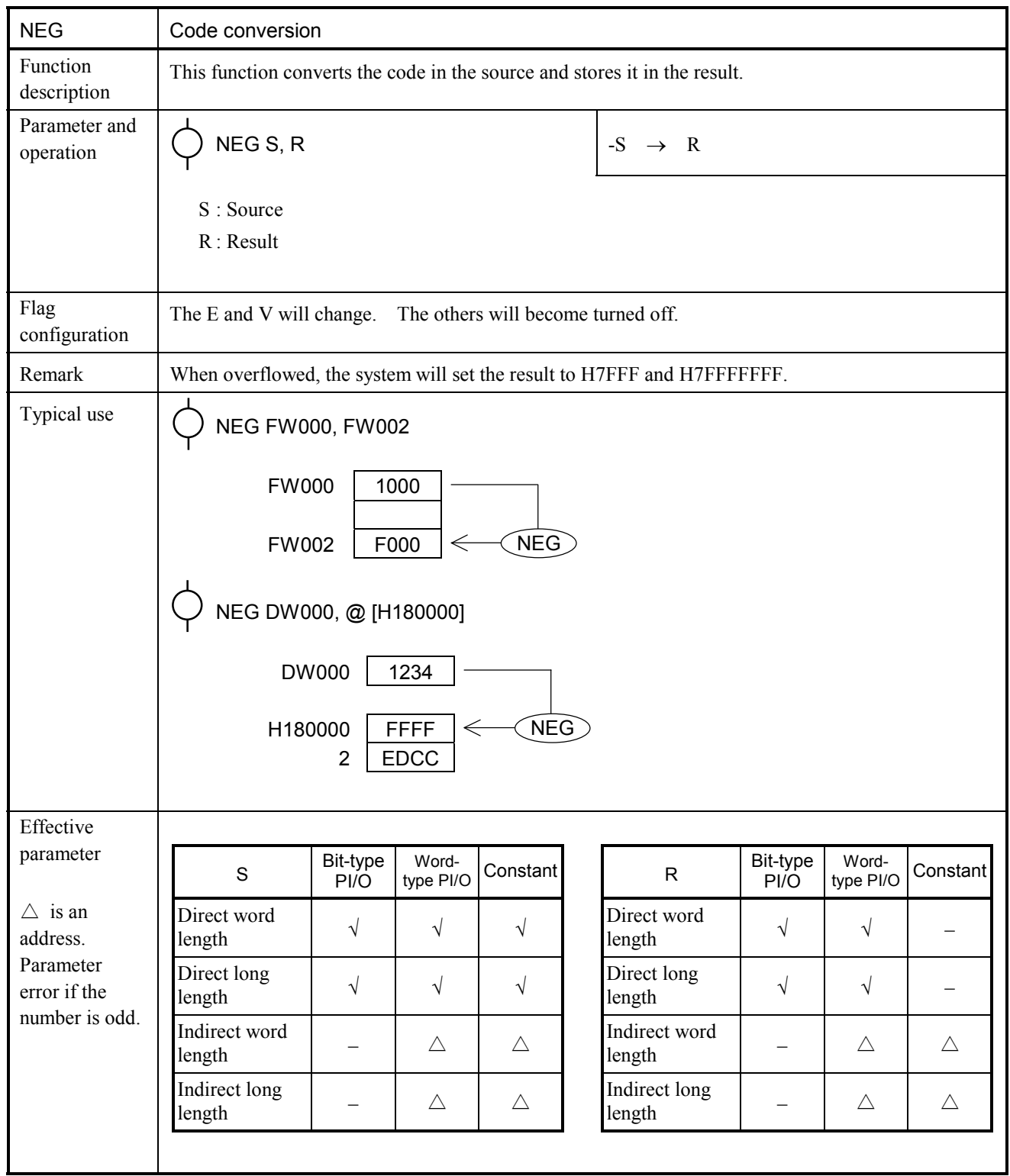

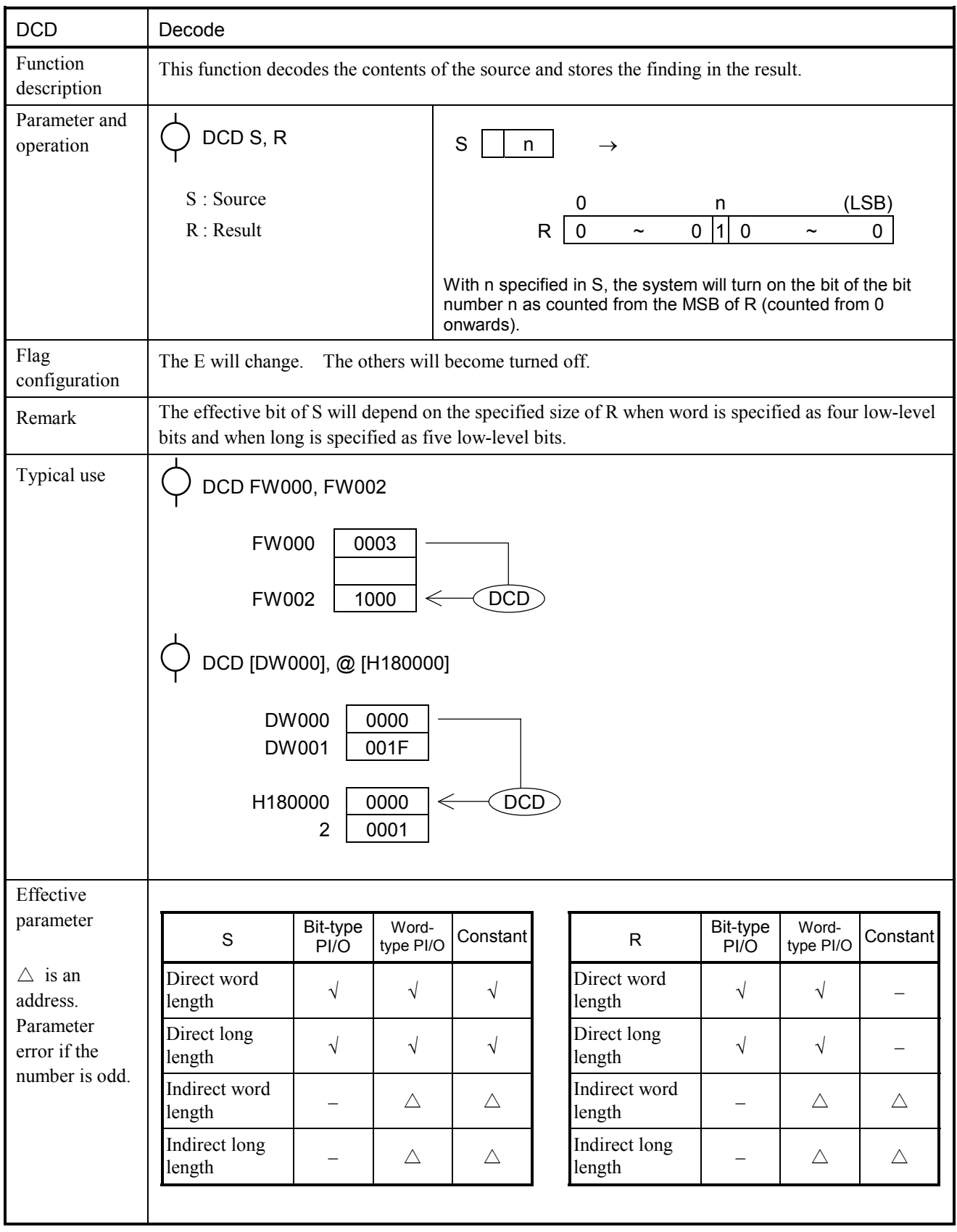

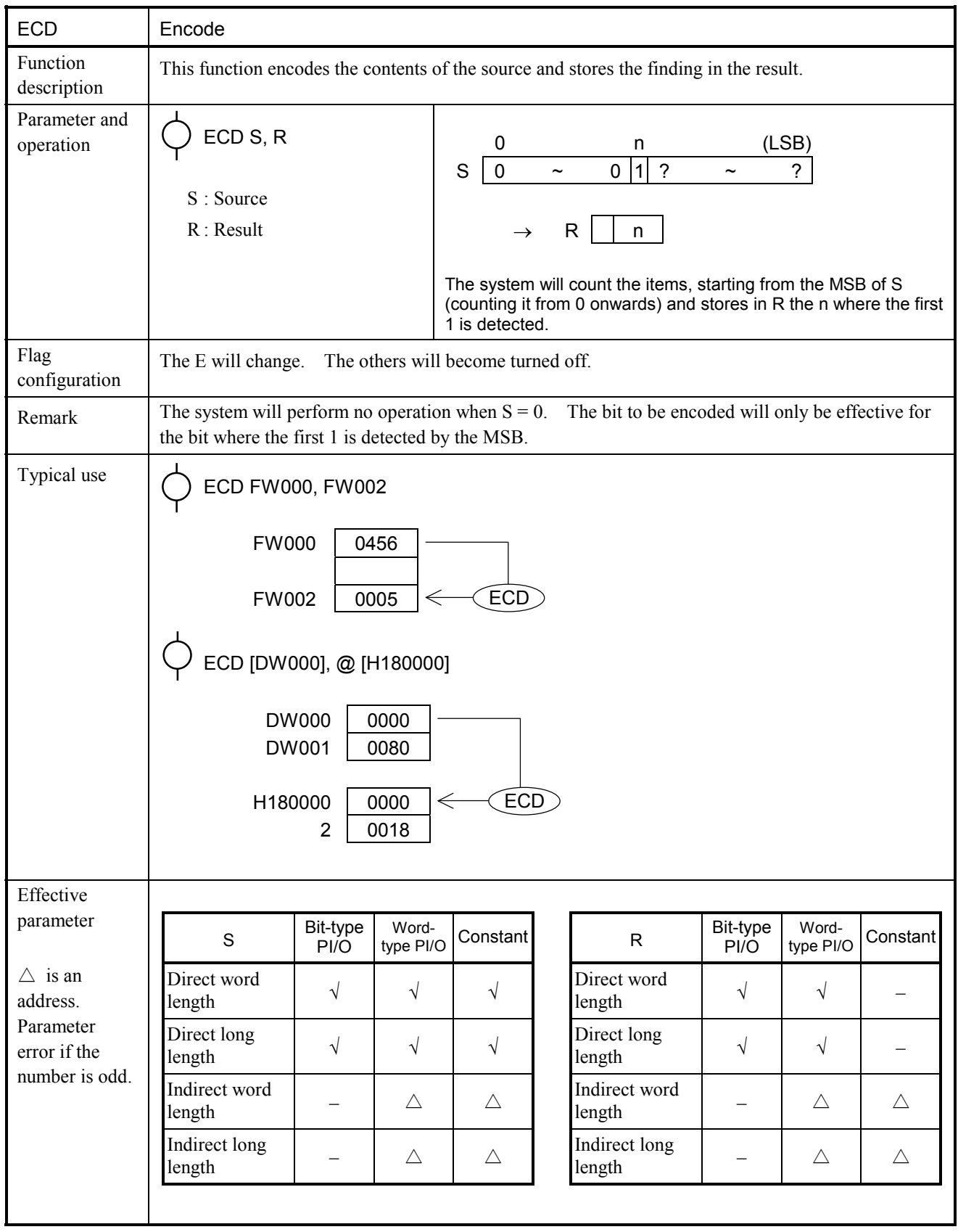

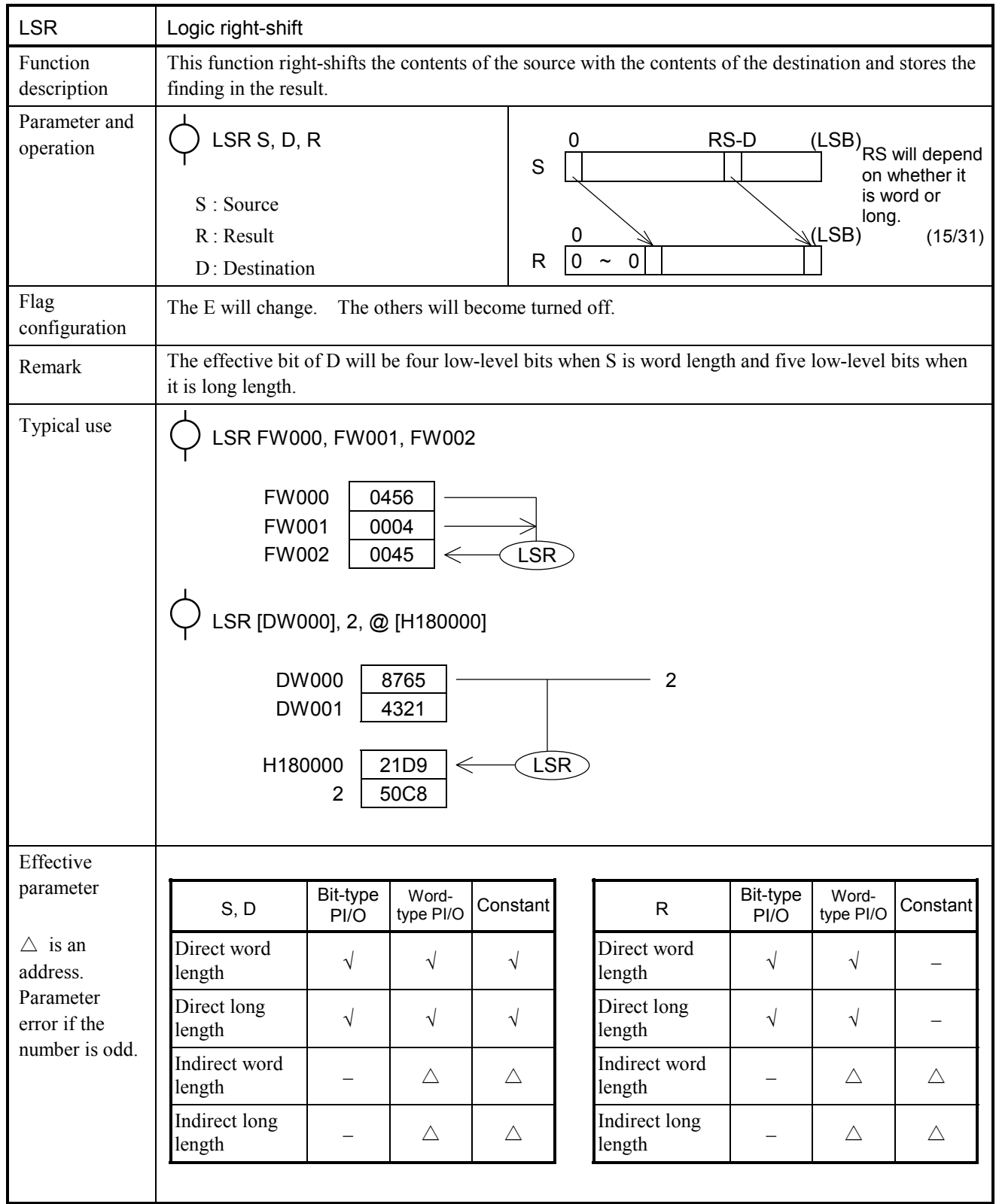

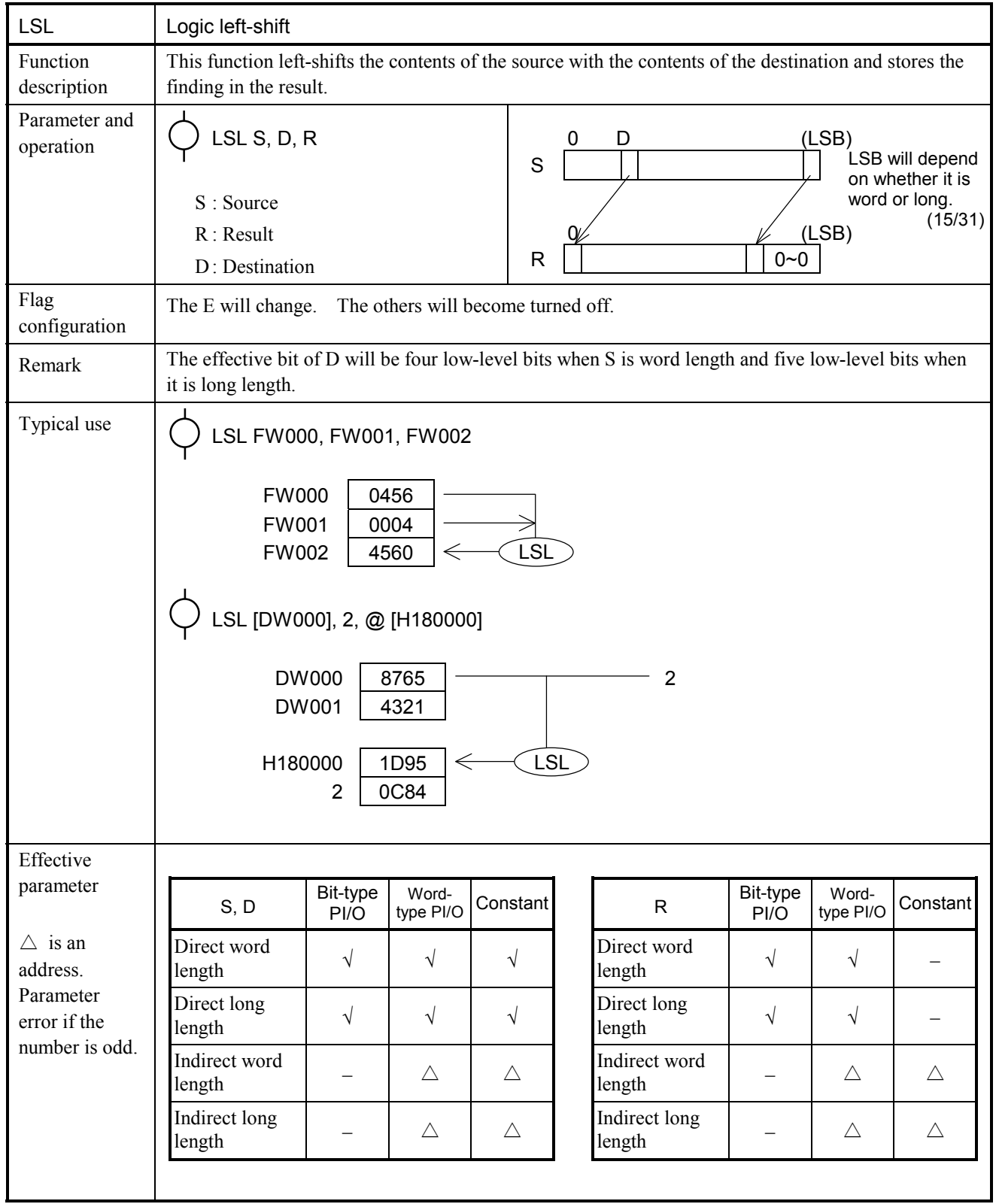

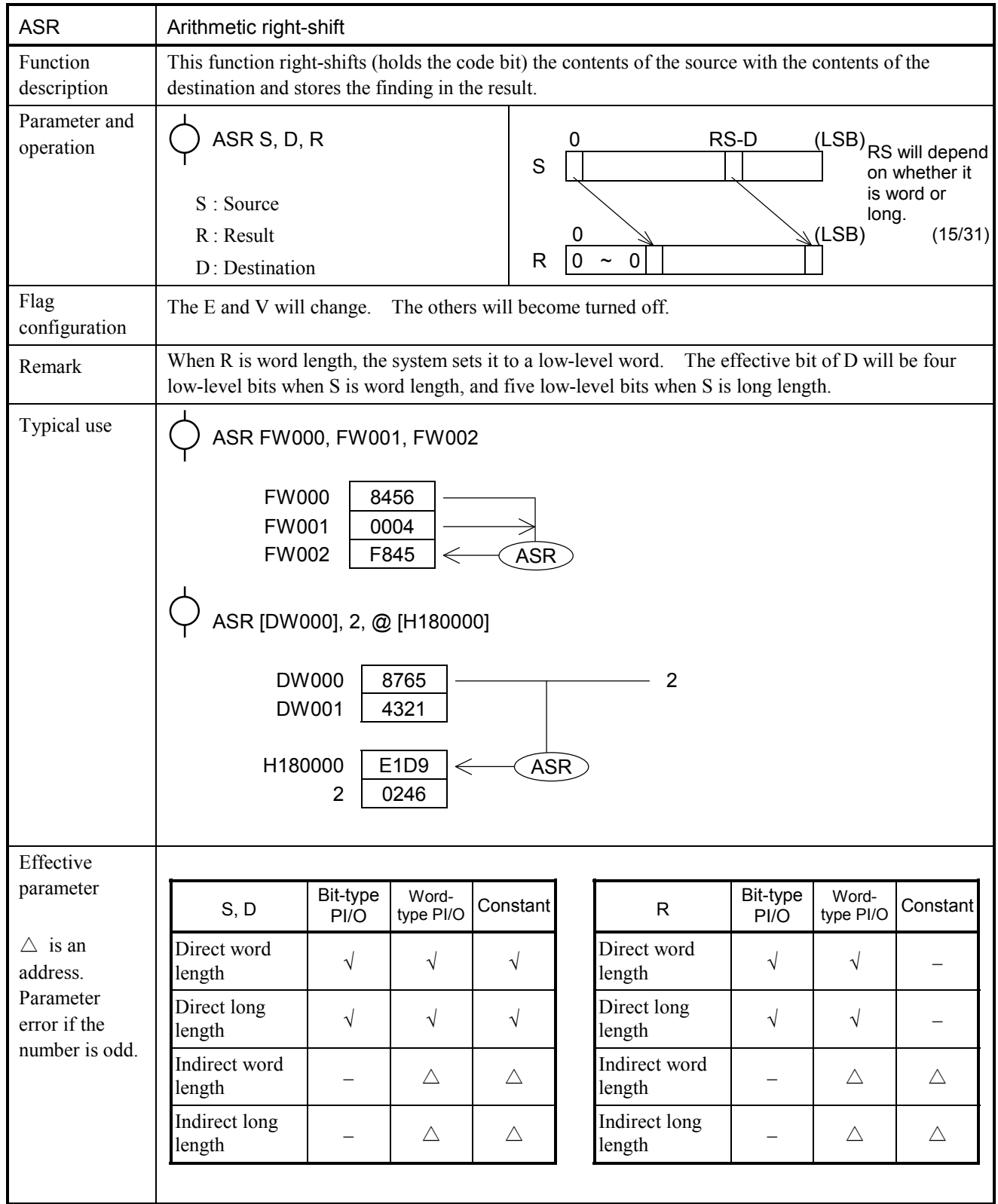

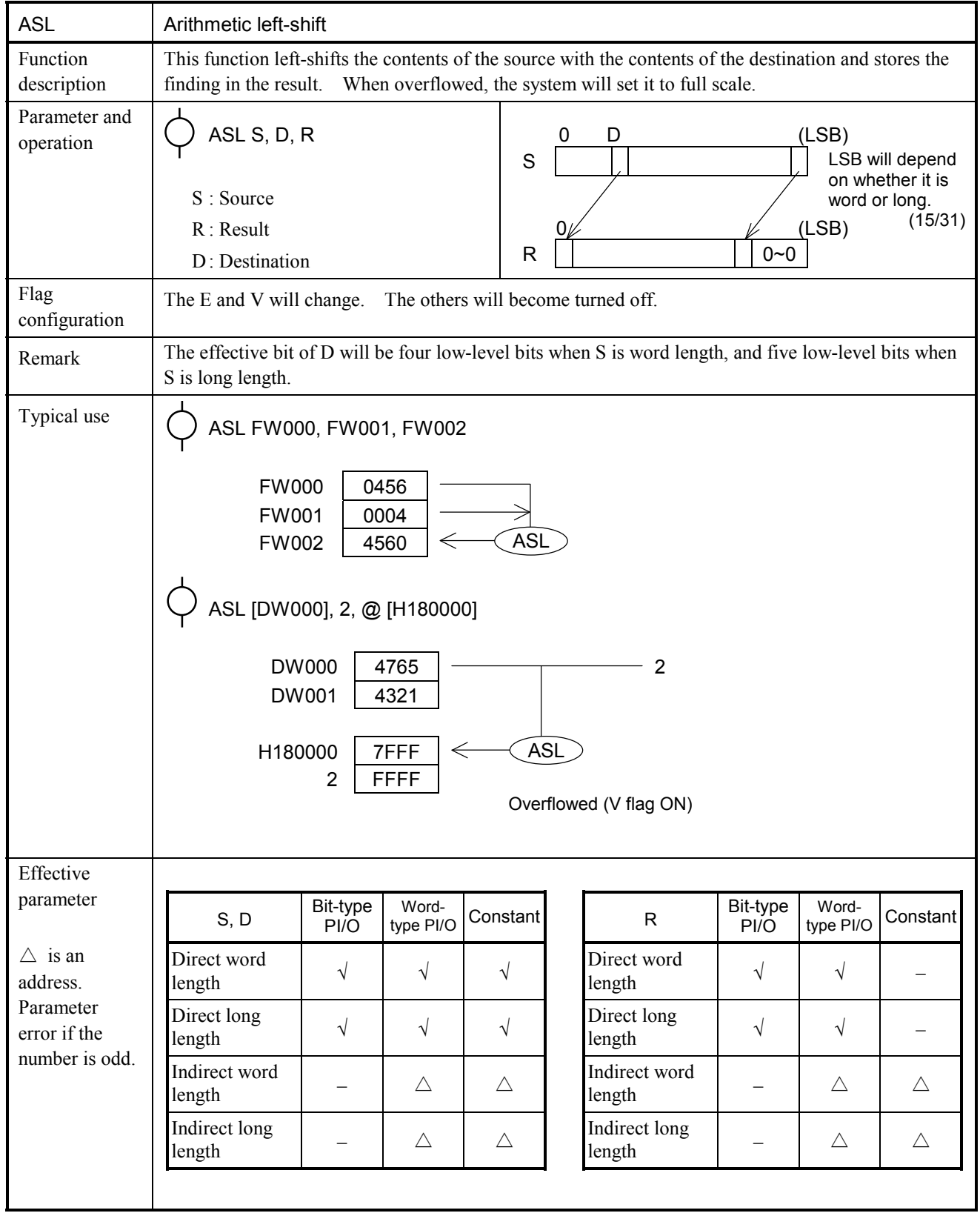

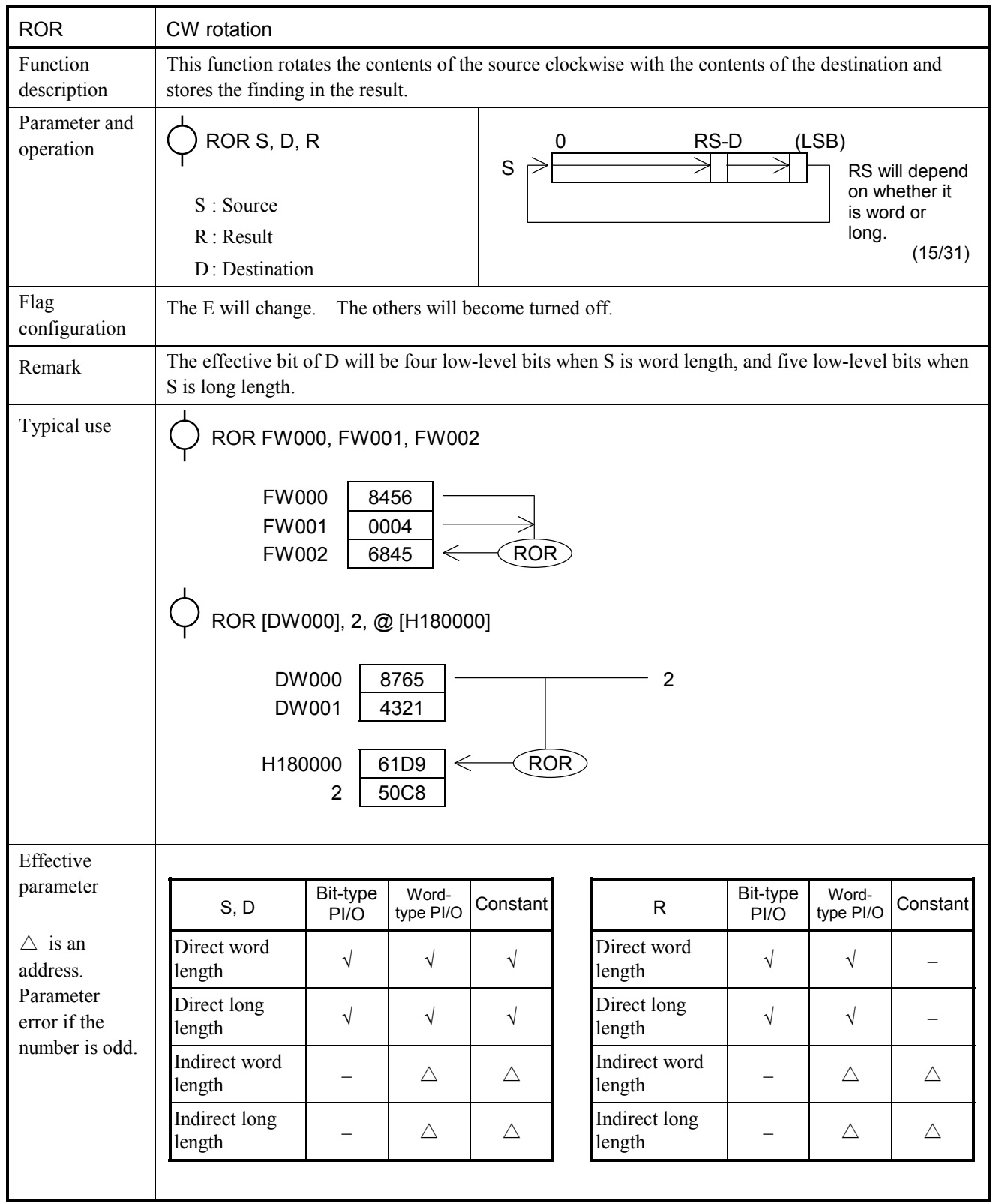

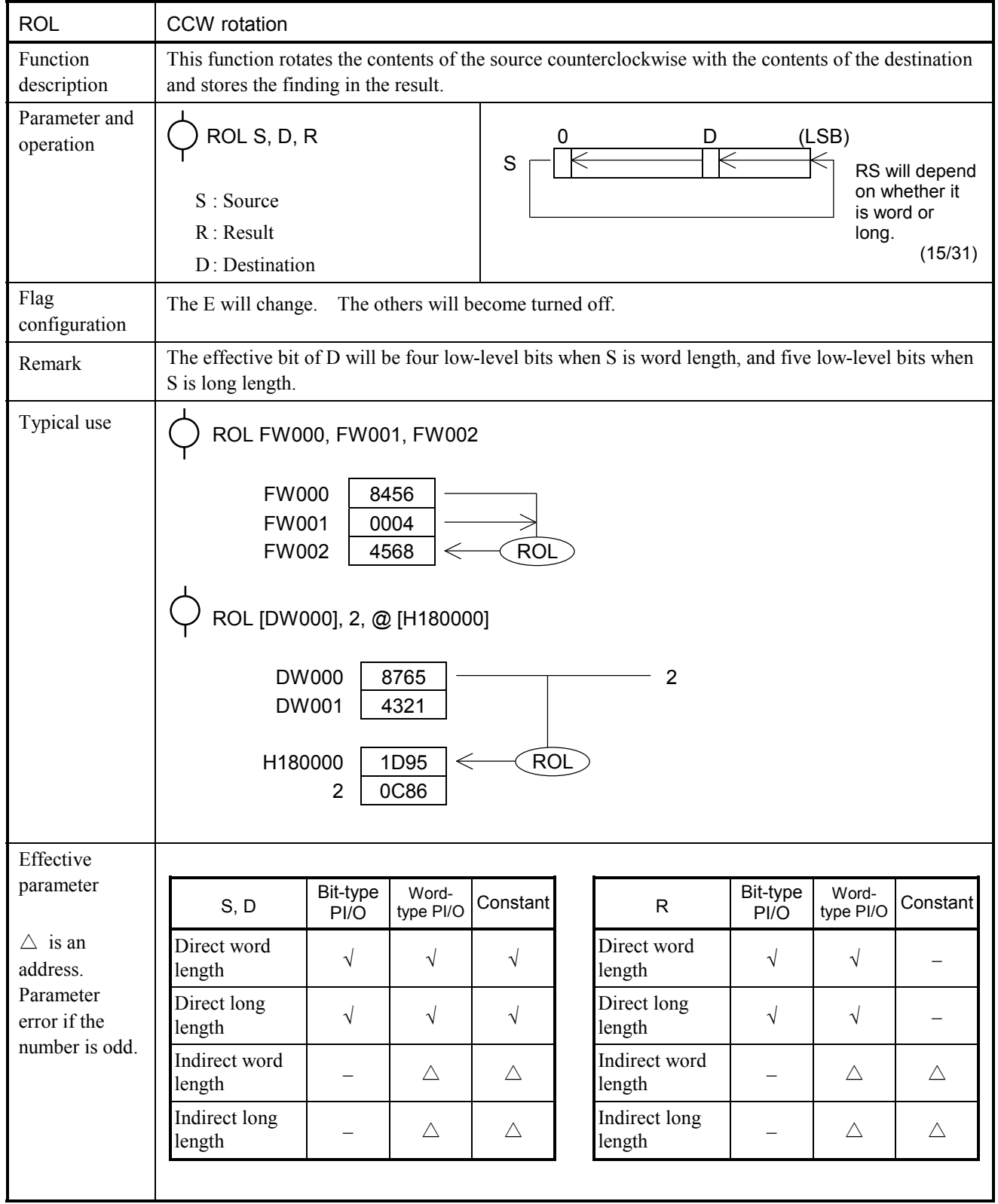

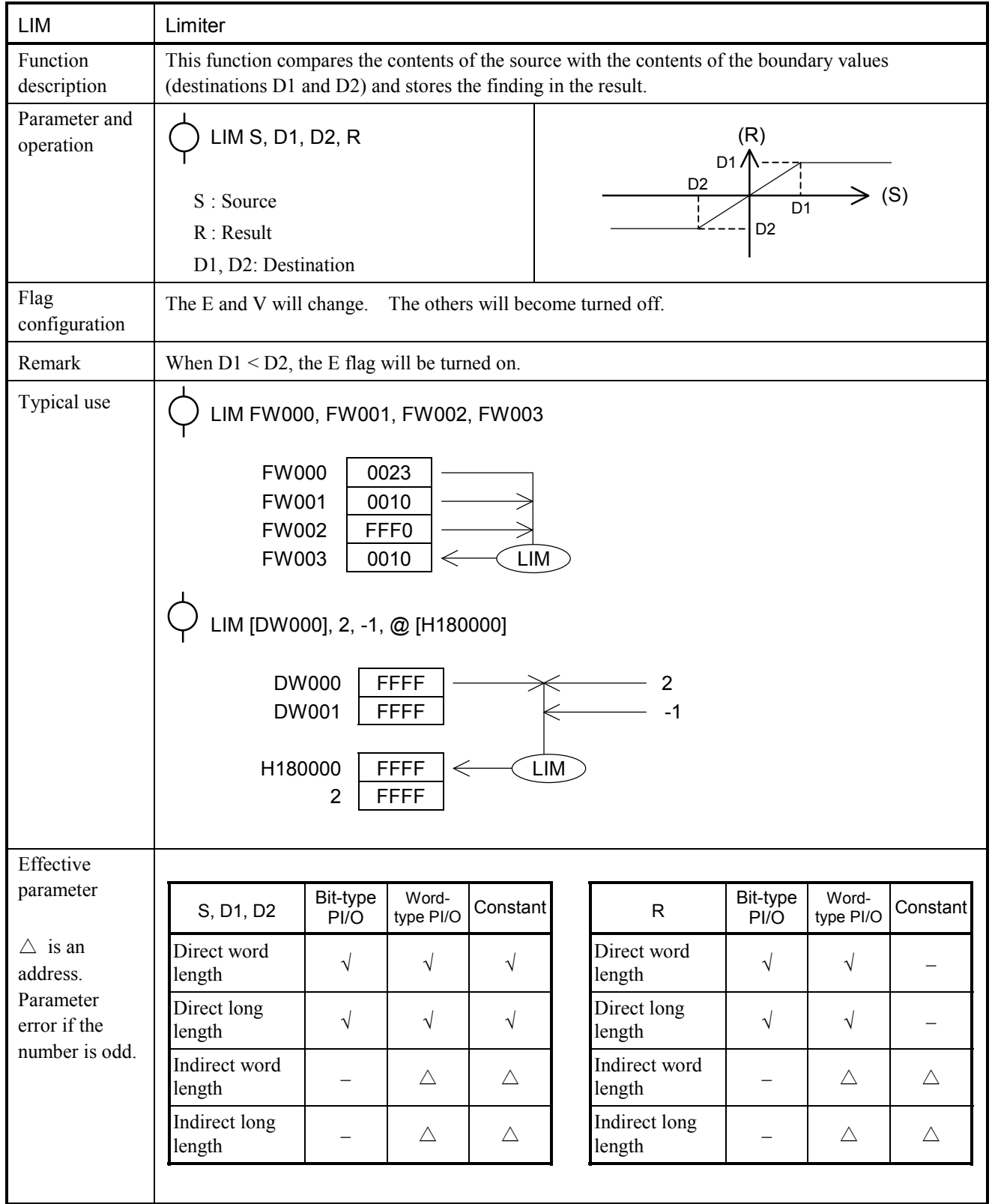

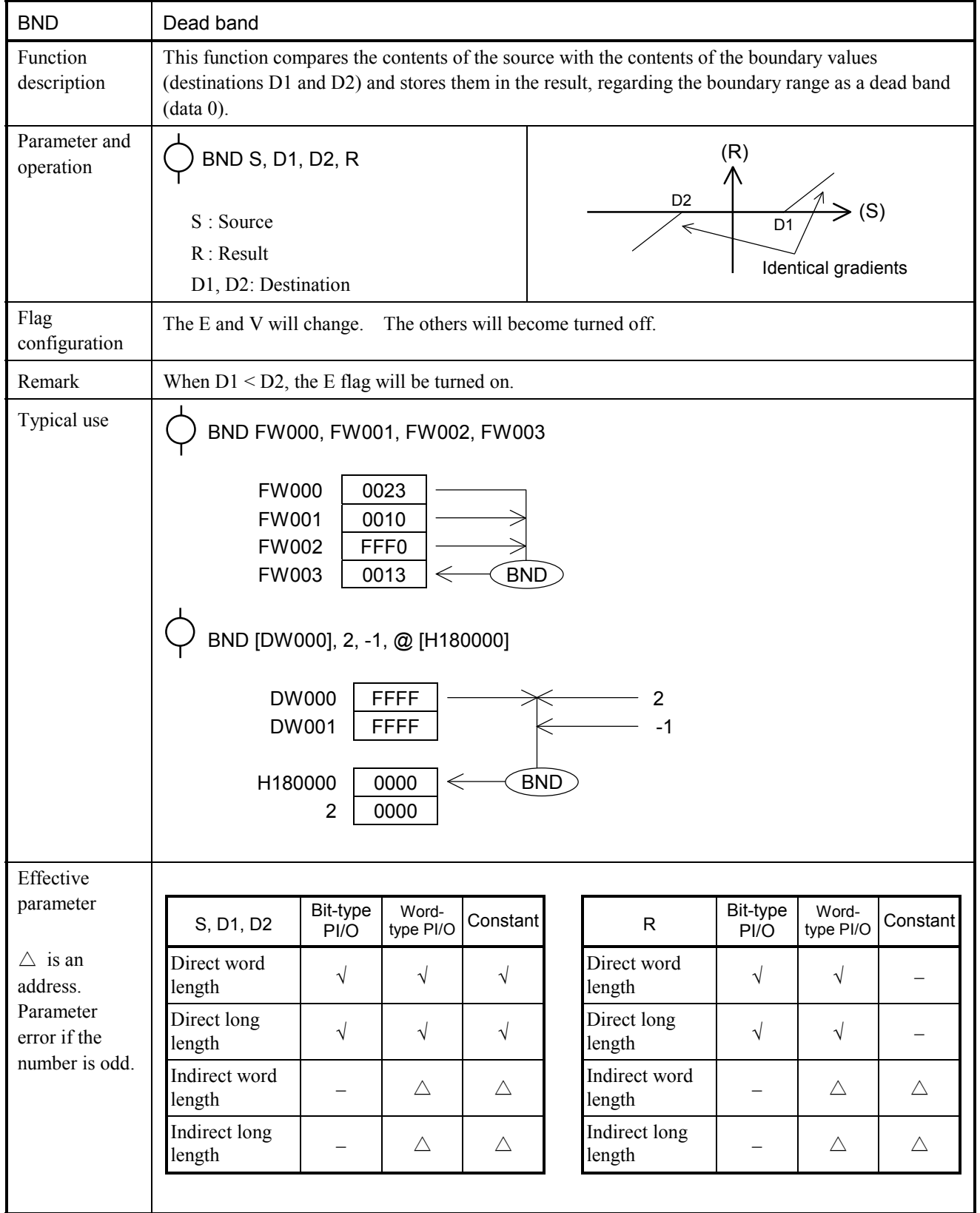

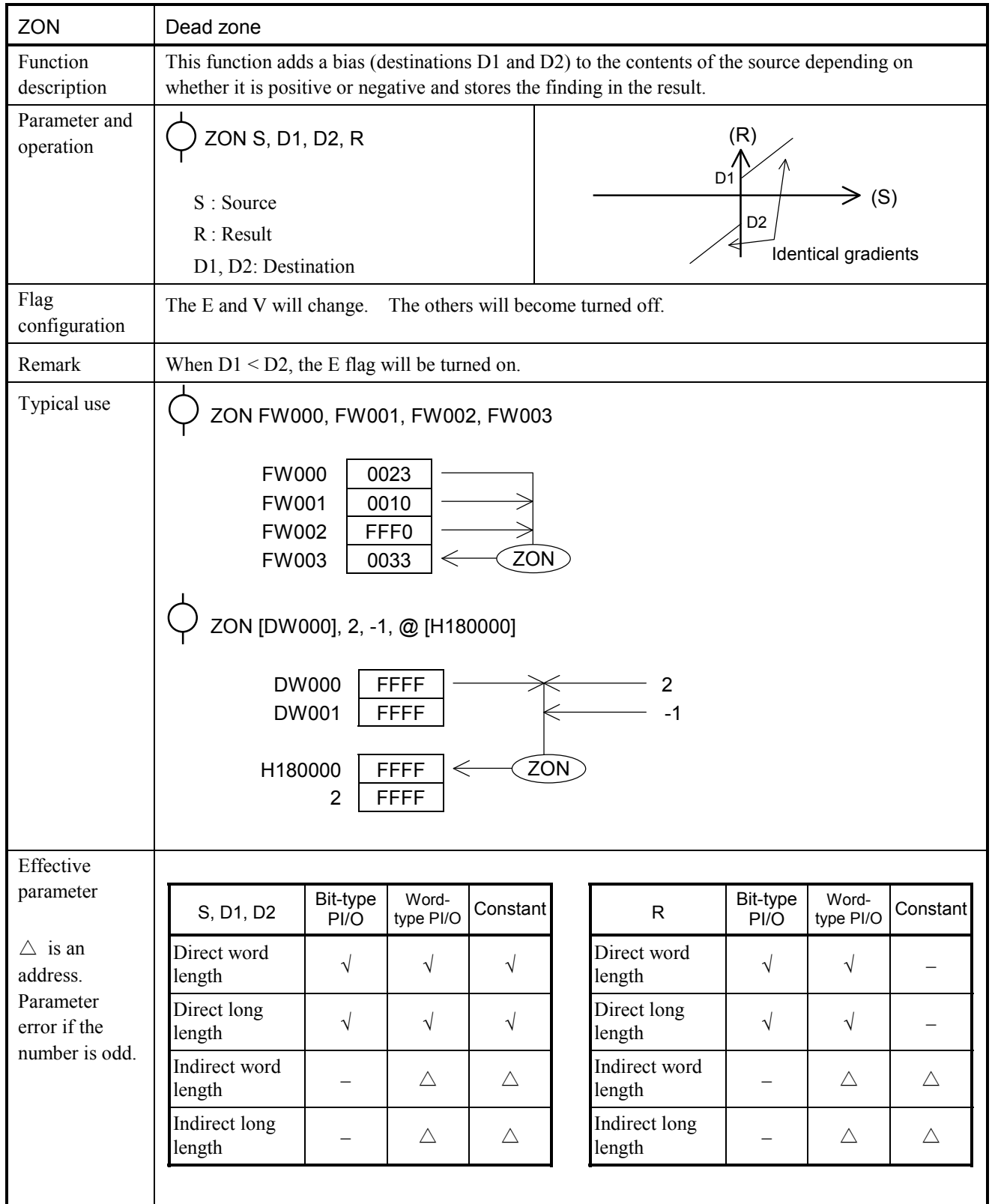

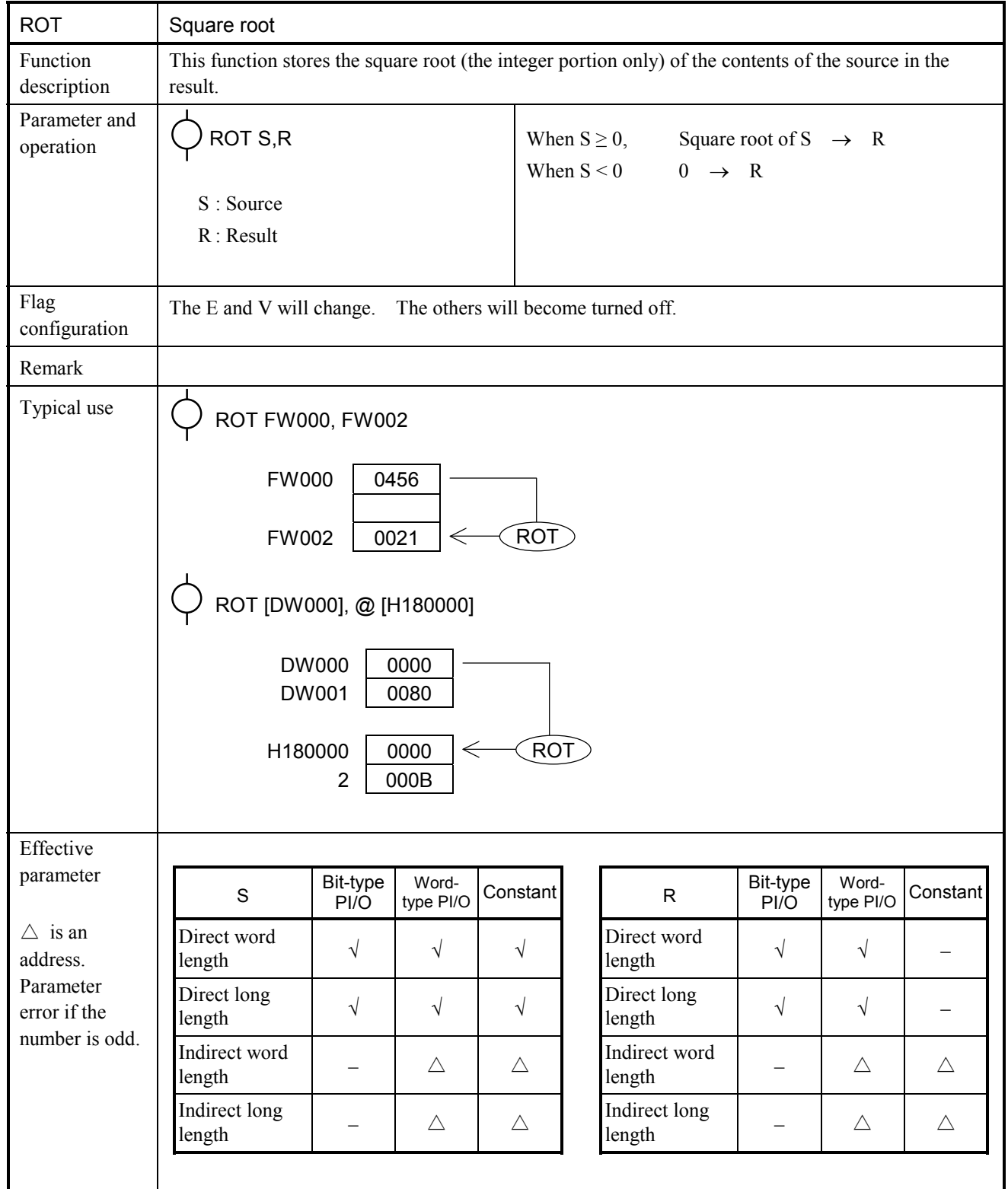

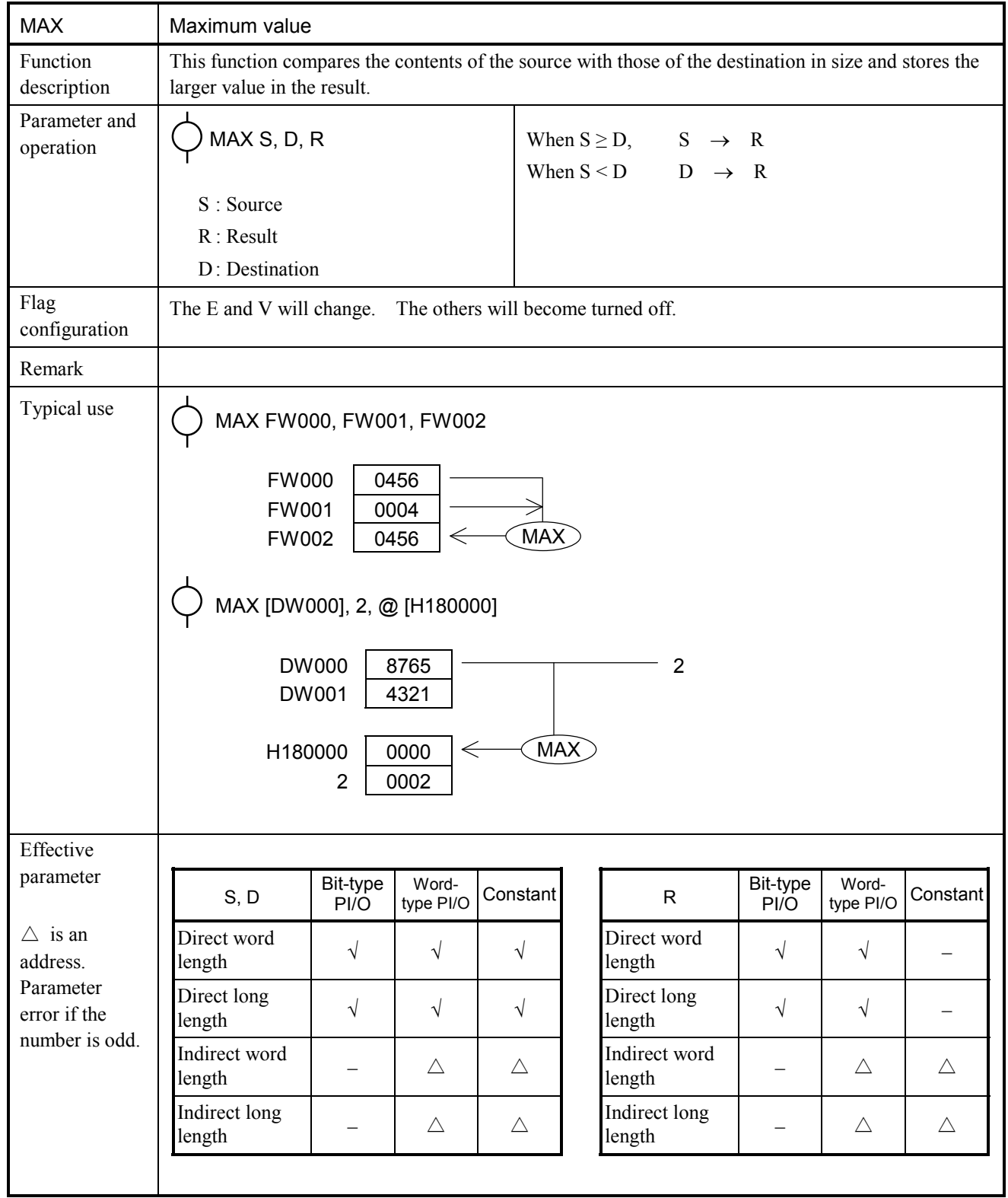

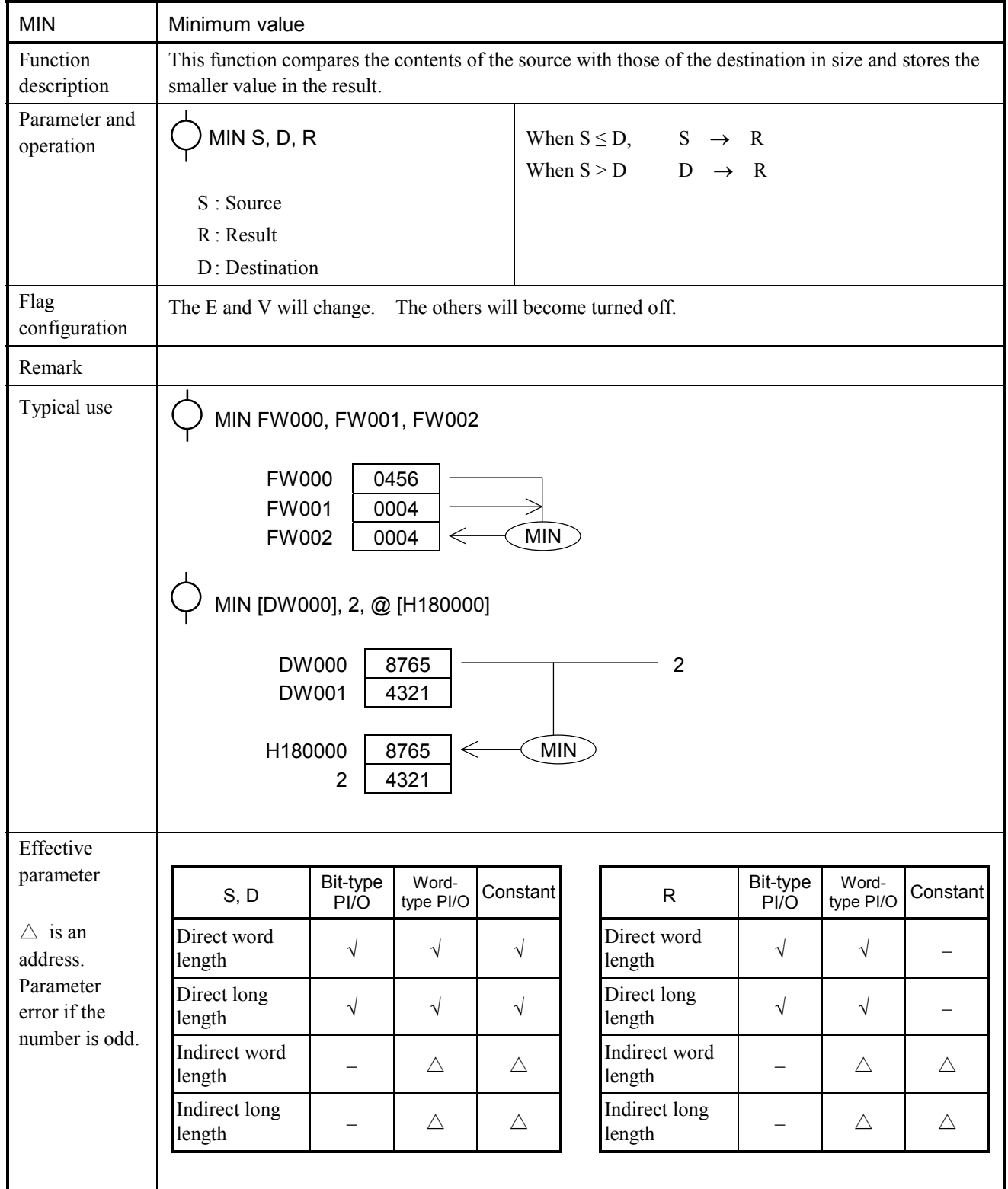

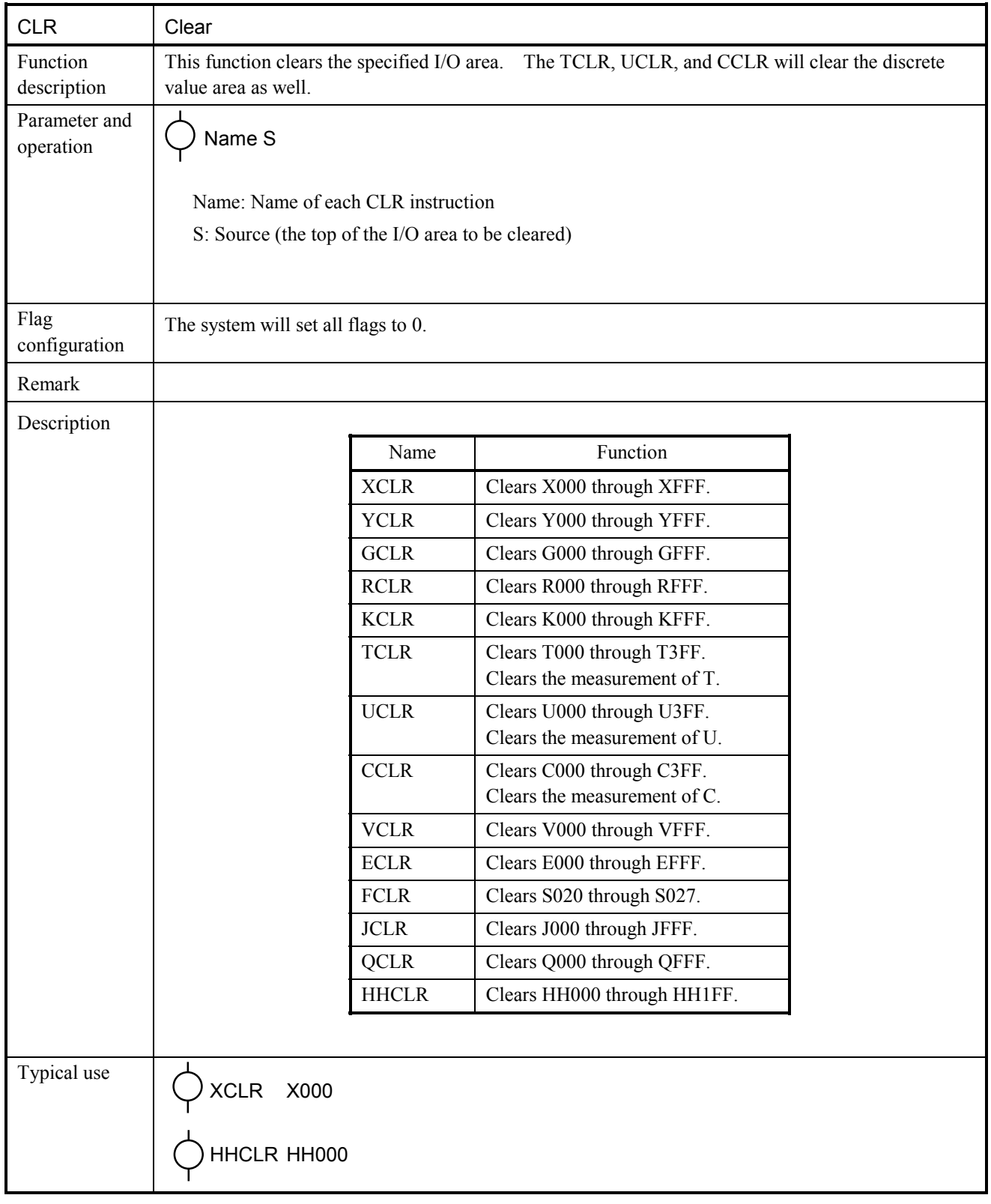

# 5.7 Applied Instructions for Ethernet Communication

### 5.7.1 Function overview

When engaging in TCP or UDP communication with the HI-FLOW program, use applied instructions for Ethernet communication.

For applied instructions for Ethernet communication, the HI-FLOW system supports the following interfaces:

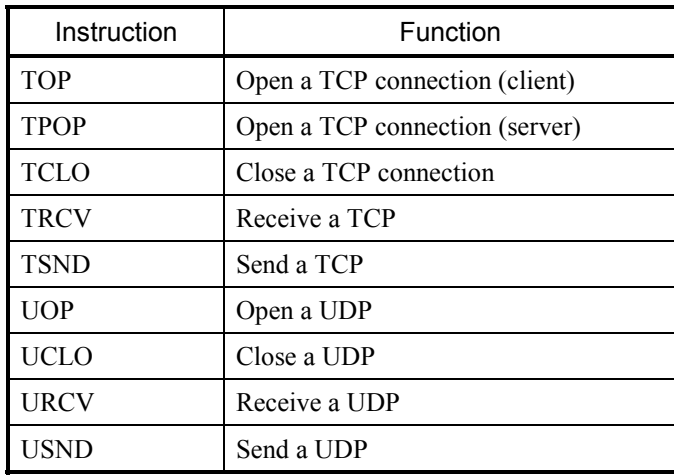

The communication specifications that comply with the system expansion operation function are shown below.

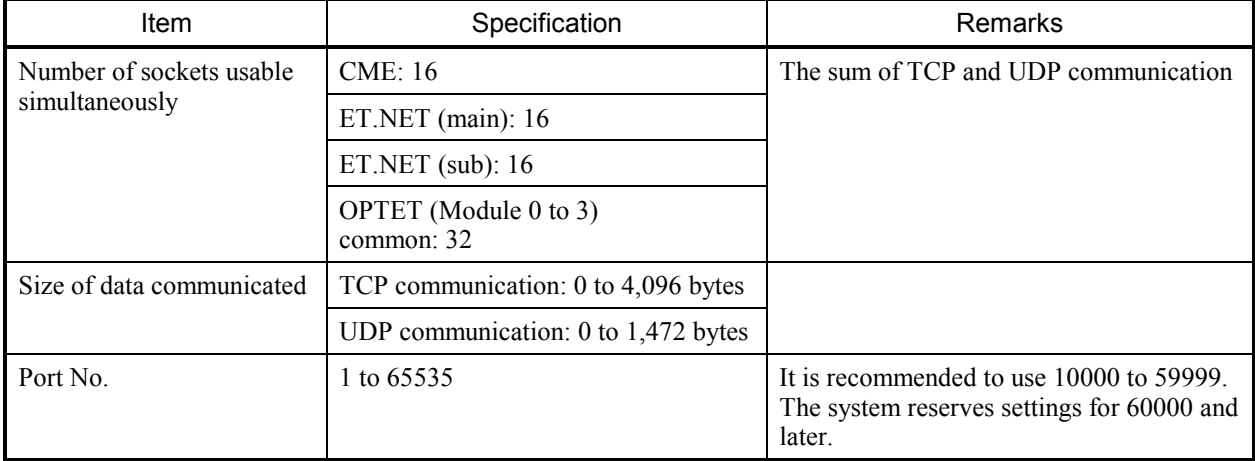

To use the Ethernet communication operation function, a module of the following version or later must be used according to the LPU unit configuration.

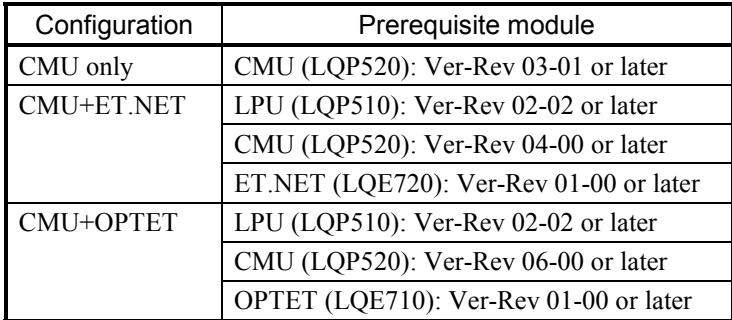

Note that Ver-Rev above applies to the microprogram of each module indicated in "Module List" of the S10V basic system.

Execute an applied instruction for Ethernet communication, and the system will set the execution results to system registers S9C0 to S9FF, and S690 to S6AF for each management number. The system will set a 0 to the system register corresponding to the particular management number when normally terminated. It will then set a 1 when abnormally terminated. The management number is a number corresponding to the applicable socket.

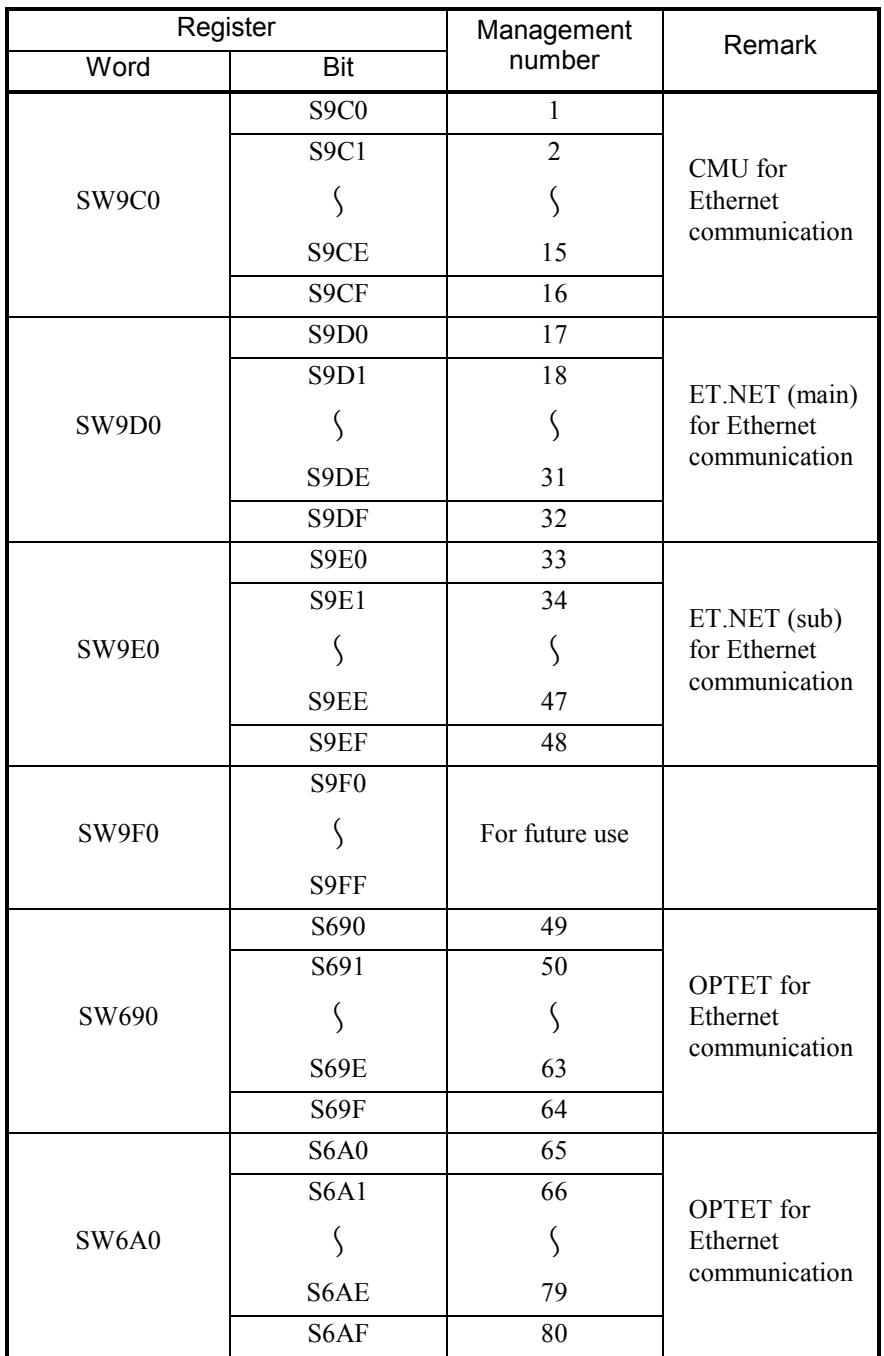

#### 5.7.2 How to use applied instructions

Applied instructions for Ethernet communication function according to the parameters configured on [Set Ethernet Communication] window of the HI-FLOW system. Therefore parameter information on [Set Ethernet Communication] window must be configured before using each instruction.

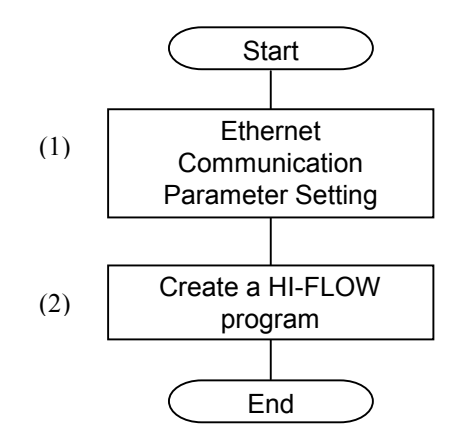

For parameter information, configure the Ethernet settings according to the chart below. The items in bold letters in the chart are information to be configured on [Set Ethernet Communication] window. On details of the settings on [Set Ethernet Communication] window, see "(1) Configuring ethernet communication parameter."

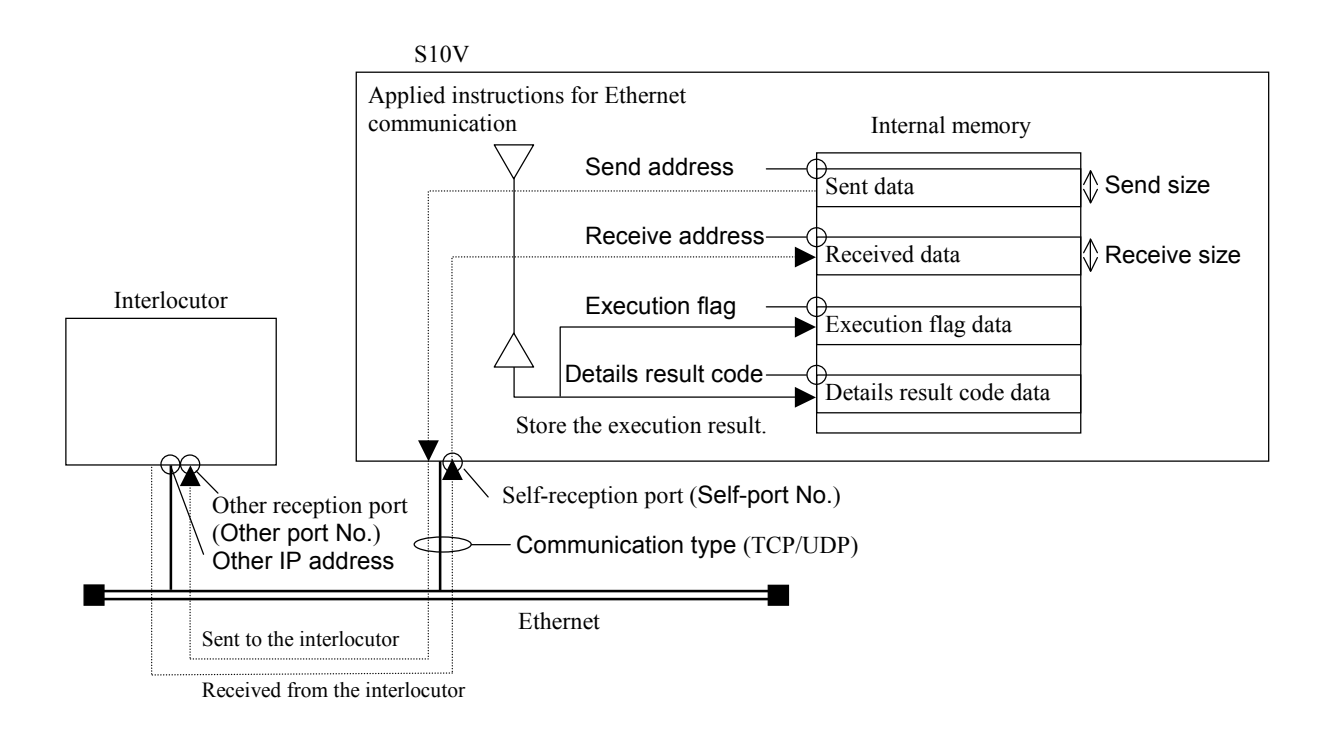

(1) Configuring ethernet communication parameter

To configure parameter information on [Set Ethernet Communication] window, select HI-FLOW Process Sheet/HI-FLOW Sheet and then [Utility] - [Set Ethernet Communication]. [Set Ethernet Communication] window can only be configured when online. The following [Ethernet Communication Setting List] window will appear.

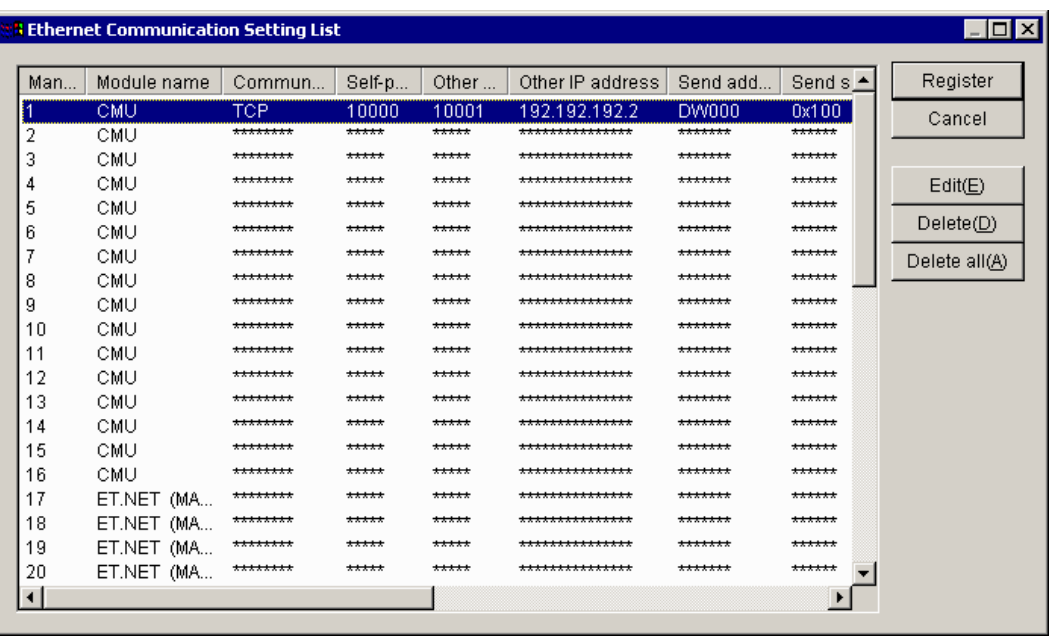

[Ethernet Communication Setting List] window

Specify the line of parameter information on [Ethernet Communication Setting List] window, and then click the  $\vert$  Edit  $\vert$  button or double-click the line of parameter information on [Ethernet Communication Setting List] window to display [Set Ethernet Communication] window for the specified line.

For details of the settings, refer to "SOFTWARE MANUAL OPERATION HI-FLOW For Windows® (Manual number SVE-3-132)."

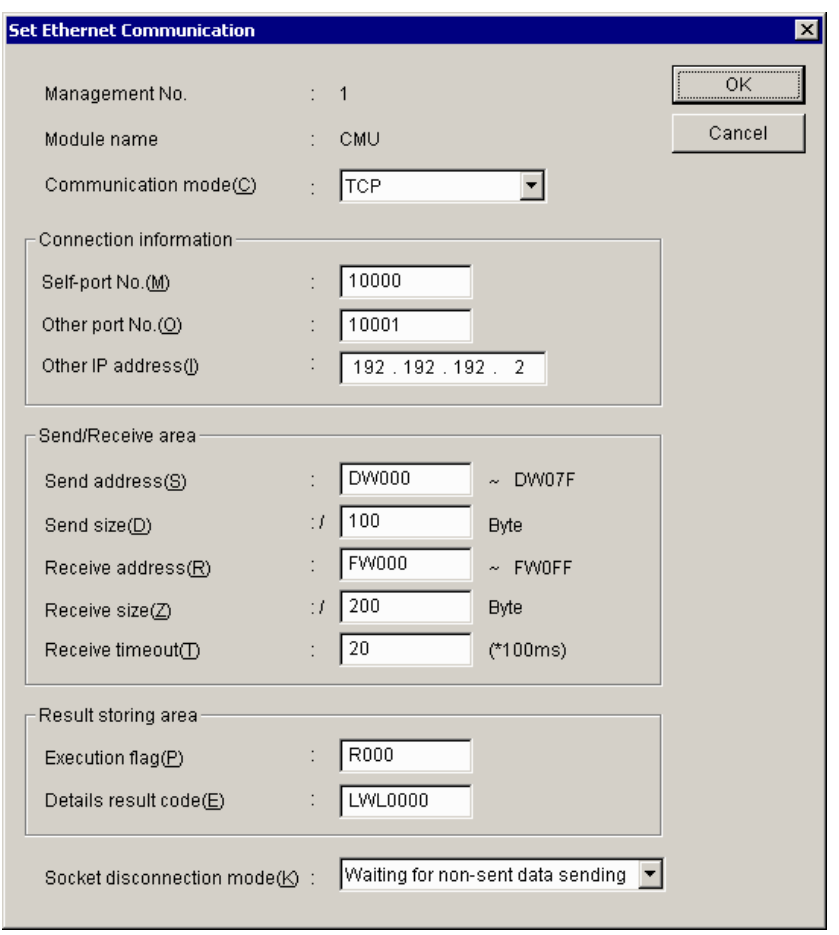

[Set Ethernet Communication] window

Here is a description of the parameter information on [Set Ethernet Communication] window.

Management No.: Displays management numbers specified on [Ethernet Communication Setting List] window.

Module name: Displays the module for communication specified on [Ethernet Communication Setting List] window.

> The module name is fixed according to the management number and the module shown below will be displayed.

When you want to use an OPTET module whose management number is in the range 49 to 80, specify its module number.

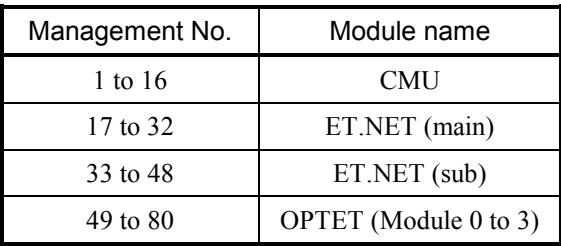

Communication mode: While in the combo box, select "TCP" or "UDP." It is "TCP" by default.

- Self-port No.: Specify a port number for communication as a decimal number. (The specification range is between 1 and 65535.) It is blank by default. (Using a number between 10000 and 59999 is recommended. The system reserves numbers for 60000 and above.)
- Other port No.: Specify the port number of the interlocutor as a decimal number. (The specification range is between 1 and 65535.) It is blank by default. (Using a number between 10000 and 59999 is recommended.) The system reserves a number for 60000 and above.
- Other IP address: Specify the IP address of the interlocutor. It is blank by default. To broadcast data by UDP transmission, specify the node address as 255, as in 255.255.255.255.
- Send address: Specify the top address of sent data in word form (registers for long word and float only are in long word and float forms) of PI/O. The system does not allow you to specify a bit-type register, specify an area unassigned as a PI/O, or span two or more registers. It is blank by default. The send address and send size are used to calculate the final address of sent data and display it.
- Send size: Specify a send size for data in a hexadecimal number. It is blank by default. The unit is the byte. For each communication type, the system allows you to specify either of the following sizes: TCP: 0x0 to 0x1000 (0 to 4,096) UDP: 0x0 to 0x5C0 (0 to 1,472)
- Receive address: Specify the top address of the area for storing received data in word form (registers for long word and float only are in long word and float forms) of PI/O. The system does not allow you to specify a bit-type register, specify an area unassigned as PI/O, or span two or more registers. It is blank by default. The receive address and the receive size are used to calculate the final address of received data and display it.

Receive size: Specify a receive size for data in a hexadecimal number. It is blank by default and the units are bytes. For each communication type, the system allows you to specify either of the following sizes: TCP: 0x0 to 0x1000 (0 to 4,096) UDP: 0x0 to 0x5C0 (0 to 1,472)

Receive timeout: Set a wait time for received data to arrive in case data cannot be received when a reception instruction is issued. Specify a range between 0 and 100 (0 and 10 seconds) at increments of 100 ms. (0 means no timeout.) It is set to 10 (1 second) by default. Set a timeout setting. If a reception instruction causes a reception timeout, the reception instruction will cause an error with no reception data (EWOULDBLOCK).

Execution flag: Specify with a bit-type register that specifies whether an applied instruction for Ethernet communication is being processed. It is blank by default.

Details result code: Specify with a long-type register an area for storing a detailed result code for the execution result of an applied instruction for Ethernet communication. It is blank by default.

Socket disconnection mode: Can only be specified when the communication method is "TCP." Select "Waiting for non-sent data sending" or "Non-sent data destruction" from the combo box. It is "Waiting for non-sent data sending" by default. Here are the options and their meanings:

Waiting for non-sent data sending…If data has not yet been sent, the system will wait until the data flows. Any unread data will be discarded.

Non-sent data destruction…If data has not yet been sent, the system will disconnect the channel and relieve the socket without waiting for the data to flow. In that case, the TCP of the interlocutor host will receive an RST. Since the disconnection takes place differently from the way it usually occurs, be careful as to how the system functions (the method of reporting when an RST is received by the UP) when the interlocutor host receives an RST. Any unread received data will be discarded.

Here are registers specifiable on [Set Ethernet Communication] window.

# List of configurable registers

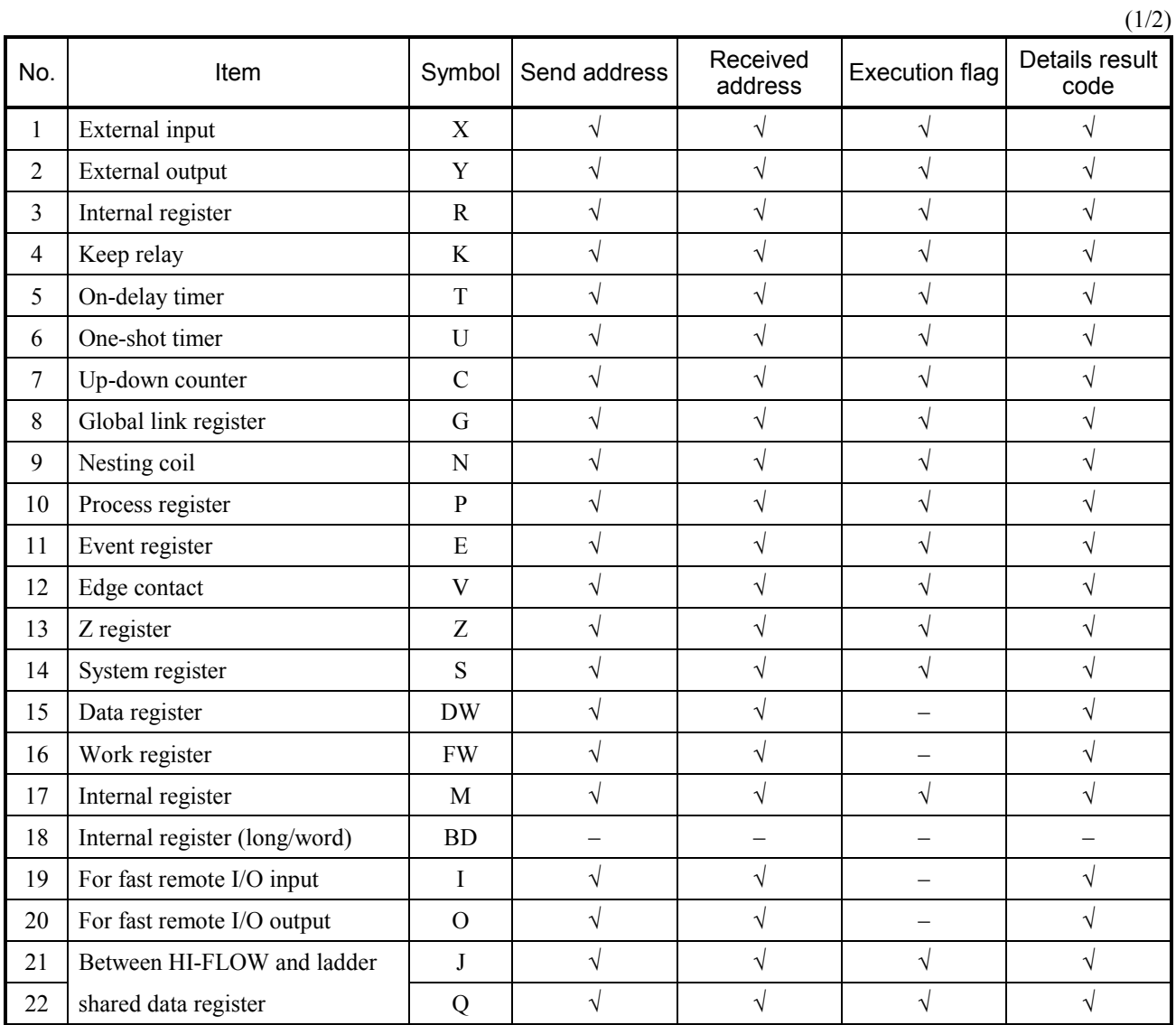

√: Specifiable

−: Unspecifiable

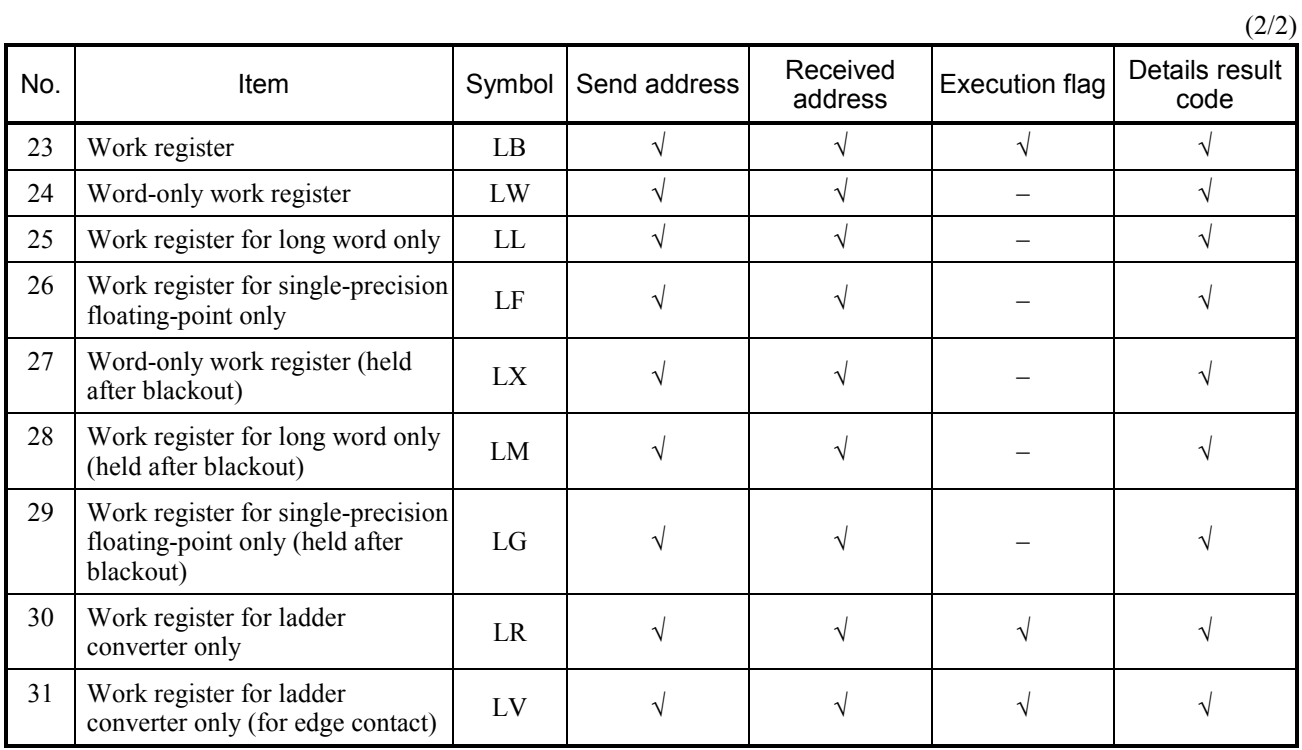

√: Specifiable

−: Unspecifiable

The following are detailed result codes of the applied instructions for Ethernet communication.

#### List of details result codes

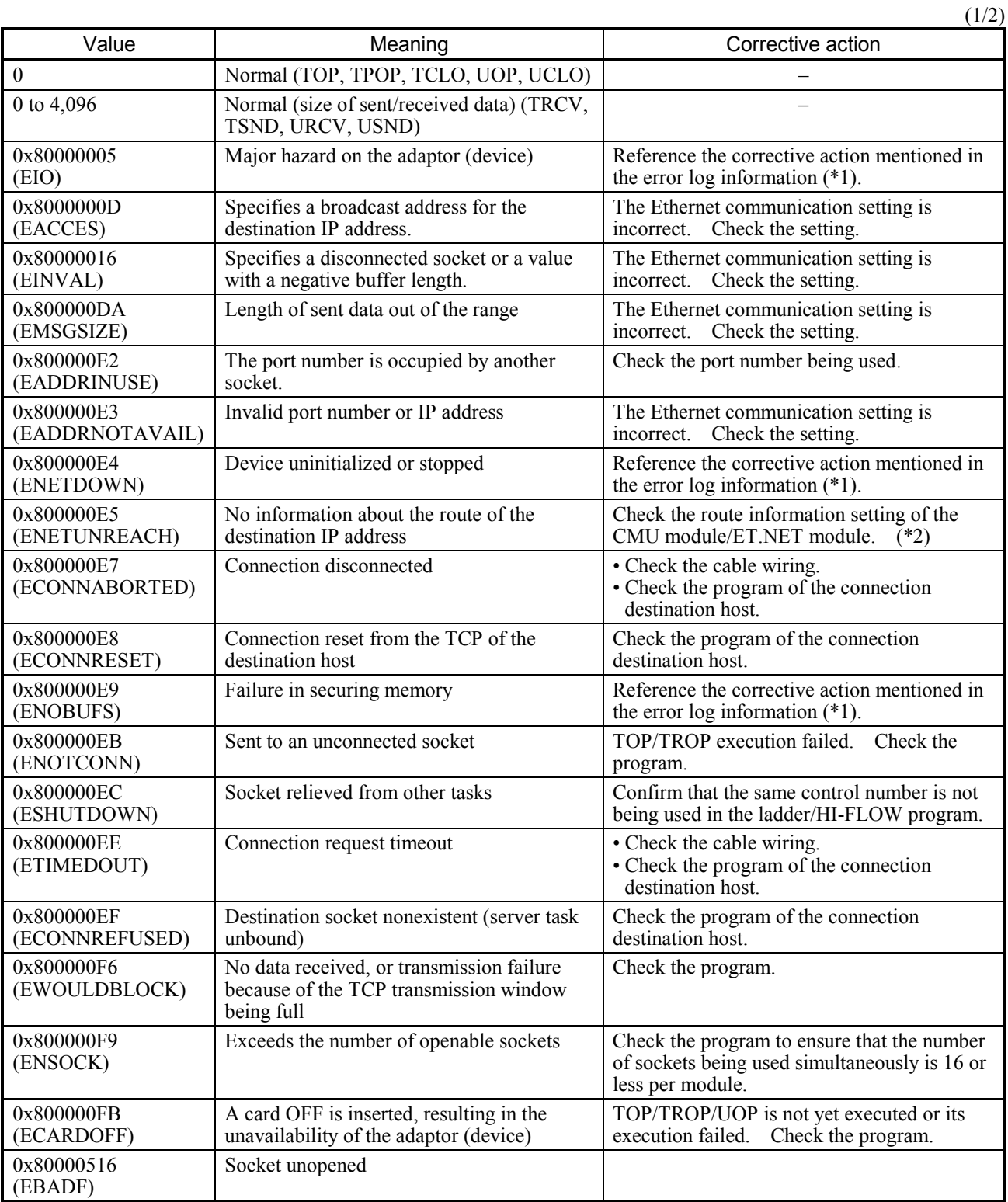

(\*1) For how to reference the error log information, refer to "USER'S MANUAL BASIC MODULES (Manual number SVE-1-100)."

(\*2) Use the setting tool of each module to set the route information.

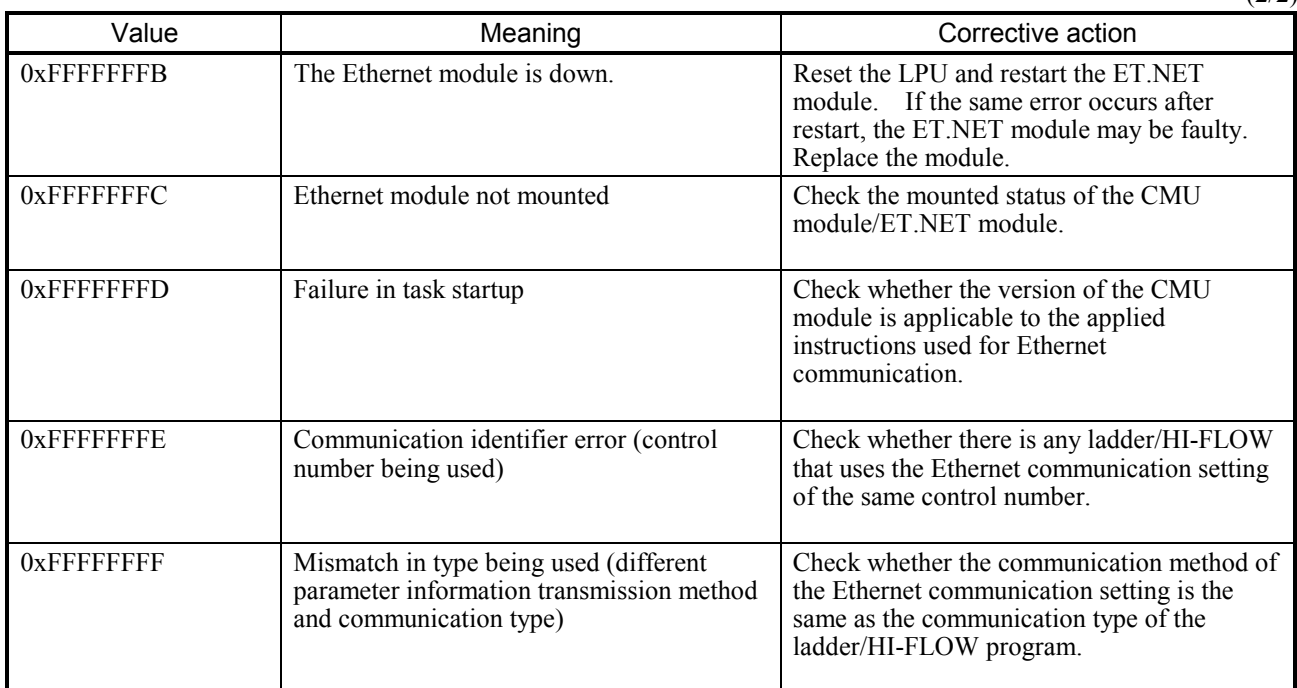

Error types

 0x8XXXXXXX: CPMS socket macro error (adds 0x80000000 to the actual CPMS macro error) 0xFXXXXXXX: Error in the system program or task

The error log at Ethernet communication is described below.

Eight cases of an error trace log are collected for each control number. These can be referenced from the "Display Ethernet communication of Error Log (Ladder and HI-FLOW)" window of the basic system. For how to reference error log information from the "Display Ethernet communication of Error Log (Ladder and HI-FLOW)" window, refer to "USER'S MANUAL BASIC MODULES (Manual number SVE-1-100)."

<Display Ethernet communication of Error Log (Ladder and HI-FLOW) window>

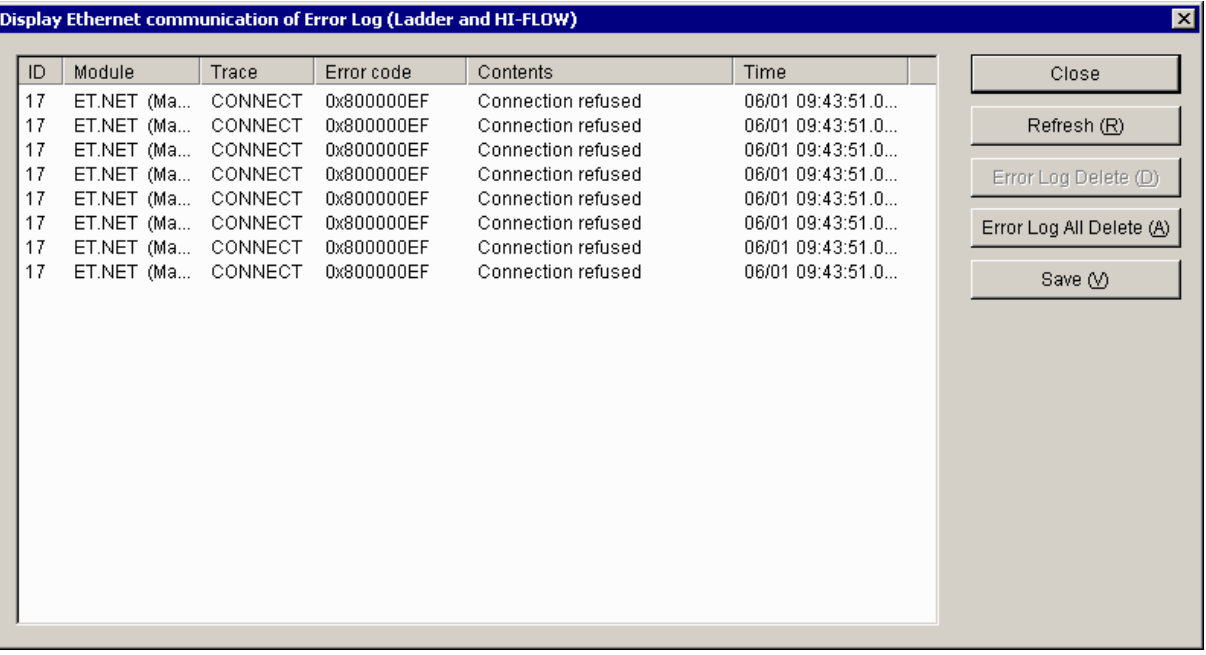

## (2) Creating a HI-FLOW program

For parameters of applied instructions for Ethernet communication, specify only the management numbers specified on [Set Ethernet Communication] window and create a HI-FLOW program. Applied instructions for Ethernet communication function according to the information specified on [Set Ethernet Communication] window by management number.

<A typical implementation>

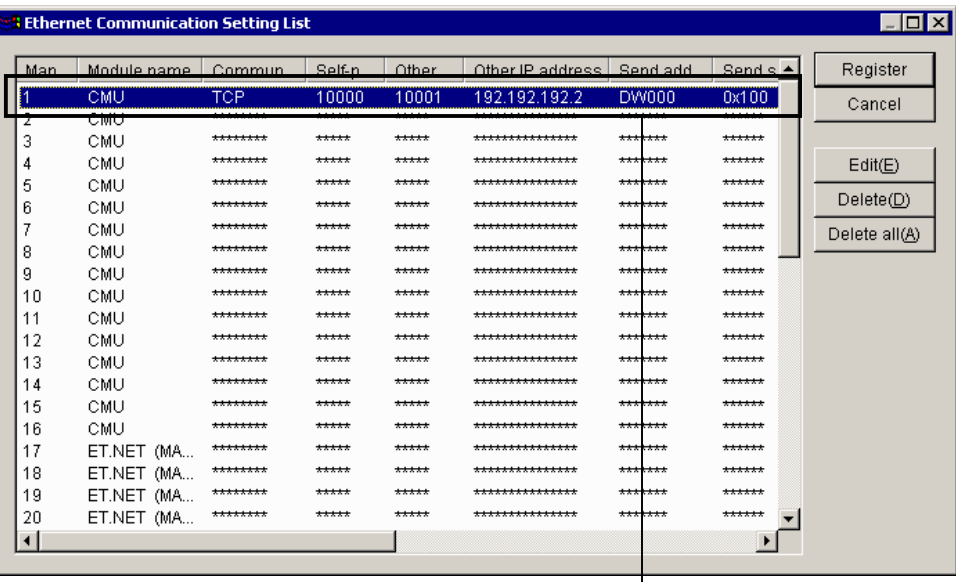

Configure information about management number 1 on [Set Ethernet Communication] window.

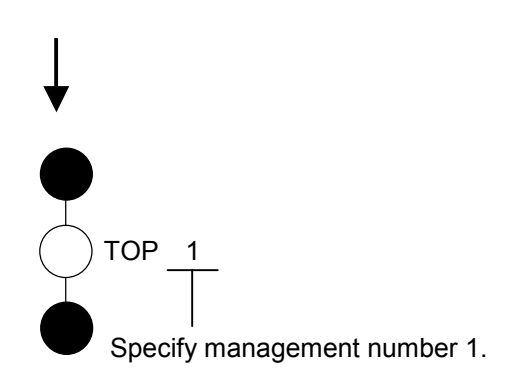

#### 5.7.3 Function description

This section gives explanations in the same manner as "5.6 Function Description." The system registers in the description (S9C0 to S9FF) are for storing the execution results of applied instructions for Ethernet communication.

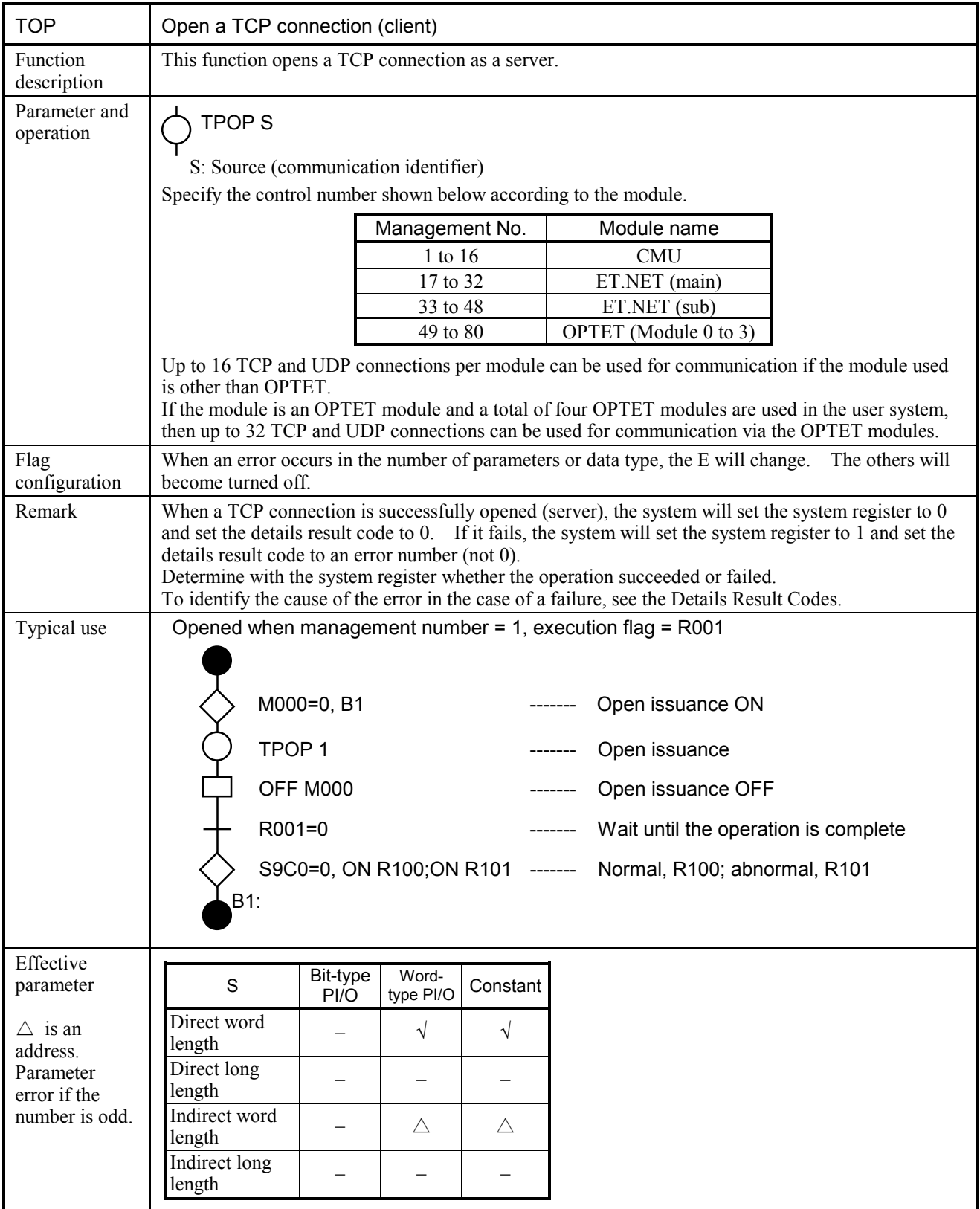

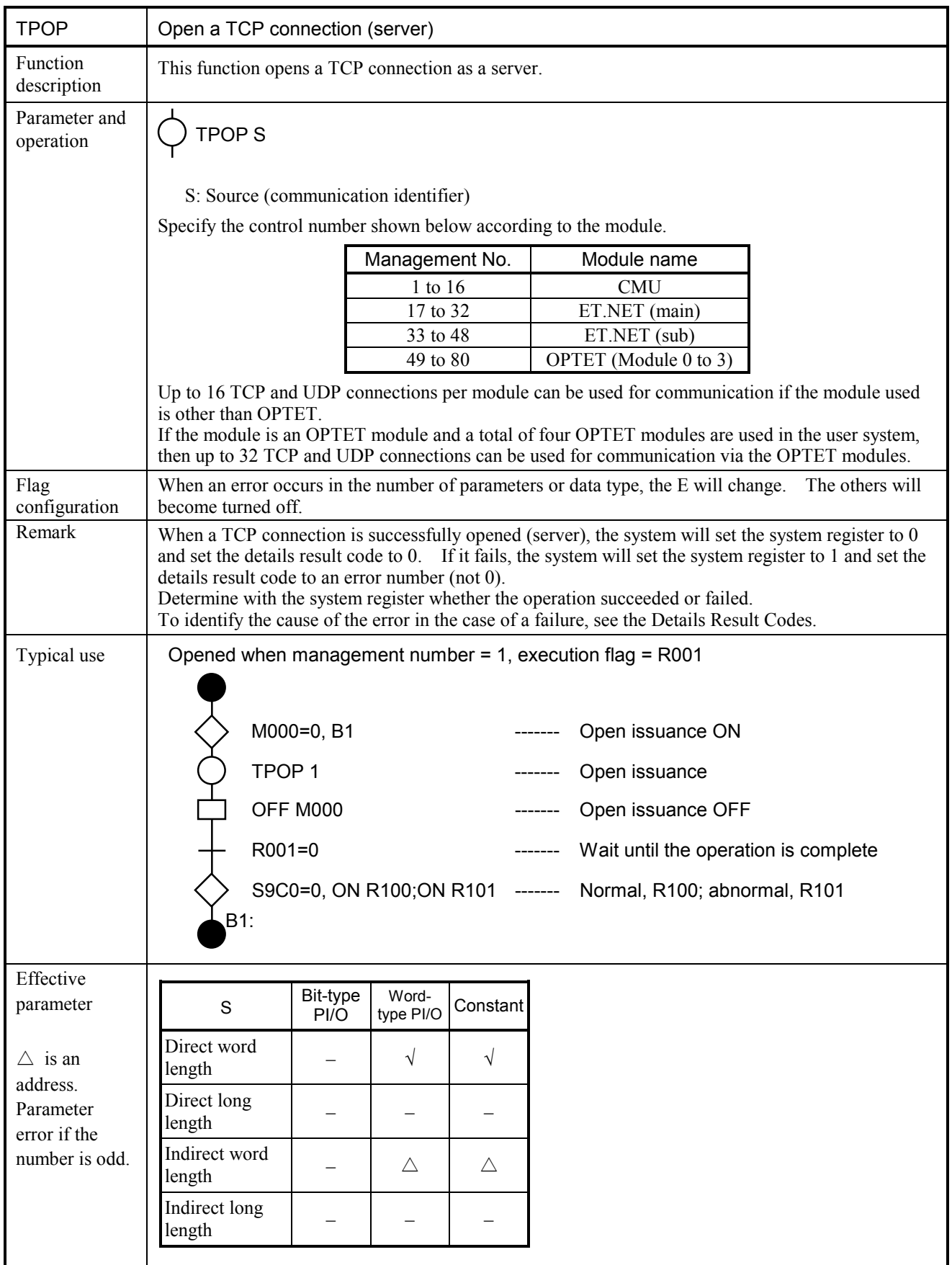

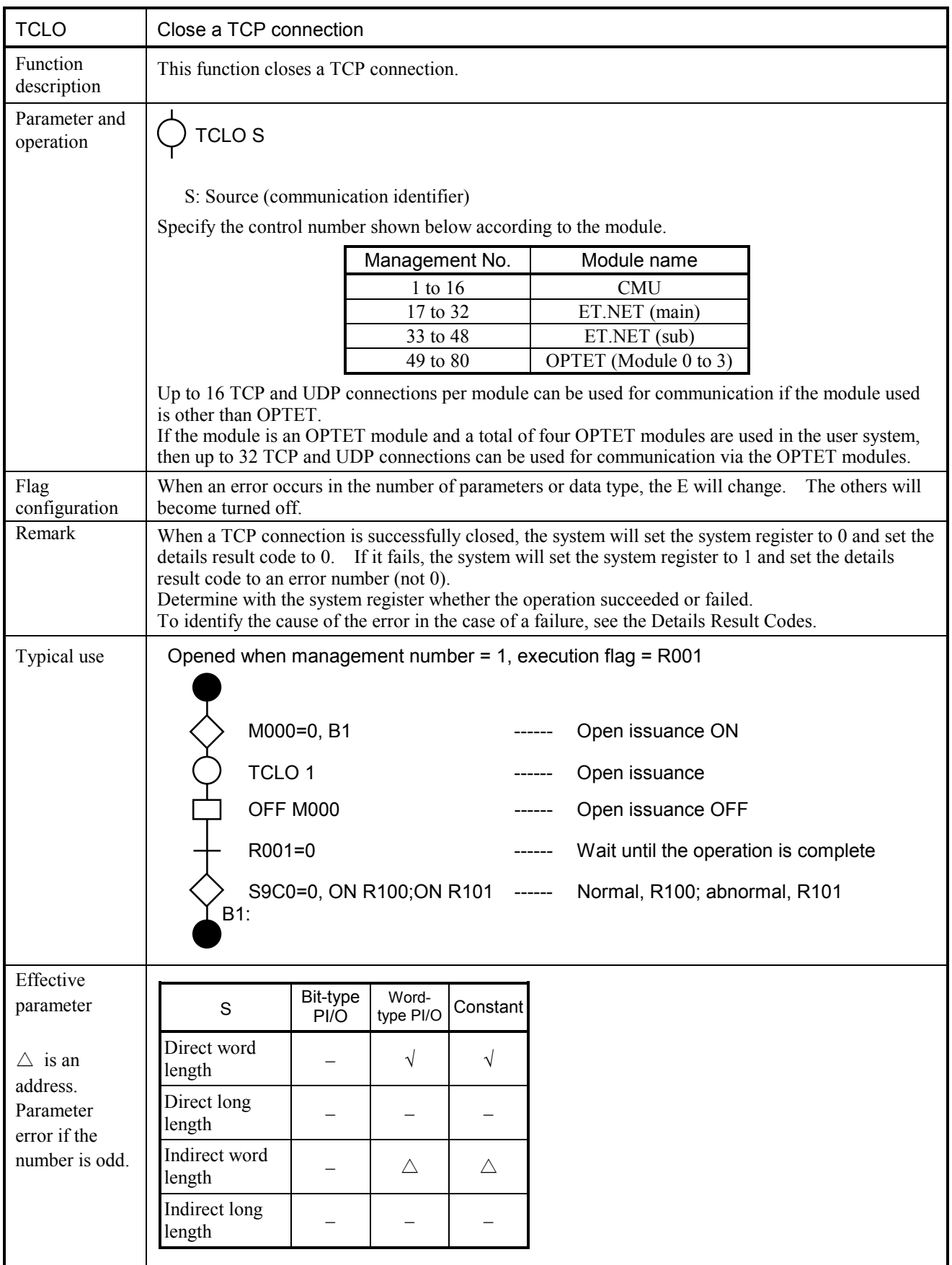

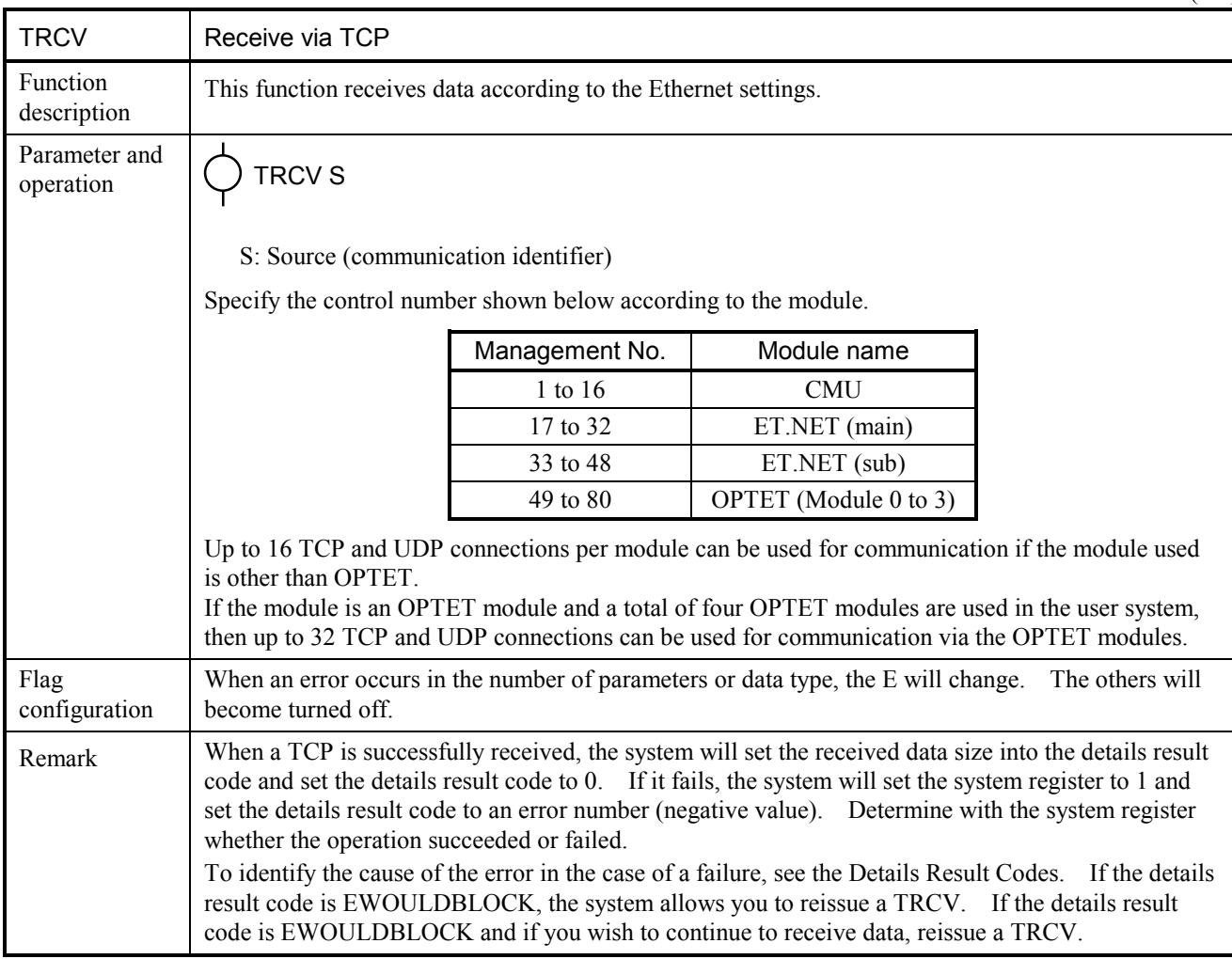

 $(1/2)$
$(2/2)$ 

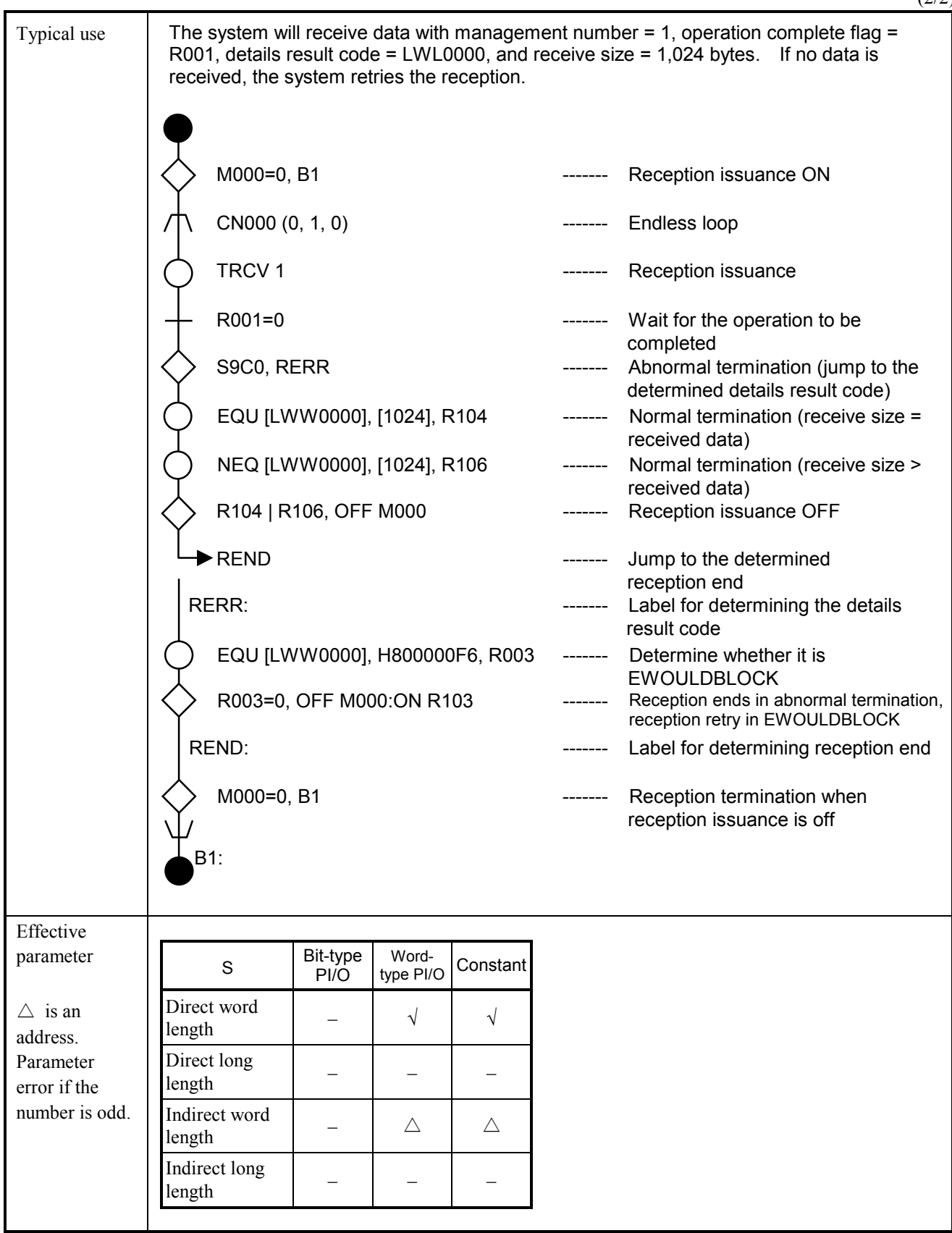

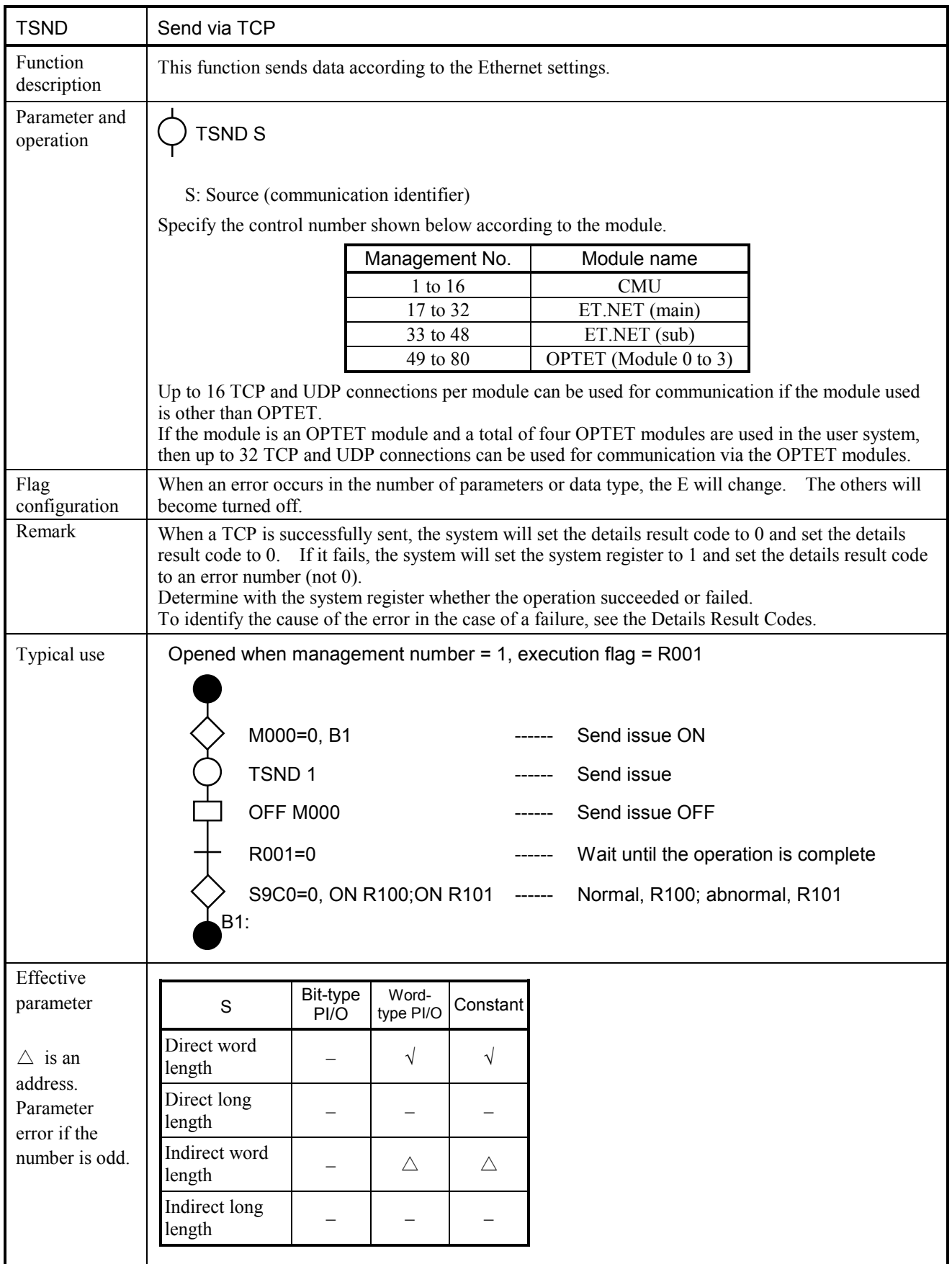

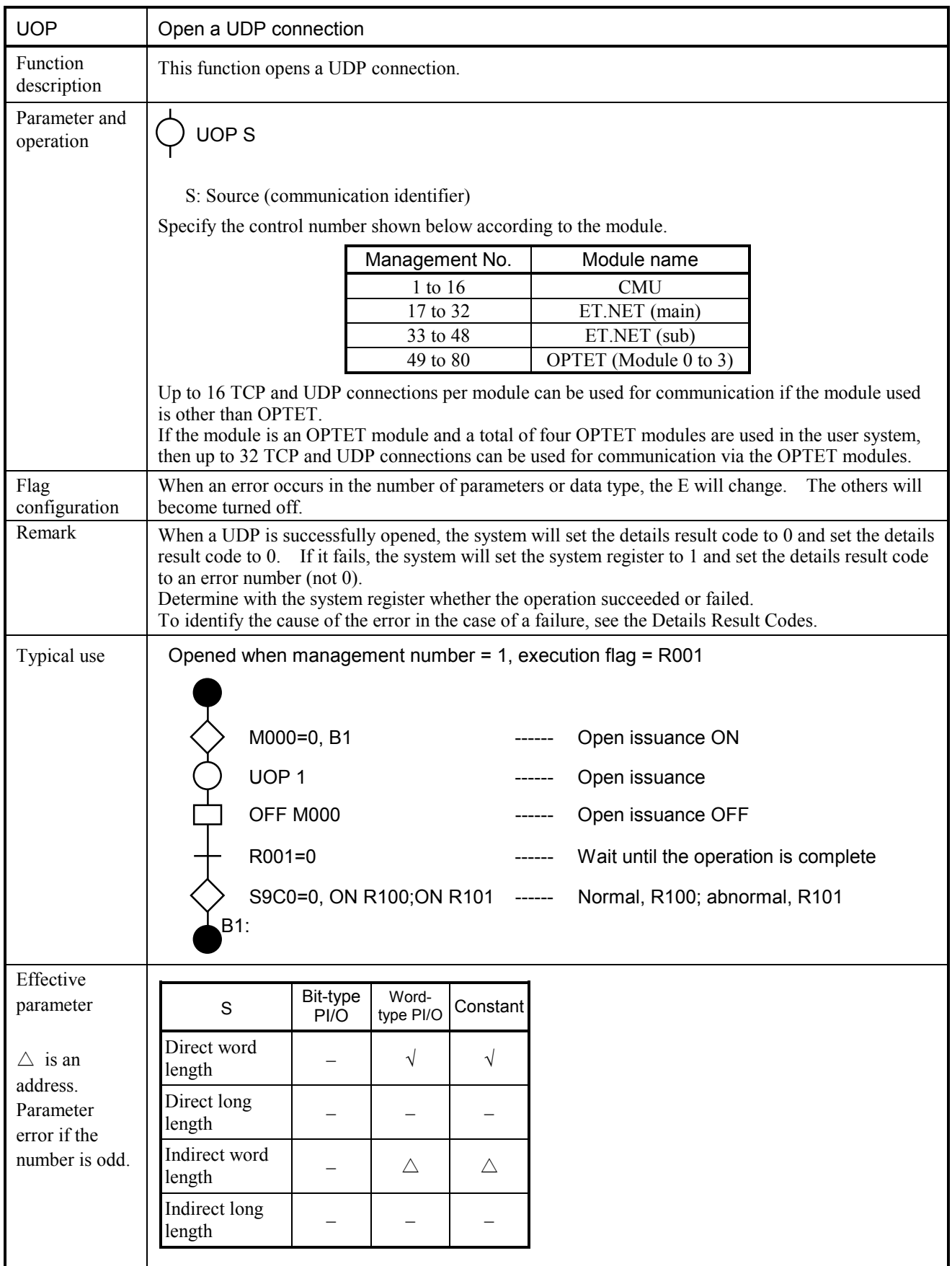

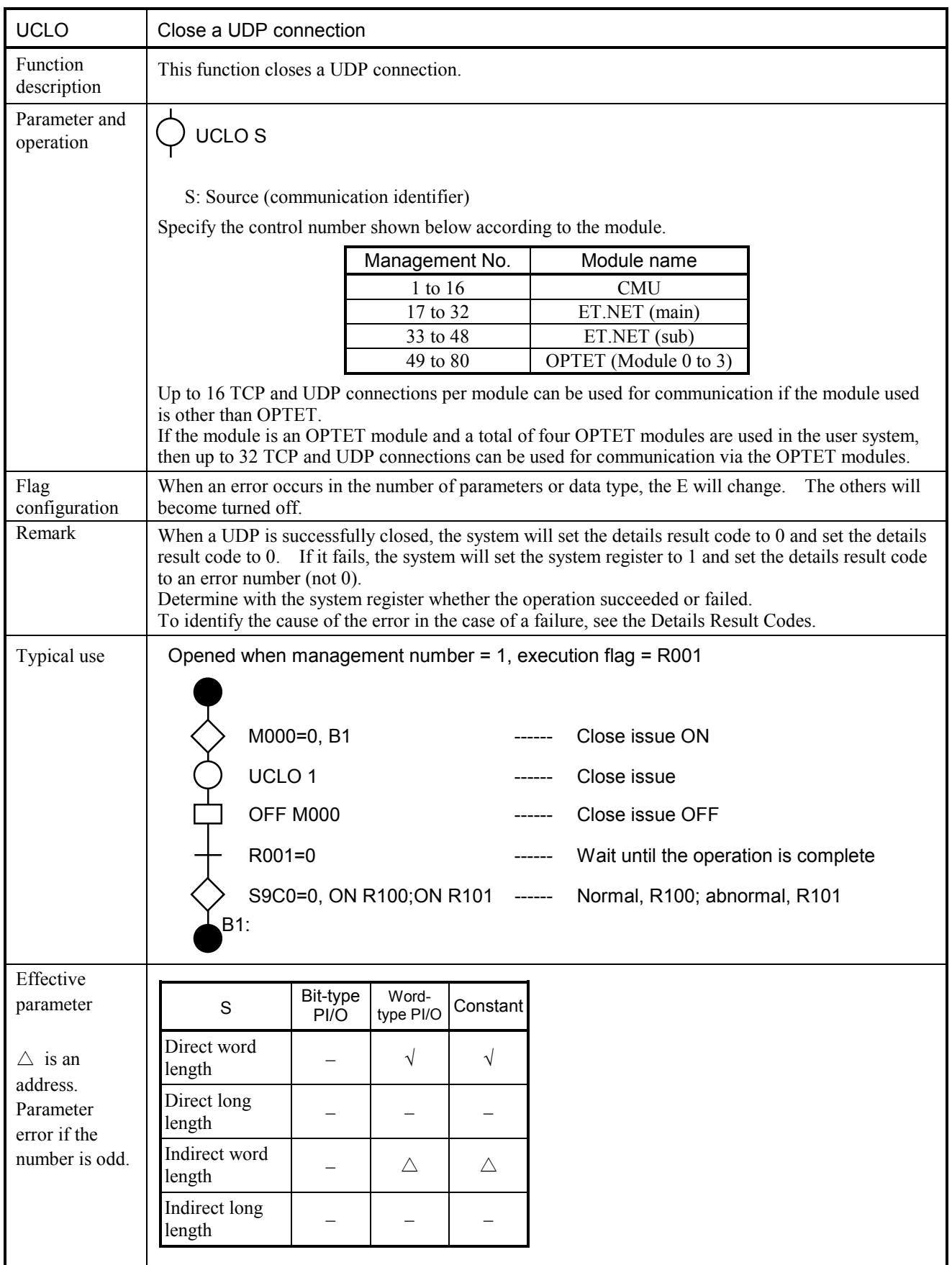

 $(1/2)$ 

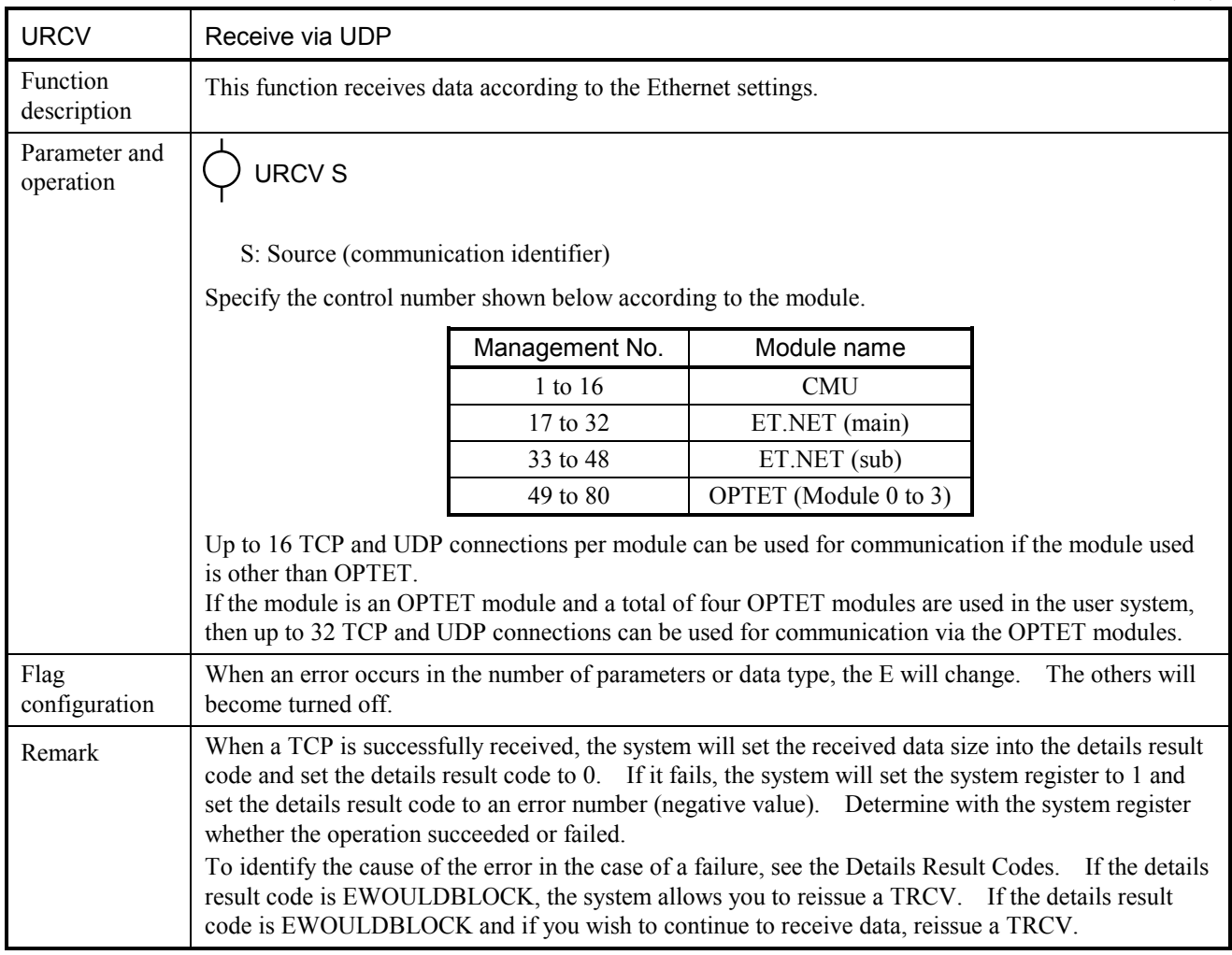

Typical use  $\parallel$  The system will receive data with management number = 1, operation complete flag = R001, details result code = LWL0000, and receive size = 1,024 bytes. If no data is received, the system retries the reception. Effective parameter  $\wedge$  is an address. Parameter error if the number is odd.  $\begin{array}{ccc} S & \text{Bit-type} \end{array}$ PI/O Word-Word-<br>type PI/O Constant Direct word Direct word  $\left| \begin{array}{ccc} - & \sqrt{} & \sqrt{} \end{array} \right|$ Direct long  $\begin{vmatrix} - & \cdot & \cdot \\ - & \cdot & \cdot \end{vmatrix}$  -Indirect word Indirect word  $\begin{vmatrix} - & \Delta & \Delta \end{vmatrix}$   $\Delta$ Indirect long  $\begin{vmatrix} - & \cdot & \cdot \\ - & \cdot & \cdot \end{vmatrix}$  -M000=0, B1 ------ Reception issuance ON TRCV 1 ------ Reception issuance EQU [LWW0000], [1024], R104 ------ Normal termination (receive size = received data) R001=0 ------ Wait for the operation to be completed S9C0, RERR ------ Abnormal termination (jump to the determined details result code) REND ------ Jump to the determined reception end RERR: RERR: RERR: result code REND: The state of the contract of the contract of the contract of the contract of the contract of the contract of the contract of the contract of the contract of the contract of the contract of the contract of the contrac CN000 (0, 1, 0) ------ Endless loop NEQ [LWW0000], [1024], R106 ------ Normal termination (receive size > received data) R104 | R106, OFF M000 ------ Reception issuance OFF EQU [LWW0000], H800000F6, R003 ------ Determine whether it is EWOULDBLOCK R003=0, OFF M000:ON R103 ------M000=0, B1  $\qquad \qquad$  ------ Reception termination when reception issuance is off B1: Reception ends in abnormal termination, reception retry in EWOULDBLOCK

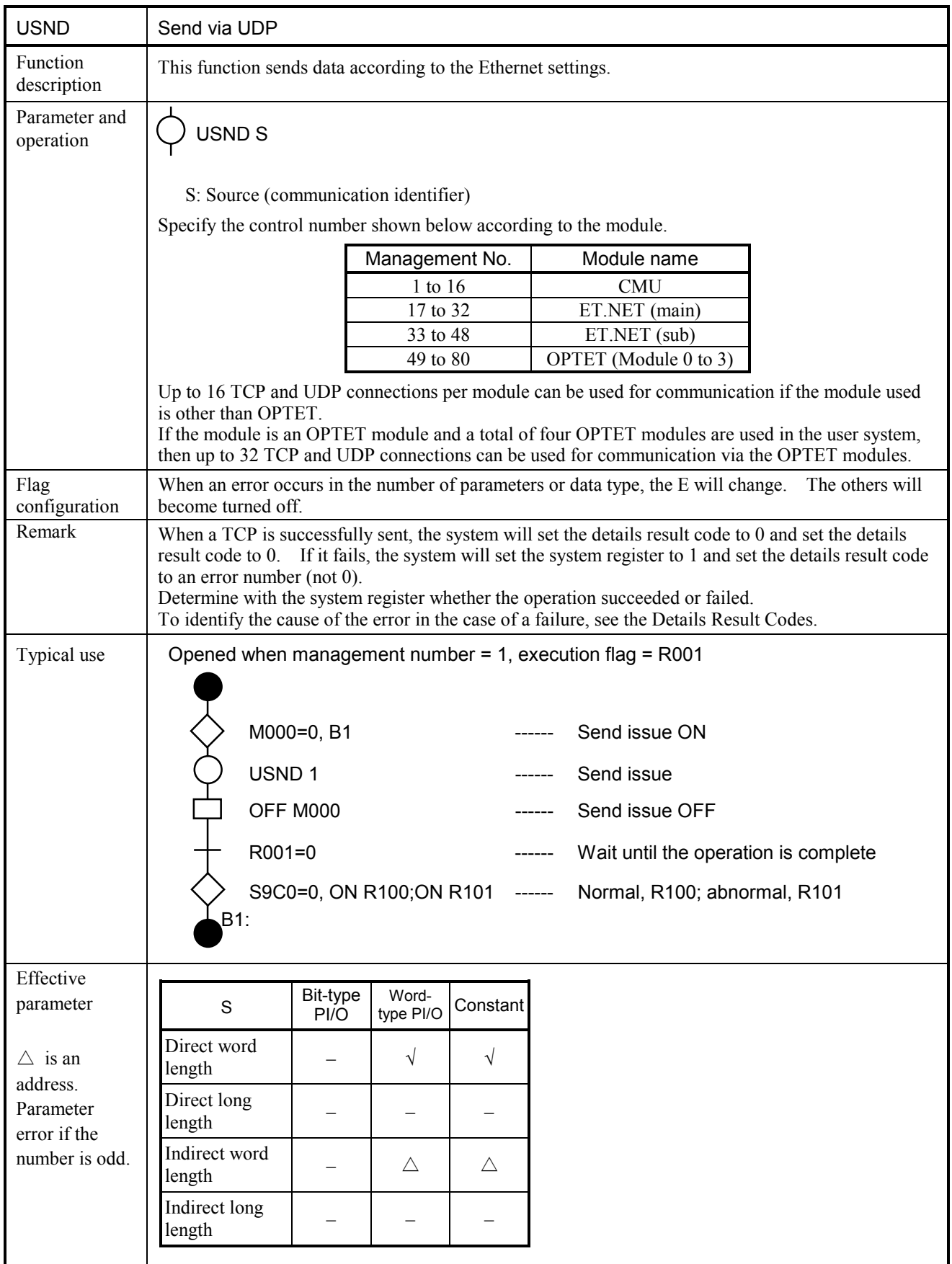

## 5.7.4 Sample program

This section describes a sample program for operations from the opening of a socket to communication until the closing of the socket by means of applied instructions for Ethernet communication.

This sample program consists of parameter settings with management number  $= 1$ , execution flag  $=$ R001, and details result code = LWL0000.

(1) TCP client

|  | M000=0, B1              | Instruction to start communication                           |
|--|-------------------------|--------------------------------------------------------------|
|  | TOP <sub>1</sub>        | Open issuance                                                |
|  | OFF M000                | Instruction to start communication OFF                       |
|  | $R001 = 0$              | Wait for the open end                                        |
|  | S9C0=0, ON R100;ON R101 | ------ Normal, R100; abnormal, R101                          |
|  | R100=0, B1              | In the case of an opening error, jump to the<br>program end. |
|  | TSND <sub>1</sub>       | Sending issuance                                             |
|  | <b>OFF R100</b>         | Sending issuance off                                         |
|  | R001=0                  | Wait for the sending end                                     |
|  | S9C0=0, ON R102;R103    | Normal, R102; abnormal, R103                                 |
|  | R102=0, B1              | Jump to the closing in the case of a sending error           |
|  |                         |                                                              |

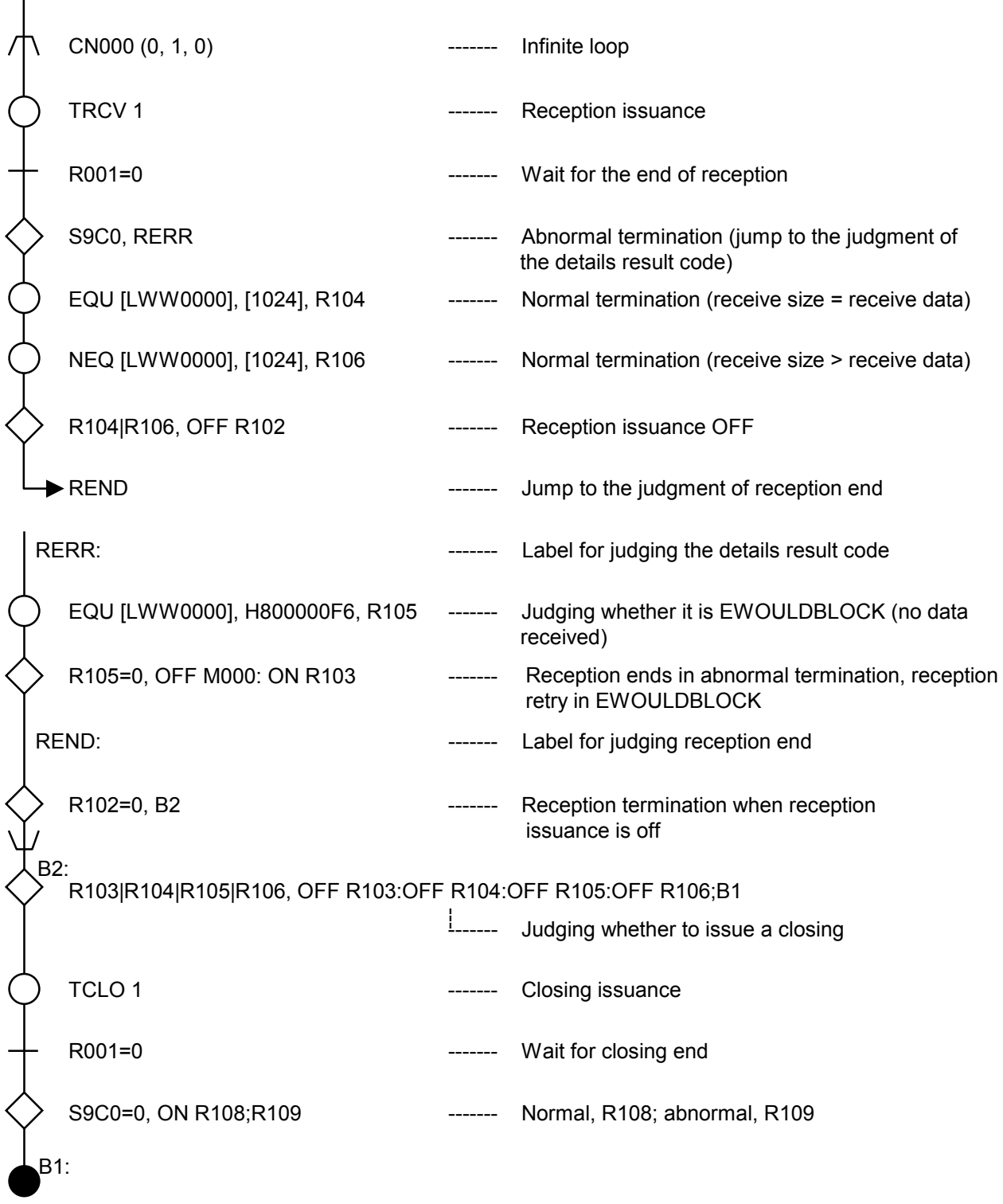

(2) TCP server

 $\blacktriangle$ 

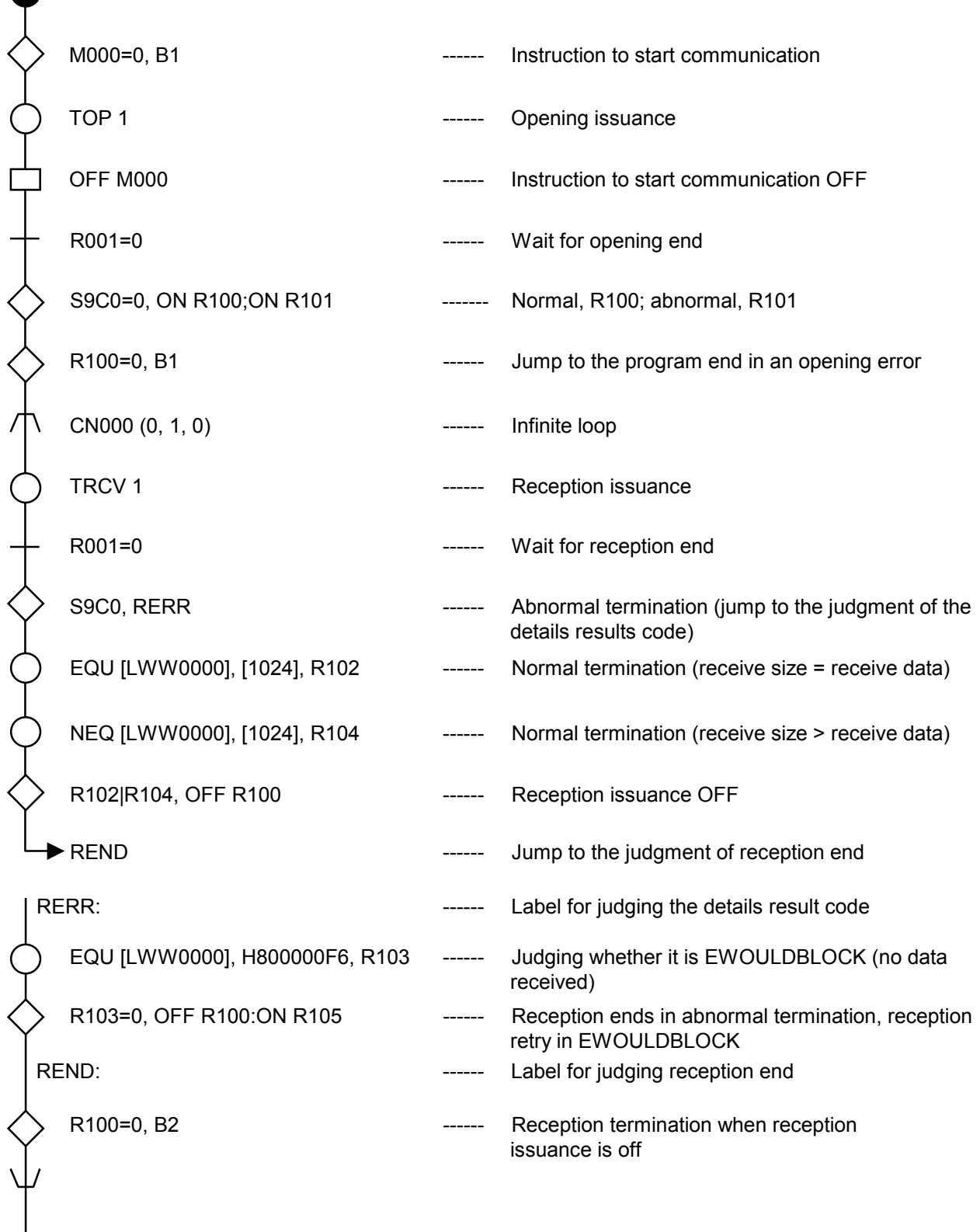

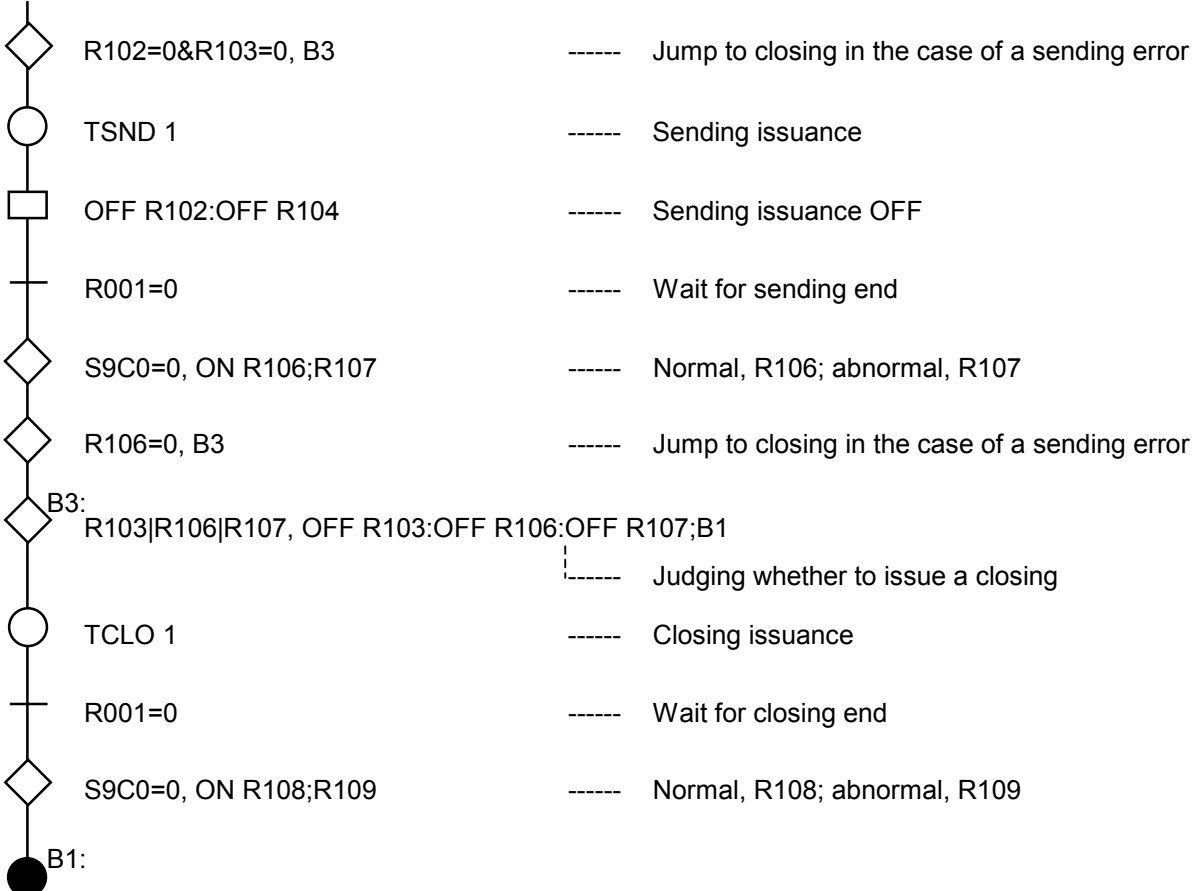

# 6 MOTION CONTROL INSTRUCTIONS

# 6.1 Purpose

The purpose of motion control instructions is to control given servo motors directly under HI-FLOW by means of a model MP2300H motion controller (hereinafter simply called an MP2300H controller) of Yaskawa Electric Corp. connected with the S10V controller.

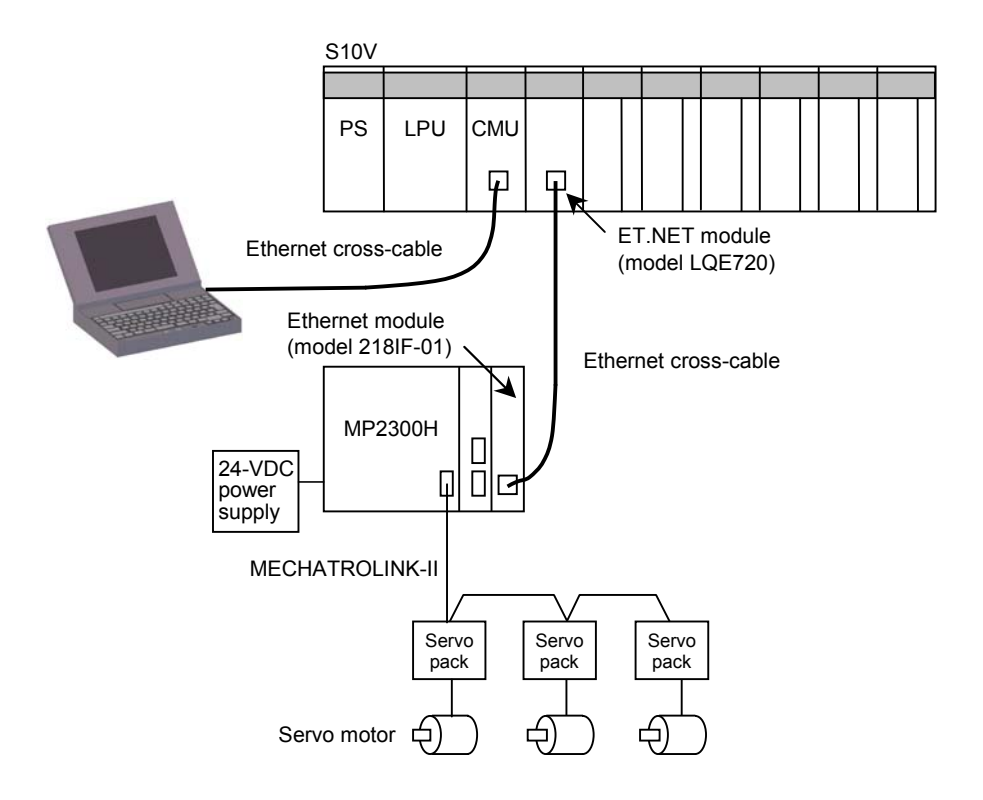

HI-FLOW can control up to 32 axes at a time.

# 6.2 Specifications

## 6.2.1 System configuration

The use of motion control instructions requires the prior installation of the following hardware modules of the versions listed below.

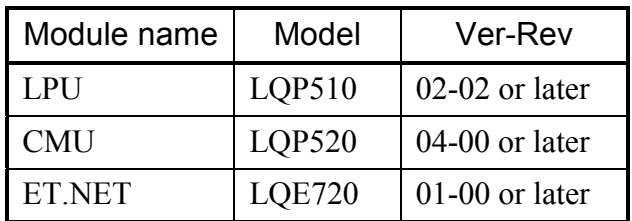

The above Ver-Rev numbers are those of the microprograms for the individual modules that can be found in the "Module List" presented on-screen by the S10V base system.

## 6.2.2 Communication interface between S10V and MP2300H controllers

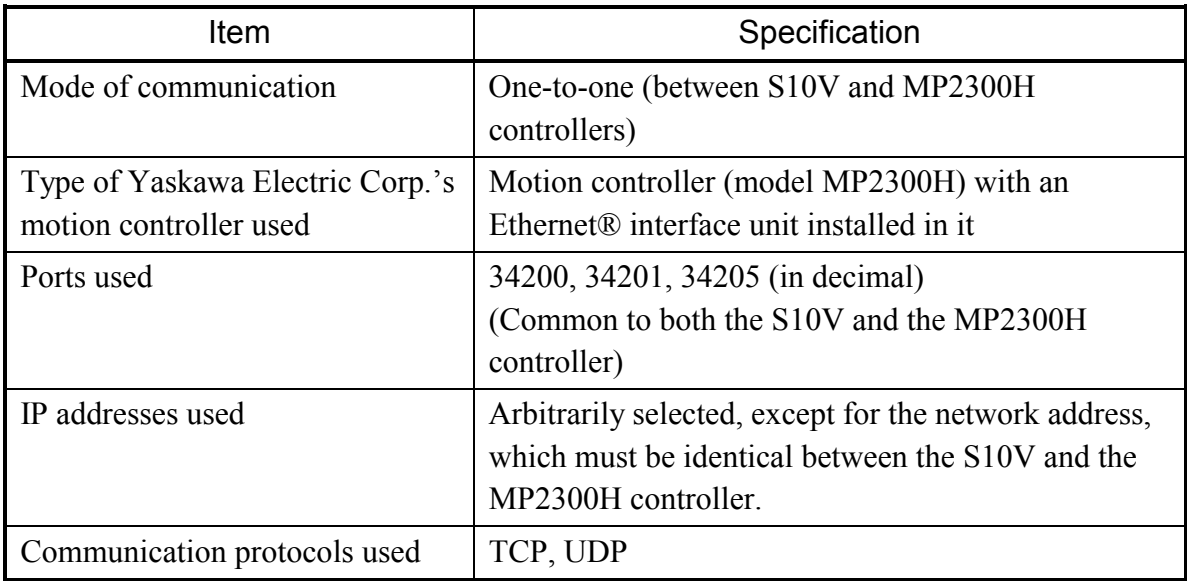

The physical communication line between the S10V and the MP2300H controller must be dedicated only to motion control and must not be connected to anything but the S10V controller and MP2300H controller.

# 6.3 Usage

Motion control instructions can be used only in programming work that is done in the following way:

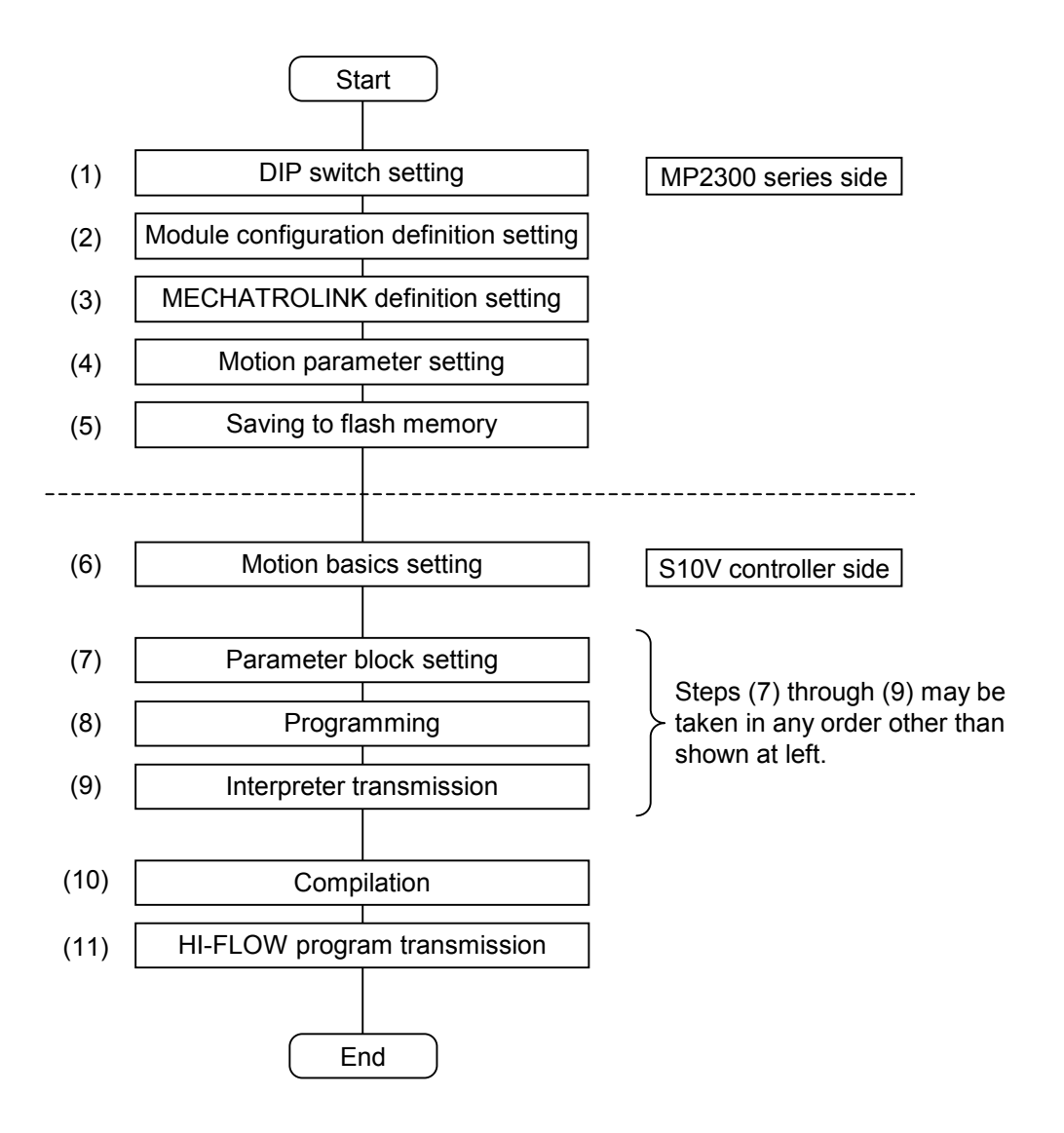

■ Setup done on MP2300H controller side

To use the motion module under control of HI-FLOW, you must complete the setup described below.

The setup of the motion module can be done by using the MP-series engineering tool, called MPE720, that comes with the motion module. For information on how to use this tool, refer to the MP2300H series manual or see Supplement 6, "MP2300H System Reconfiguration Procedure."

(1) DIP switch setting

Sets necessary operating conditions for the motion module by DIP switch setting.

- (2) Module configuration definition setting Sets necessary module configuration definitions for the motion module.
- (3) MECHATROLINK definition setting Sets necessary parameters required for using the MECHATROLINK transmission system.
- (4) Motion parameter setting Sets necessary parameters required for performing motion control for each axis.
- (5) Saving to flash memory Saves all the setup information you have supplied to the MP2300H series' flash memory.

#### ■ Setup done on S10V controller side

On S10V controller side, you can complete necessary setup by operating the HI-FLOW system. For information on how to use this tool, refer to the Software Manual, Operation, HI-FLOW For Windows® (Manual number SVE-3-132).

(6) Motion basics setting

Makes basic settings required for the execution of motion control instructions, such as data communication settings, axis definitions, motion status flag storage setting, and axis-status LPU memory transfer destination setting.

(7) Parameter block setting

Sets parameter values in a parameter block, if necessary. In most cases, this setting is done initially.

# 6 MOTION CONTROL INSTRUCTIONS

#### (8) Programming

To use motion control instructions successfully, you must check the status of the motion module each time the requested process has been performed. This is shown in the following flowchart.

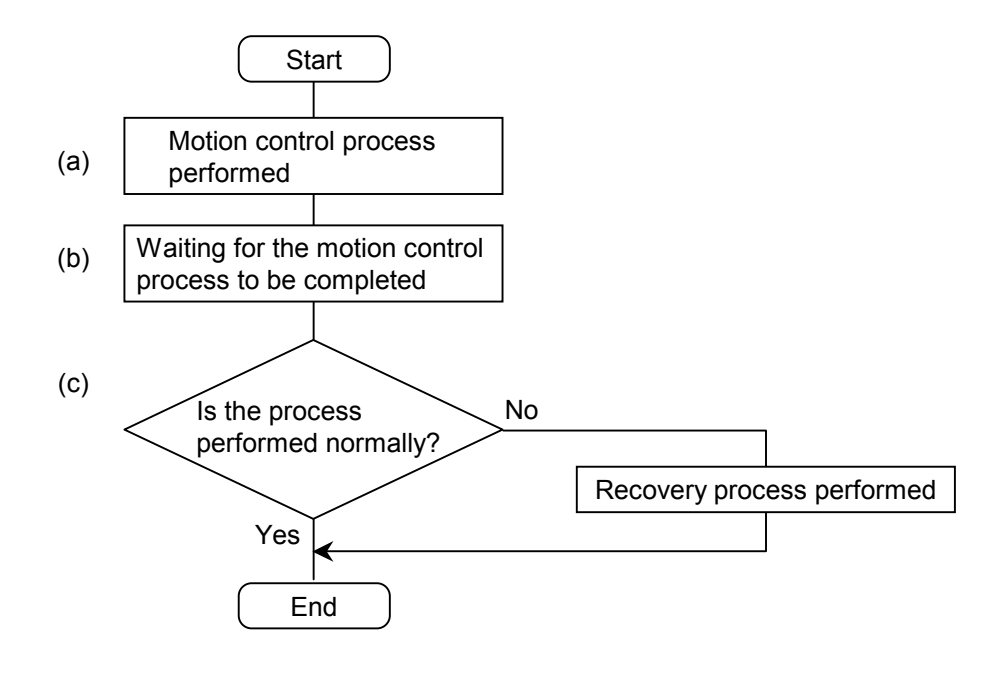

## (a) Motion control processes

There are 19 types of motion control instructions available for motion control processing. These 19 types are listed below.

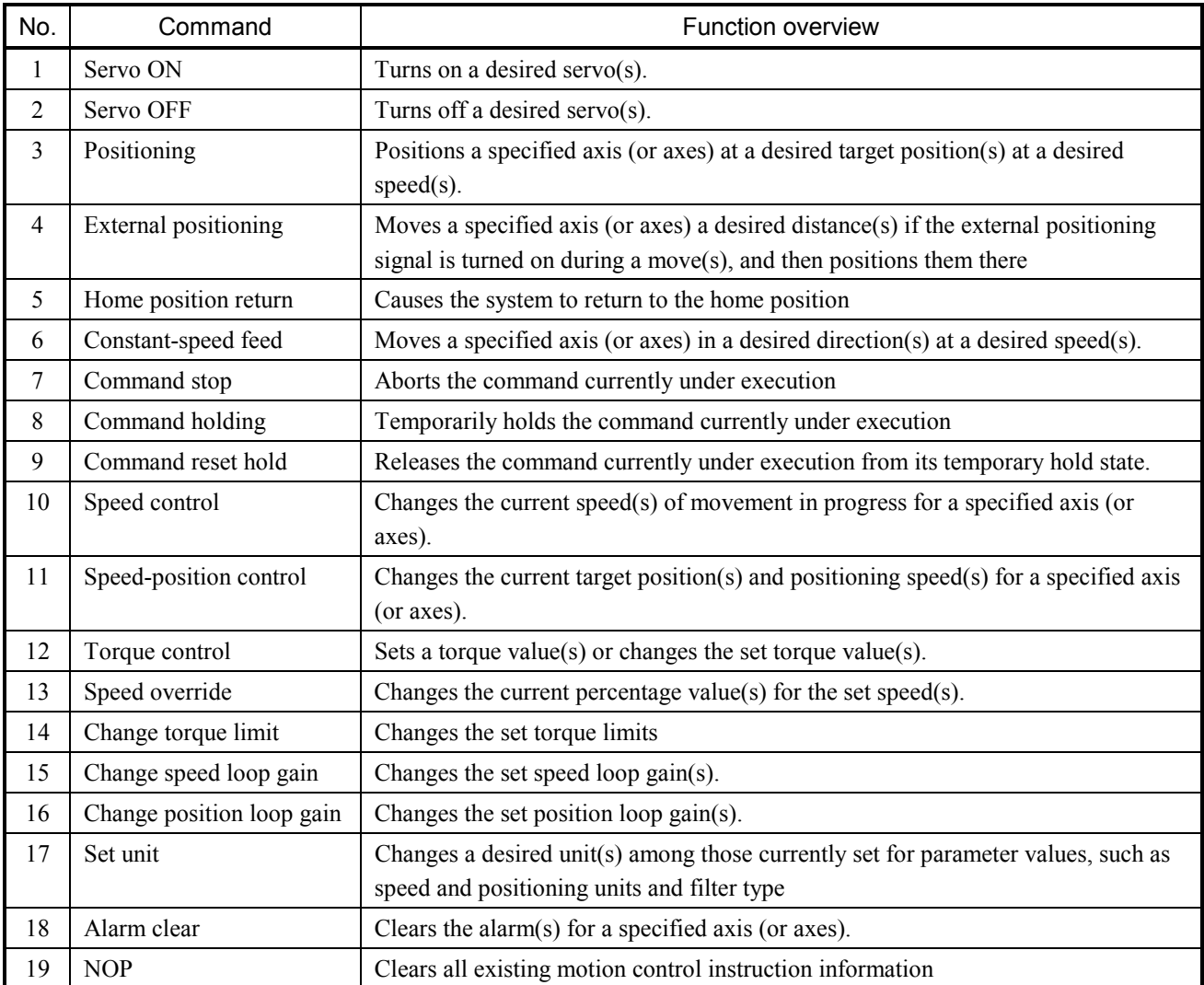

You can specify any of these motion control instructions or processes through interaction with the "Edit of motion control command" window while the HI-FLOW sheet is displayed on-screen along with the motion control symbol pasted.

(b) Waiting for motion control processes to be completed

Motion control instructions end their execution before the performance of the corresponding processes is completed. Thus, it is advised that the user who has issued a motion control command wait for the corresponding process to be completed before issuing a next motion control command. The only exception to this is those commands that try to change values of operating parameters during the execution of motion control instructions to change the speed, position, etc. (For details, see functional descriptions of the motion control instructions.)

Whether the performance of a requested process is completed or not can be determined from the "action flag(s)" that have been set in the "Motion basic setup" screen (window) for the axis (or axes) currently subjected to control. If all of the action flags are set to 0 (OFF), they indicate that the performance of a requested process is completed.

(c) Testing on the result of performing the process

The action flag(s) are set to 0 also when the requested process is terminated abnormally. Thus, to determine if the process is performed successfully or not, check the corresponding command's error flag that indicates whether or not the execution of that command is ended without errors. Detailed information on any detected error is stored in place as command error information. However, the command error information supplied may not detail the detected error if it is an event-like error detected on motion side. In this case, you can identify the error from an alarm issued as axis status information, a warning, and/or motion command status bit 3 (command abend status).

Shown below is an example of a program performing such testing. (R000: Action flag; R040: Error flag)

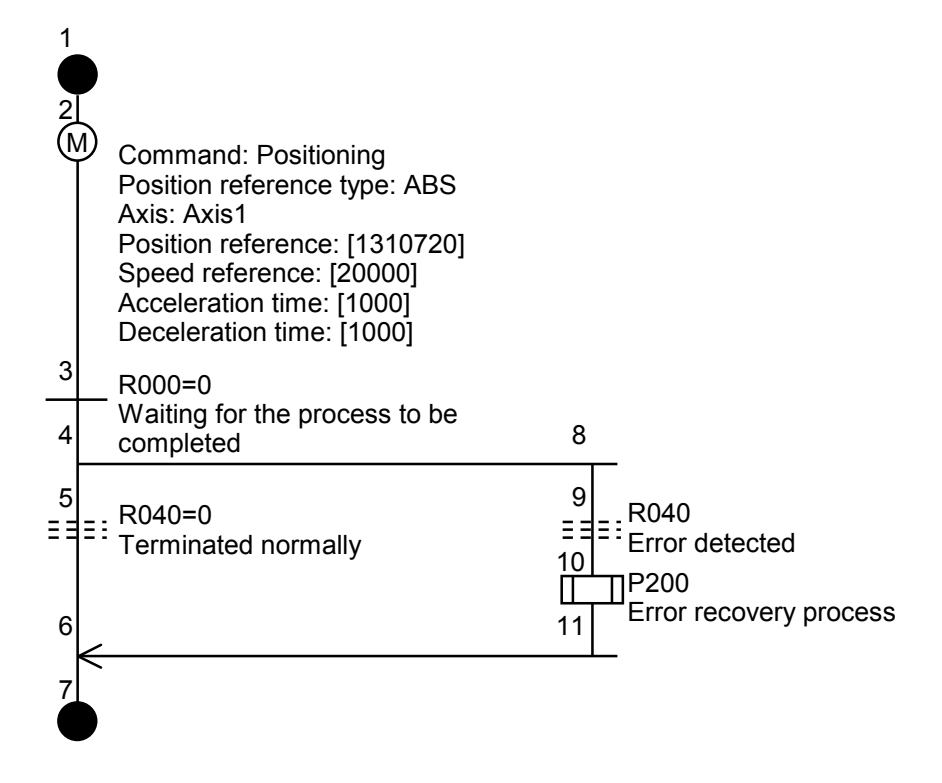

If a user-created program is one that changes the value of an operating parameter, such as speed or position, during positioning by a motion control instruction under execution, an error may occur due to the change in the parameter value before the completion of the process. To handle this situation successfully, the program must, as shown below, have a design that waits for not only the motion control process (e.g., positioning) to be completed but also any error to occur. If an error occurs, the process may have not been completed. If so, the design must abort the process.

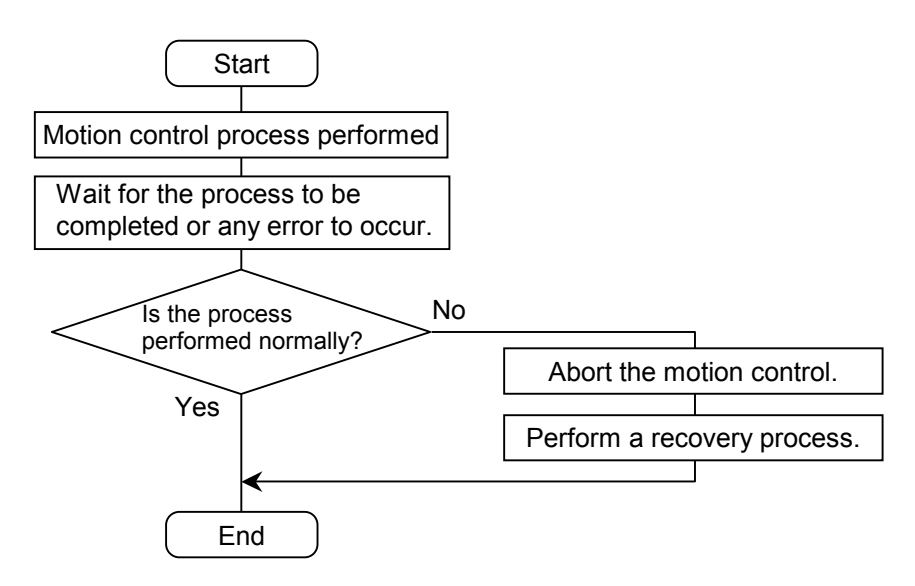

Shown below is an example of a program having the design described above. (R000: Action flag; R040: Error flag)

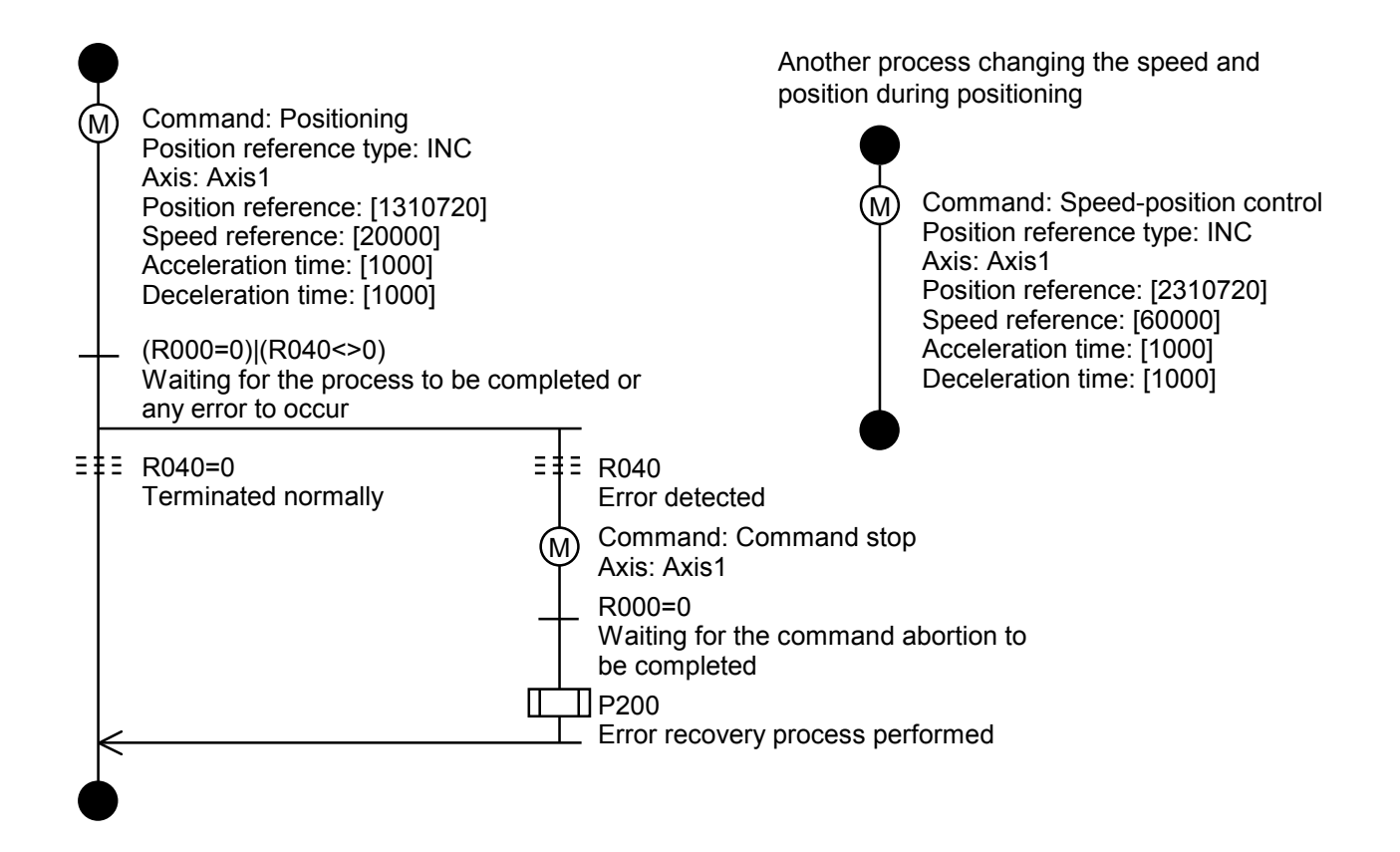

#### (9) Interpreter transmission

The purpose of interpreter transmission is to replace an existing HI-FLOW system with a new one or incorporate a new HI-FLOW system into the S10V controller system. Interpreter transmission must be initially done to one single real machine (S10V controller).

#### <Procedure>

Choose [Utility] - [PCs] - [Delete process of PCs] in the HI-FLOW process sheet displayed on-screen.

The "Delete process" window as shown below then appears.

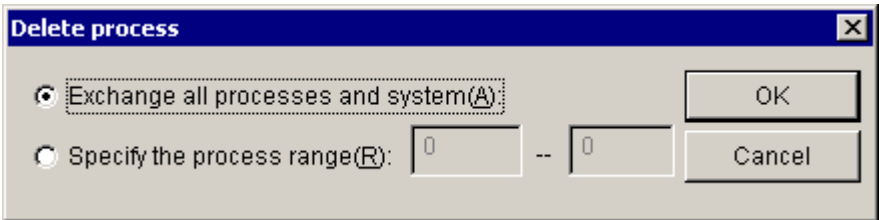

In this window, select the  $\vert$  Exchange all processes and system  $\vert$  radio button and click the OK button. Then, the existing HI-FLOW system will be replaced.

#### (10) Compilation

To compile a HI-FLOW program you have produced, choose [Build] from the [Build] menu in the HI-FLOW process sheet. If an error is detected in the HI-FLOW program during the compilation, correct the error according to the error message displayed in the Output bar and try again.

(11) Transmitting a compiled HI-FLOW program to the PCs

To transmit a HI-FLOW program you have compiled to the PCs, choose [Online] - [Send] - [All processes] from the [Mode] menu in the HI-FLOW process sheet.

Prior to this, if an execution environment for the communication task is not set up in the PCs yet, it will be automatically set up by initialization upon completion of an automatic reset operation of the PCs.

If the communication task is not transmitted to the PCs yet, it will be automatically transmitted together with the compiled HI-FLOW program. Upon completion of the transmission, the PCs will be automatically reset.

The message shown below may be displayed at the time of transmitting the communication task, indicating that some of the new features are not usable. In this case, the user is advised to click the  $\boxed{OK}$  button. Clicking  $\boxed{OK}$  will replace the old communication task in the PCs with a new one.

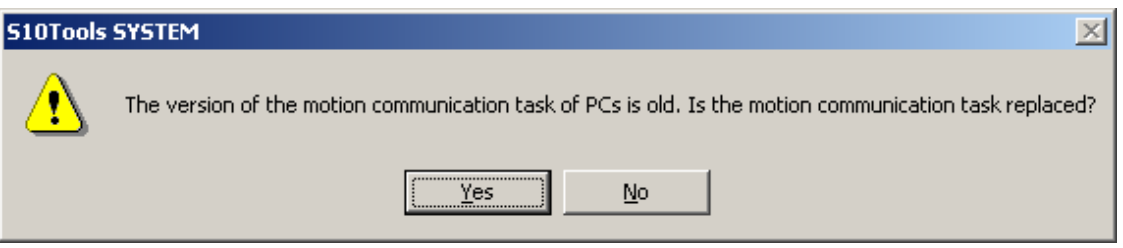

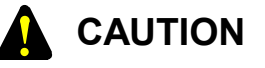

- HI-FLOW programs must be transmitted to the PCs together with the communication task if you have sent NX/HOST system files to the same PCs. The reason for this is that, if NX/HOST system files are sent to the PCs from the NX/Tools, any existing tasks that have been registered by a tool other than the NX/Tools will be automatically deleted in the PCs.
- HI-FLOW programs must be transmitted to the PCs together with the communication task if you have executed the CPMS debugger's command to initialize the execution environment of tasks. The reason for this is that, if such a command is executed, all the existing tasks in the PCs will be automatically deleted.
- The communication task is transmitted to the PCs according to the following parameters whose values are specified in the ranges shown below, so do not use any parameter values in those ranges within the CPMS debugger.

Task number: 206 to 208

Task storage area: /300E0000 to /300FFFFF (\$TASK)

/50800000 to /509FFFFF (\$GLBRW)

• Motion functionality is not usable if the RPDP is used. In this case, if you want to use the motion functionality, click the  $\vert$  OK  $\vert$  button in the message shown below, which is displayed when transmitting a HI-FLOW program to the PCs. Clicking  $\vert$  OK  $\vert$  will initialize the execution environment for tasks. You should note that such initialization will cause all of the existing RPDP tasks to be deleted in the PCs.

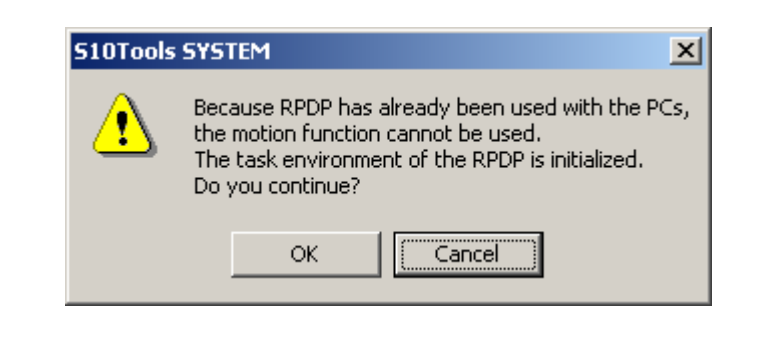

# 6.4 Motion Status Flags

The motion status flags -- Action flag, Pause flag, and Error flag -- indicate the result of execution of a motion control instruction or the status of motion for a selected axis (or axes). They are used in checking and managing the execution status of motion control instructions, waiting for motion control processes to be completed, or checking and managing the result of processes performed. Each of these flags is detailed below.

#### (1) Action flag

The Action flag is provided for the purpose of checking and managing the execution status of motion commands. It is set  $(= 1)$  when the execution of a command starts, and is reset  $(= 0)$ when it ends. By monitoring the set/reset status of this flag, you can learn the time when the execution of a motion control instruction is completed.

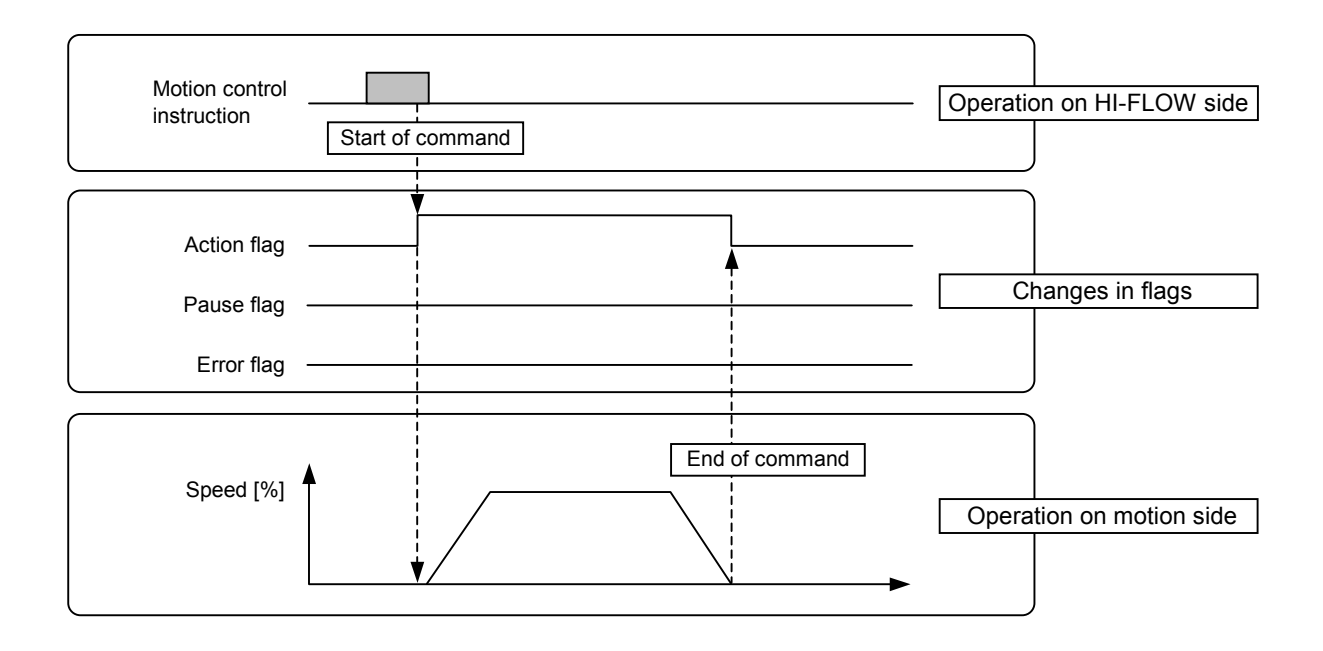

(2) Pause flag

The Pause flag is provided for the purpose of checking and managing the pause (or hold) status of motion commands. It is set when a command is placed in pause state, and is reset when it is taken out of the pause state. By monitoring the set/reset status of this flag, you can see if the execution of a motion control instruction is currently in pause state.

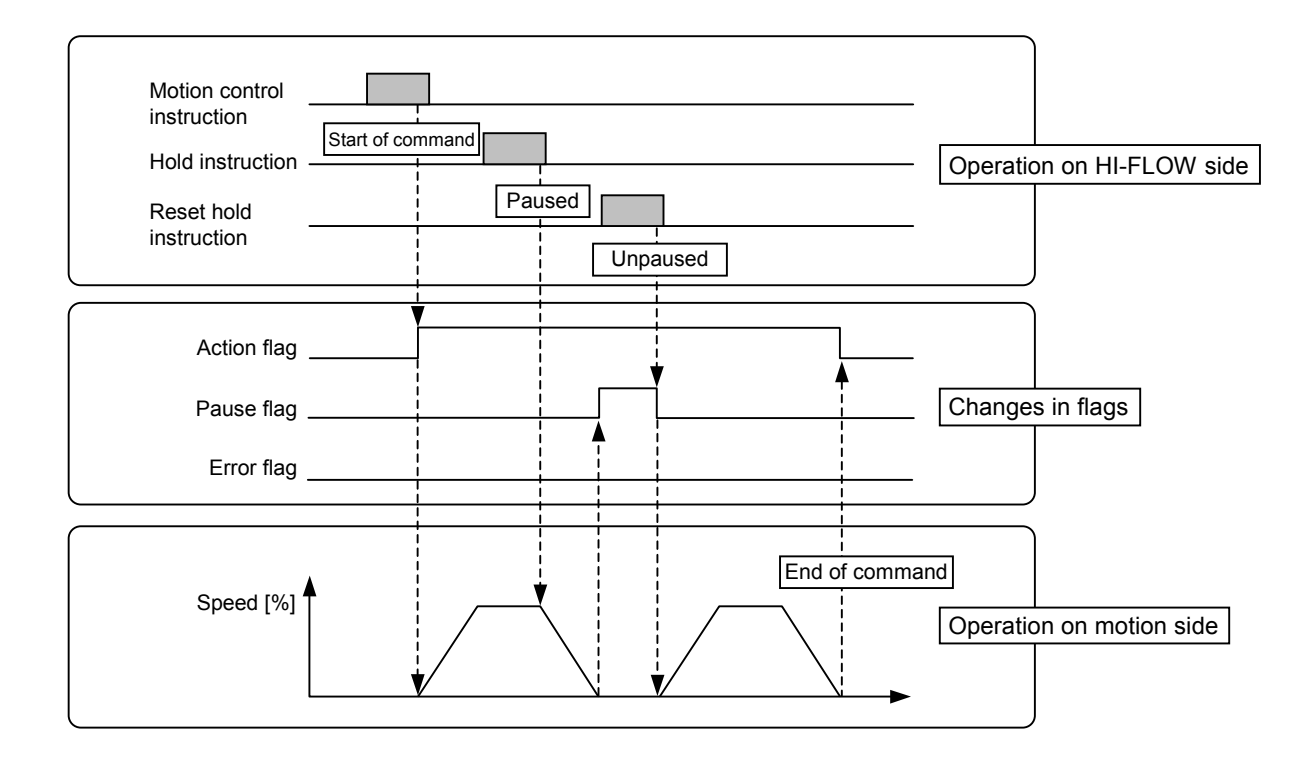

# 6 MOTION CONTROL INSTRUCTIONS

(3) Error flag

The Error flag is provided for the purpose of checking and managing the success or failure of commands. It is reset  $(= 0)$  when the execution of a command is terminated normally, and is set  $(= 1)$  when the execution of a command is terminated abnormally. By monitoring the set/reset status of this flag, you can see if the execution of a motion control instruction is done error-free.

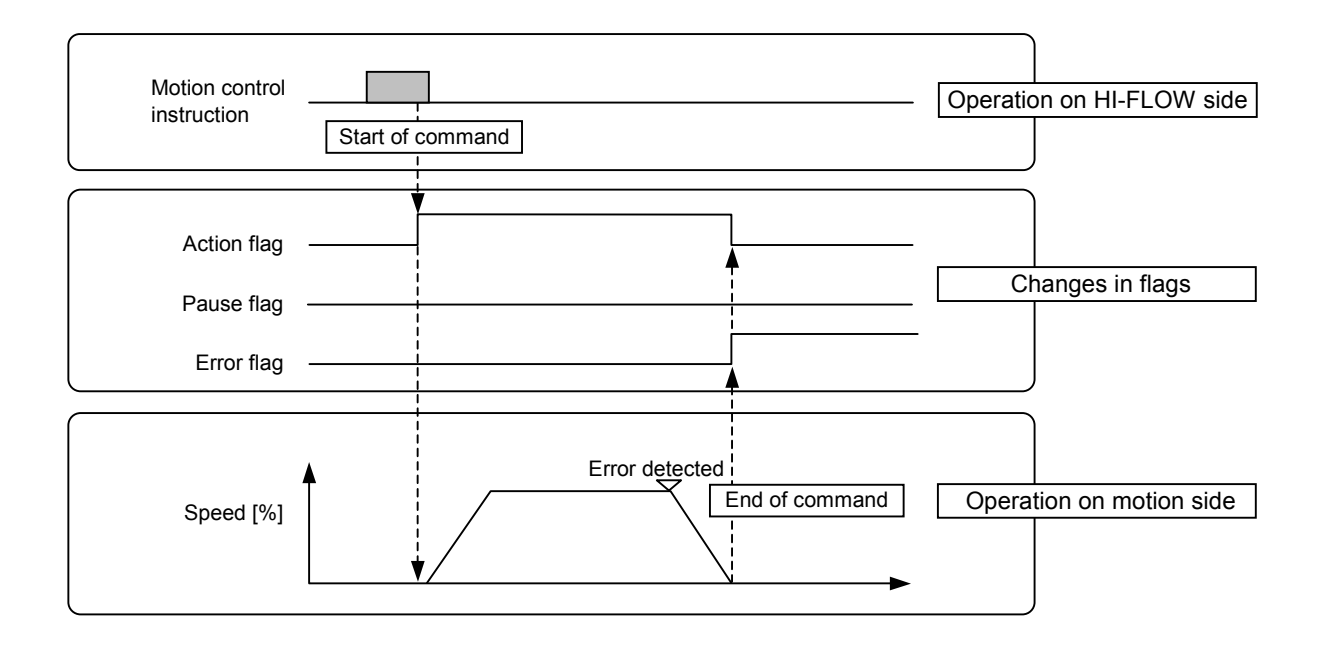

(4) Command errors

Command errors are recorded in a user-specified storage area in which error codes generated on HI-FLOW side are stored. When the Error flag is set  $(= 1)$ , you can use that storage area in order to identify the error detected on HI-FLOW side. (For information on any error detected on motion side, refer to the alarm or warning provided as part of the axis status.) To report on detected command errors, the corresponding error codes as listed below are stored in the storage area.

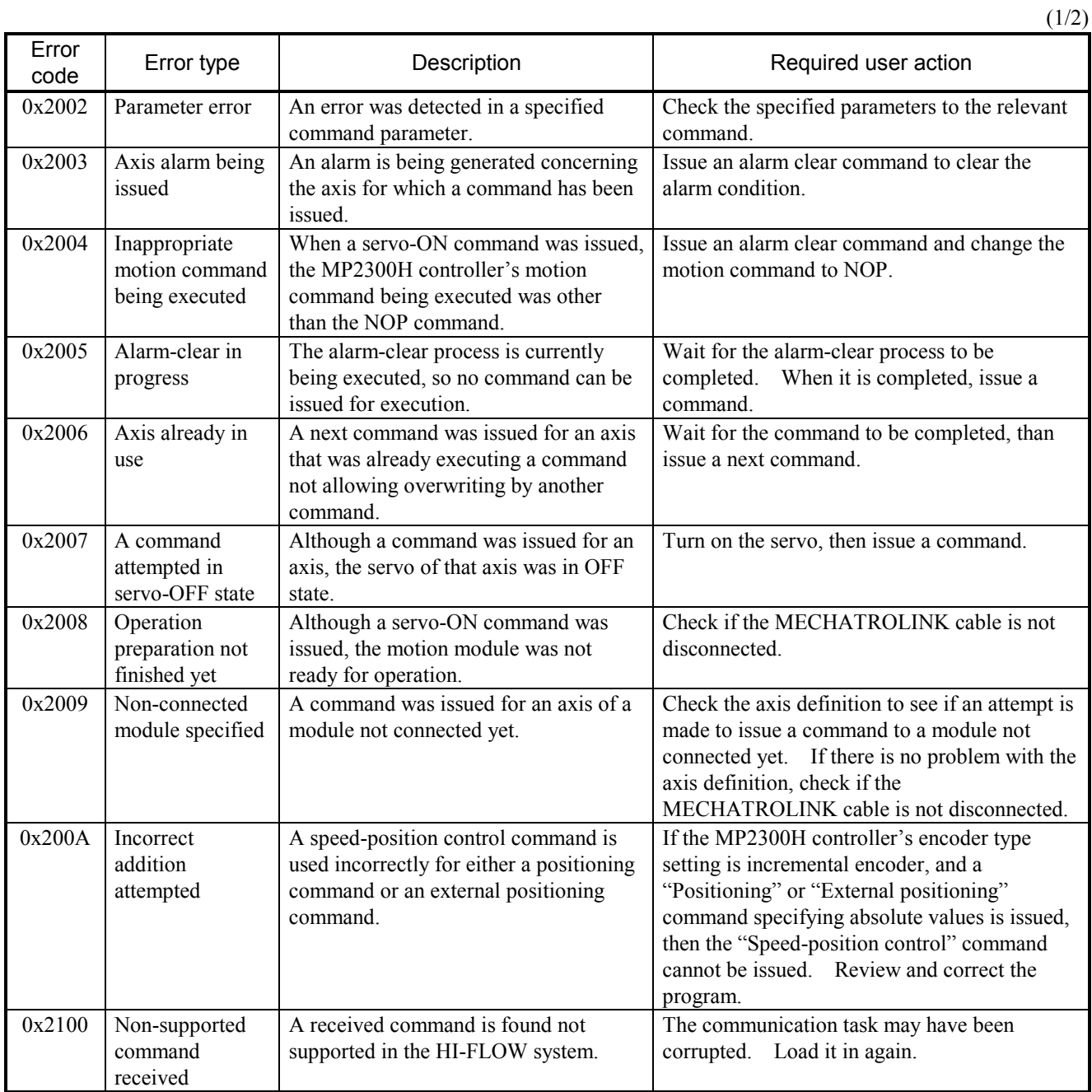

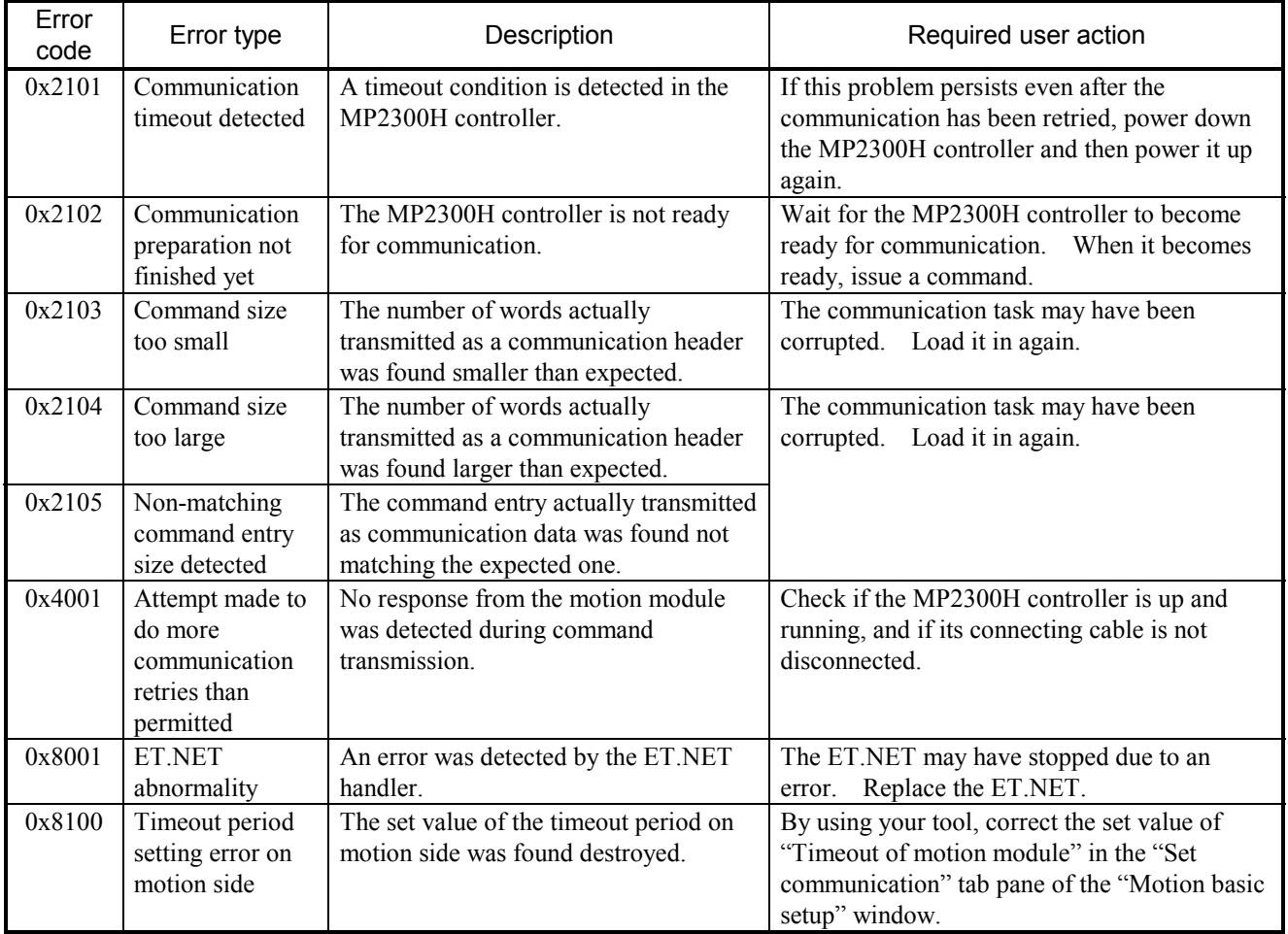

 $(2/2)$ 

(5) Allocation of axial status

User-specified storage areas other than the above are provided for storing motion status information. You can use any of those storage areas when obtaining error information or process status information for the corresponding axis used.

One axis-status storage area is allocated for each of the axes used, as shown below.

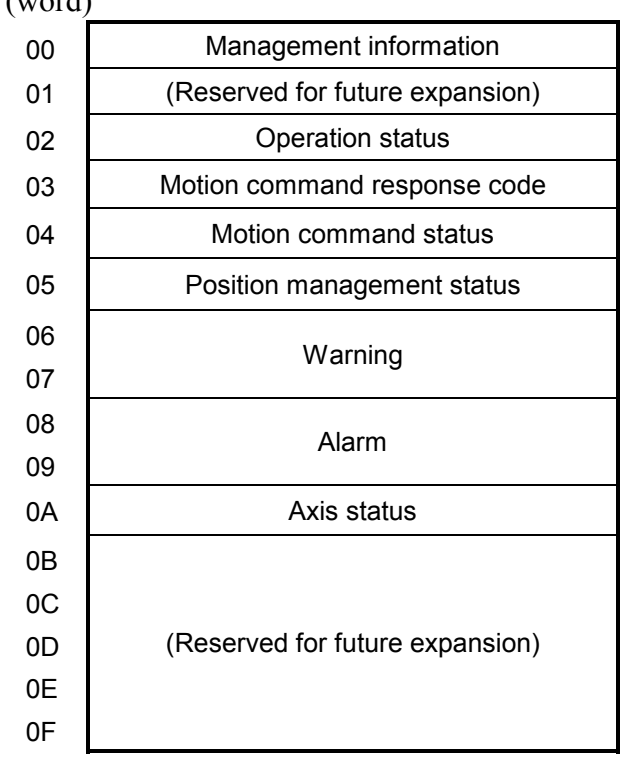

Relative address (word)

## ■ Management information

Management information indicates whether the reported operation status of motion for the axis is significant or not, and is provided in the following bit:

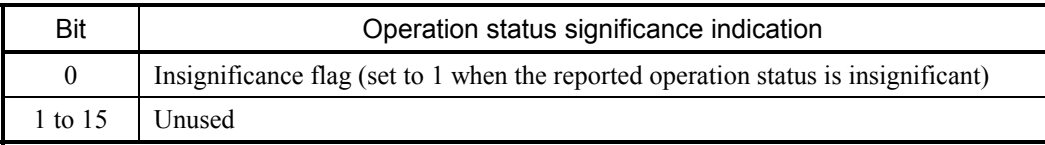

#### Operation status

The operation status of motion for the axis is reported by using the following bits:

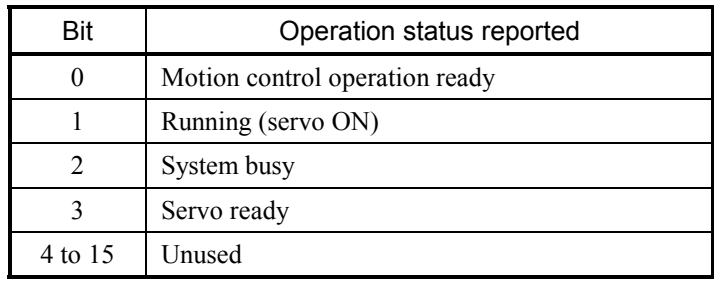

## Motion command response code

The motion command response code generated is the command number of the command currently under execution and is one of the following:

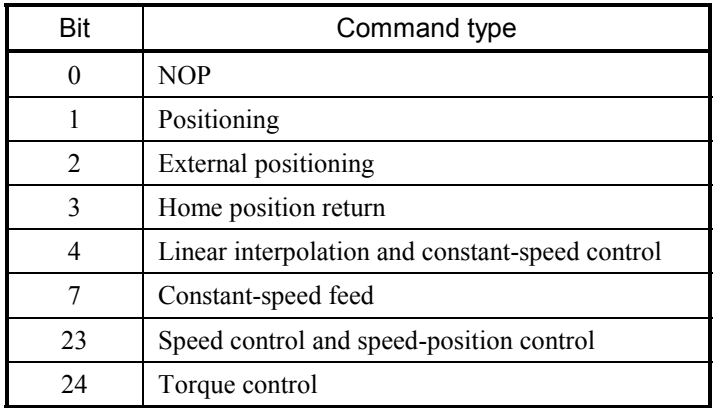

## ■ Motion command status

The execution status of the motion command is reported by using the following bits:

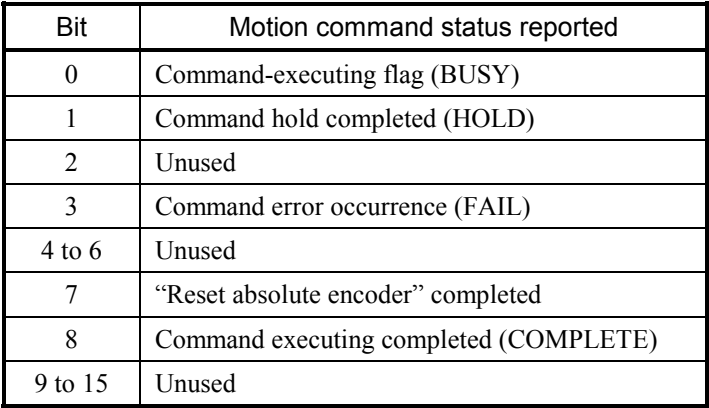

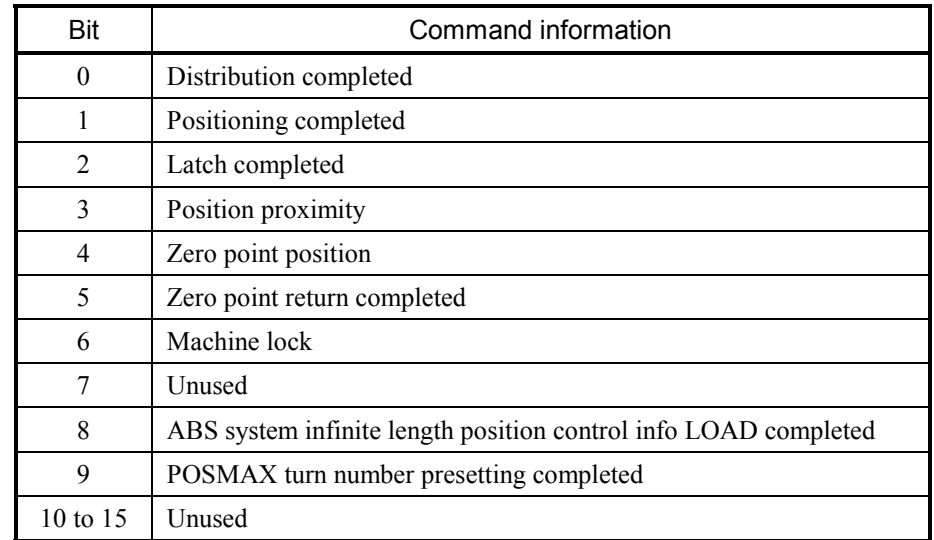

# Position management status

# ■ Warning

The warning issued for the axis is reported by using the following bits:

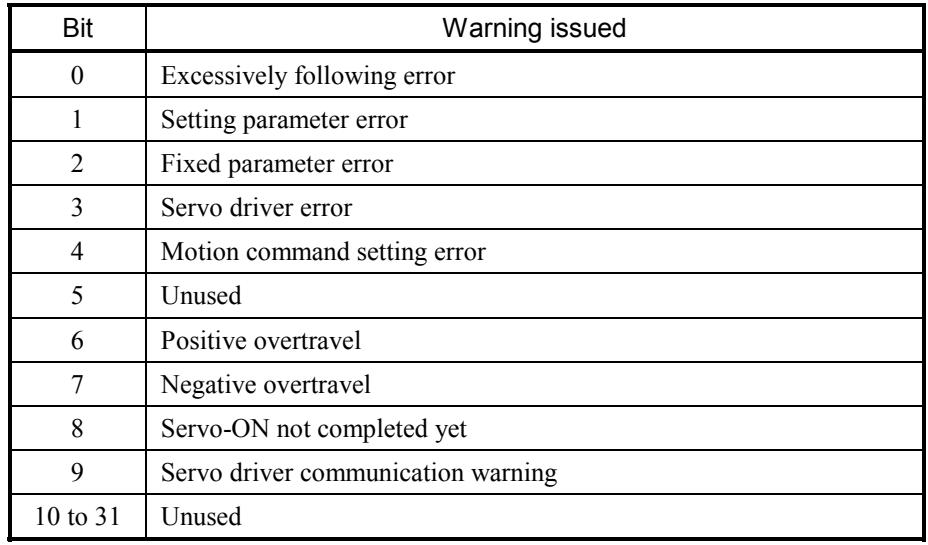

# 6 MOTION CONTROL INSTRUCTIONS

#### ■ Alarm

The alarm issued for the axis is reported by using the following bits:

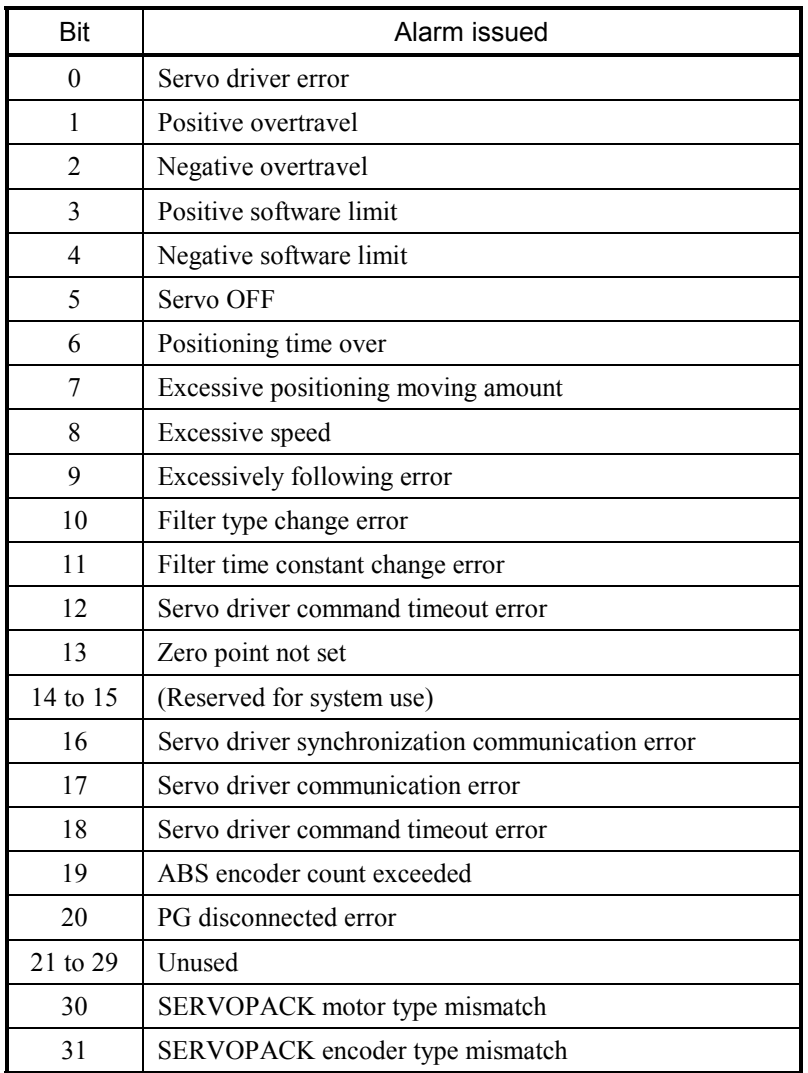

## ■ Axis status

The operation status of motion for the axis is reported by using the following bits:

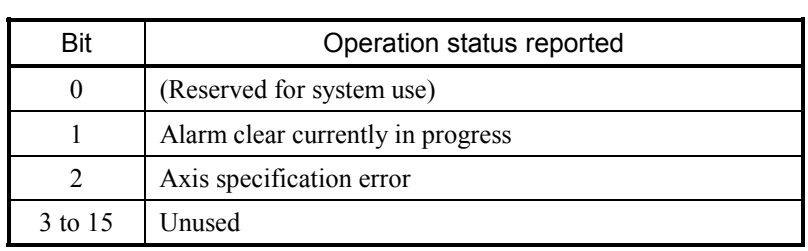

Bit 2 (axis specification error) in the above table is set to 0 when the axis is found installed, and is set to 1 when it is found not installed (not connected).

#### Referencing bits of the motion statuses in the S10V controller

The information below shows how to reference bits of the various motion statuses that are mapped to the S10V controller's register(s) by motion basics setting.

• Word-type statuses

The word-type statuses (i.e., the operation statuses, motion command status, and position management status) are in the correspondence shown below with the S10V controller's register. The figure below shows an example where a word-type status is mapped to the register RW000. In this case, each bit of the motion status has the following one-to-one correspondence with each bit of the register: Bit0 = R00F, Bit1 = R00E, ......, Bit14 = R001, Bit15 = R000.

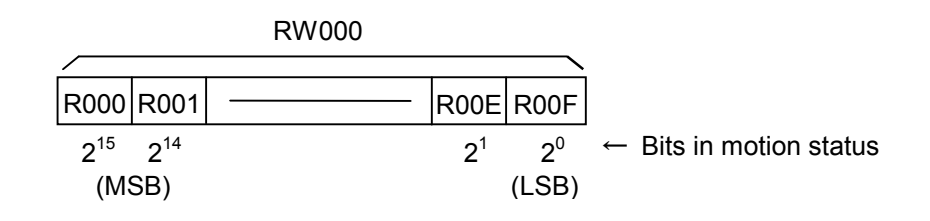

• Long word-type statuses

The long word-type statuses (i.e., the warning and alarm) are in the correspondence shown below with the S10V controller's registers. The figure below shows an example where a long word-type status is mapped to the registers RW000 and RW010. In this case, each bit of the motion status has the following one-to-one correspondence with each XXX of the registers: Bit0 = R01F, Bit1 = R01E, ......, Bit14 = R011, Bit15 = R010, Bit16 = R00F, Bit17 = R00E, ......,  $Bit30 = R001$ ,  $Bit31 = R000$ .

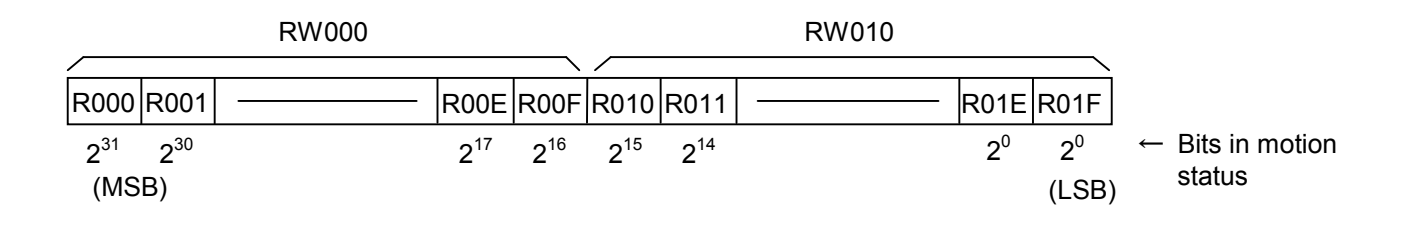

# 6.5 Functional Descriptions

This section provides detailed descriptions of all available motion control instructions. The description of each instruction is given in the format shown below.

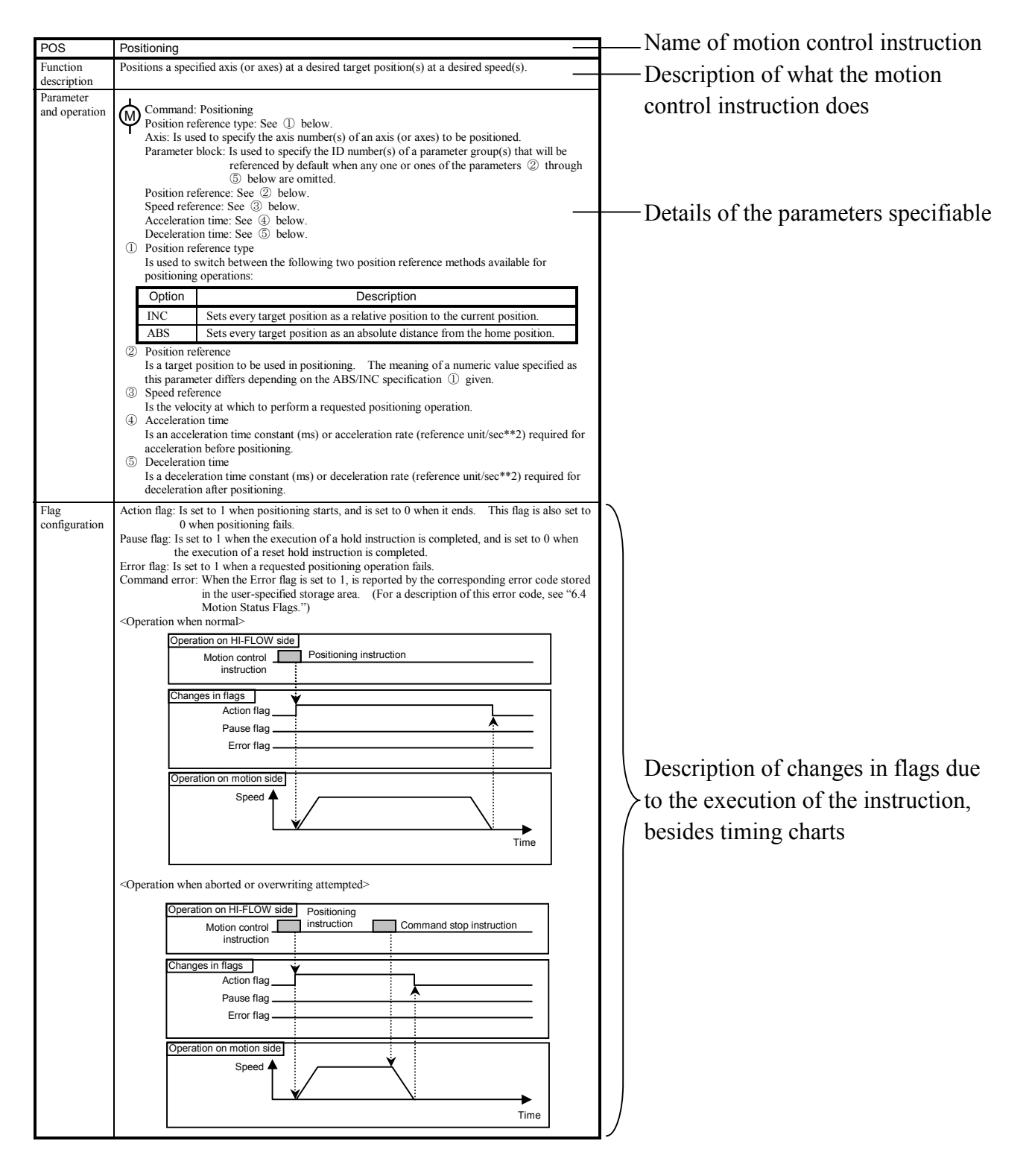

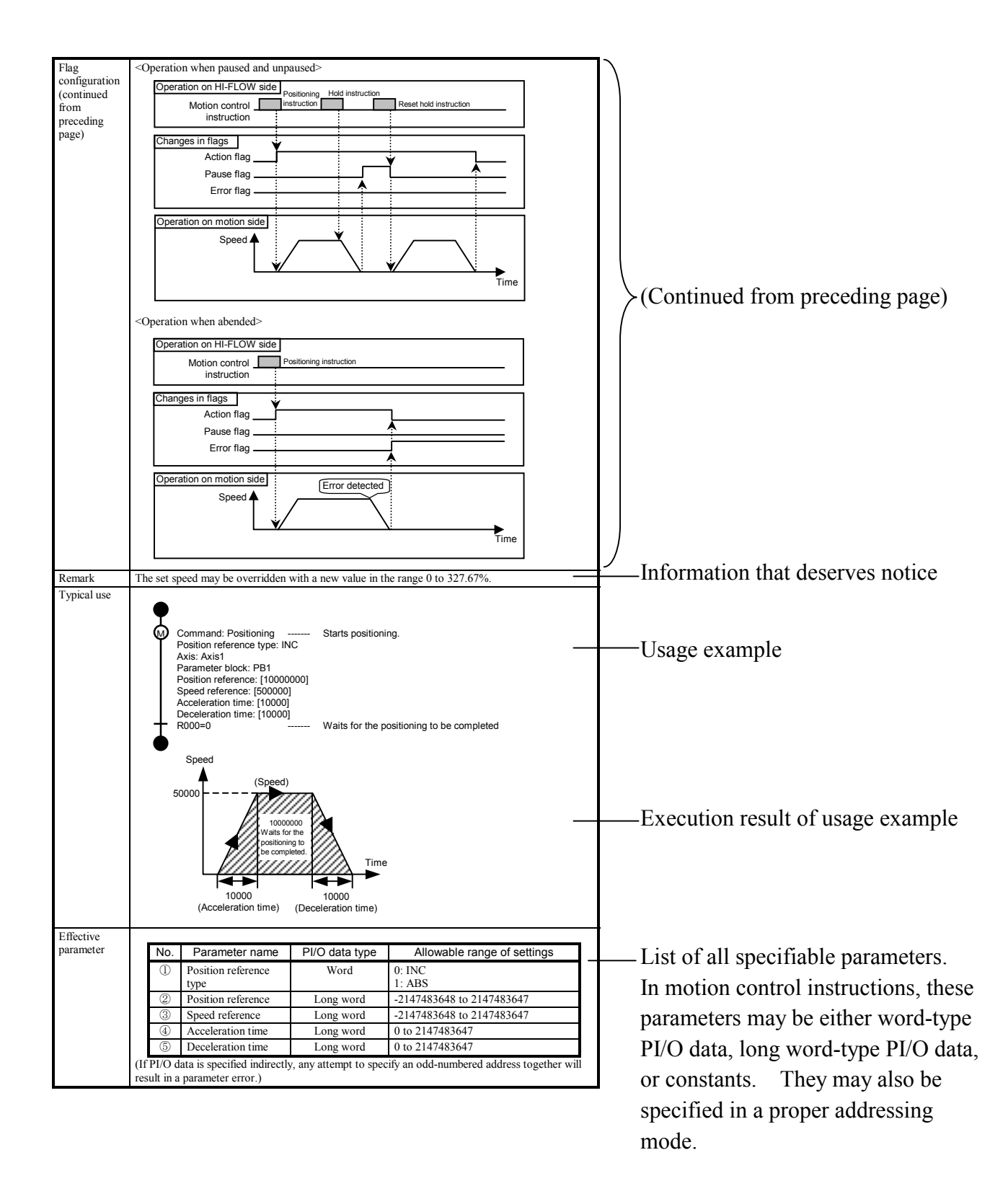
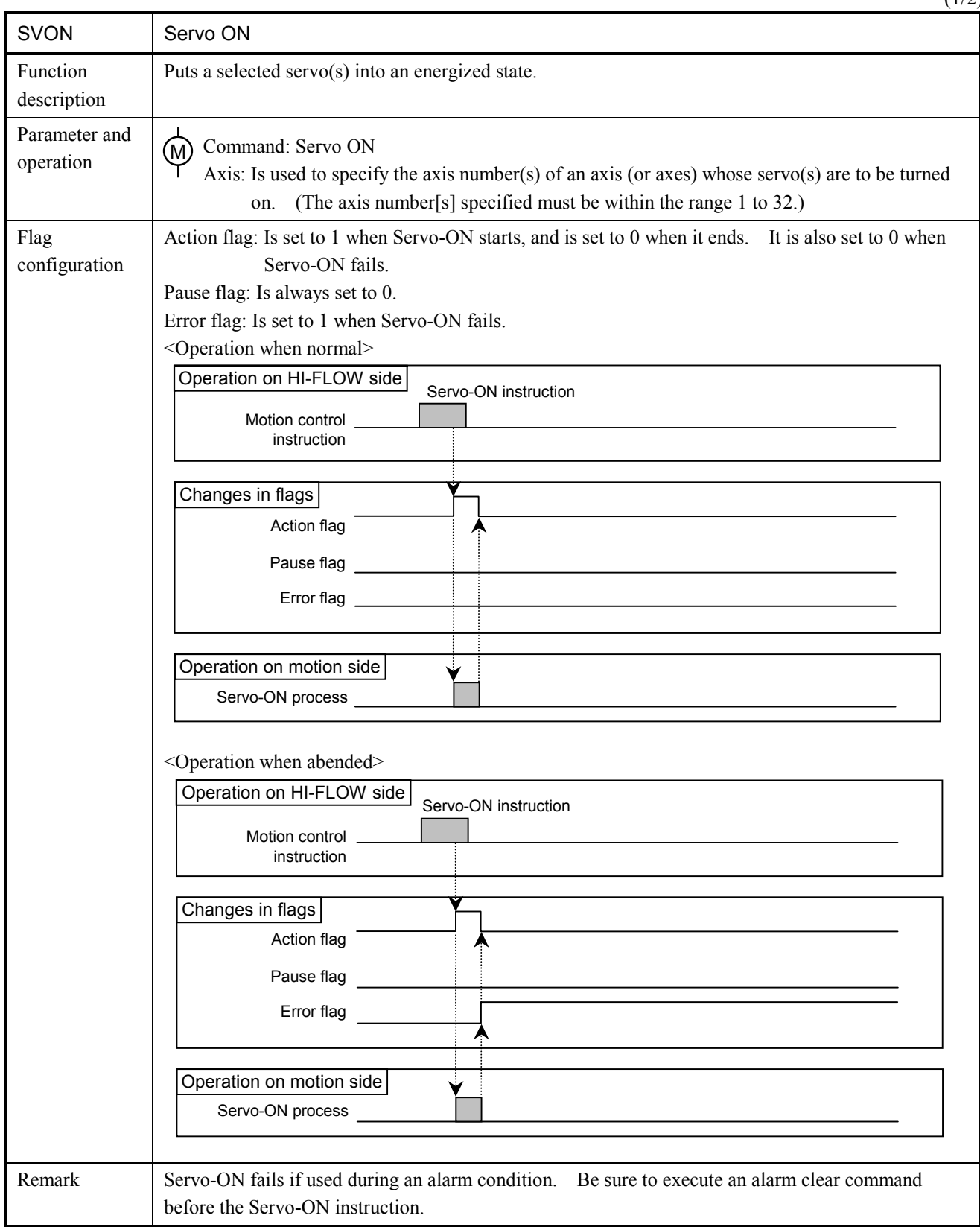

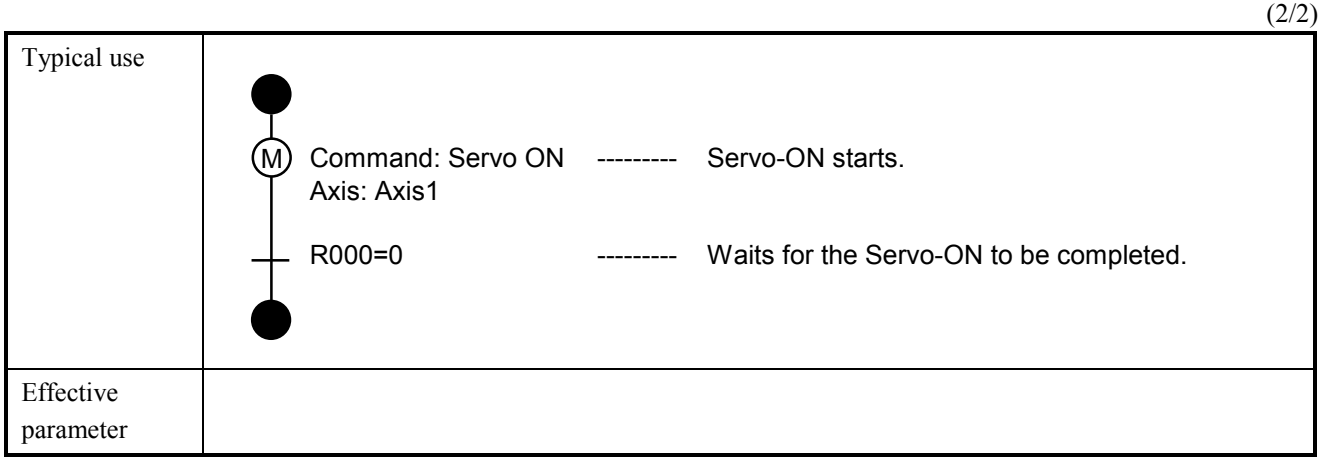

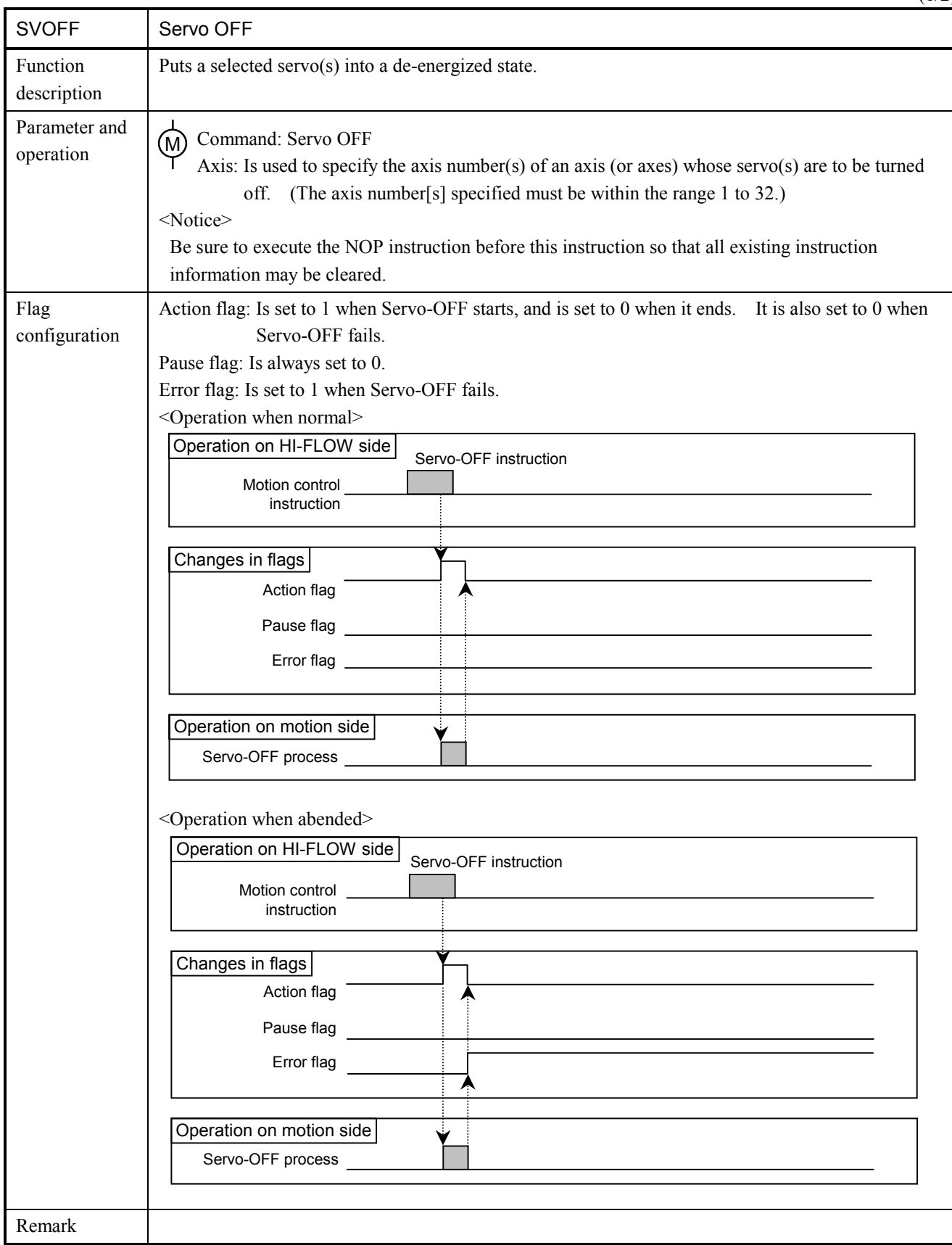

 $(1/2)$ 

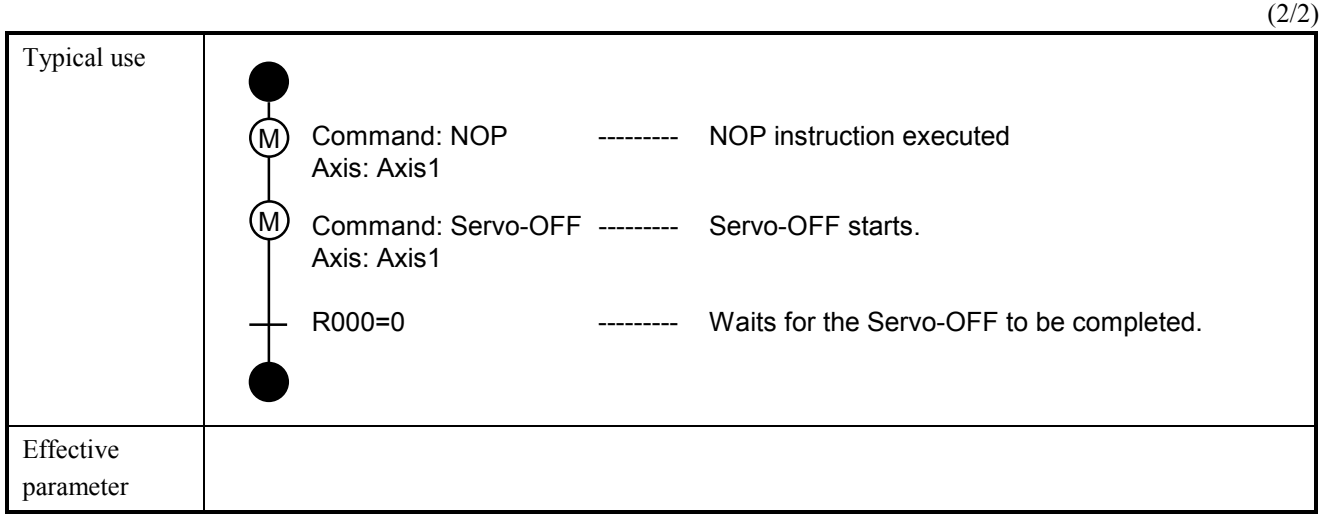

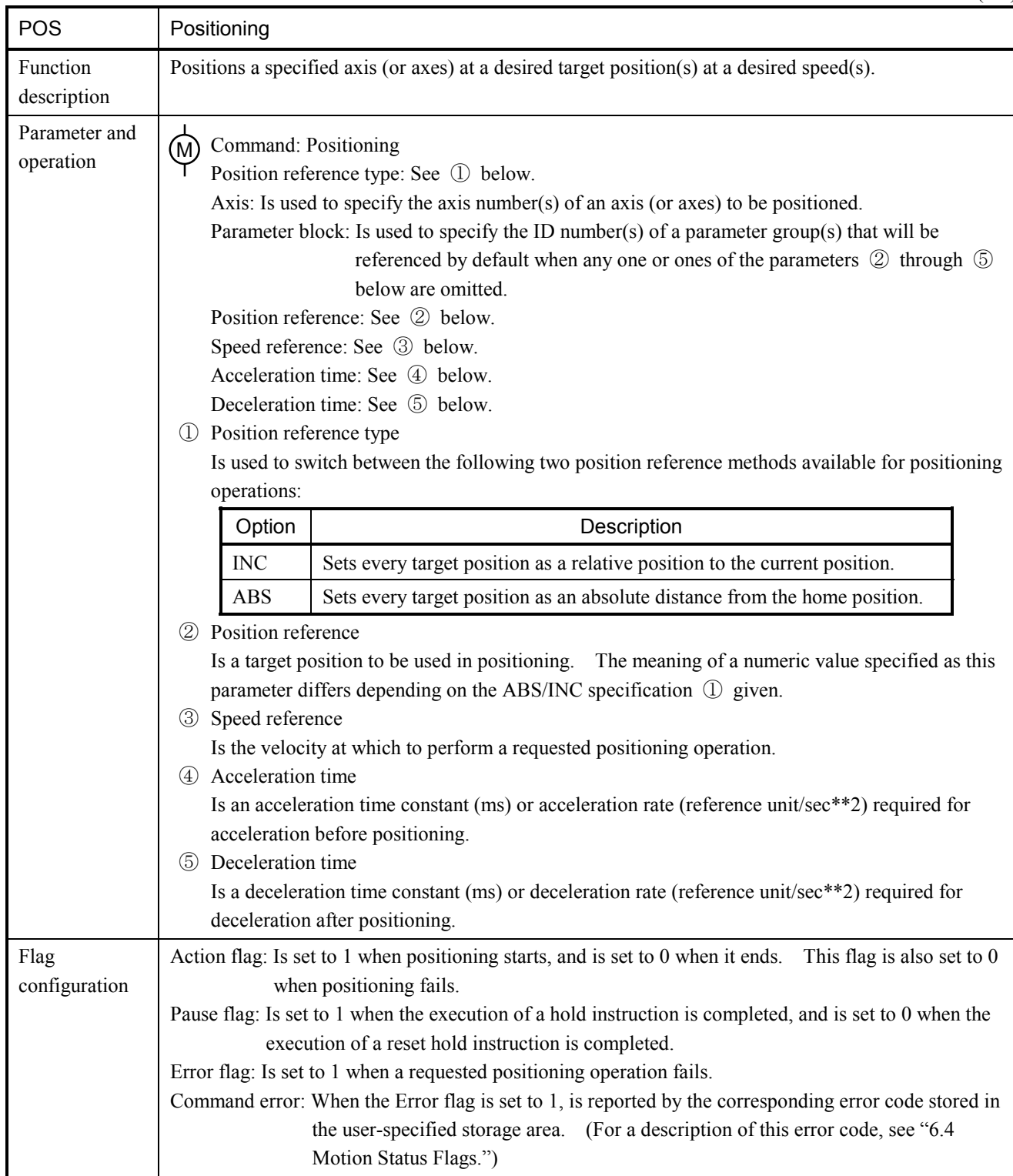

 $(1/4)$ 

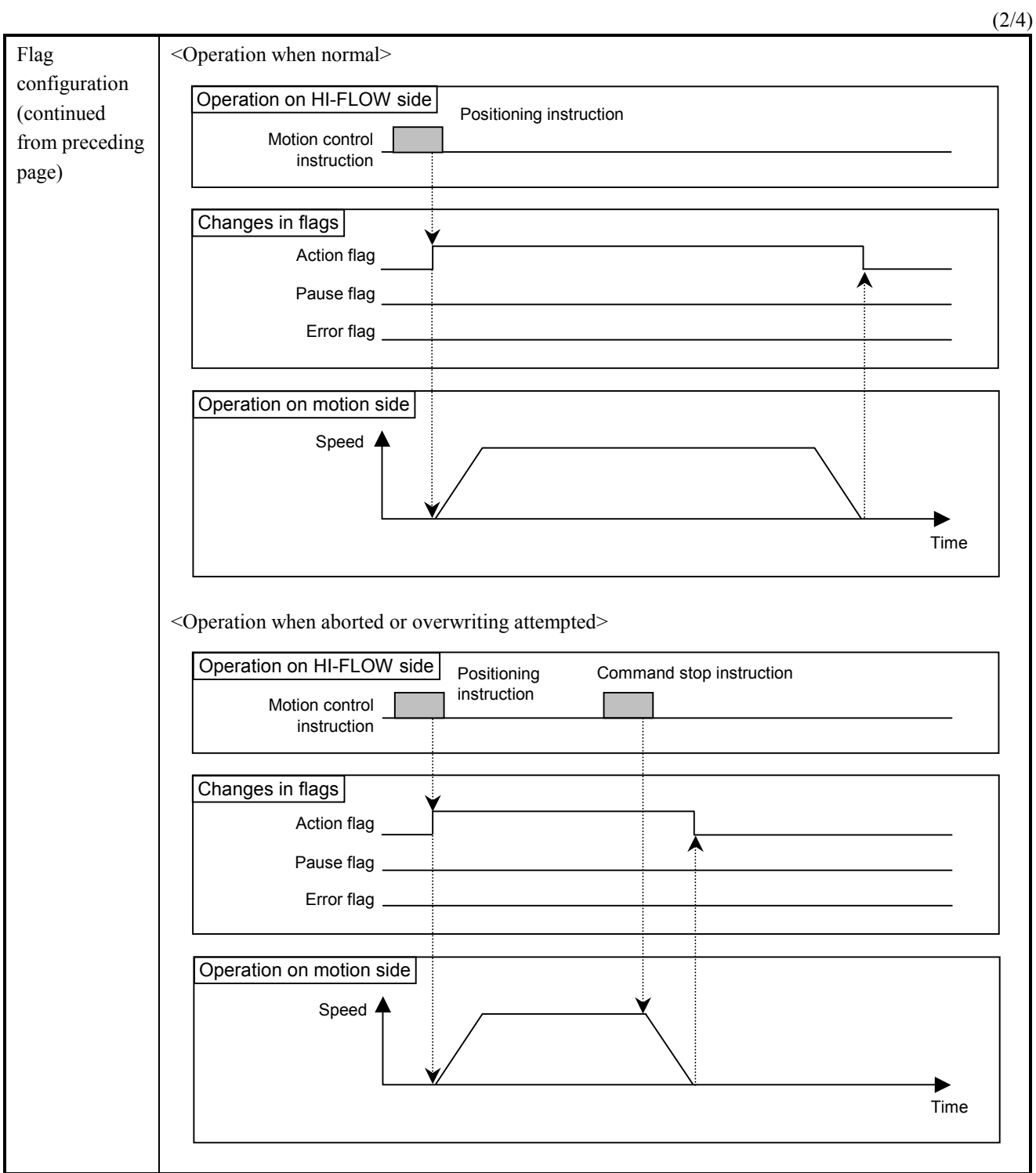

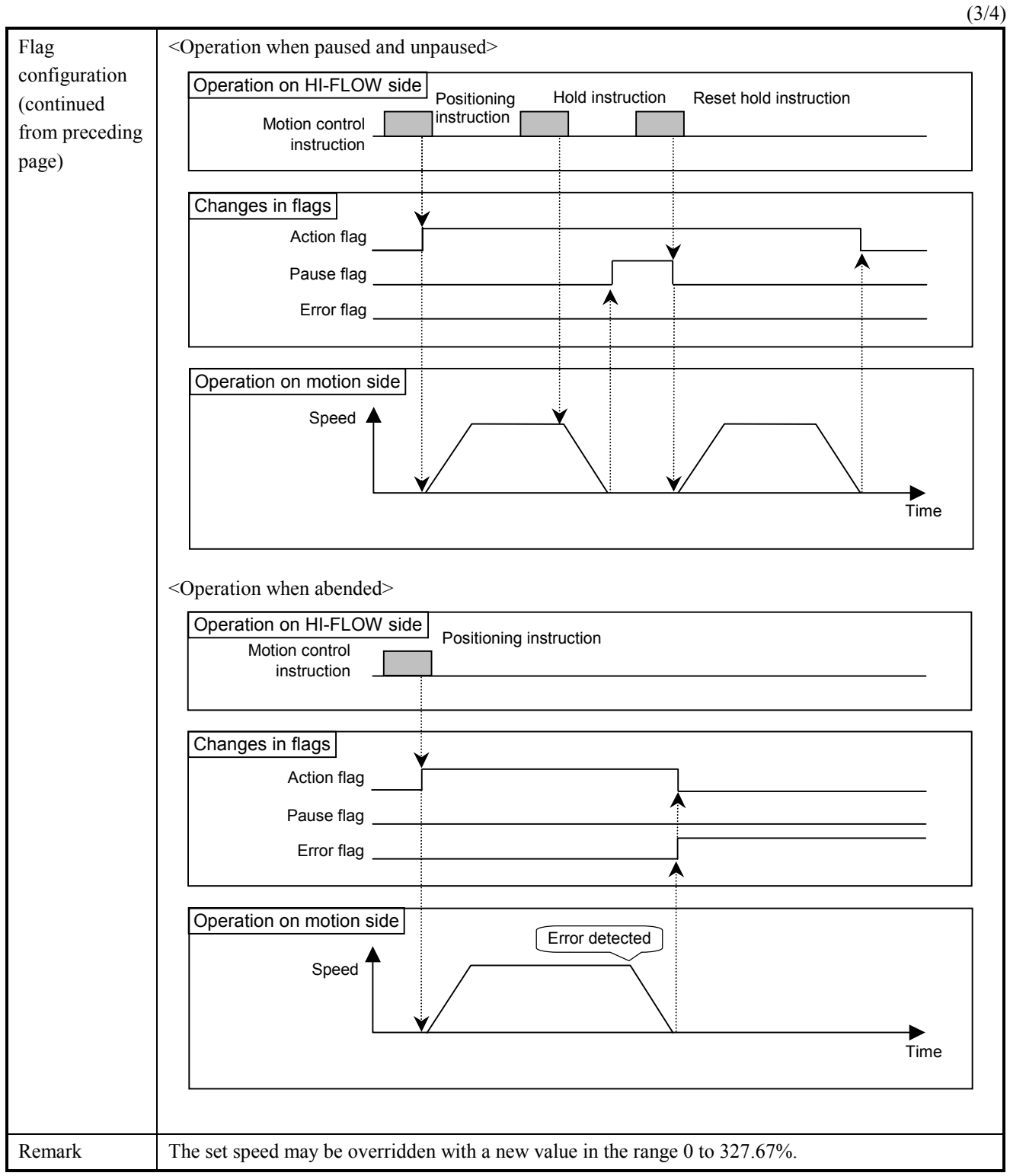

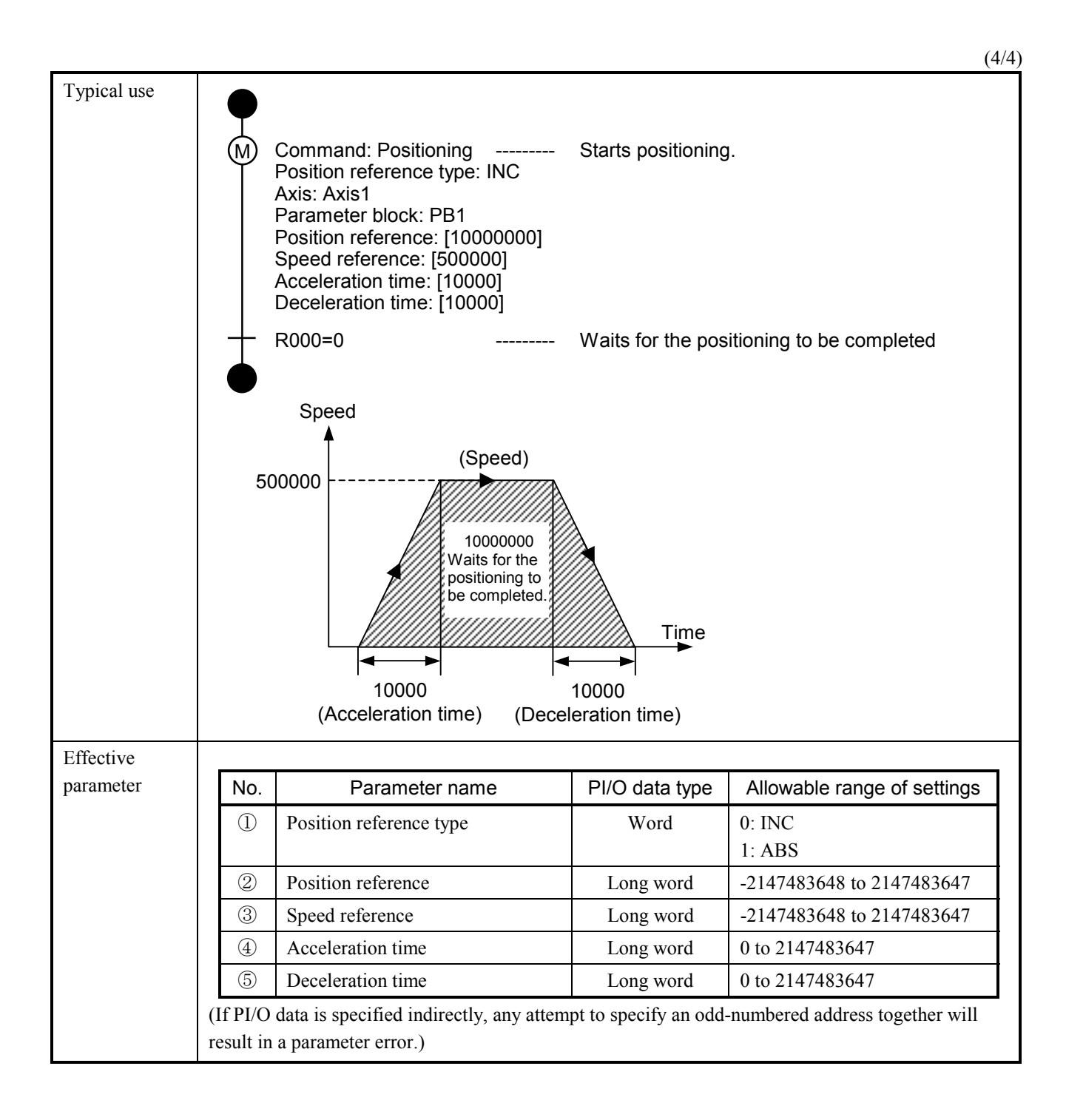

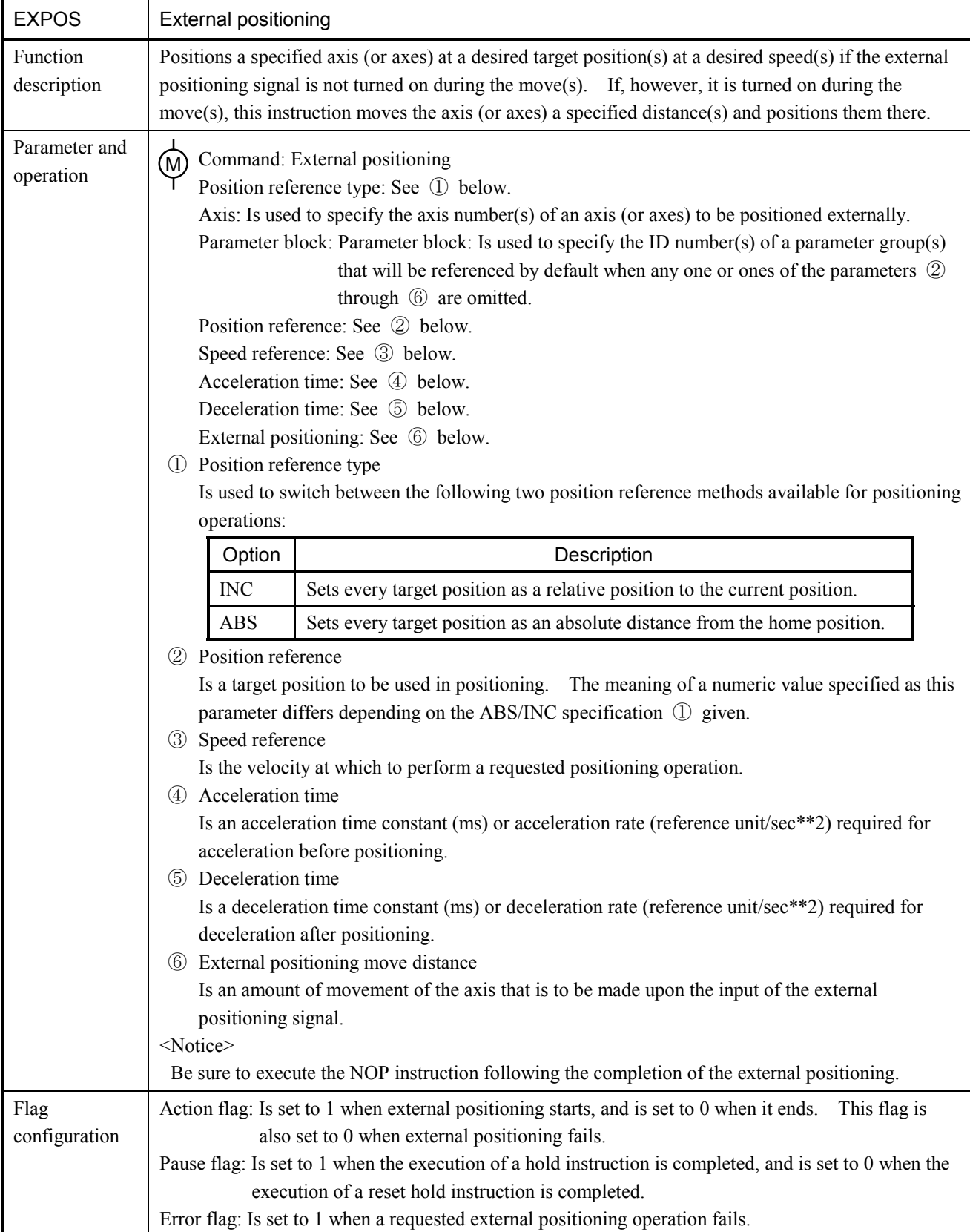

 $(1/4)$ 

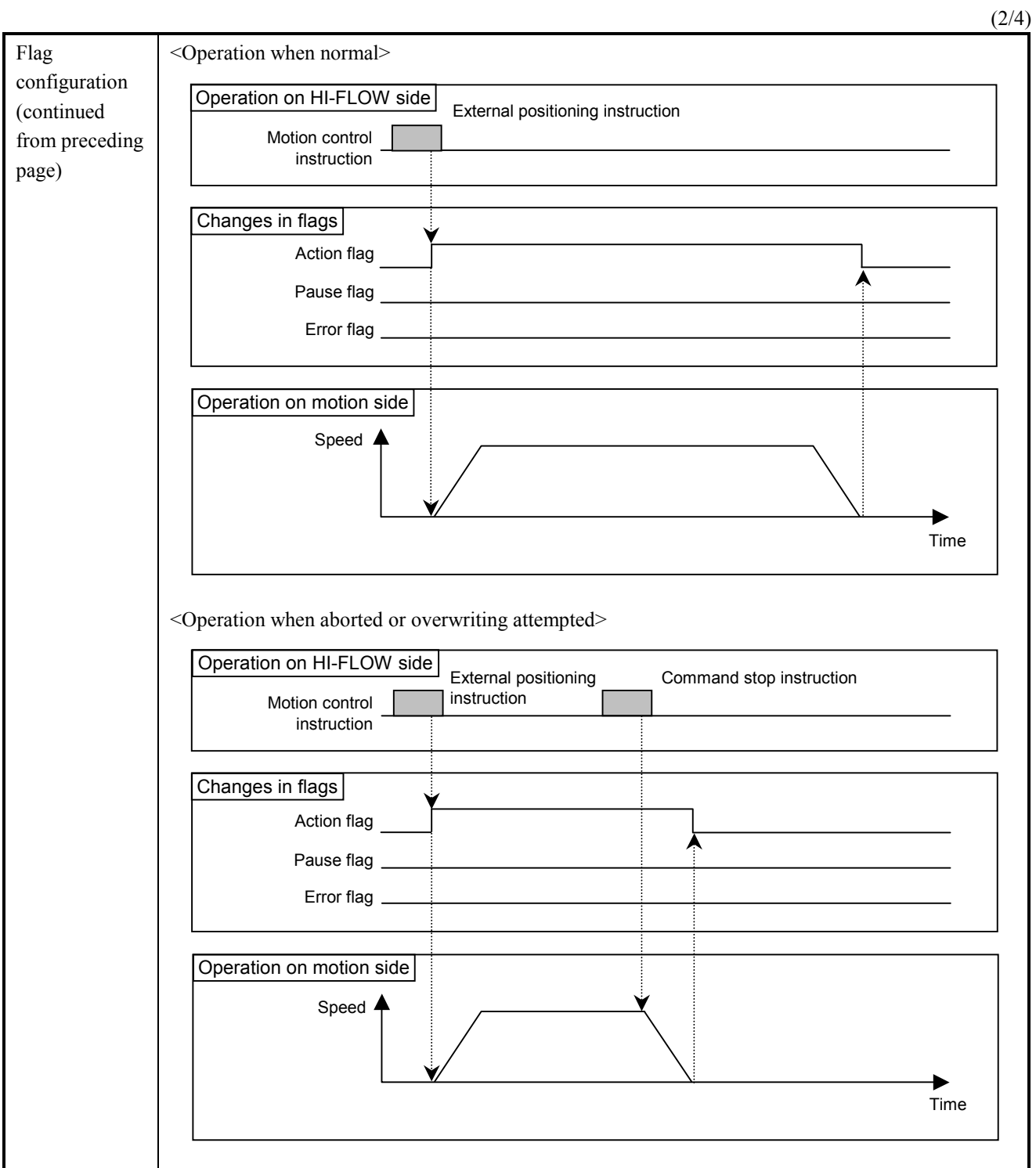

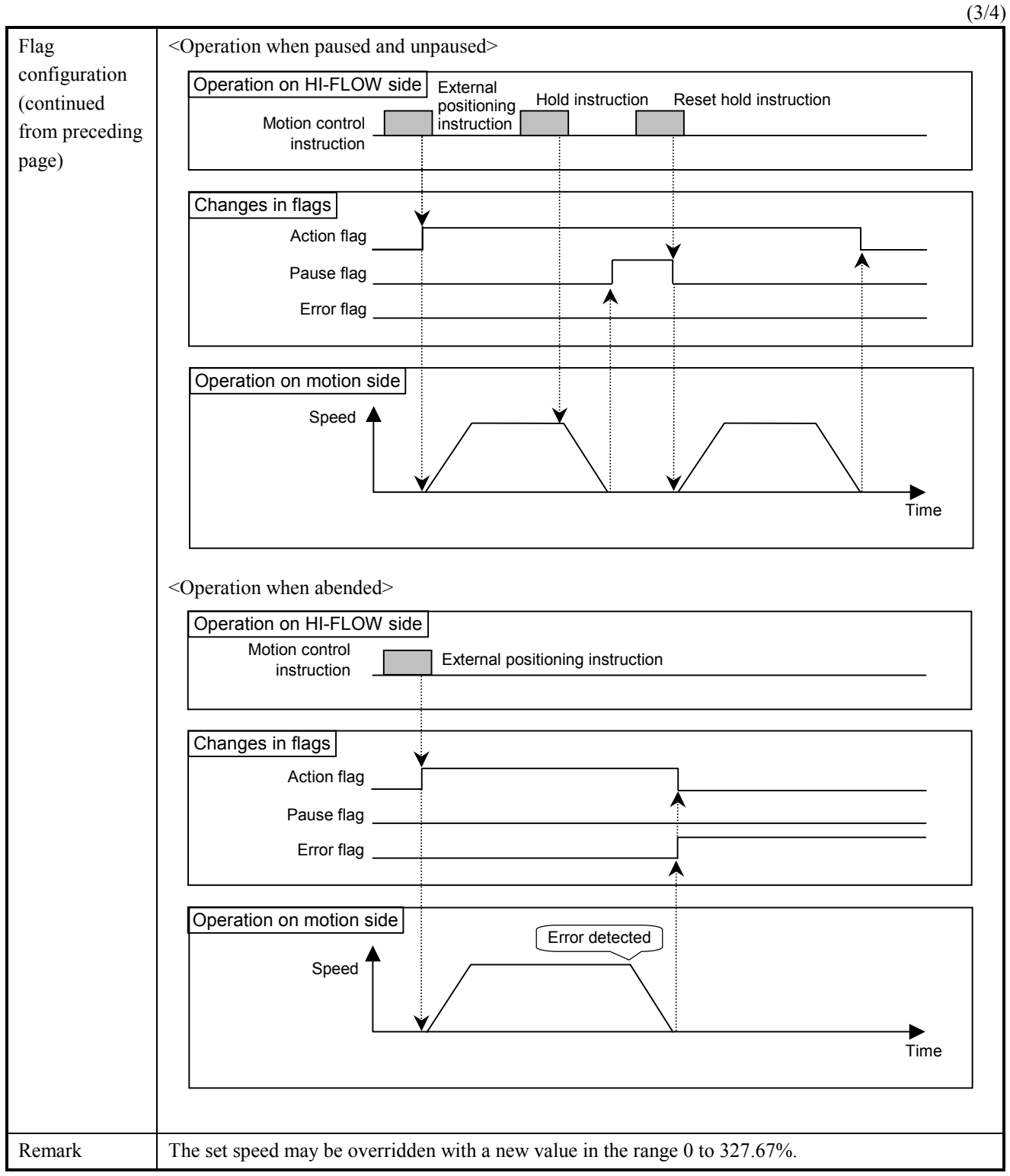

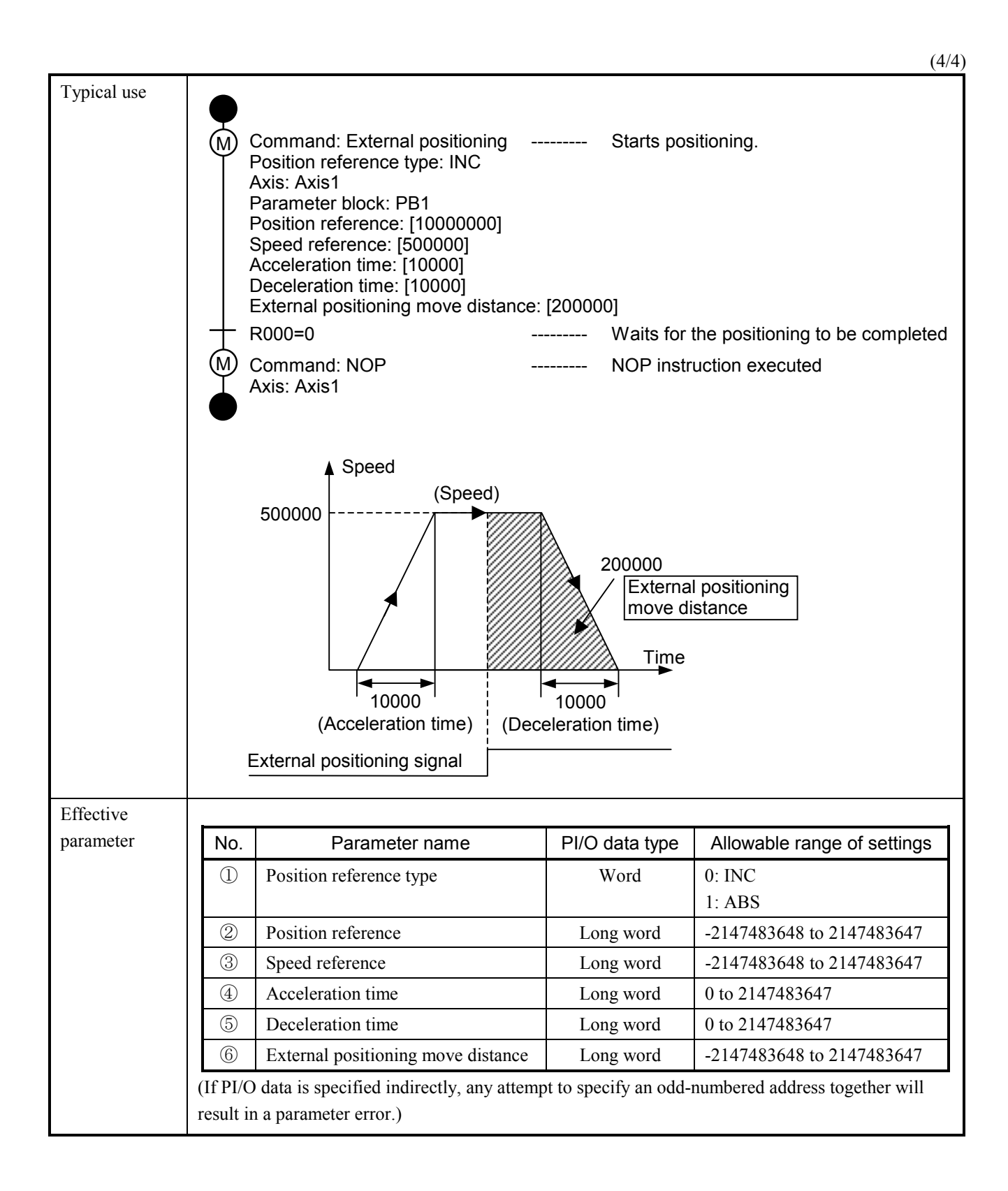

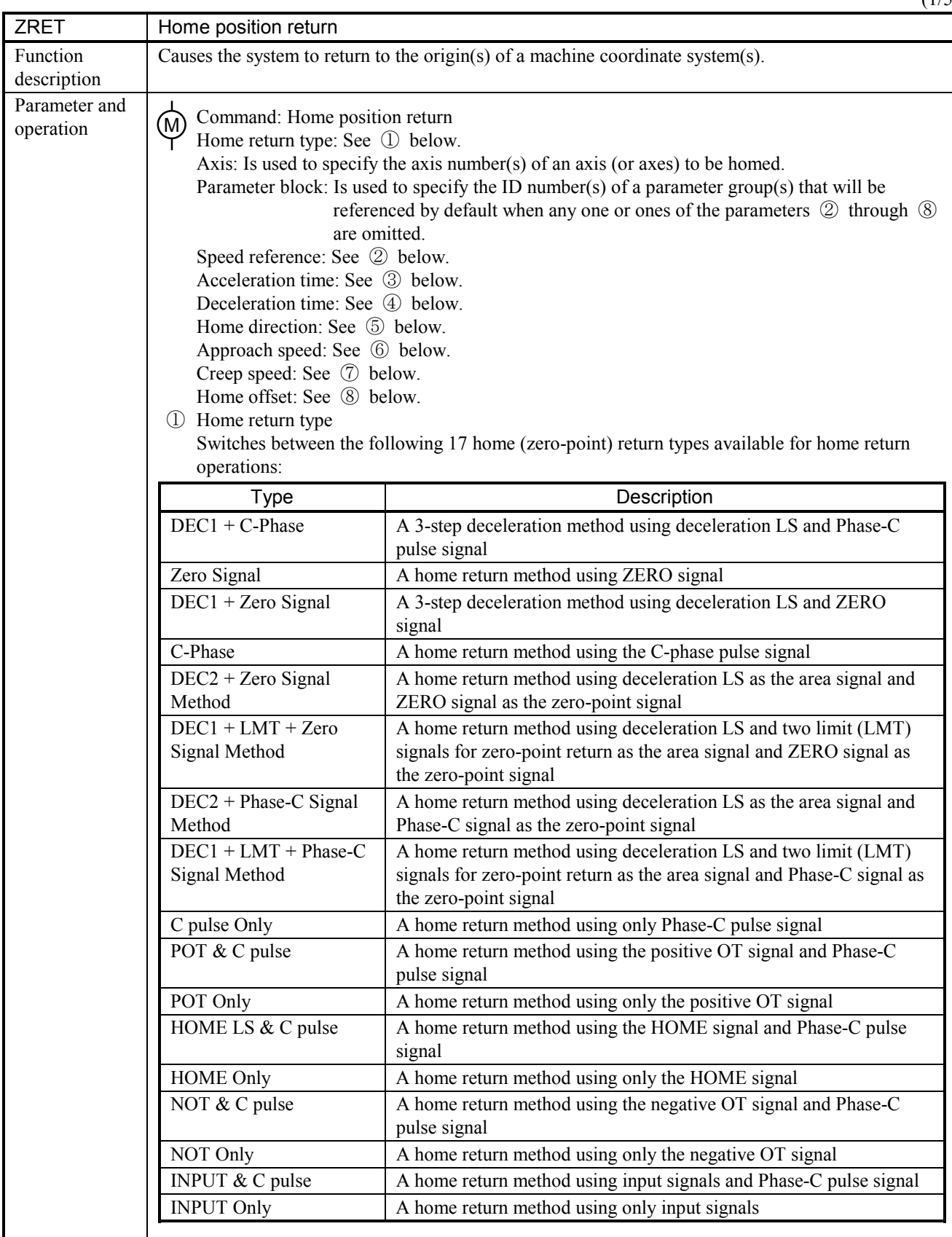

 $(1/5)$ 

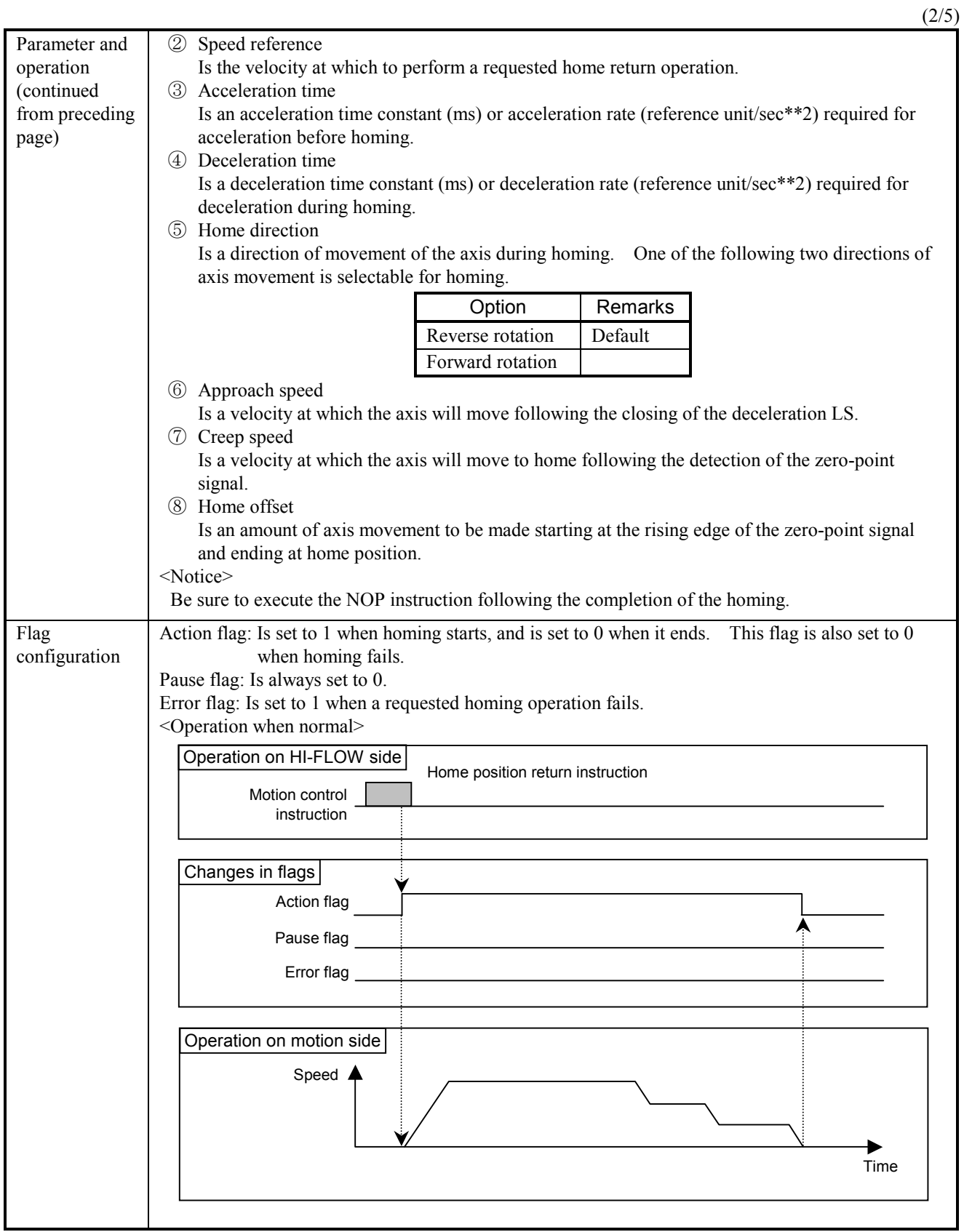

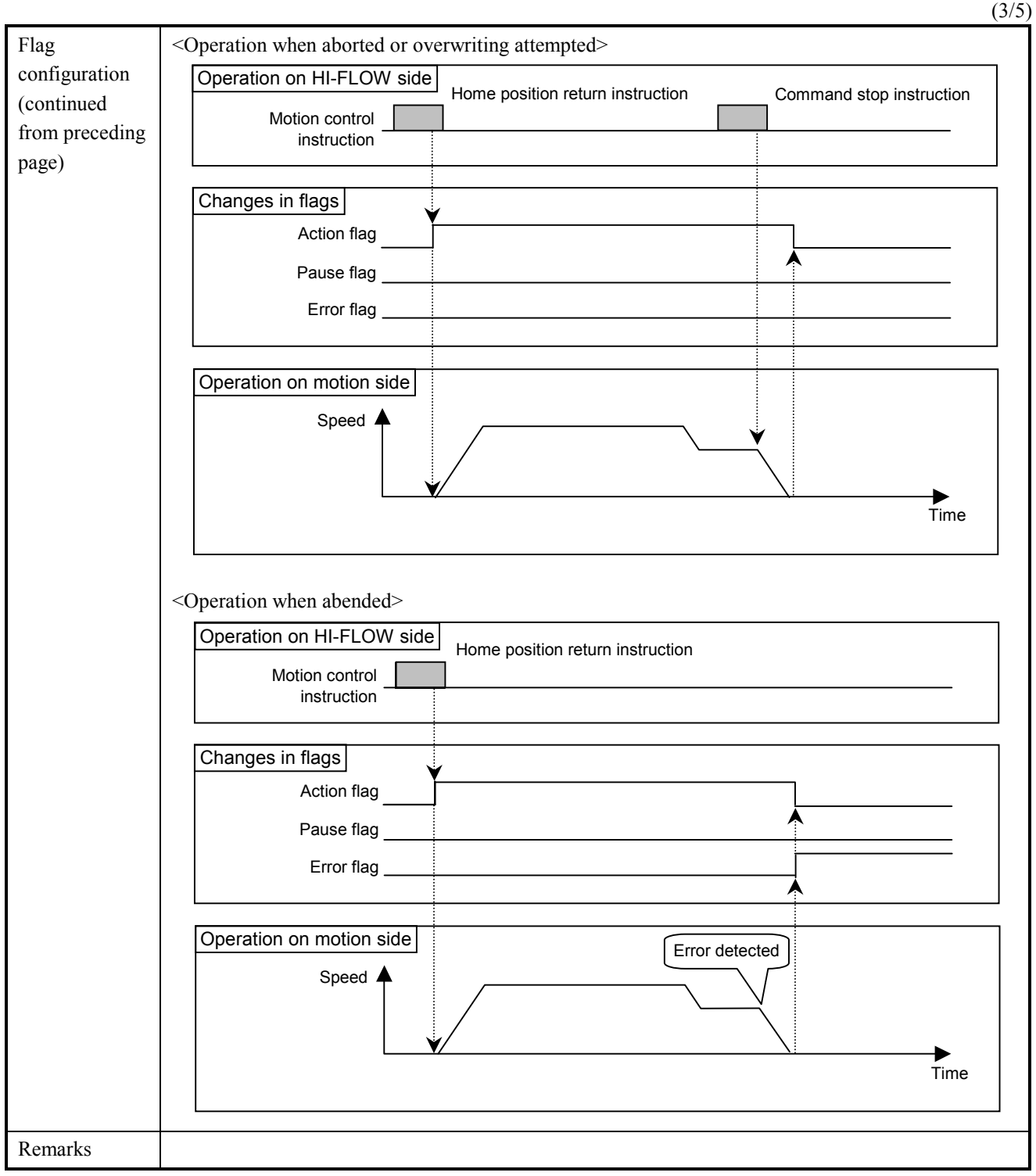

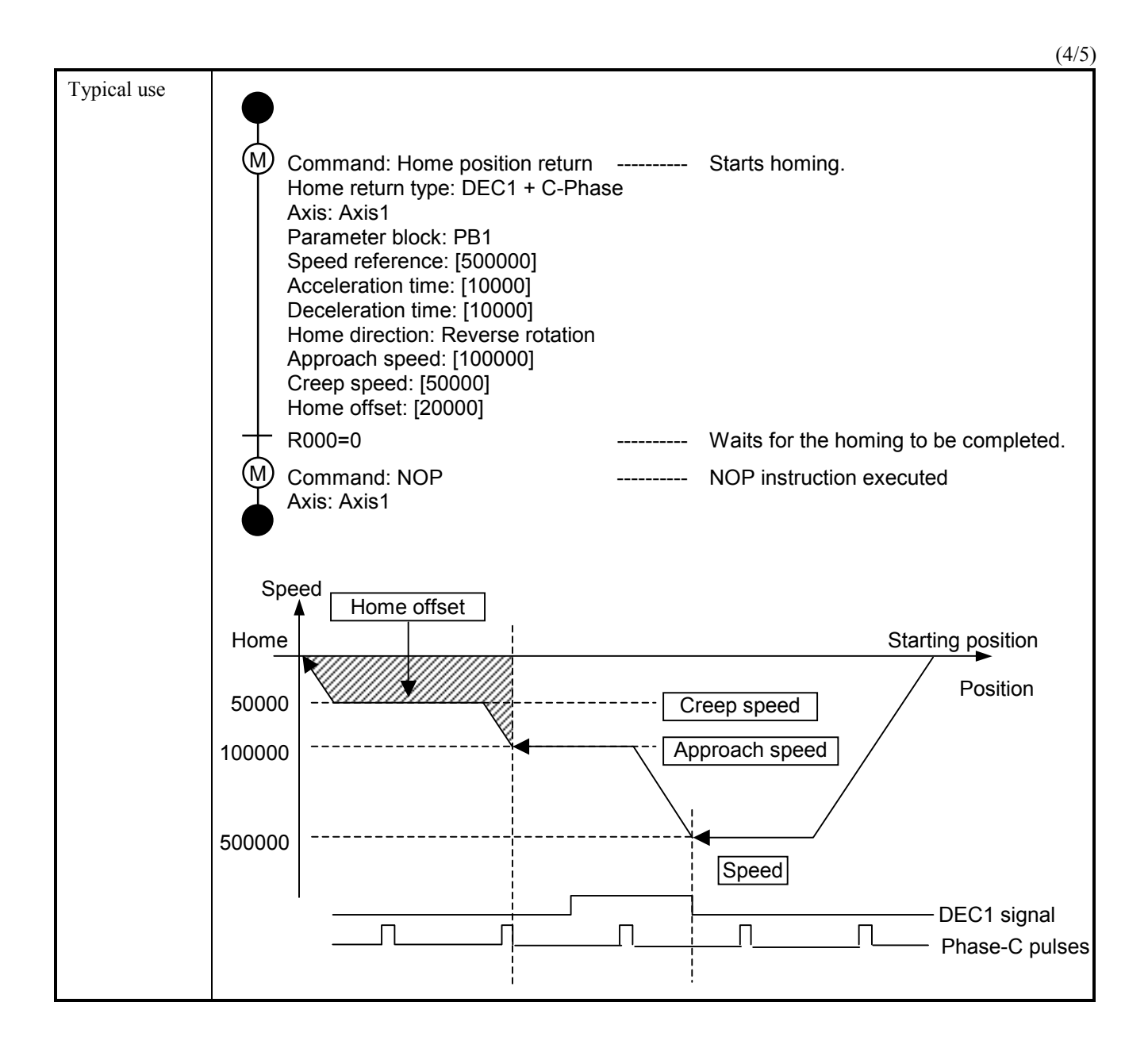

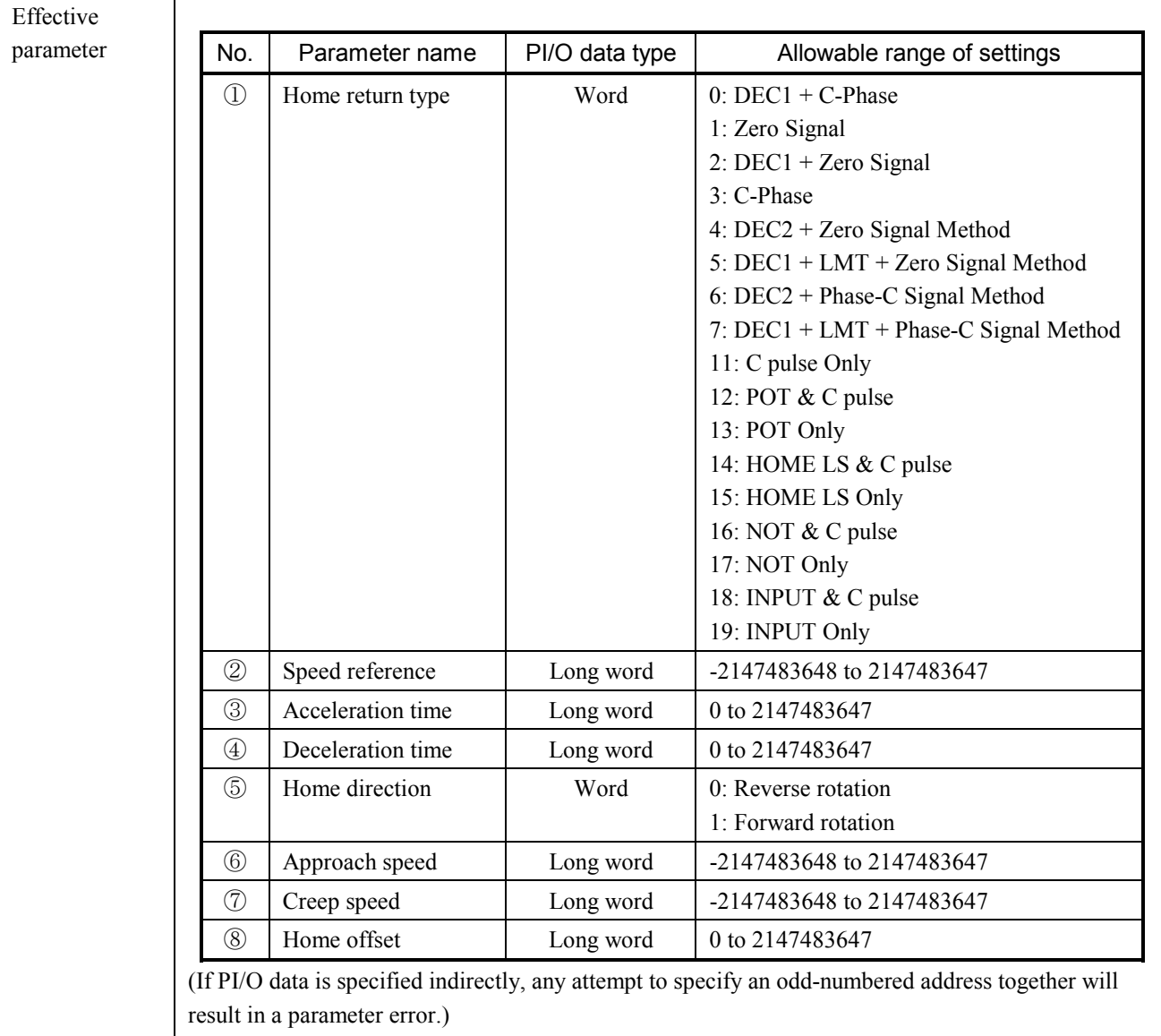

 $(5/5)$ 

(1/4)

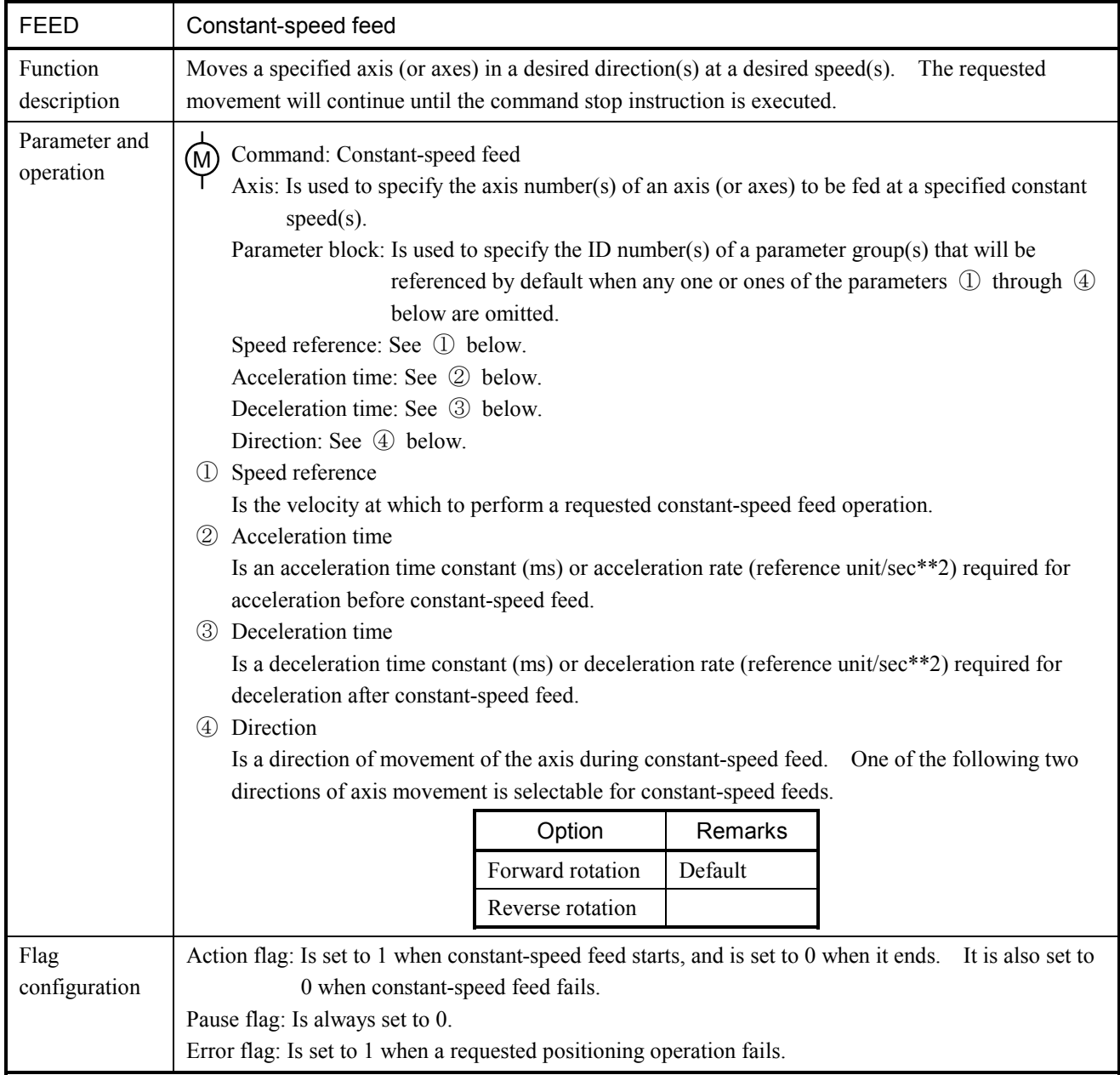

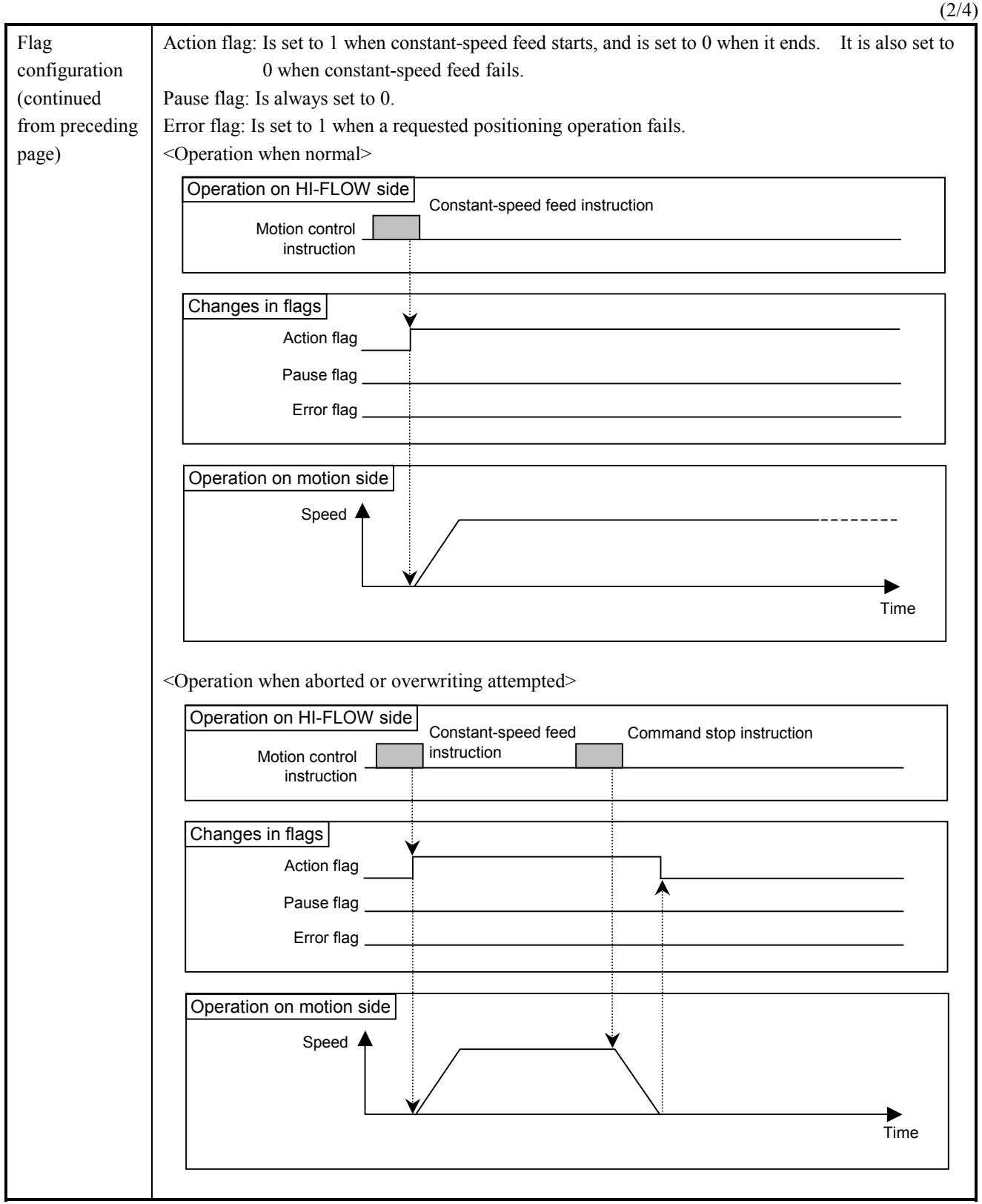

 $(3/4)$ 

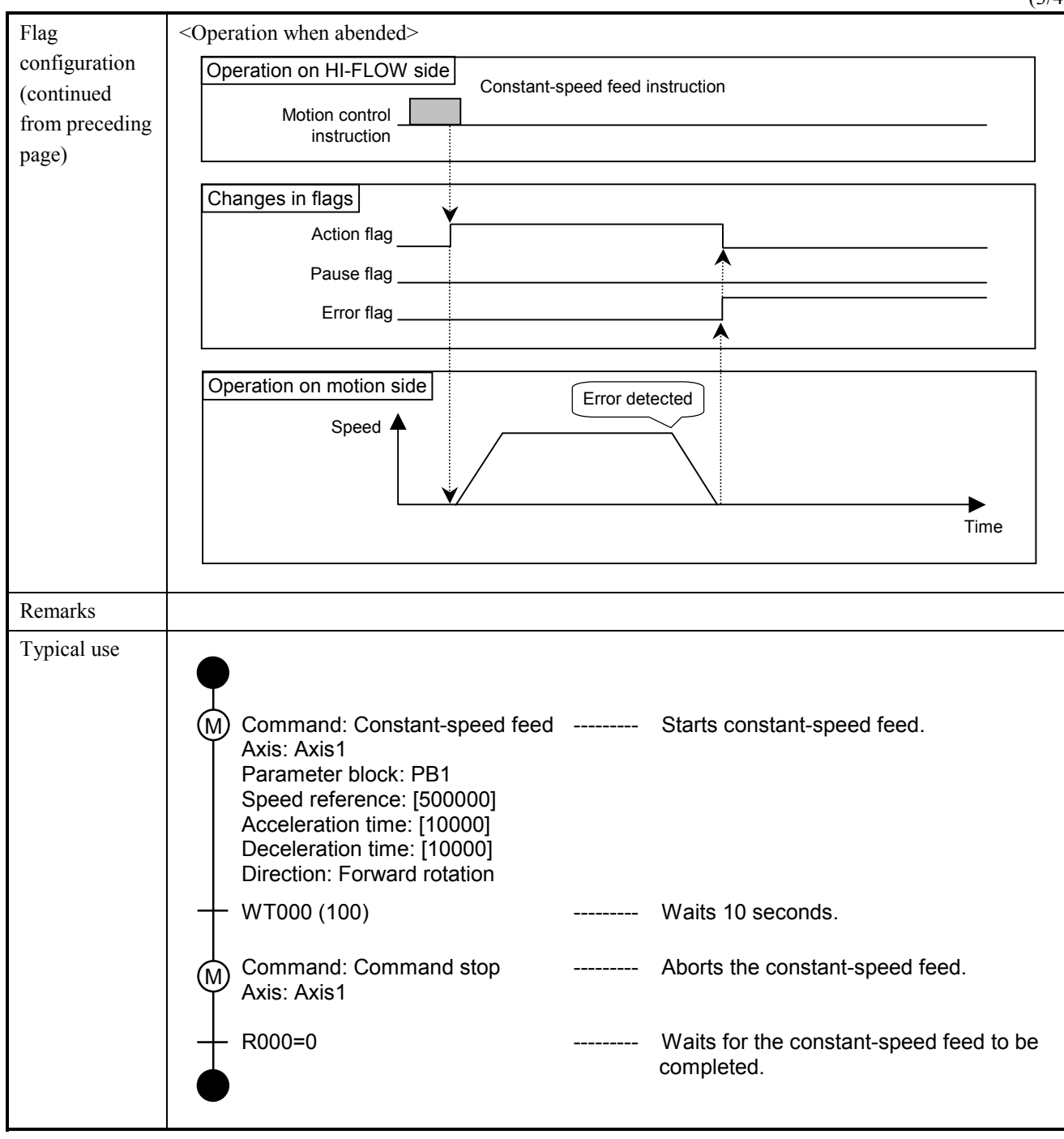

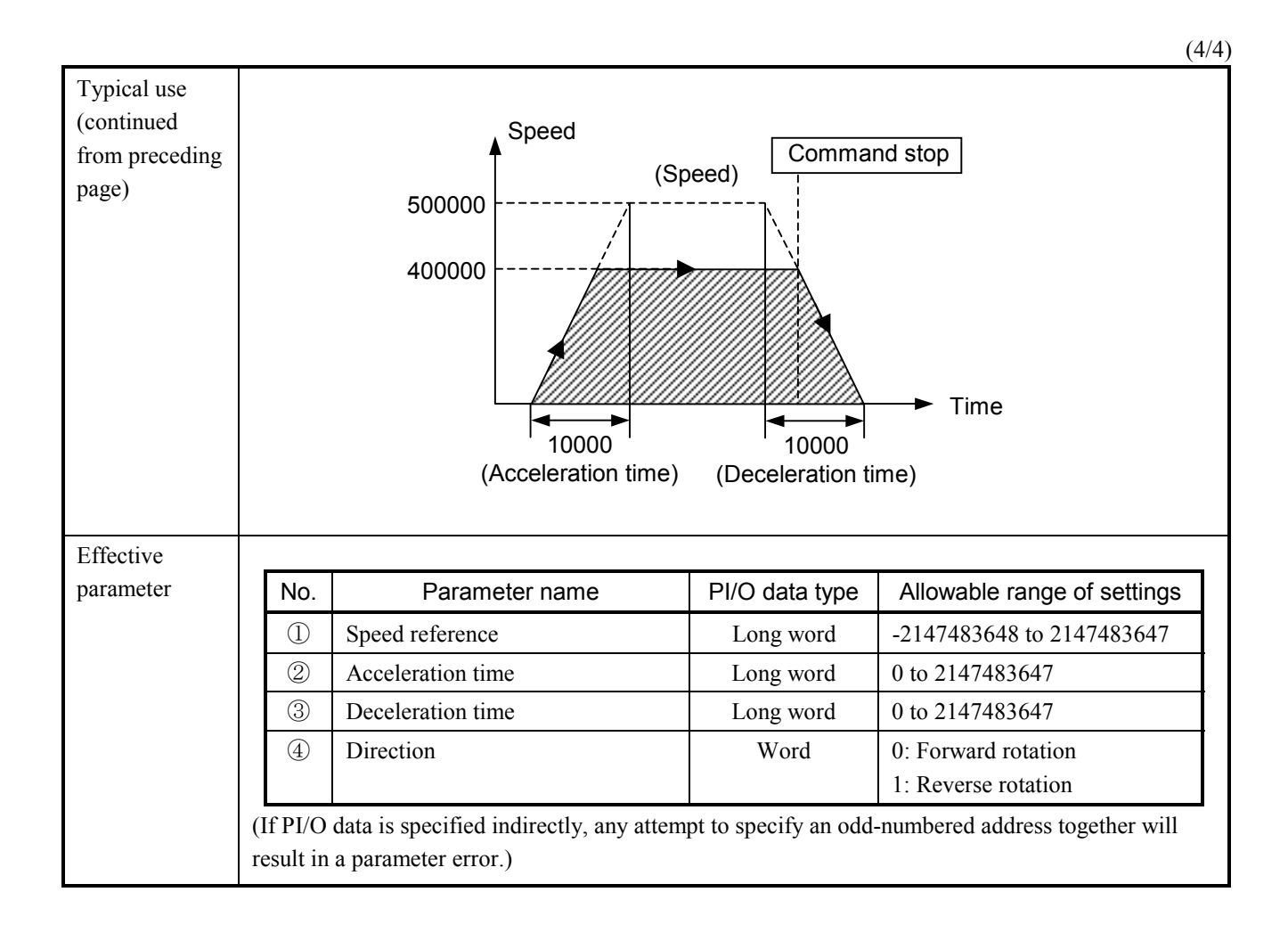

 $(1/2)$ 

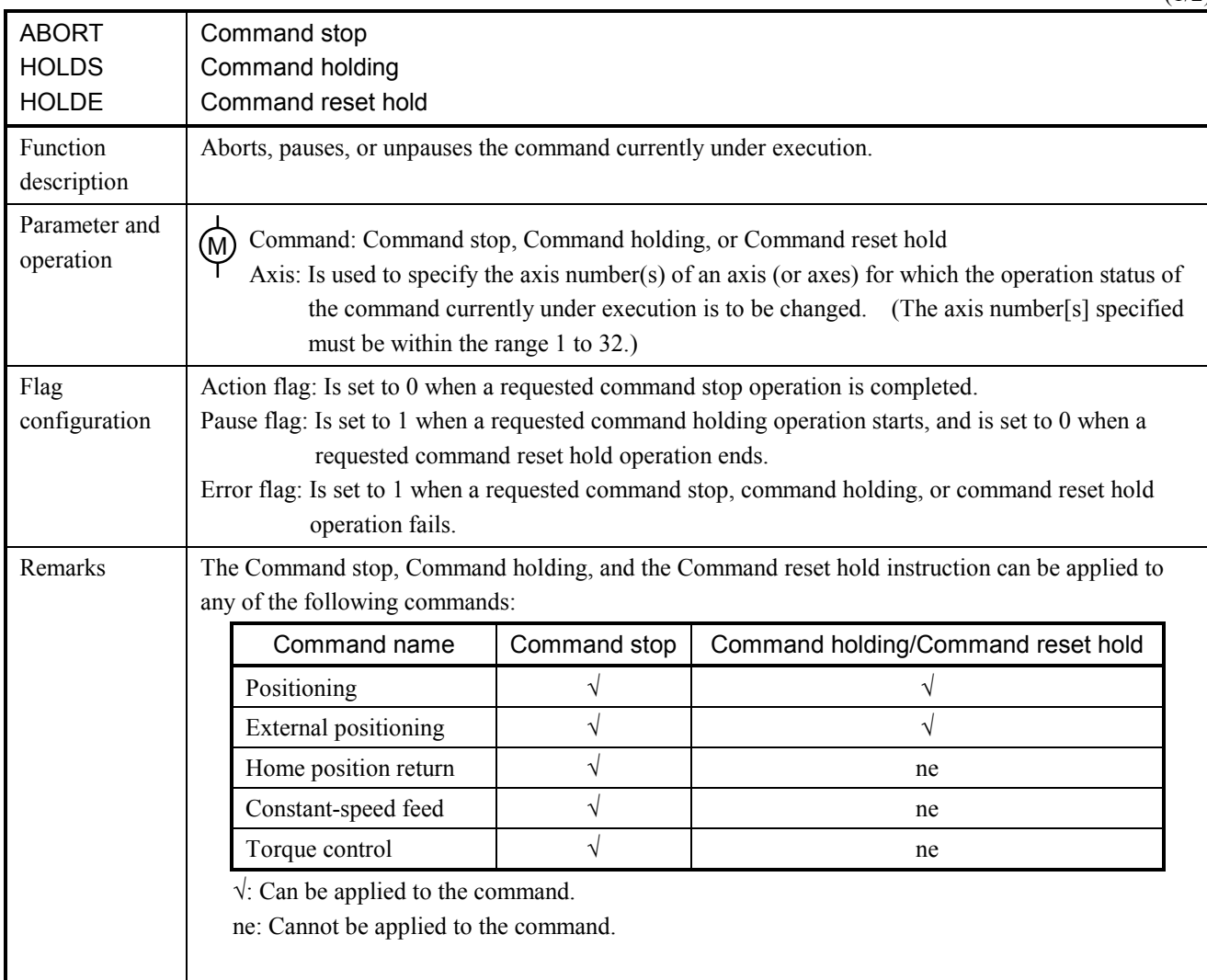

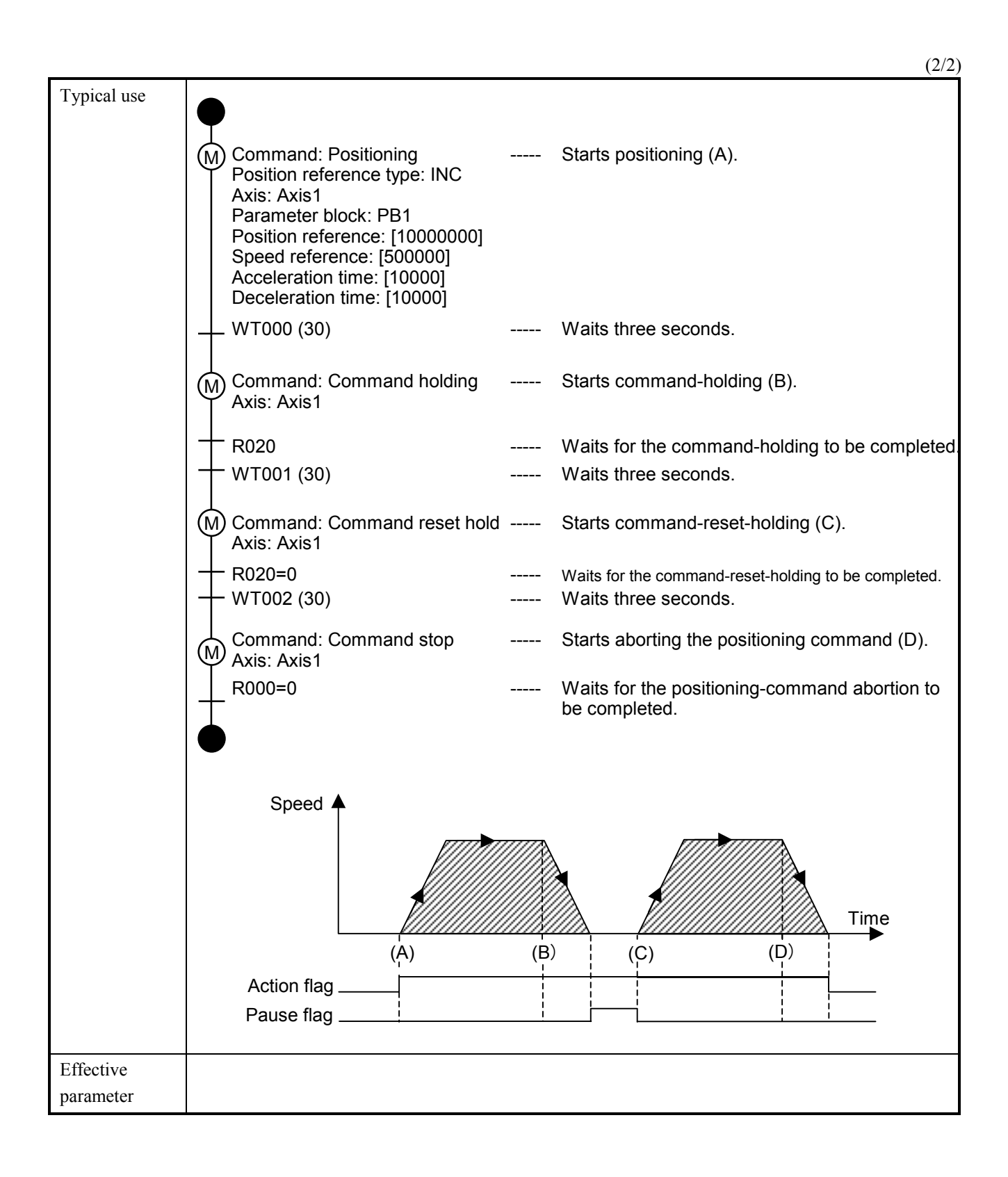

 $(1/3)$ 

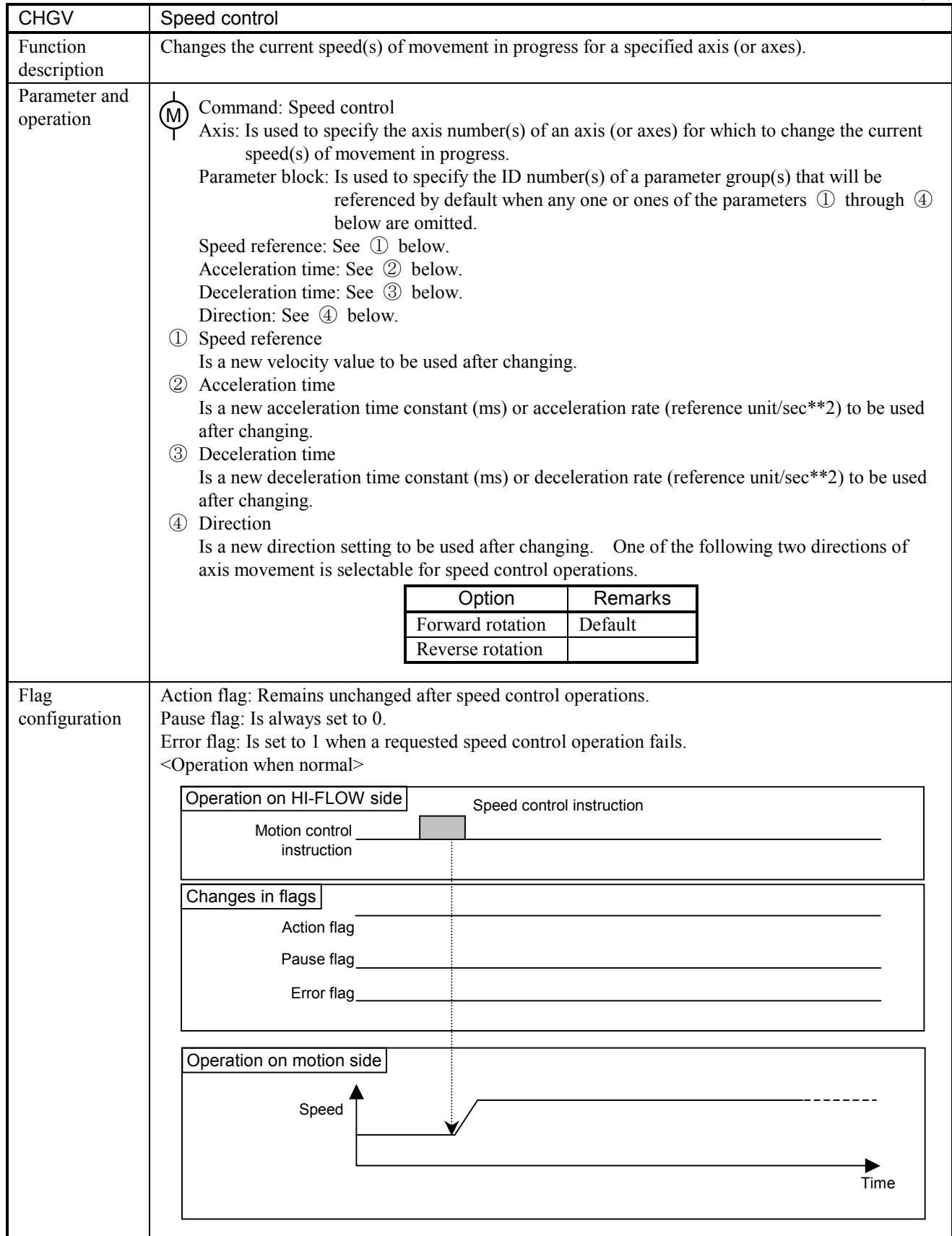

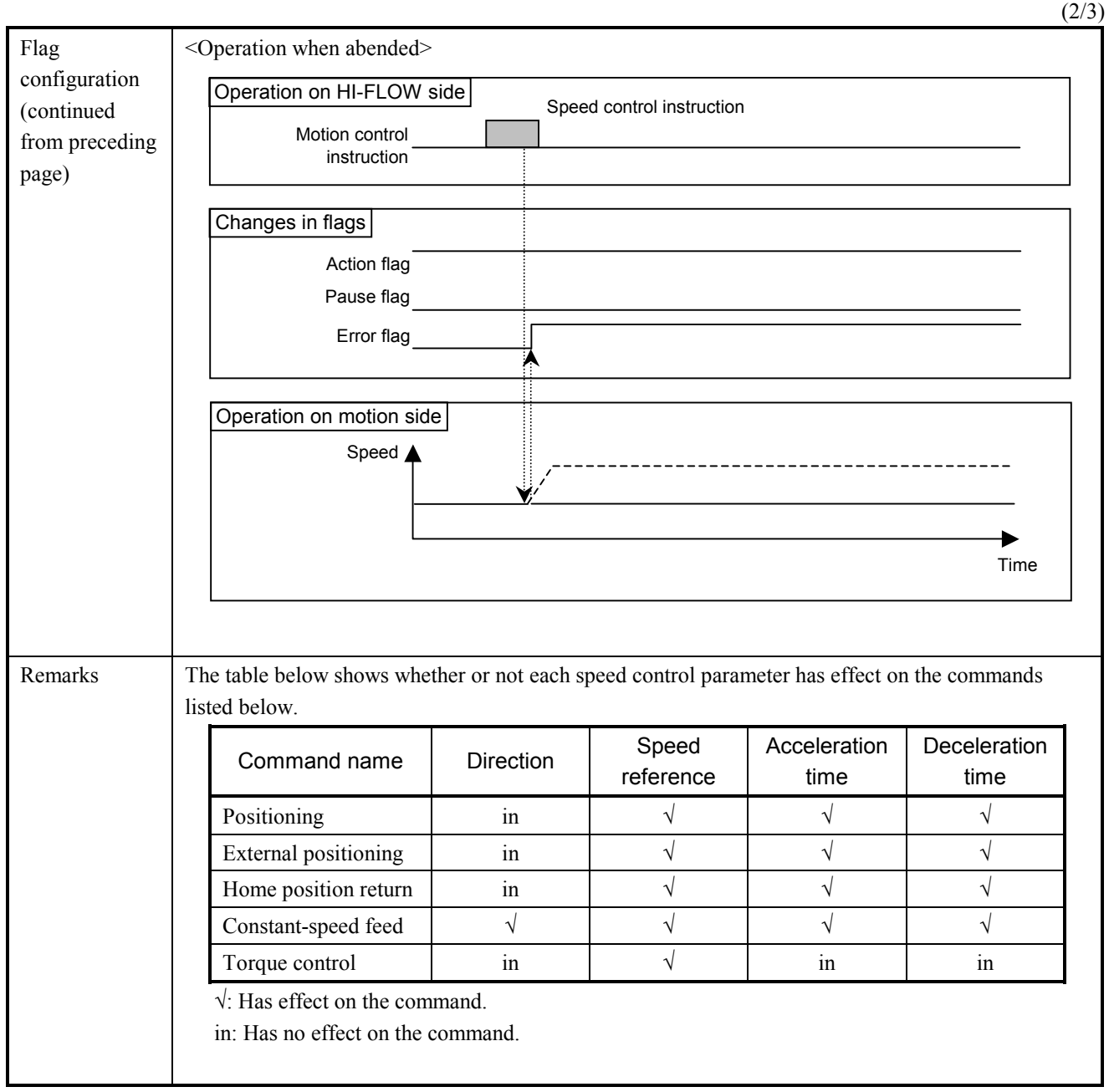

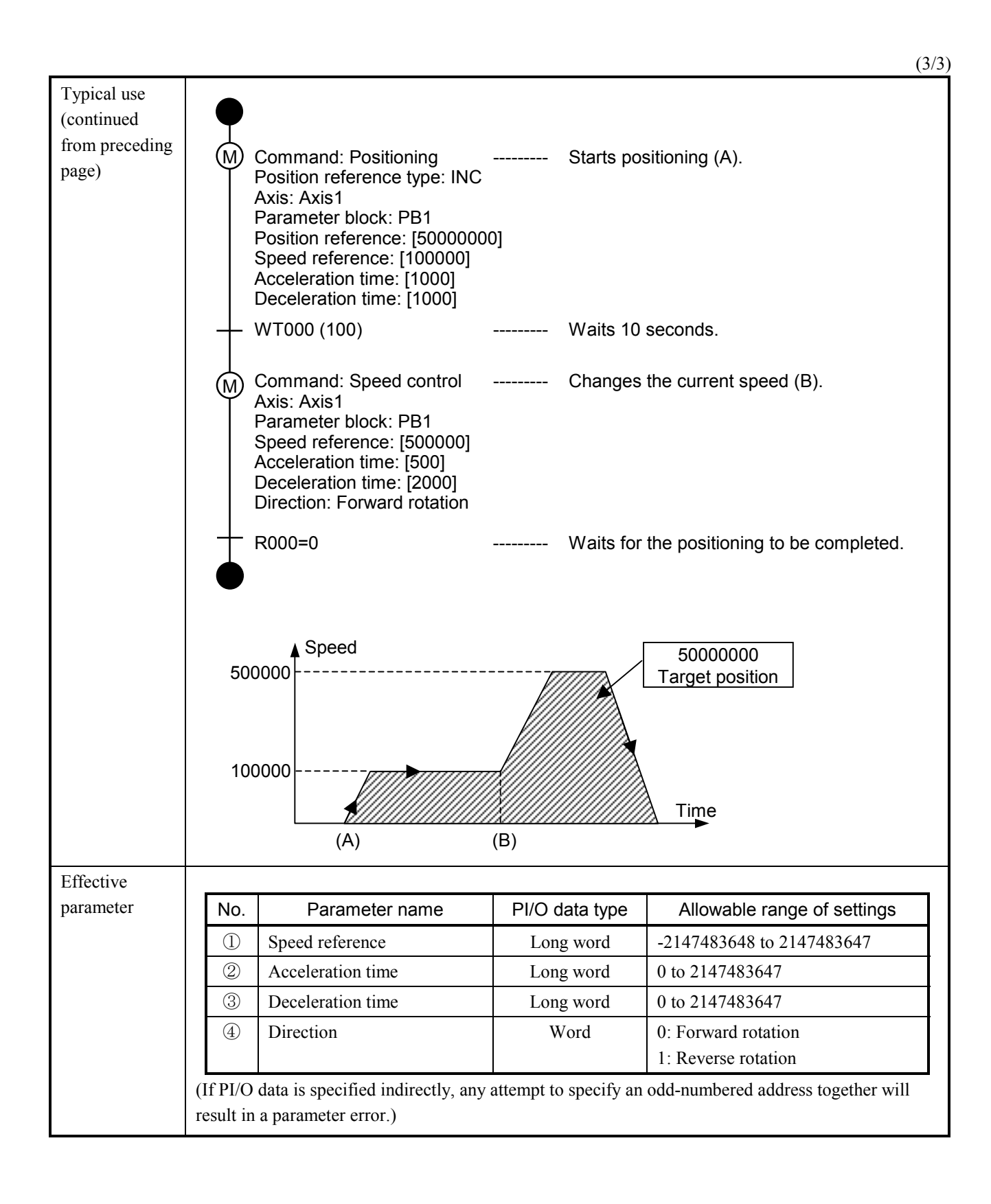

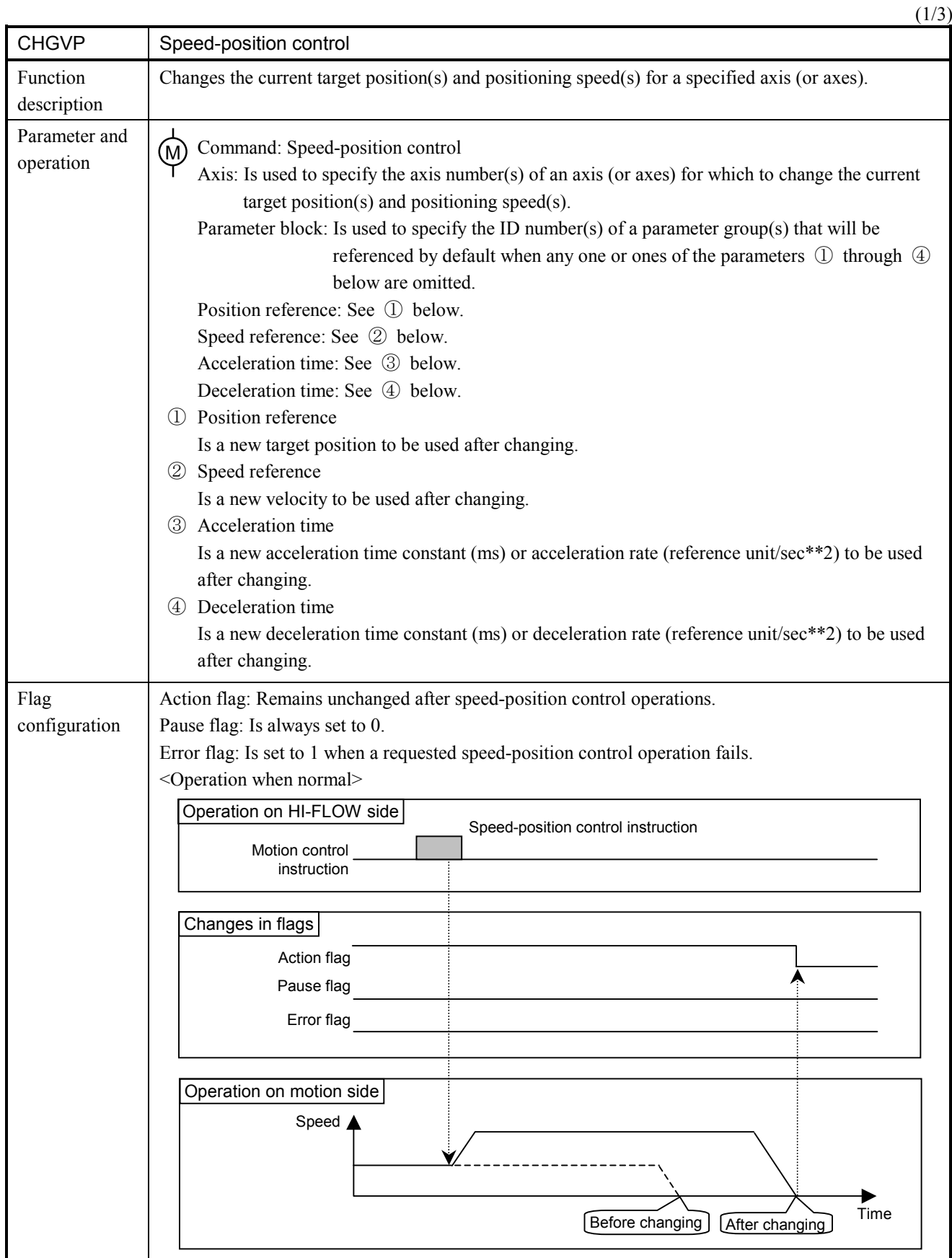

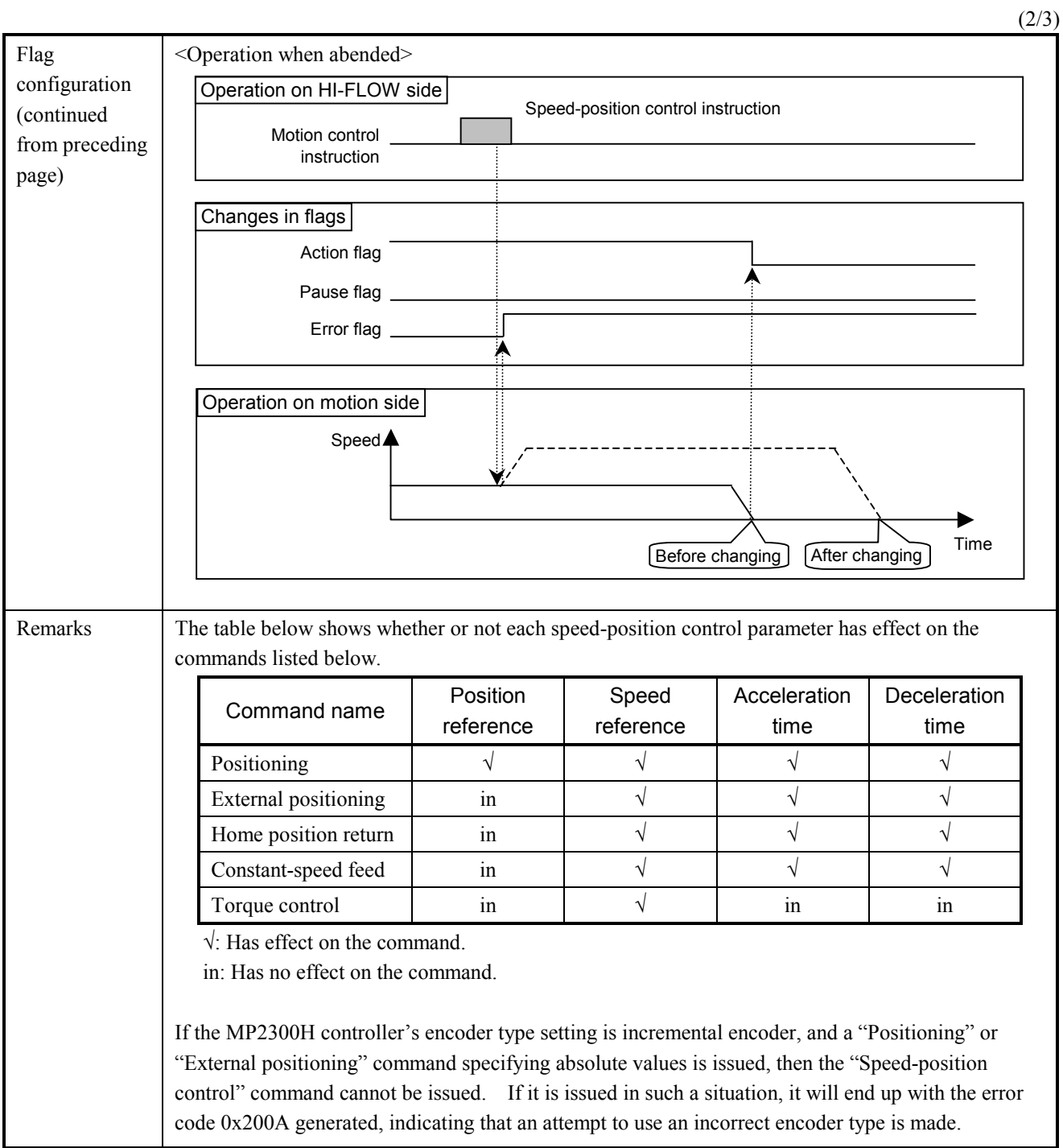

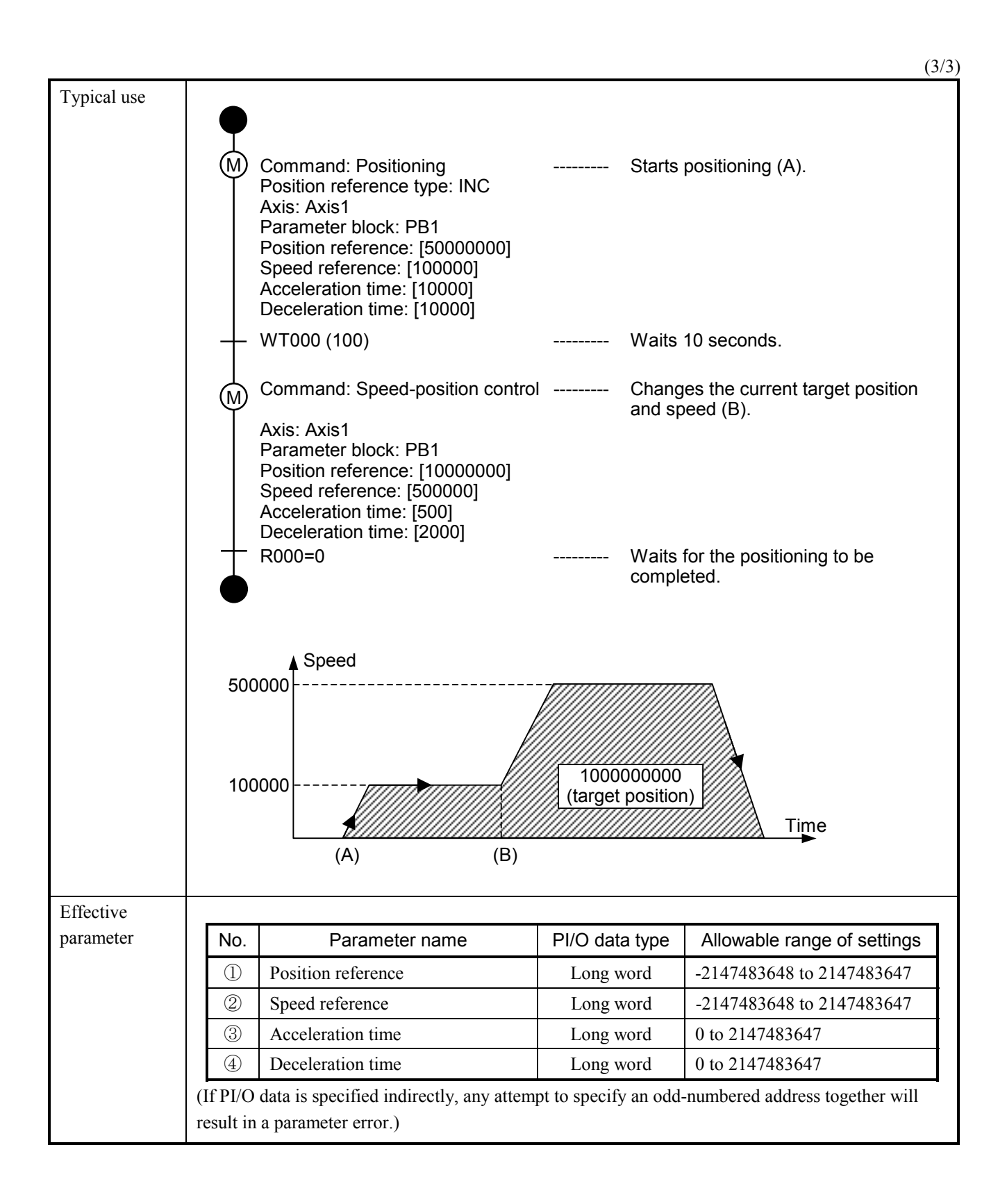

 $(1/3)$ 

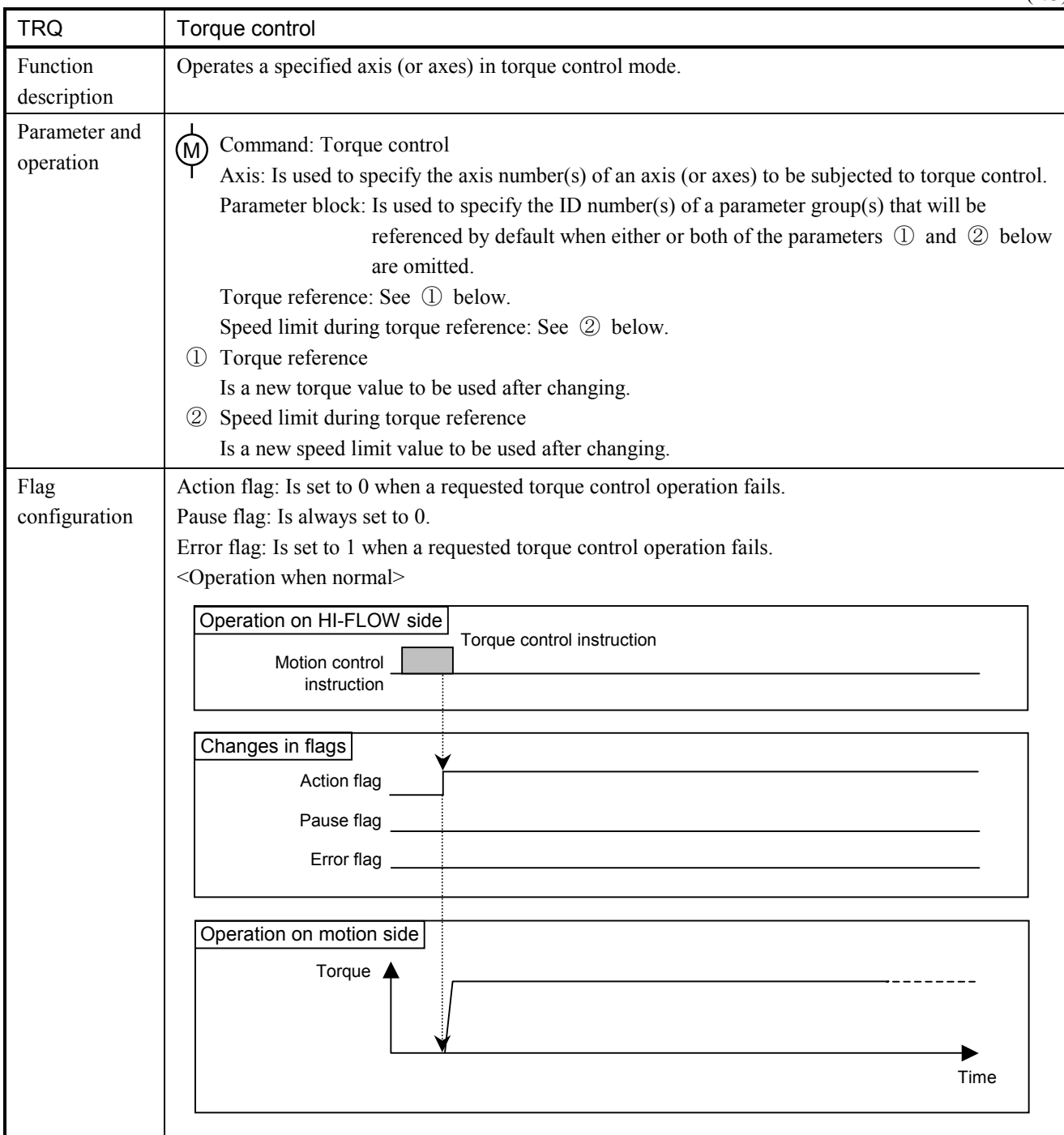

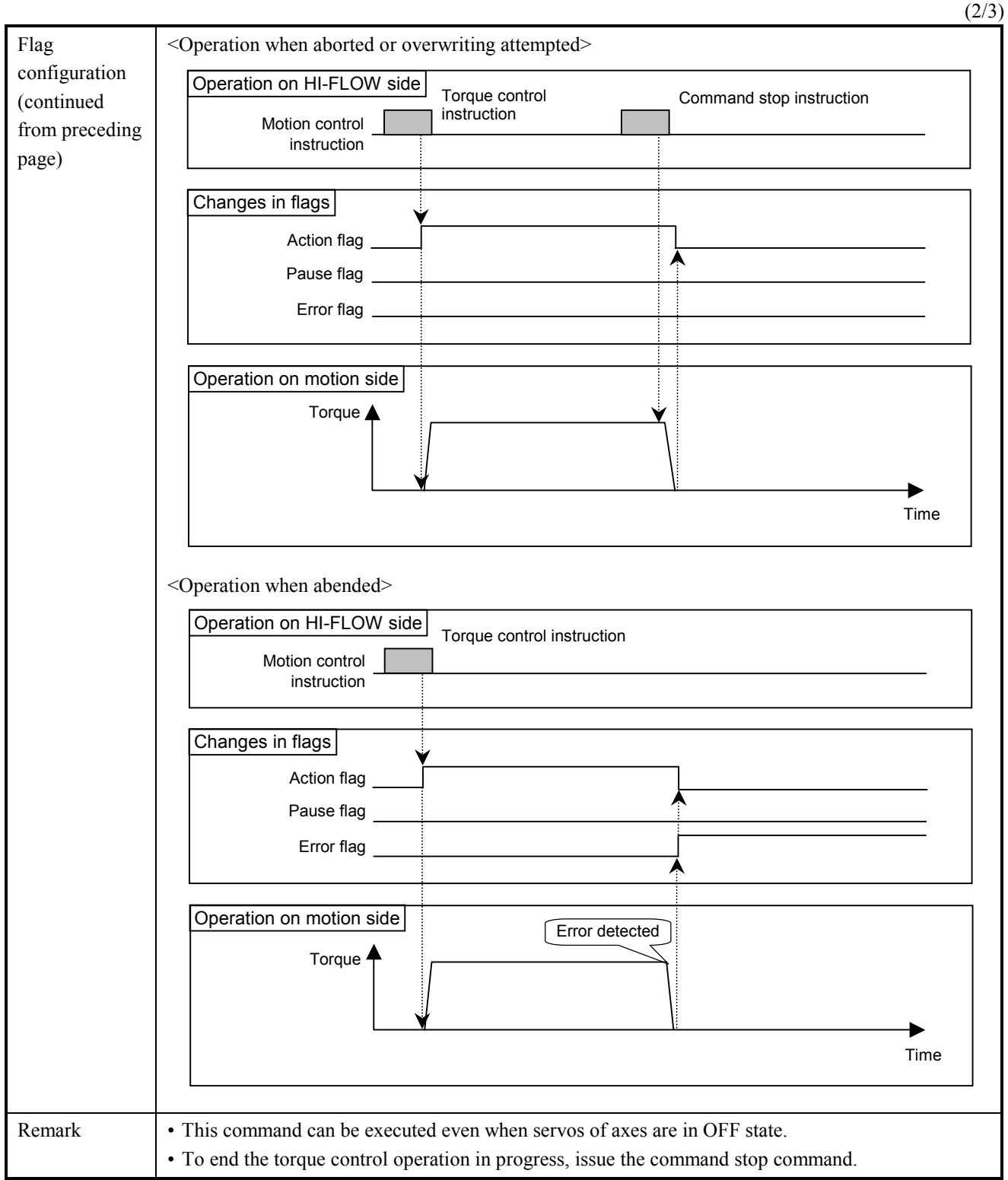

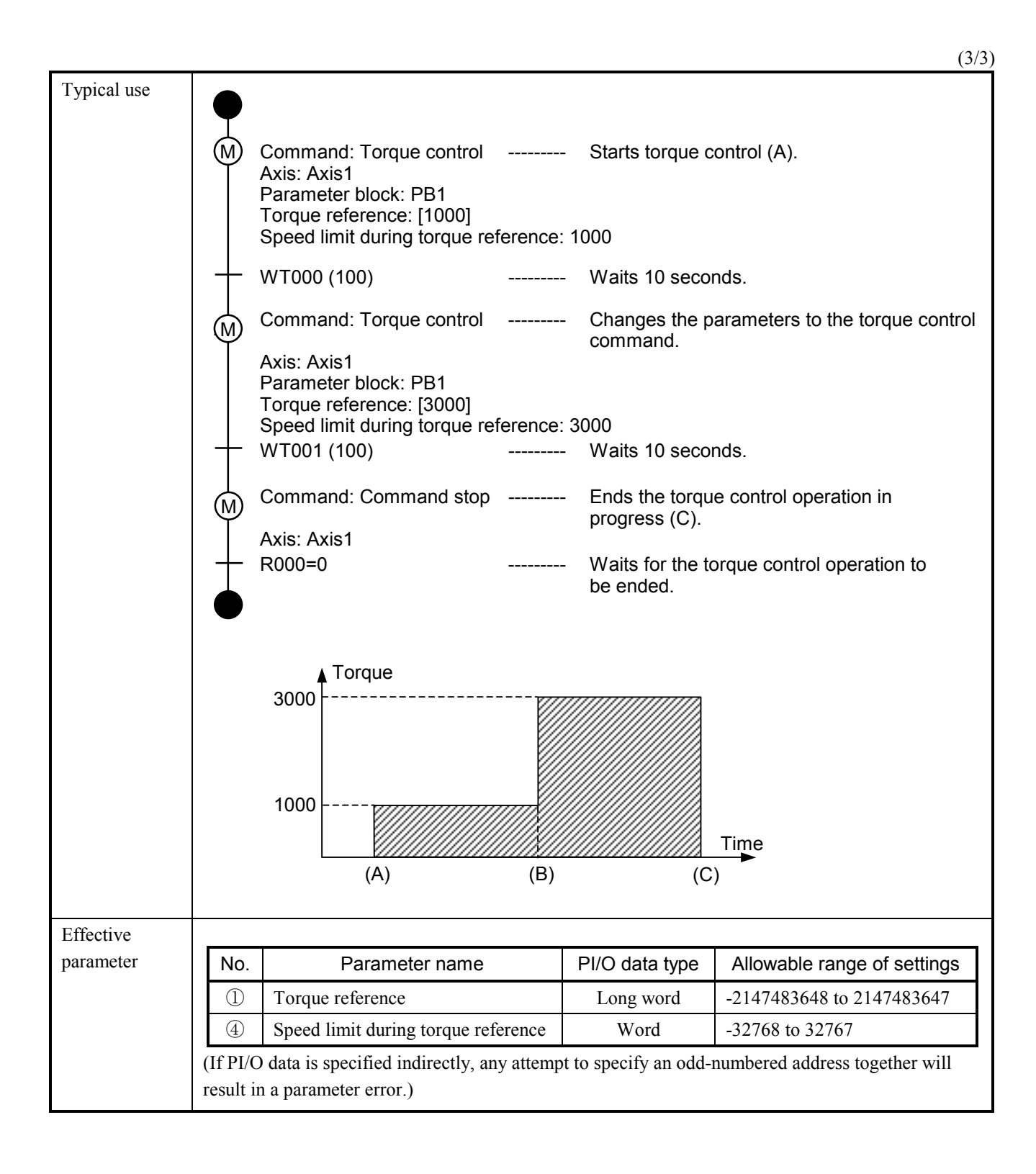

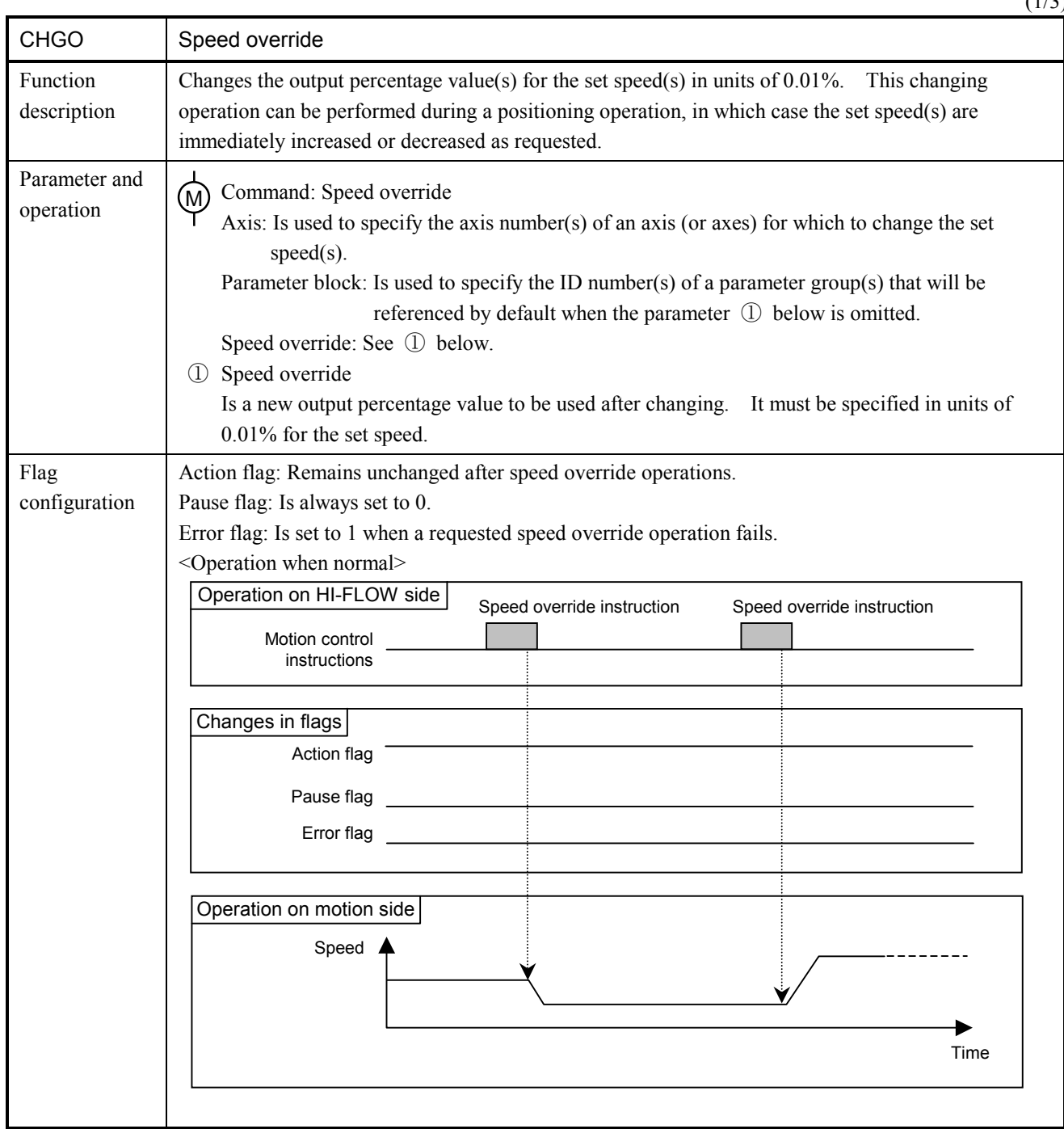

 $(1/3)$ 

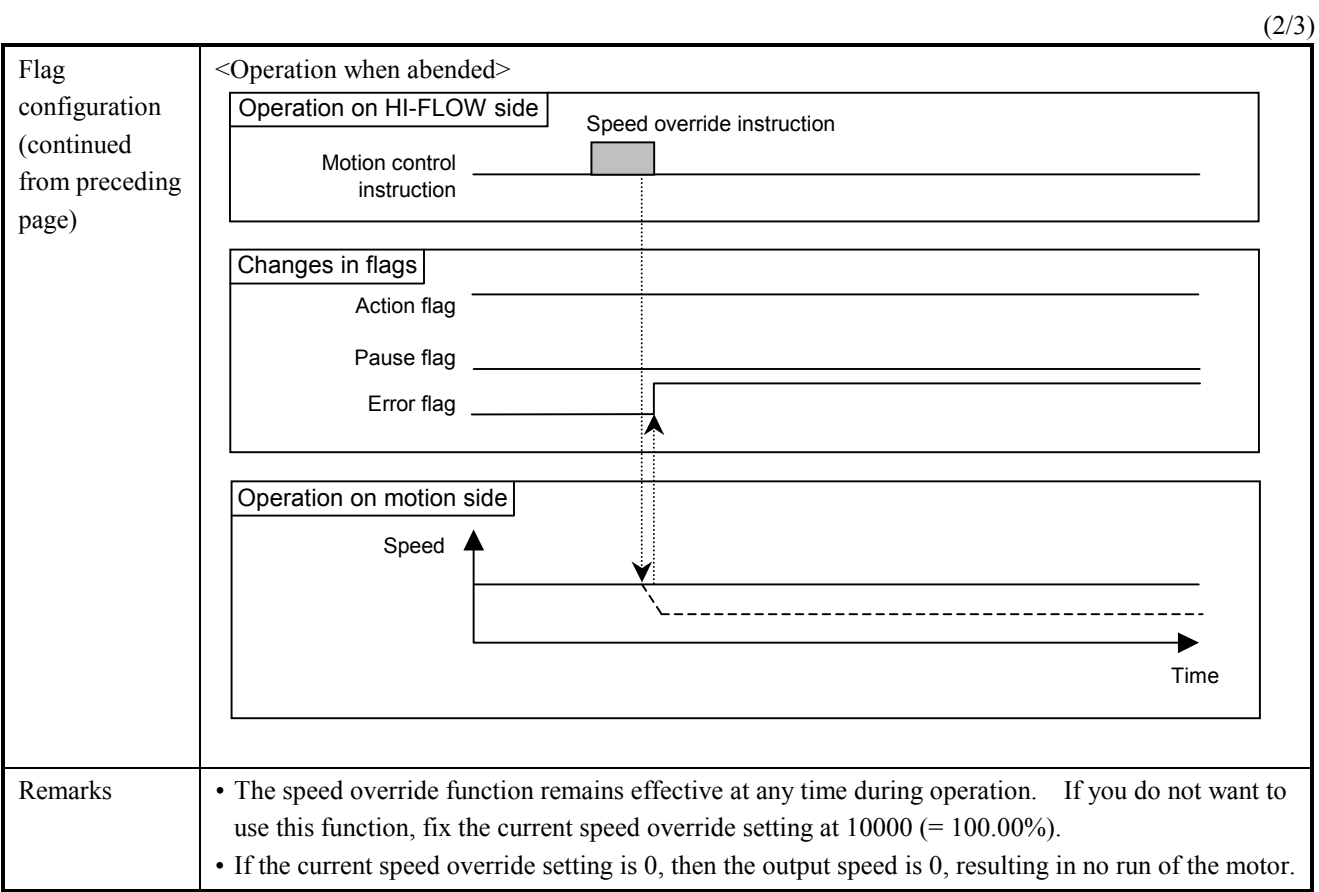

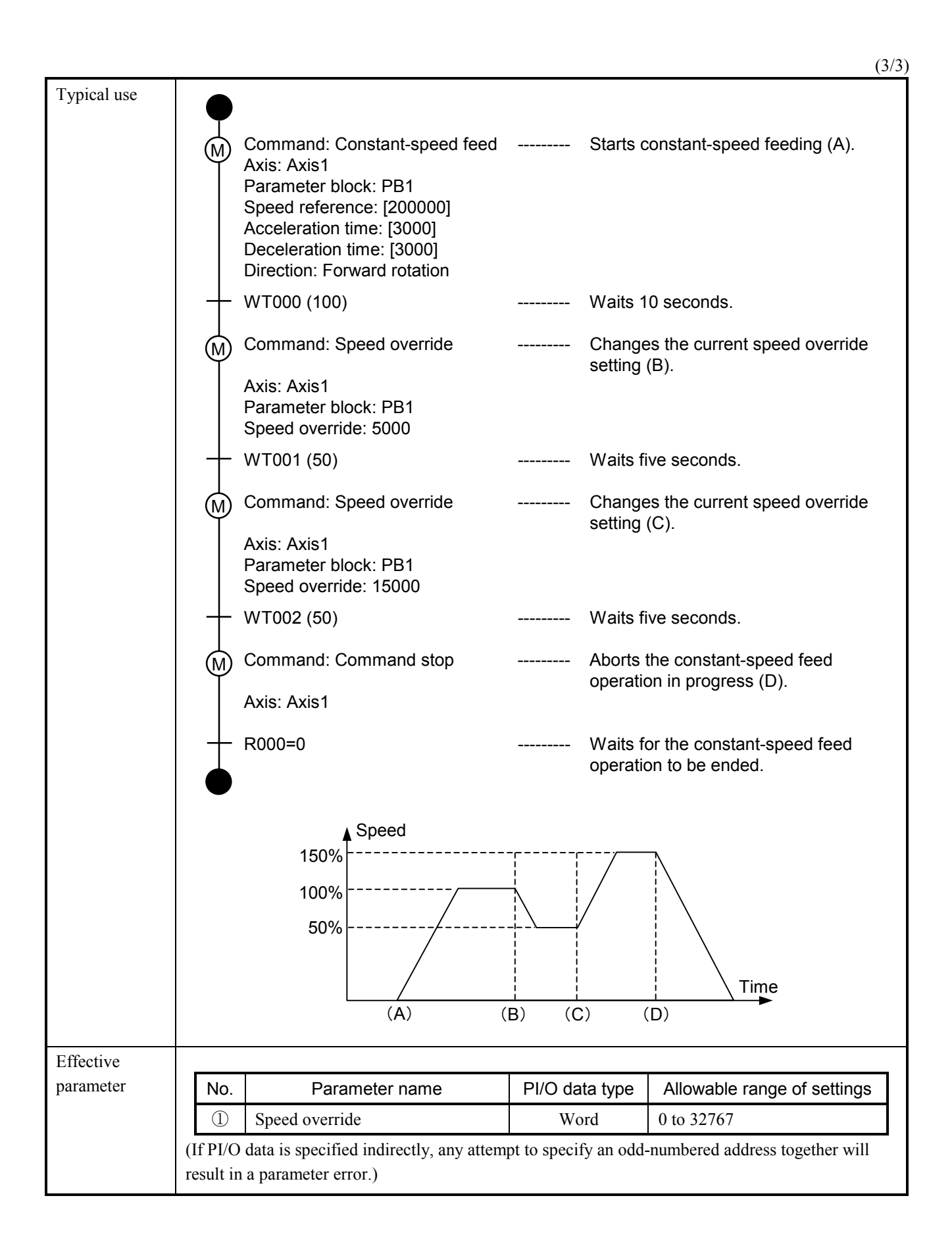

 $(1/2)$ 

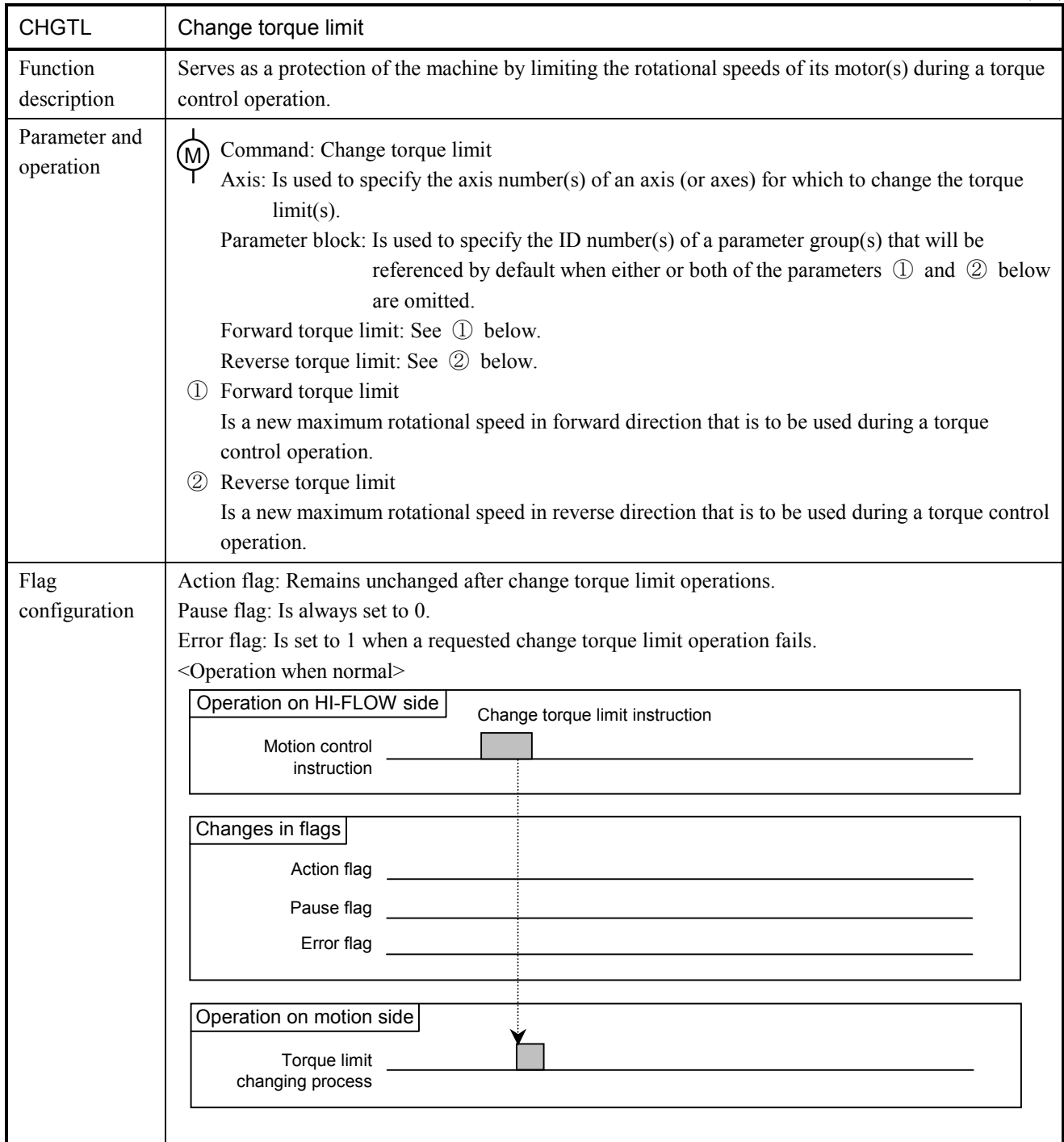
## 6 MOTION CONTROL INSTRUCTIONS

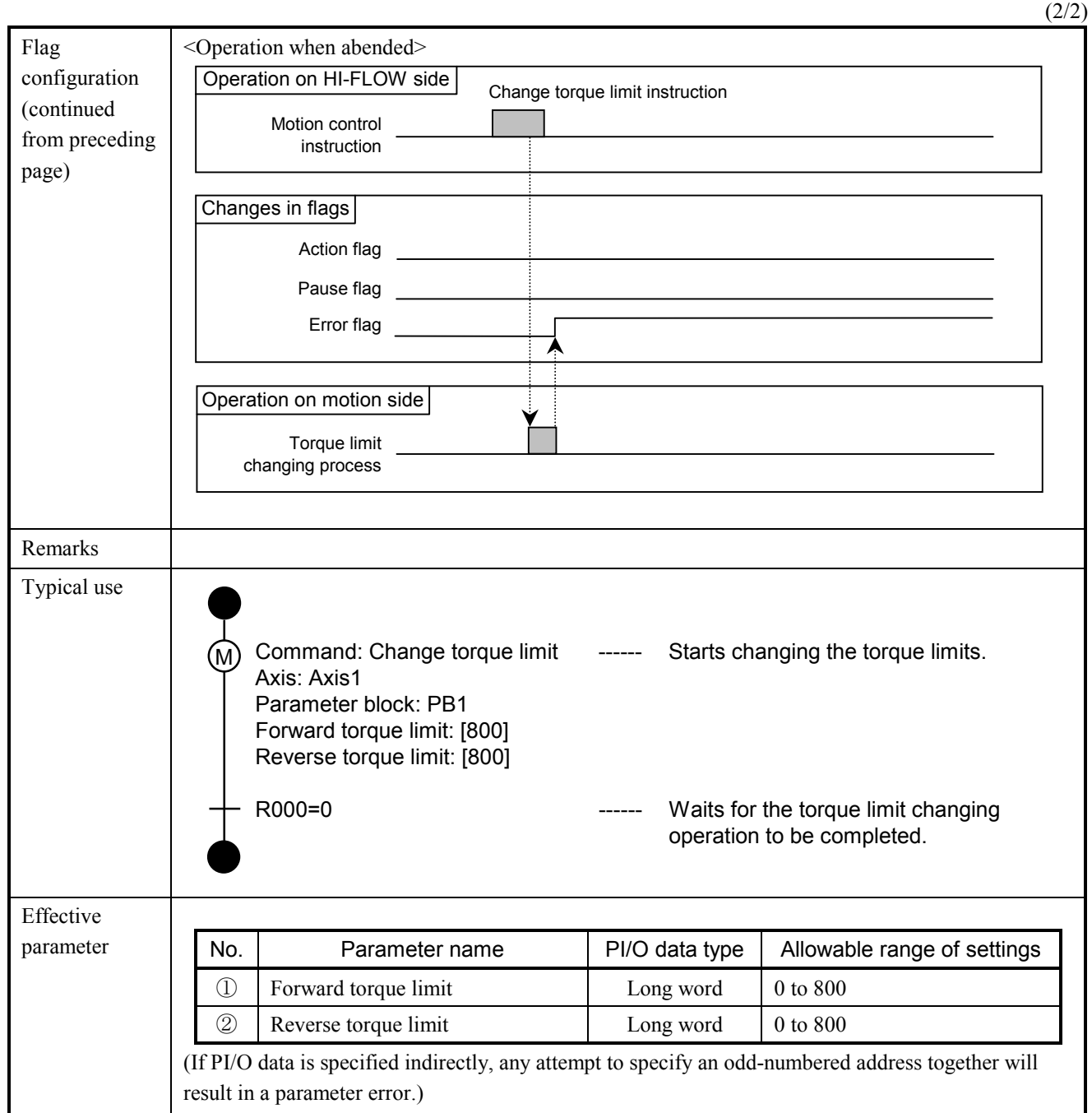

 $(1/2)$ 

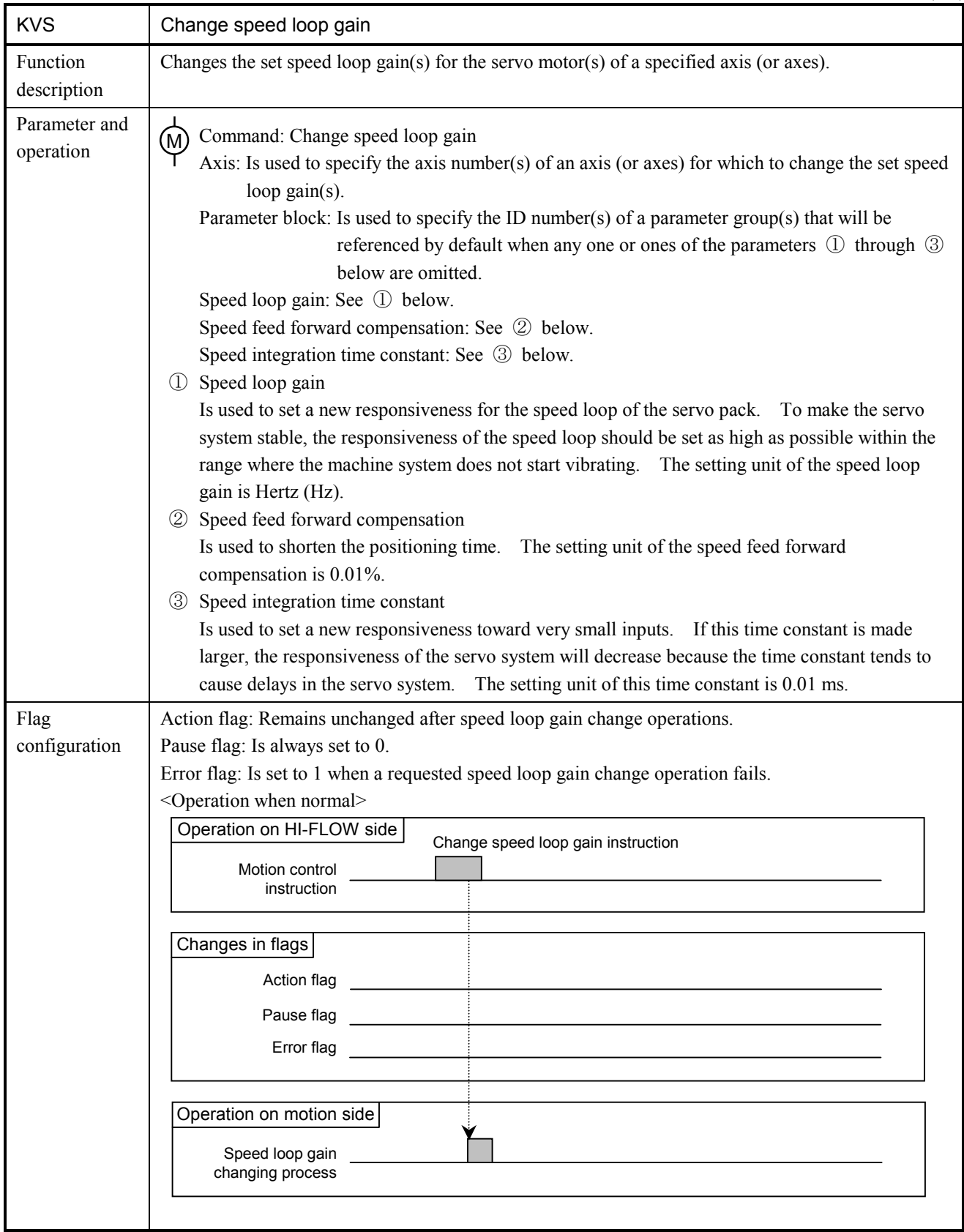

## 6 MOTION CONTROL INSTRUCTIONS

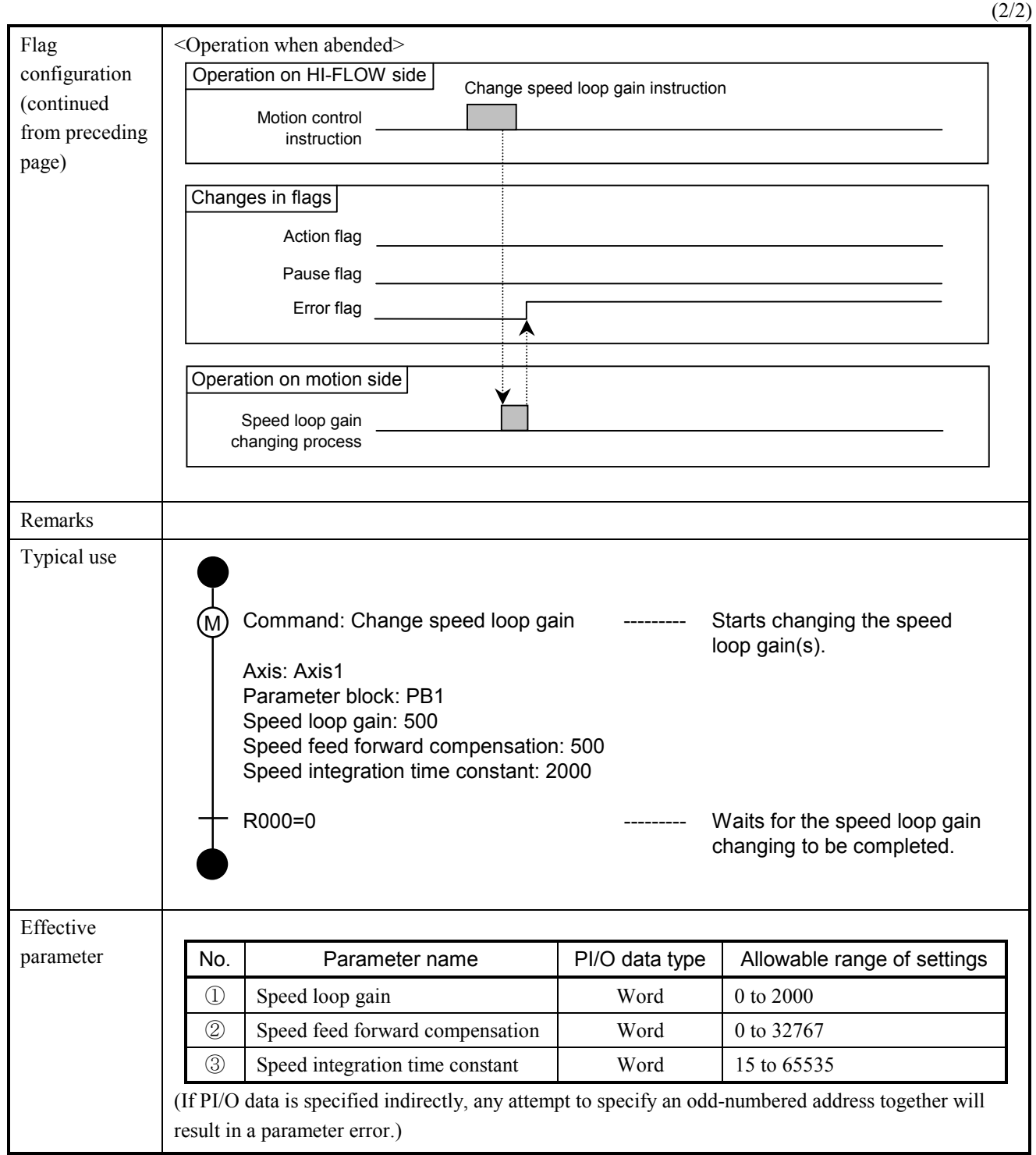

 $(1/2)$ 

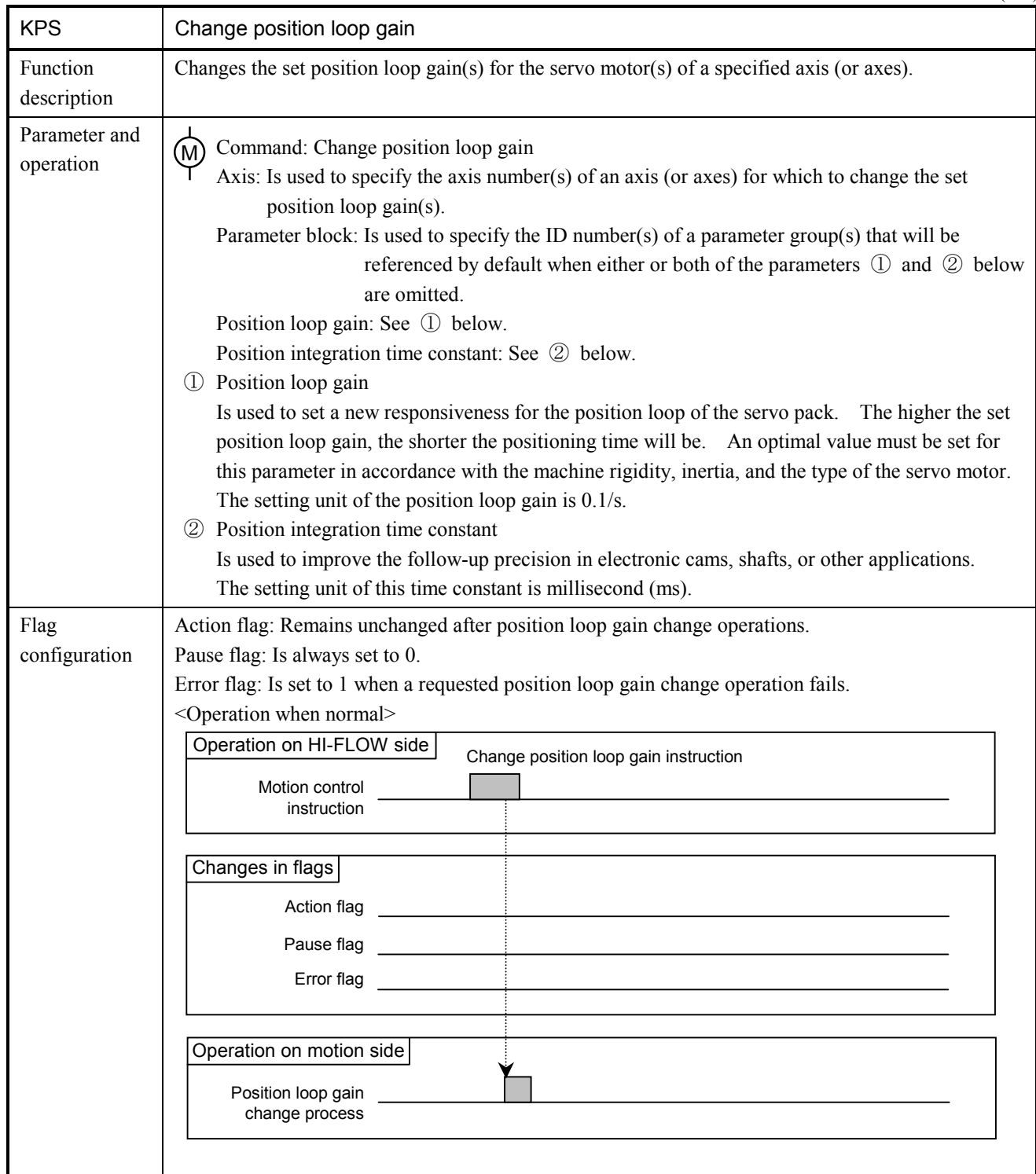

## 6 MOTION CONTROL INSTRUCTIONS

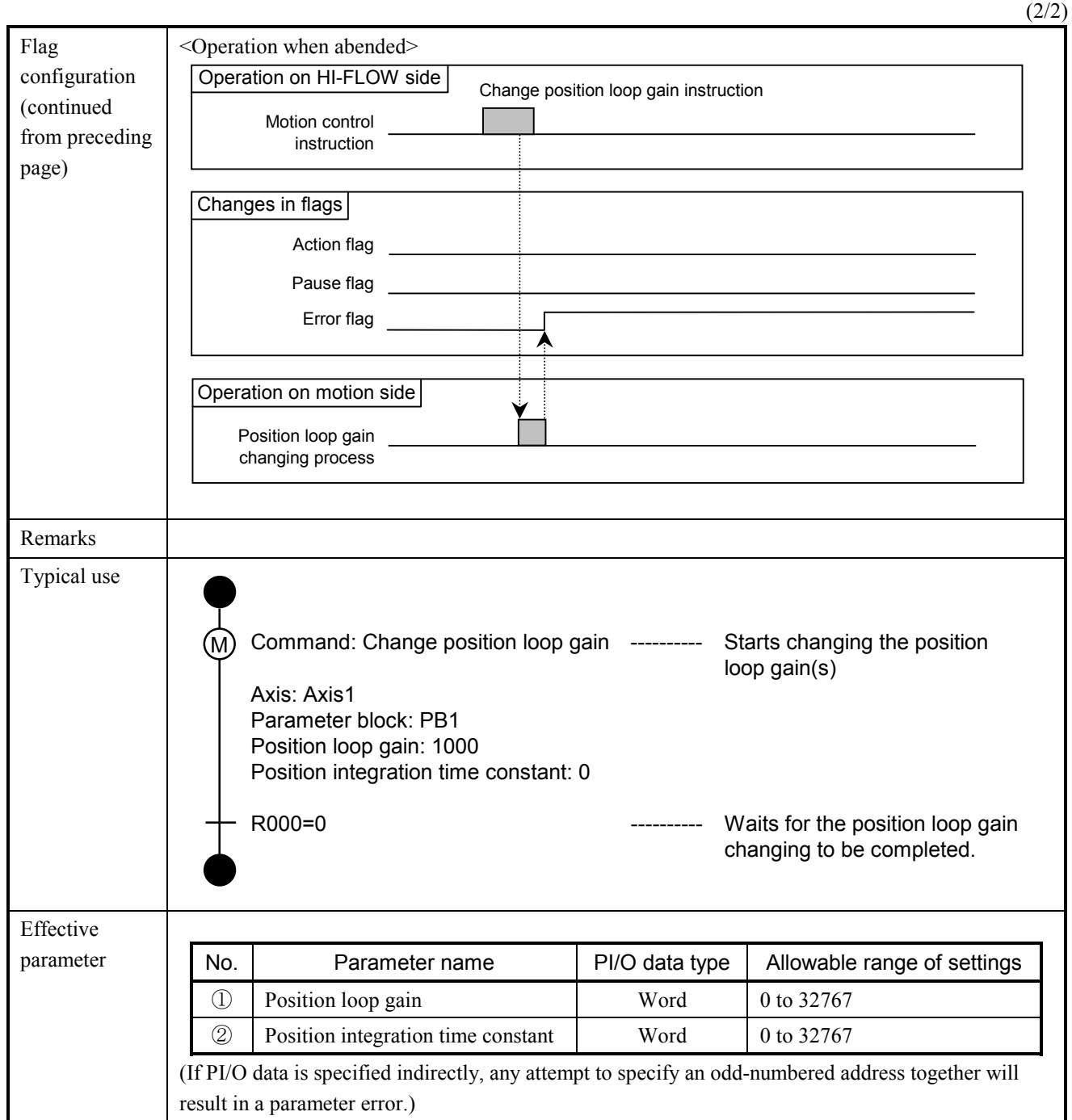

 $(1/4)$ 

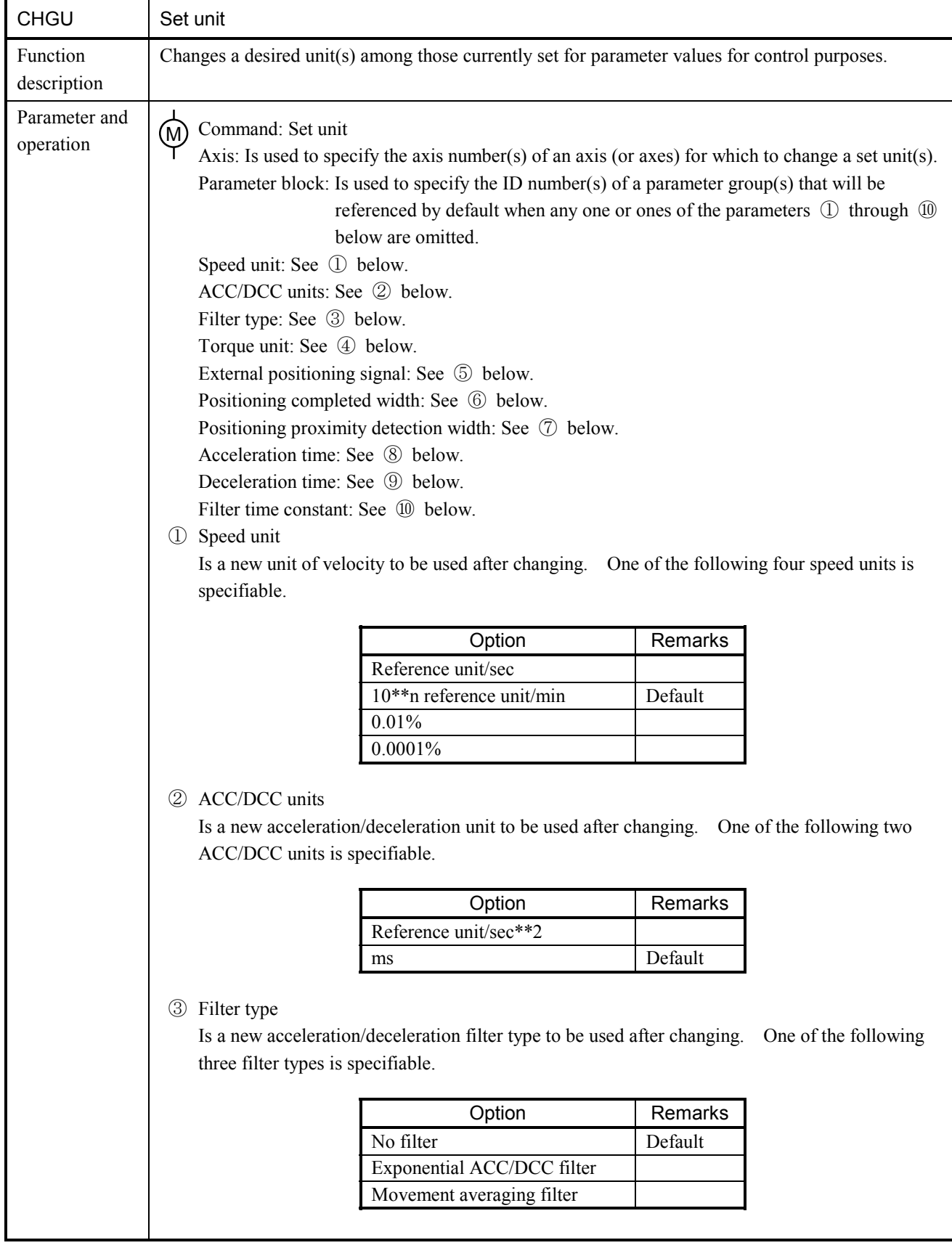

## 6 MOTION CONTROL INSTRUCTIONS

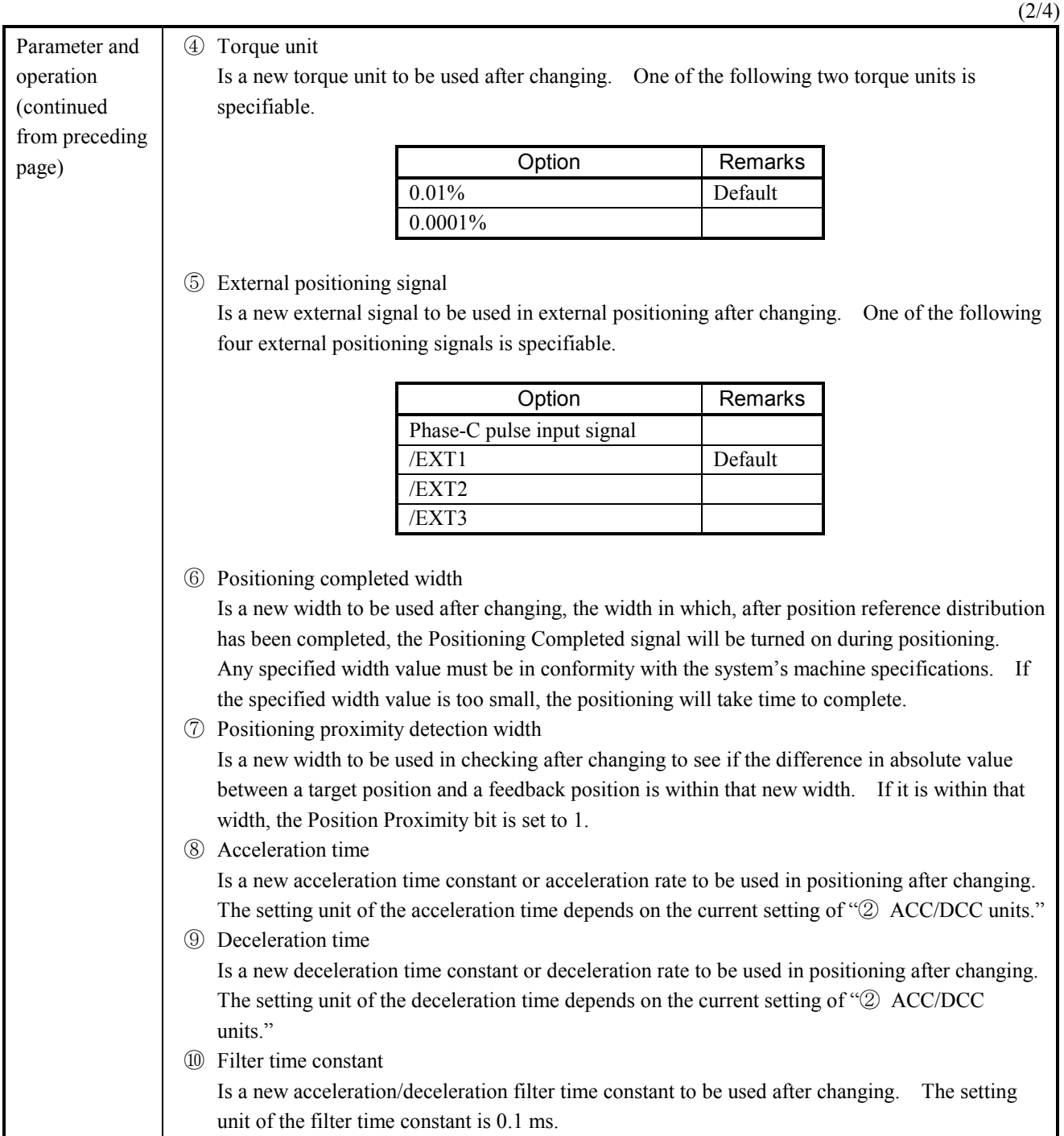

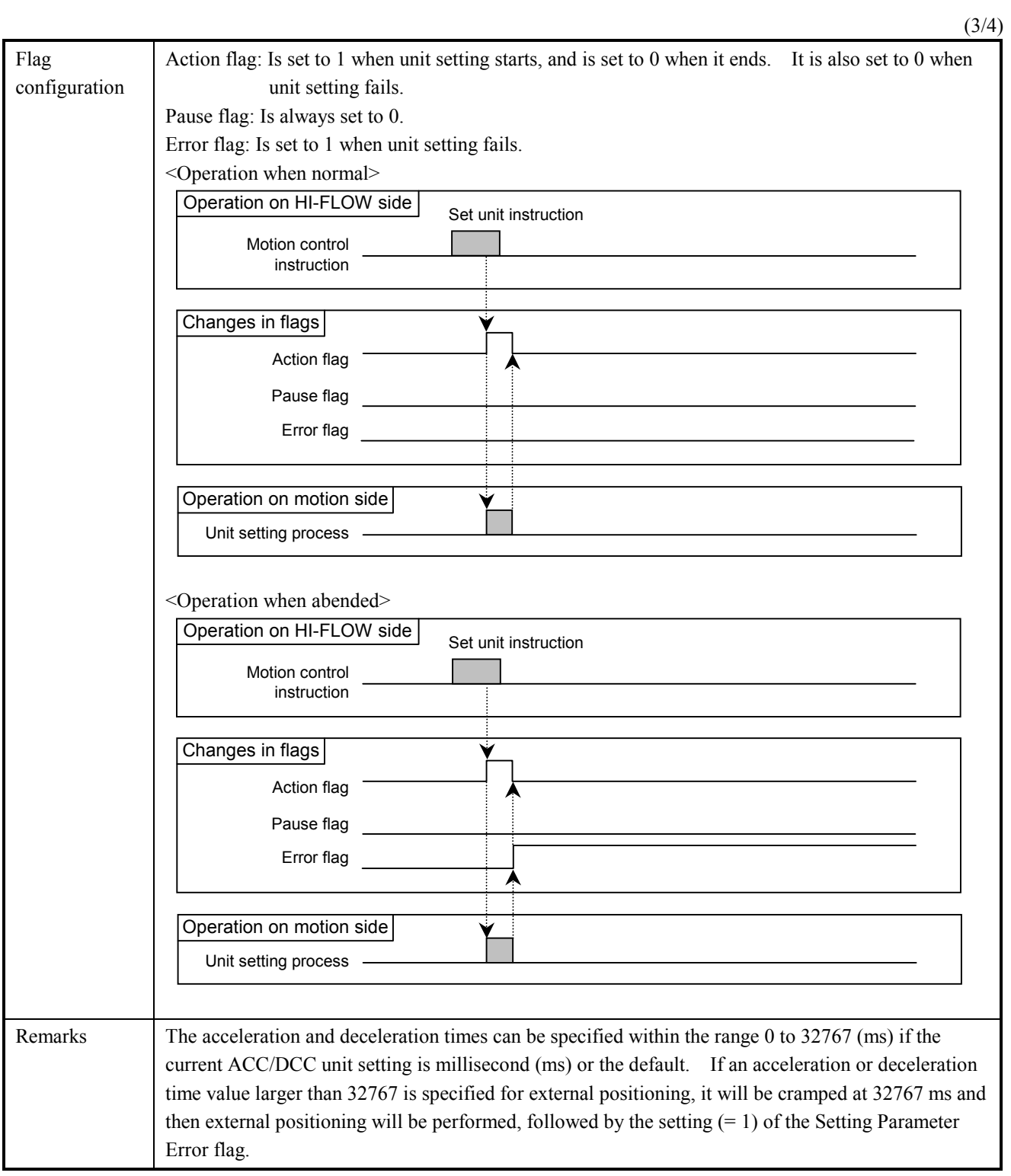

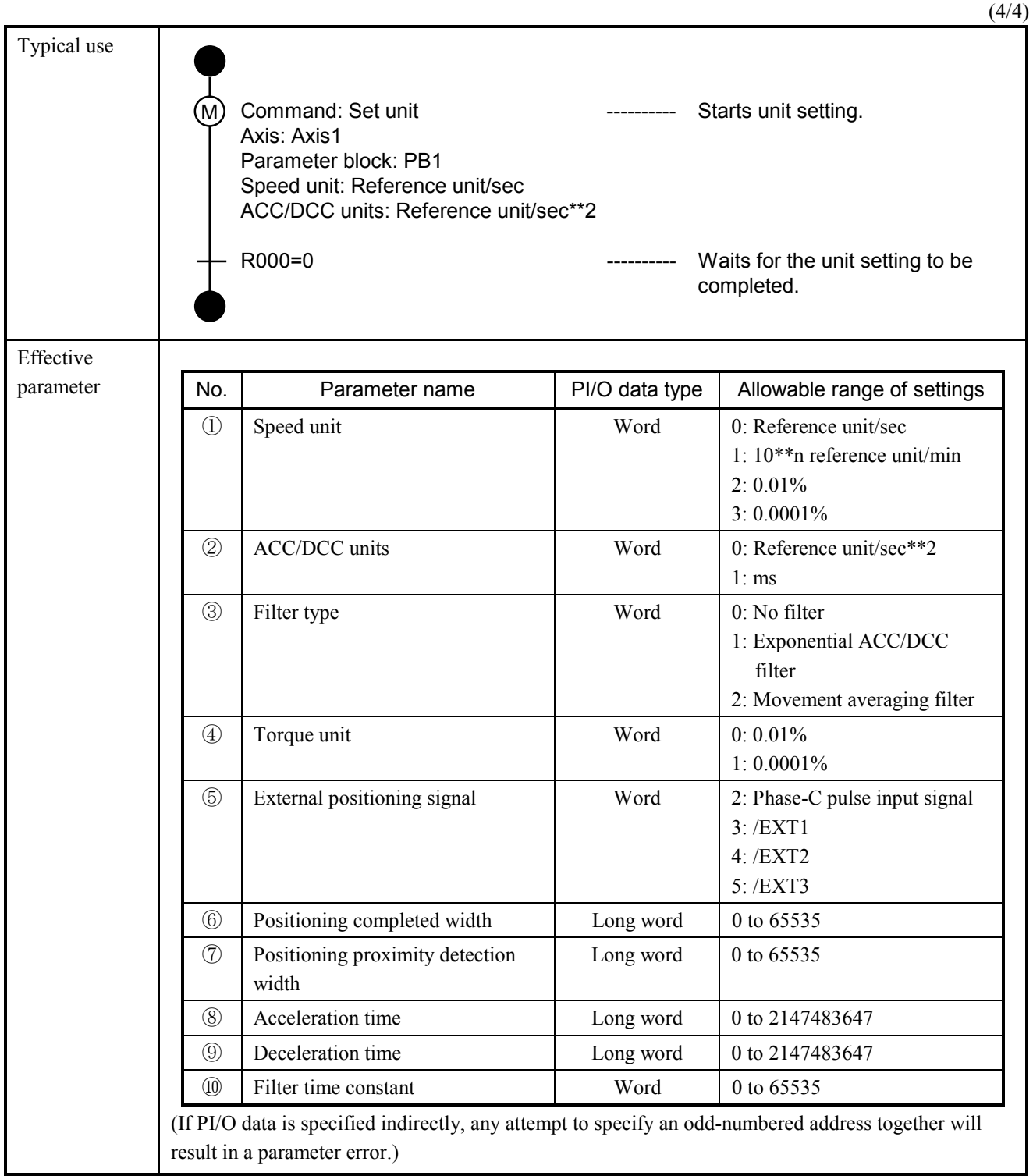

 $(1/2)$ 

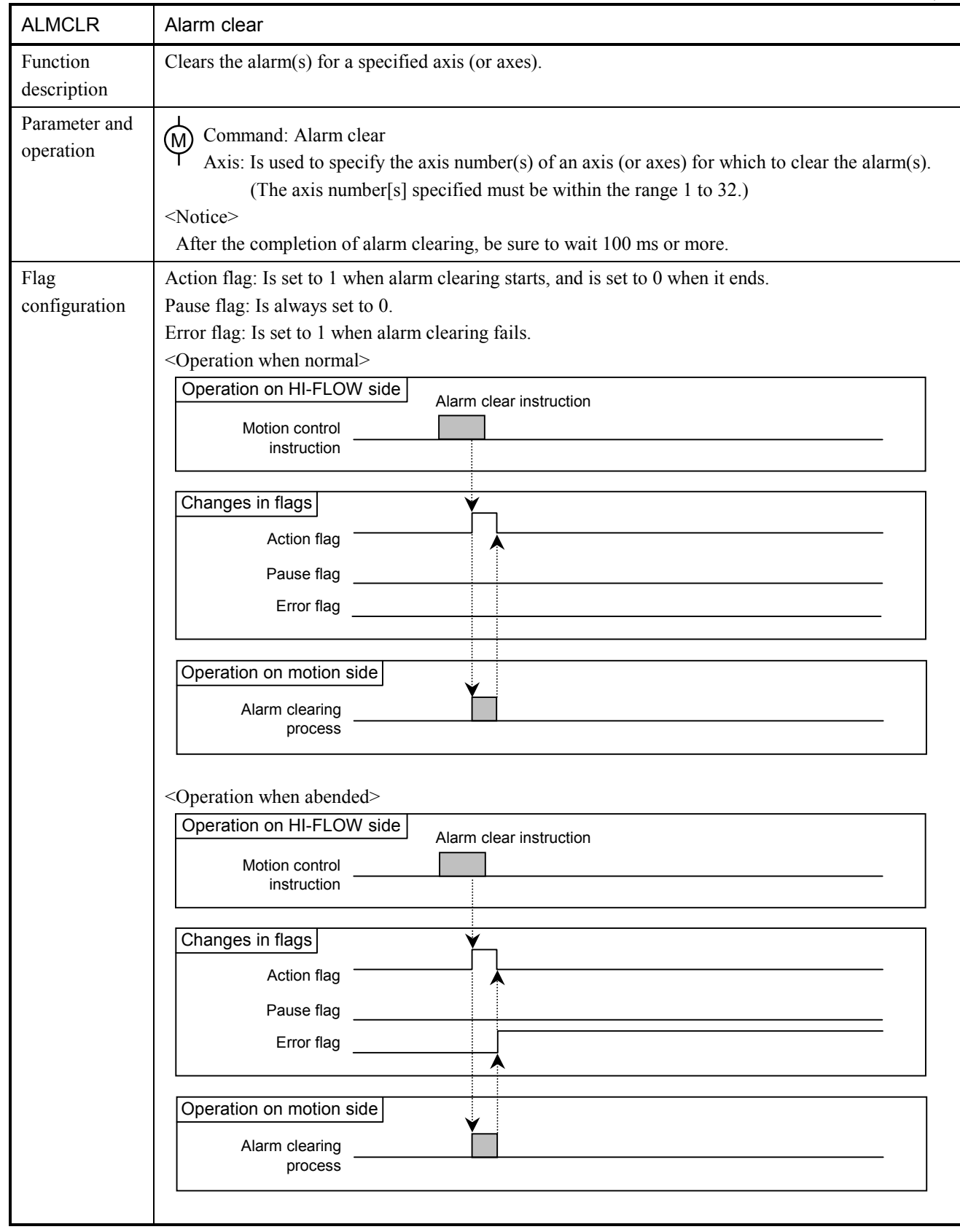

## 6 MOTION CONTROL INSTRUCTIONS

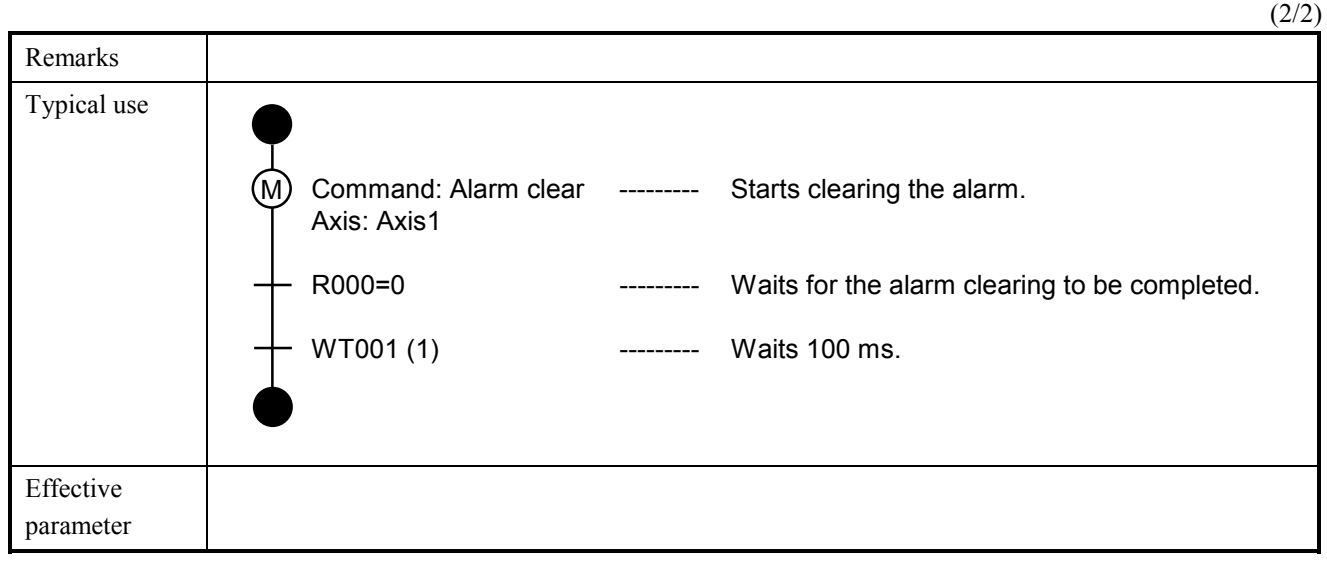

(1/1)

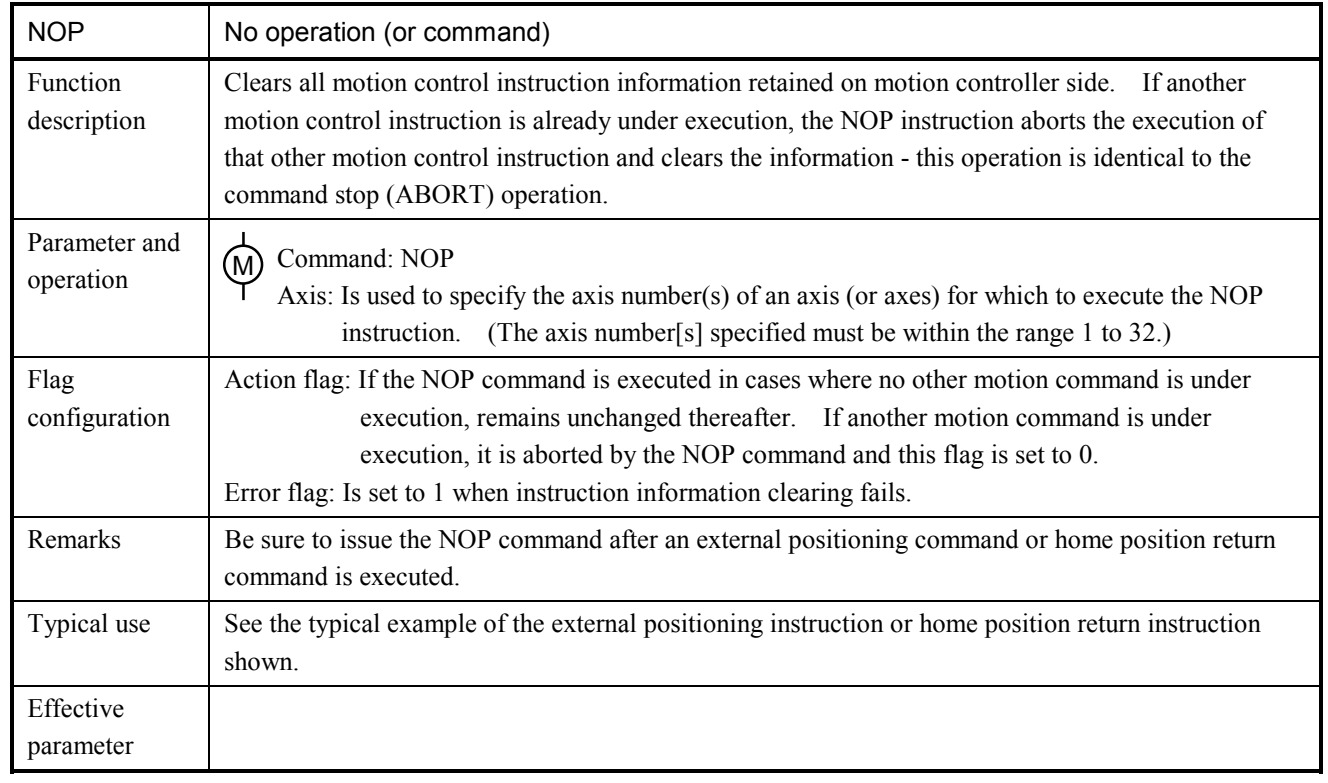

# 6.6 Sample Program

This section shows an example of a program that positions two axes by using motion control instructions.

Description of what the program does

The program:

- ① Positions two axes simultaneously in forward direction and then in reverse direction if a value of 1 is set in FW100.
- ② Positions the axes by rotating them by 90 degrees in forward direction four times (i.e., they make one complete rotation) and then by rotating them by 90 degrees in reverse direction four times if a value of 2 is set in FW100.
- ③ Repeats Steps ① and ② if a value of 0x1234 is set in FW100.
- ④ Forcibly stops the motion control in progress if a value of 0 is set in FW100.
- Required parameter settings Action flag: R000 to R01F Pause flag: R020 to R03F Error flag: R040 to R05F
- Sample program
- (1) Process 0: Initialization

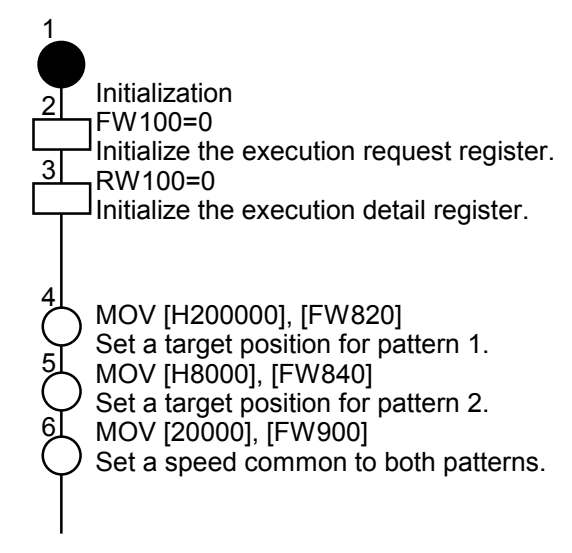

<Continued on next page>

<Continued from preceding page>

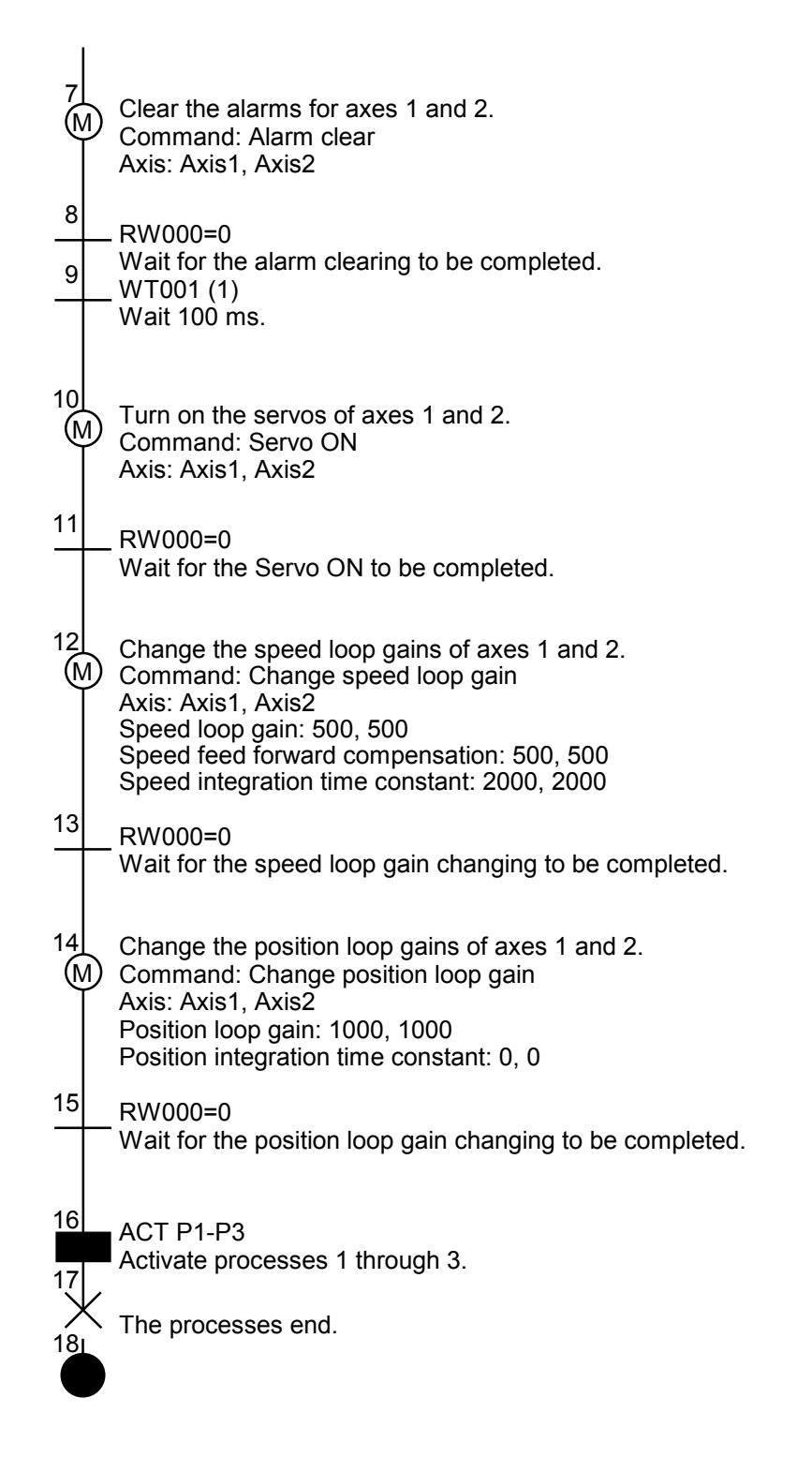

(2) Process 1: Activation of each pattern

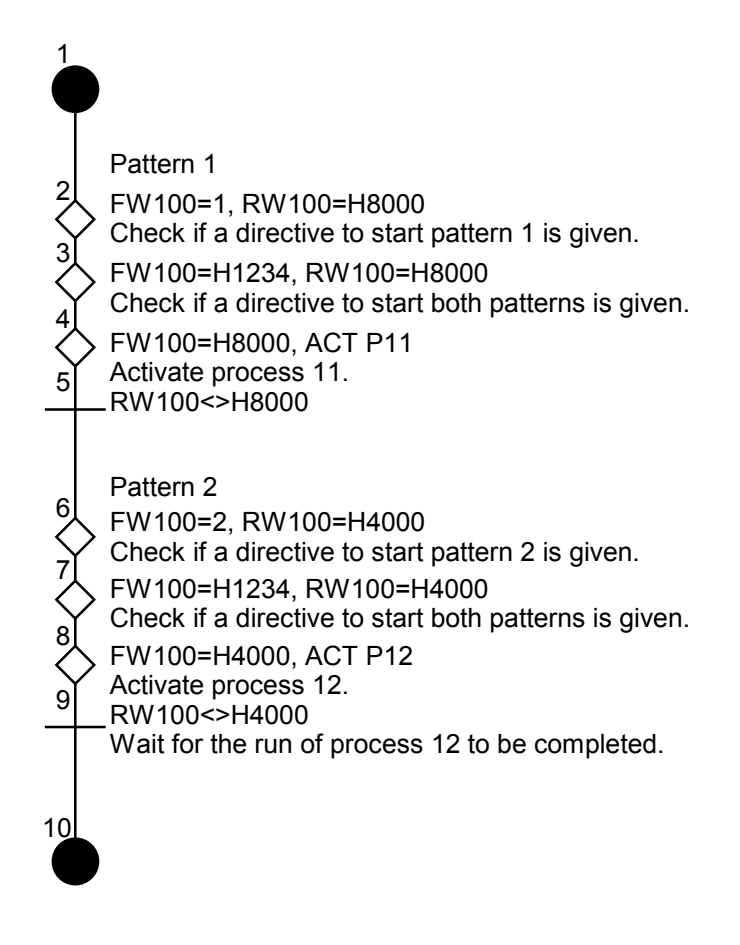

(3) Process 2: Termination

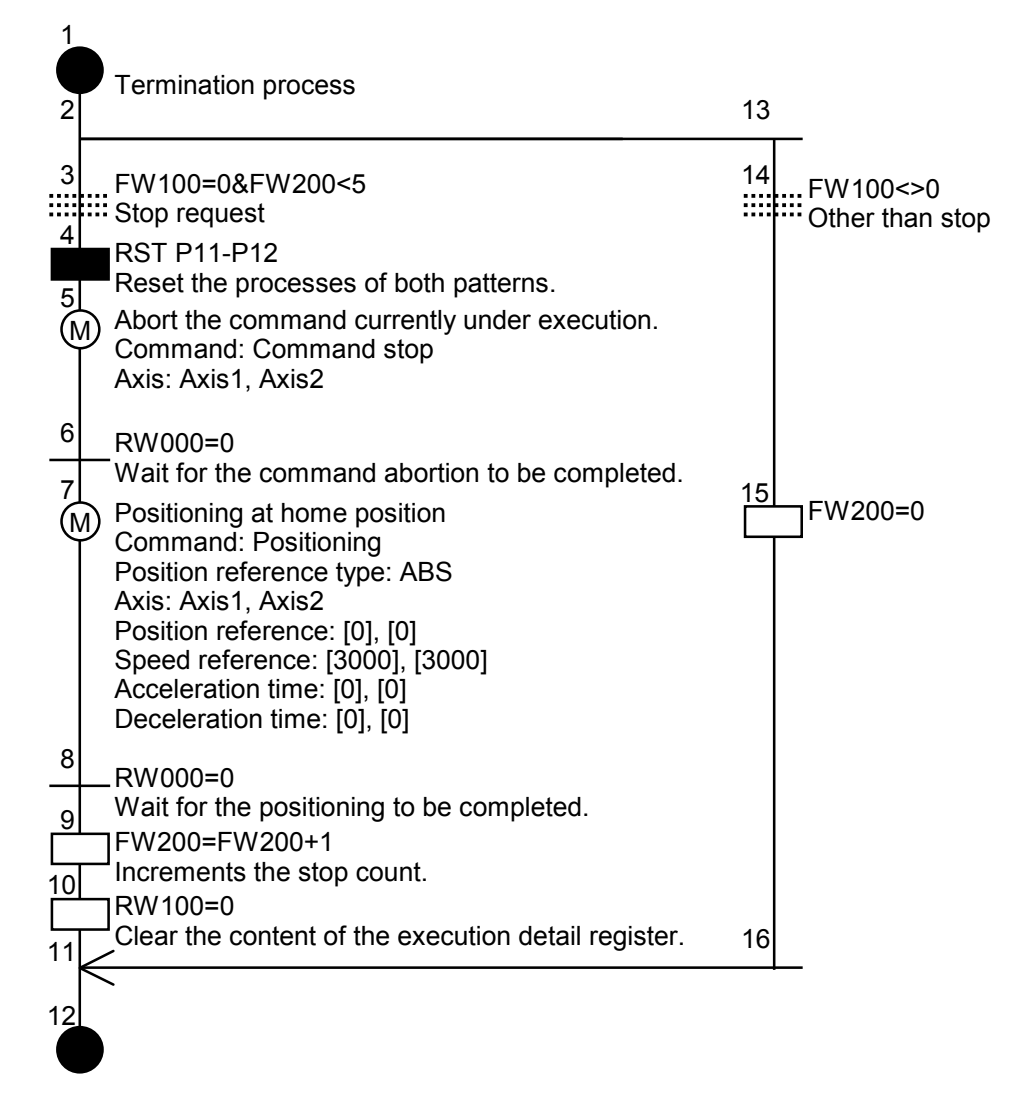

(4) Process 3: Motion-side error checking

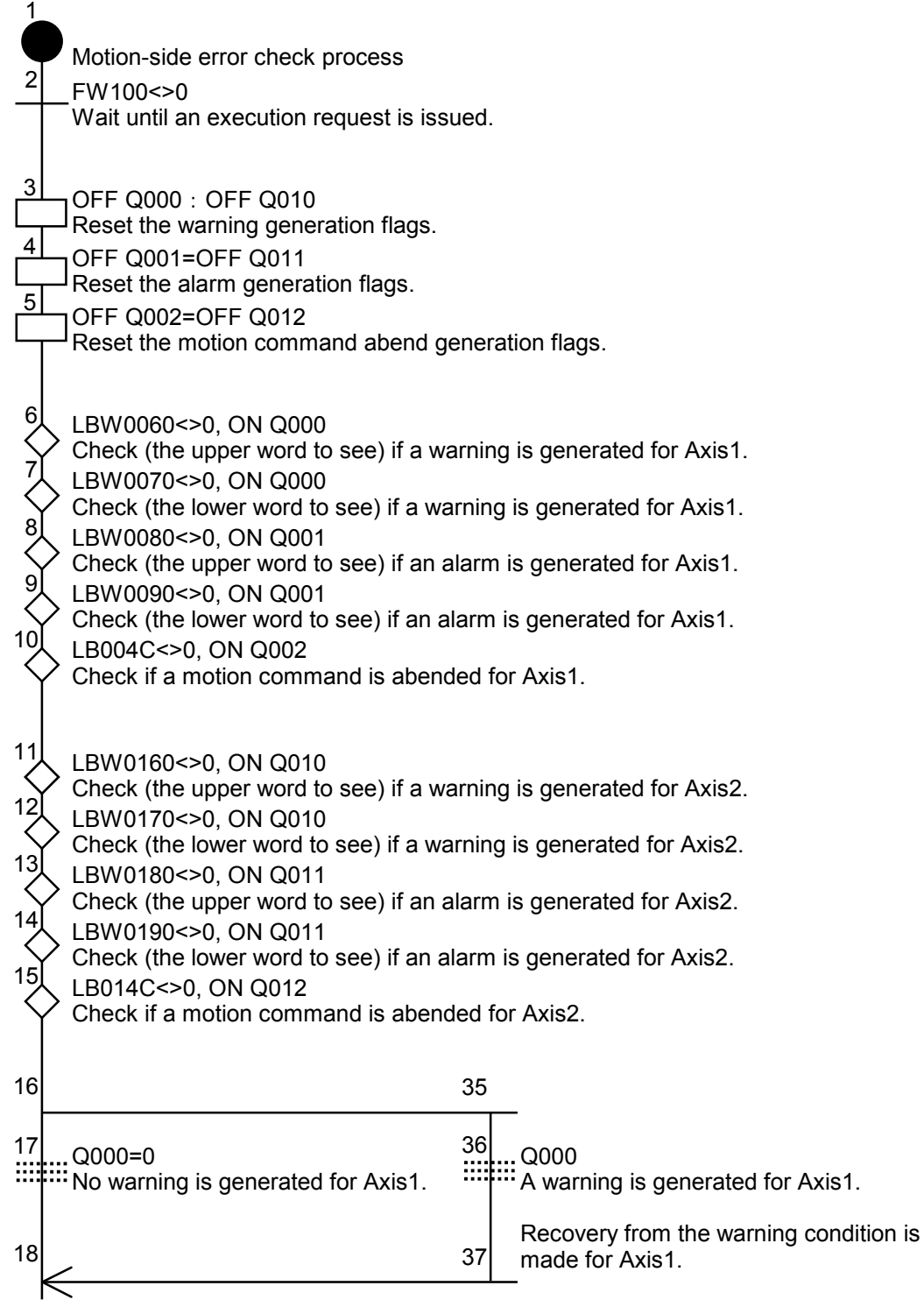

<Continued on next page>

<Continued from preceding page>

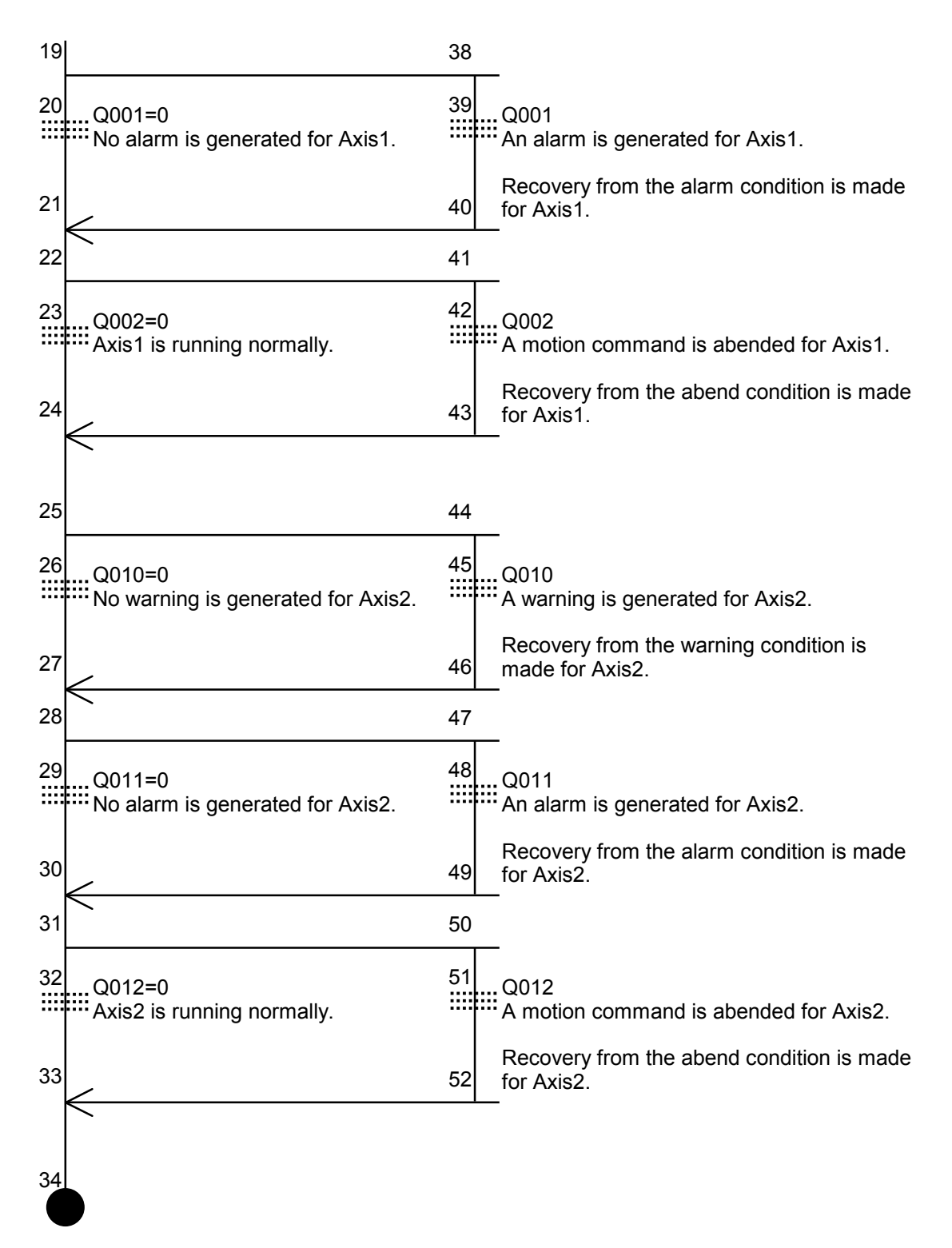

(5) Process 11: Simultaneous control of two axes

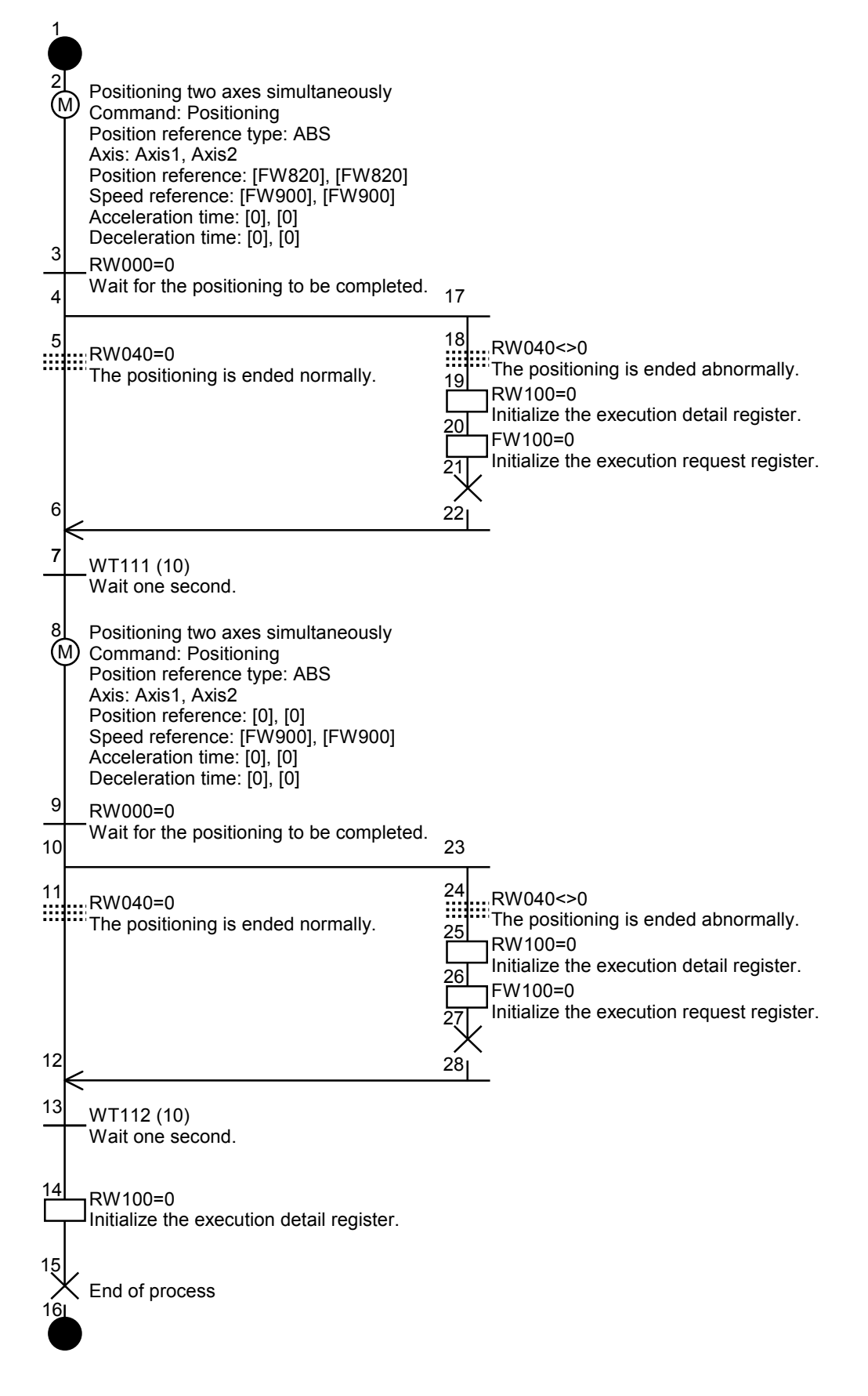

(6) Process 12: Rotating each axis by 90 degrees

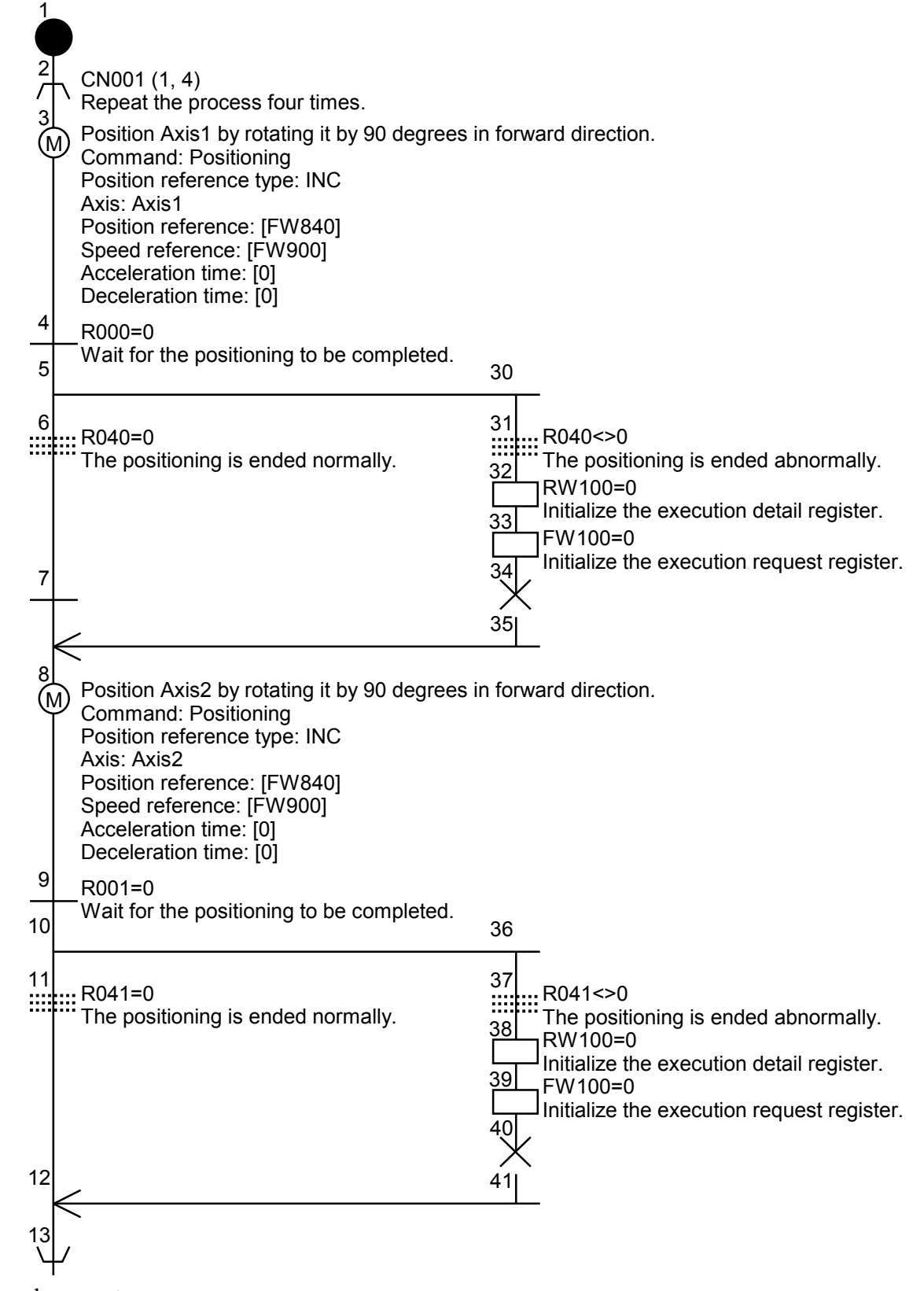

 <sup>&</sup>lt;Continued on next page>

<Continued from preceding page>

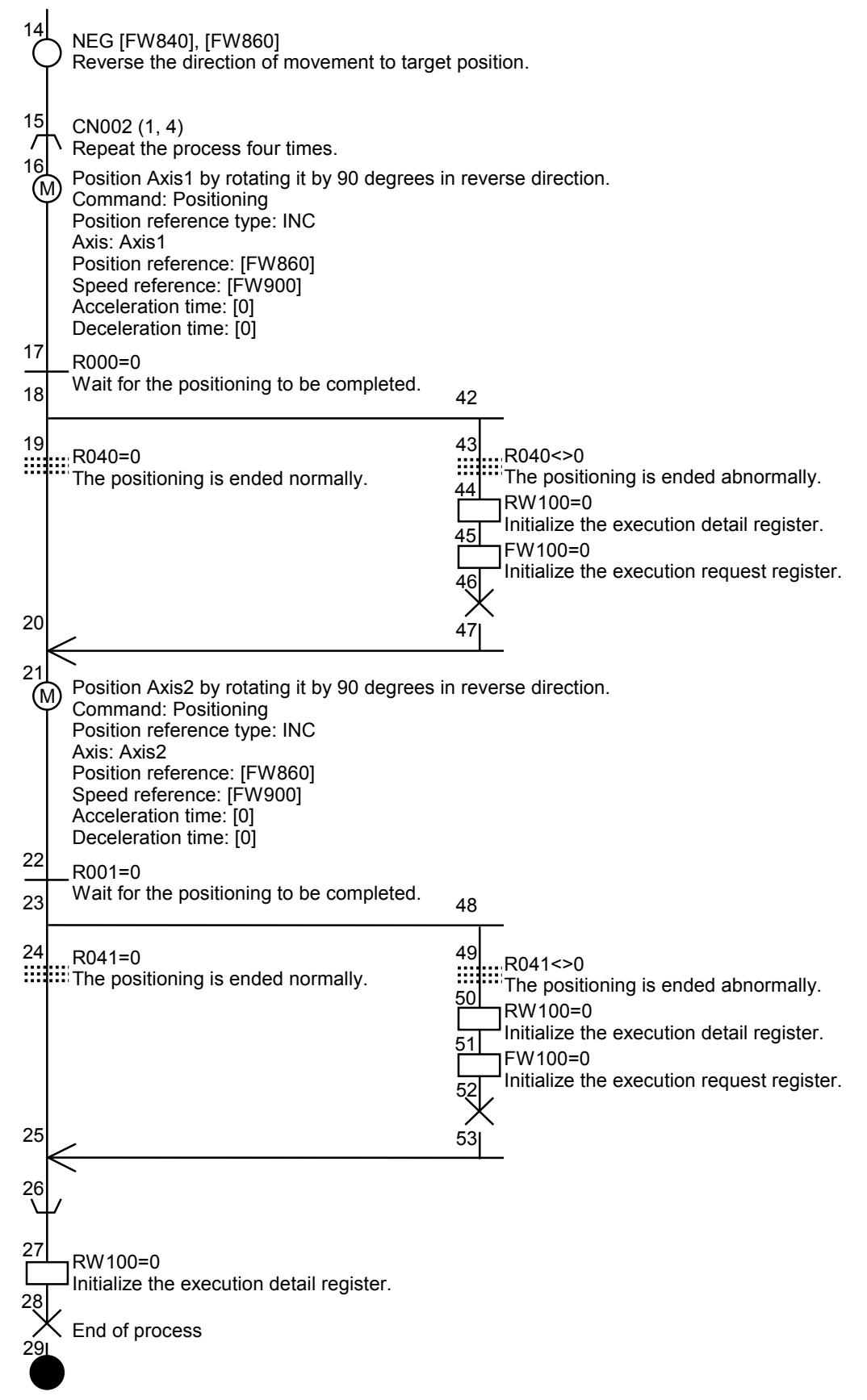

# SUPPLEMENTS

## Supplement 1 Flow of the HI-FLOW Program

A HI-FLOW program is created with a programming tool and executed by the PCs. When monitoring an execution result or similar, the system receives a necessary minimum amount of data from the PCs, synthesizes it with a program included in the tool, and outputs it. The aim is to minimize traffic in order to increase monitoring speed.

The system also gives and receives data with different media (FD and HD) to save and load created programs.

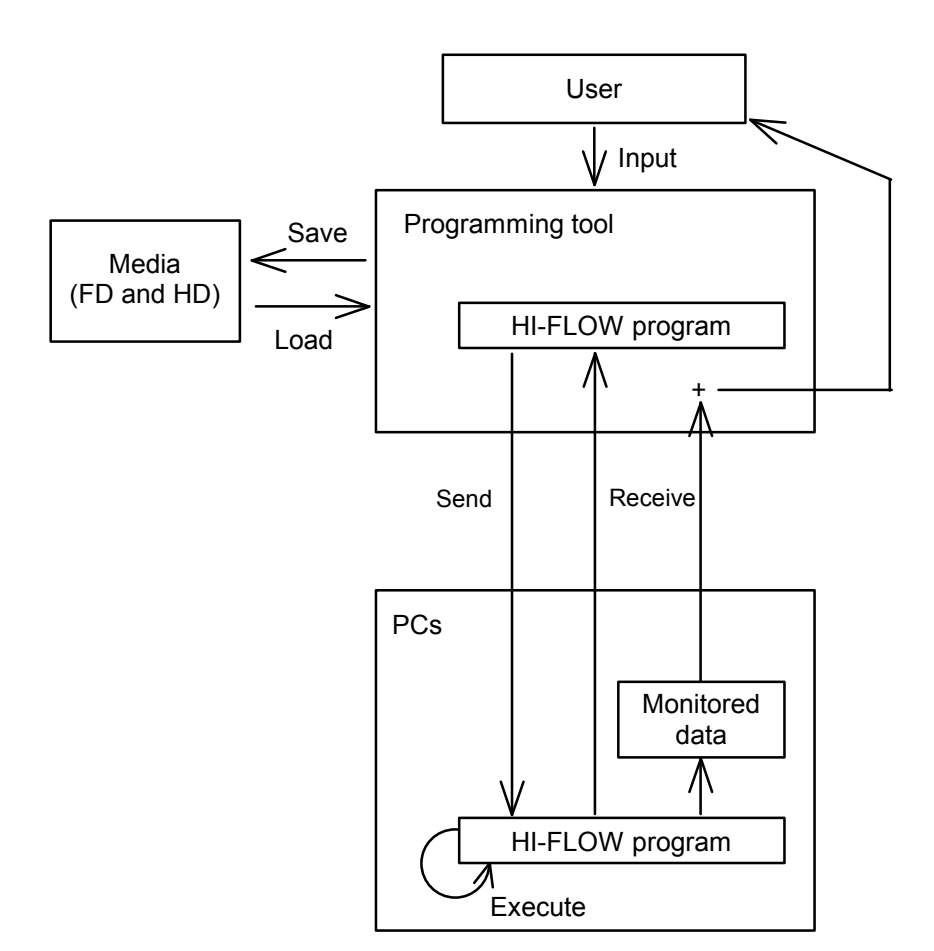

## Supplement 2 PCs Memory

HI-FLOW programs executed on the PCs exist in the areas specified below in the CMU module. They are actually arranged in memory on the PCs. Here is an image of the memory map.

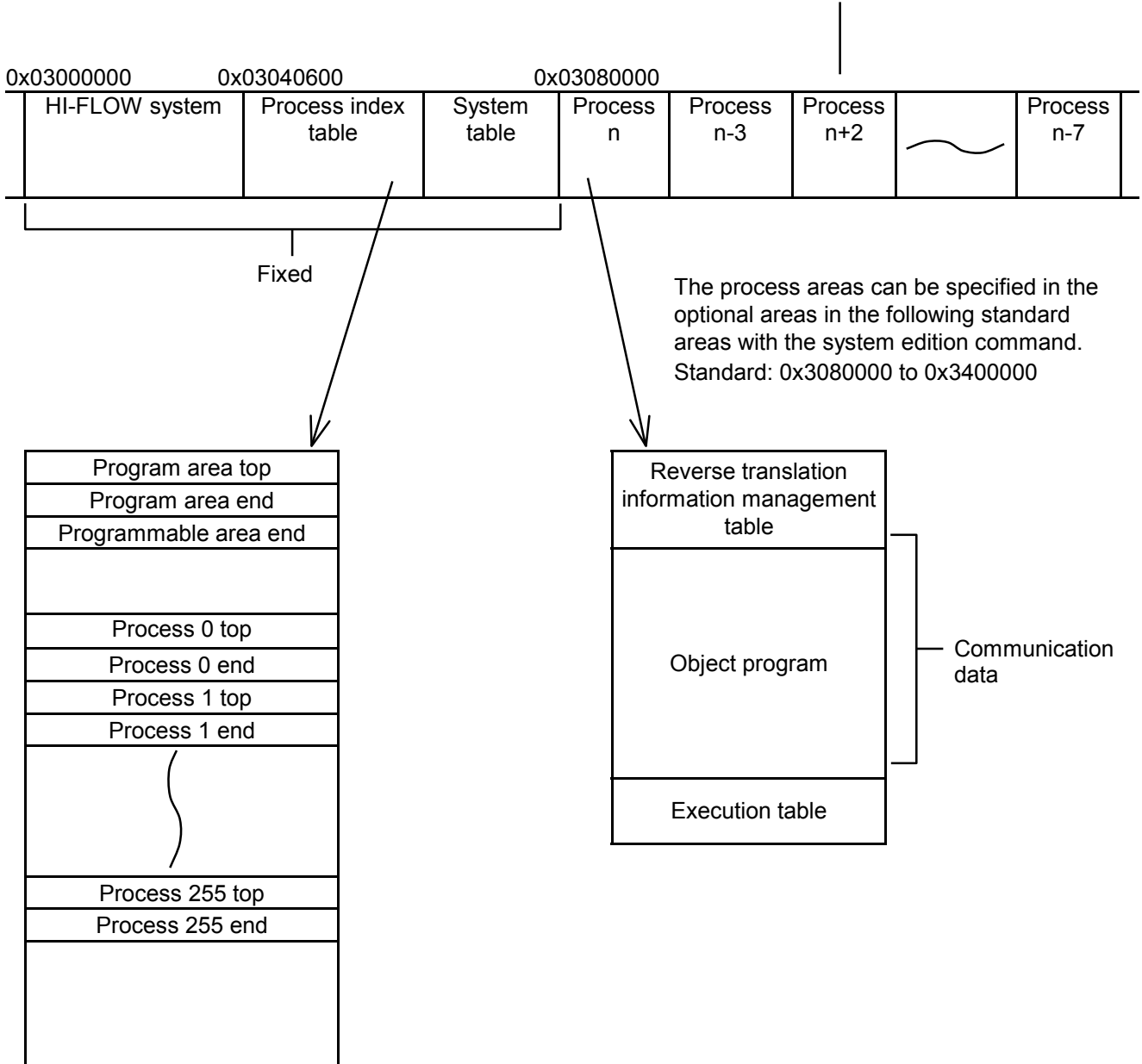

The processes are not necessarily in ascending order.

## Supplement 3 Online Mode

"Offline" means the mode in which an object to be edited is turned into a program as part of the programming tool regardless of the contents of the PCs memory.

"Online" means the mode in which an object to be edited or put into memory is turned into a PCs program. However, when the object is turned into a PCs program, the tool-side program and the PCs program need to correspond as not all data needed for monitoring is read from the PCs (it takes time to communicate). One method of making them match is by sending and receiving. Alternatively, the HI-FLOW program is completed in the process, so that the process can be edited and monitored if a single process makes a match. All processes/one process are communicated partly to save time.

#### (1) Sending all processes

Here is the flow of data when all HI-FLOW programs existing on the tool are sent to the PCs.

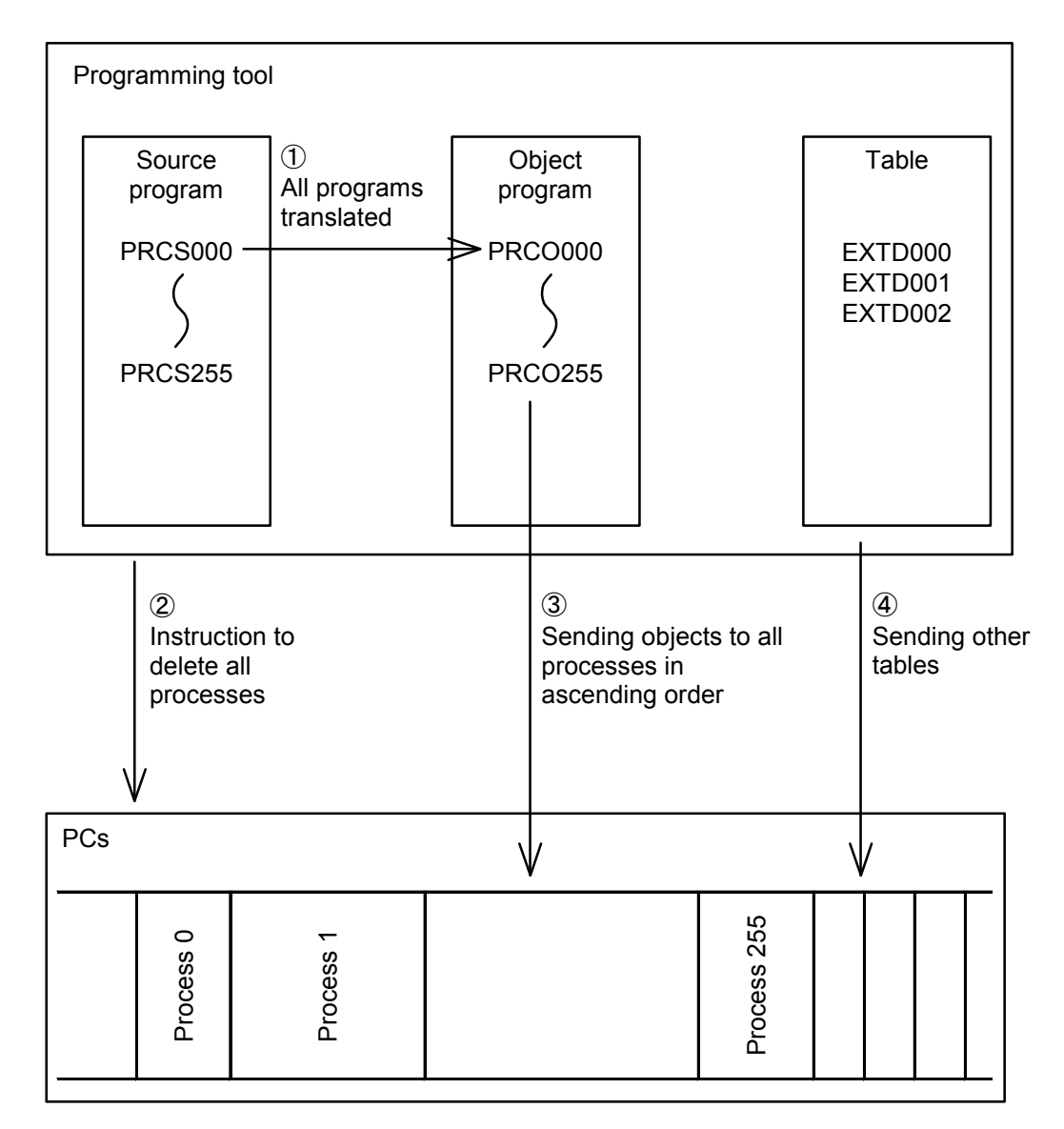

After all processes are sent, the processes and tables on memory will take ascending order.

(2) Receiving all processes

Here is the flow of data when all HI-FLOW programs existing on the PCs are sent to the tool.

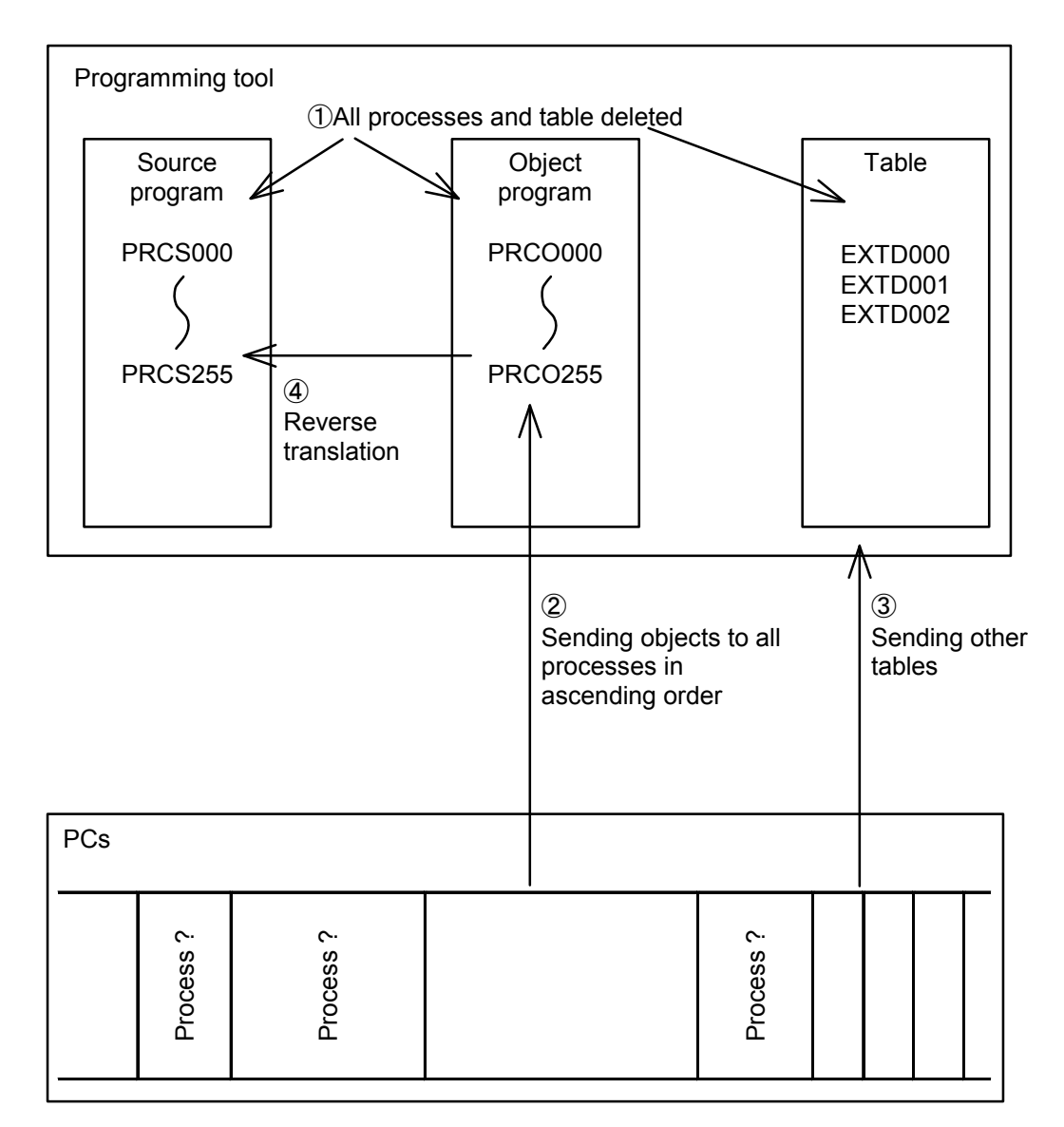

There is no guarantee that the processes and tables on memory will be saved in ascending order when received.

(3) Sending one process

Here is the flow of data when a single particular HI-FLOW program existing on the tool is sent to the PCs.

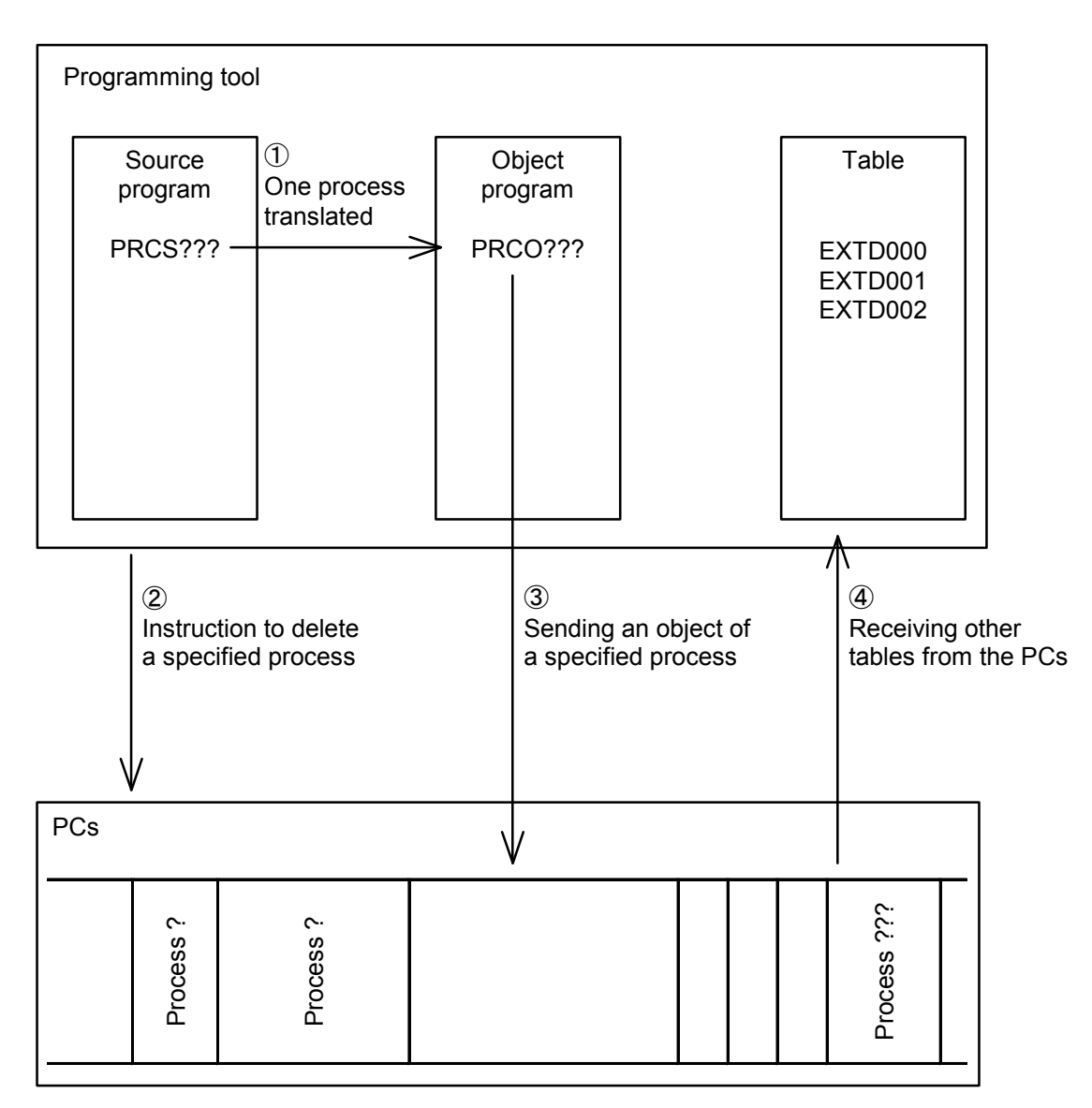

After the sending, the specified process comes to the last on memory.

(4) Receiving one process

Here is the flow of data when a single HI-FLOW process existing on the PCs is received by the tool.

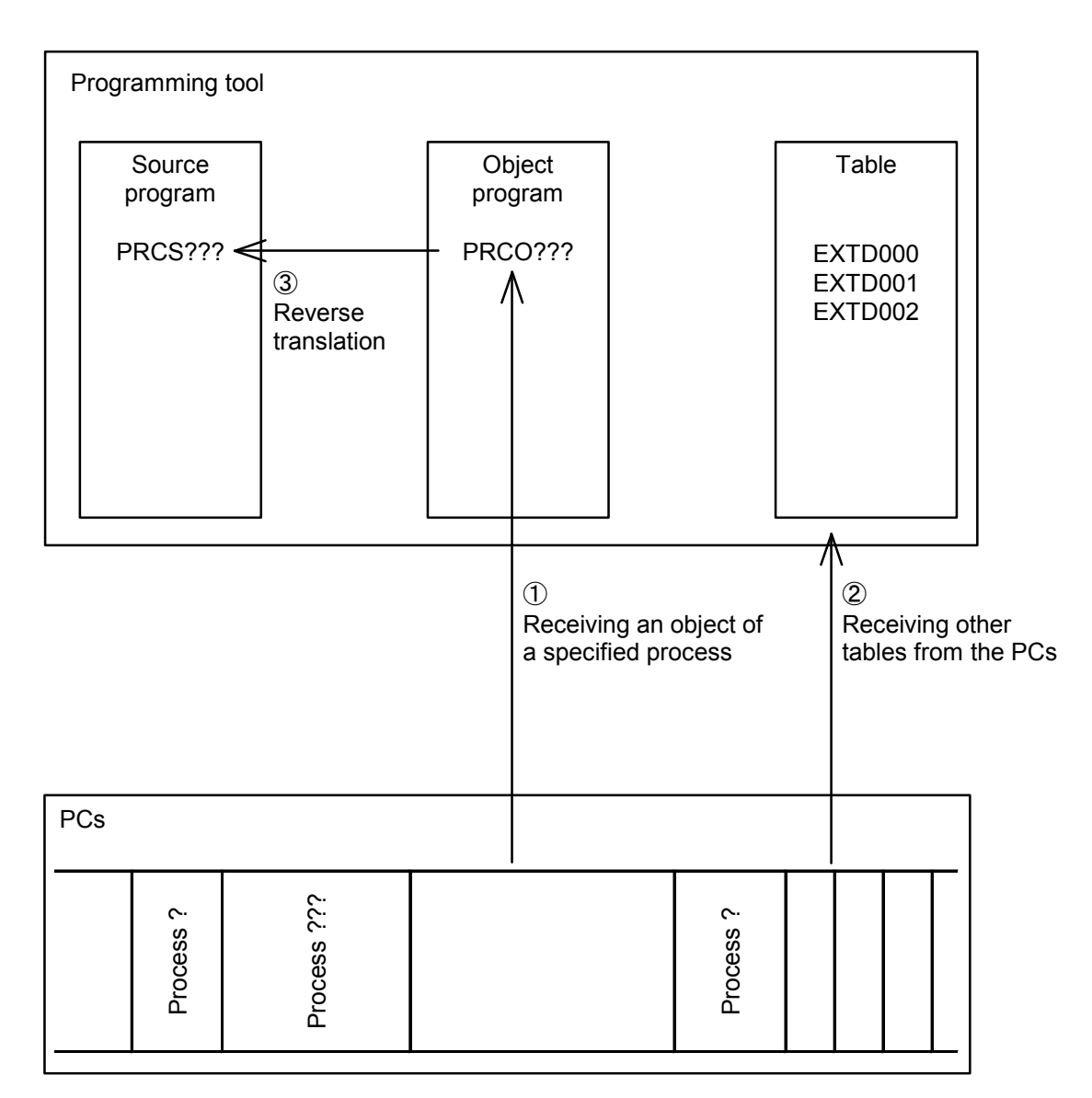

There is no guarantee that the processes and tables on memory will be saved in ascending order when received.

# Supplement 4 Progress Check

HI-FLOW indicates the progress position of an item on a user program with a monitor cursor. HI-FLOW systems on the PCs manage the progress position of an item at the present. This supplement shows how a user program transferred to the PCs is checked for progress on the PC<sub>s</sub>.

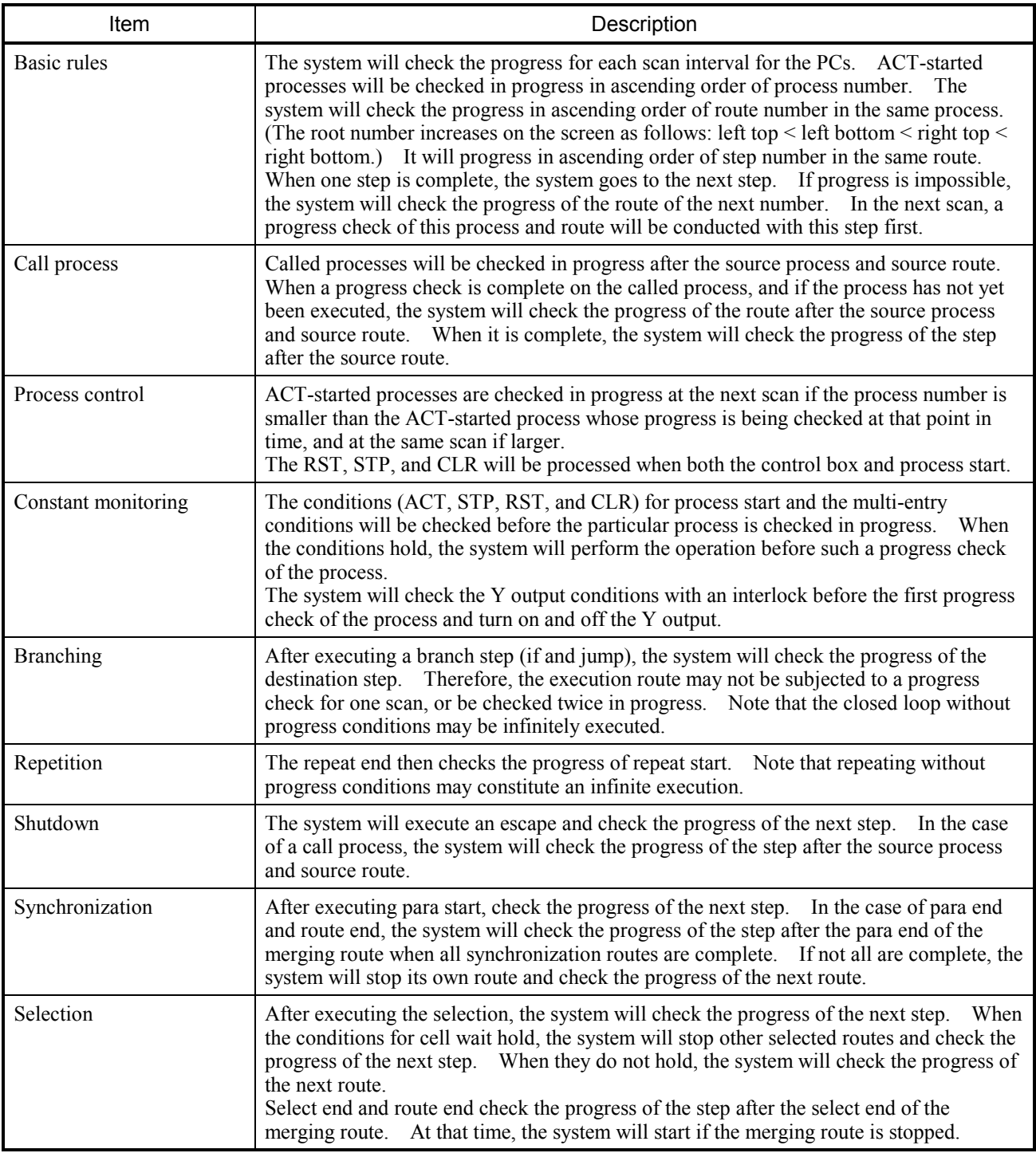

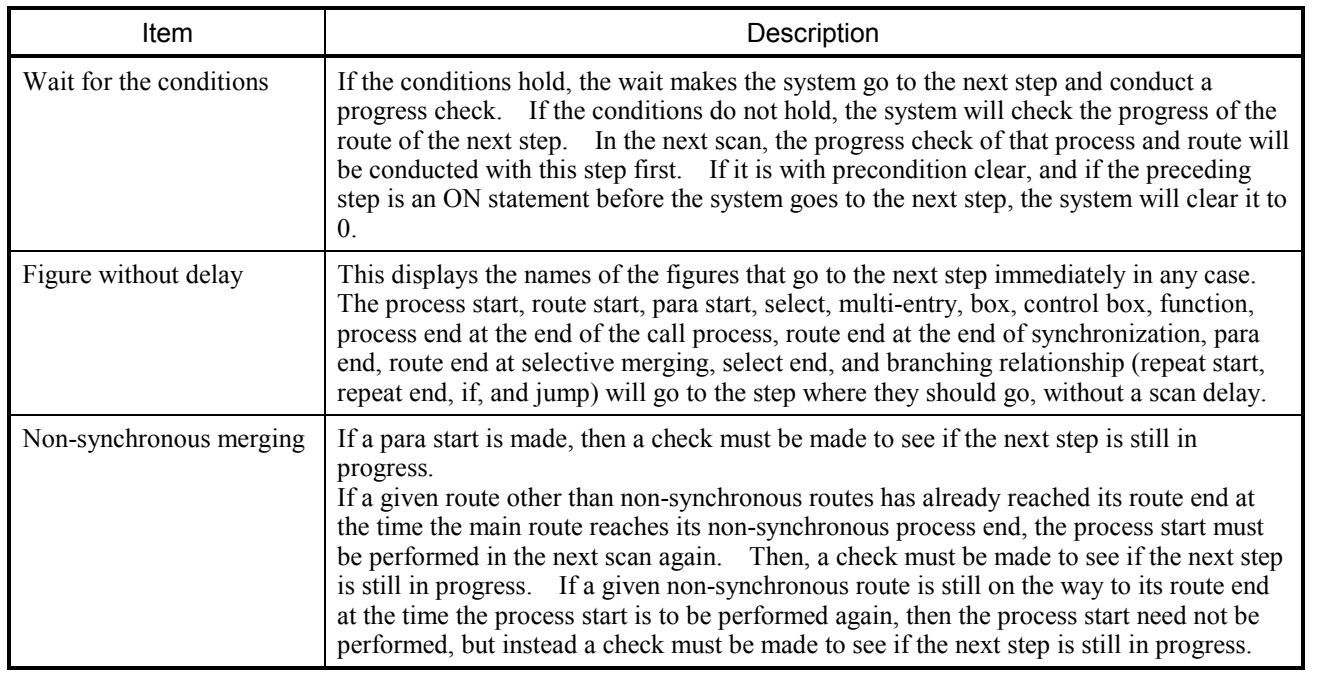

# Supplement 5 HI-FLOW Program and CPU Load

A HI-FLOW program runs as part of the OS on the CMU module of the PCs. Increasing the number of HI-FLOW programs therefore increases the OS load on the CMU module of the PCs. Overloading will stop the sequence cycle or cause any other malfunction in the system in general. The below explains how to create a HI-FLOW program effectively and shows a guide for load judgment.

<How to create a HI-FLOW program effectively>

1. The size of the load of the HI-FLOW program depends on the number of routes being executed.

 This does not relate to the vertical (route) length of the HI-FLOW program. In consequence, a program divided into too many processes and routes for executing everything has a heavy load.

2. Be on guard against superfluous loops.

Be on guard against loops that are unnecessary and have no stops.

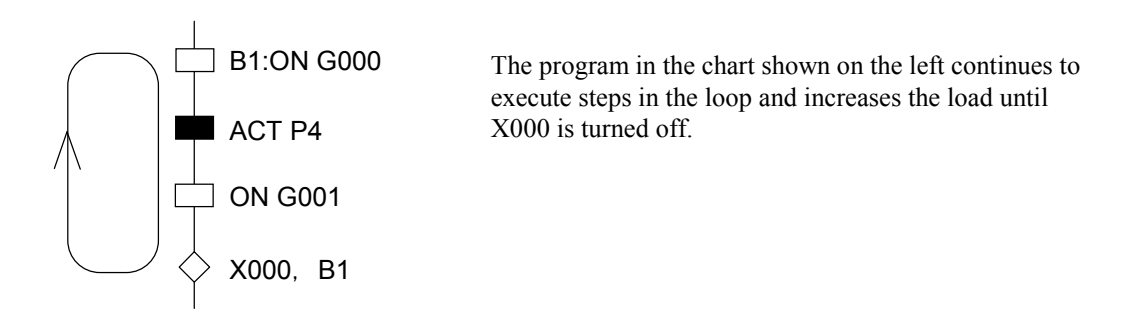

## 3. Use timer numbers without skipping any of them in ascending order.

 The smaller the timer number, the lighter the load from the timer (wait timer, parallel timer, and counter).

#### 4. The wait timer uses the same number in the same route.

Wait timers on the same route are never executed simultaneously. Assign an identical timer number and avoid using the rear timer number whenever possible.

#### 5. Minimize the call process.

 Creating a program containing subroutines will make it easier to understand. During execution, however, the load will be heavier than when it is not turned into a call process. When structuralizing a program, give good consideration.

#### 6. Avoid using consecutive control boxes.

 Avoid the continuous use of the execution load of the control box whenever possible, because it is considerably heavy. If usage is absolutely necessary to, use a continuous specification of processes effectively.

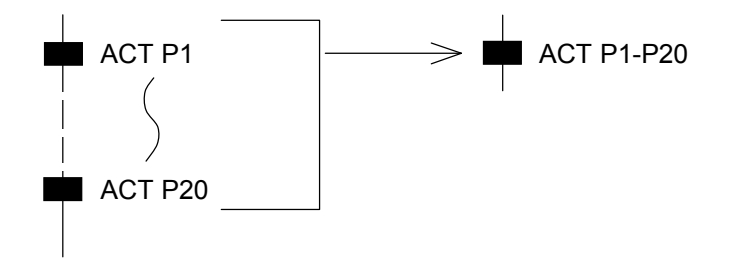

## 7. Minimize the setting of the system control bit.

 The system control bit needs a check for each sequence cycle and for each step execution. It is then considerably loaded. Set a necessary minimum.

#### 8. Minimize the use of multi-entry.

 The multi-entry step needs a check for each sequence. The larger the number of steps used, the heavier the load. Minimize their use.

## SUPPLEMENTS

#### 9. Be on guard against in-loops of multi-entry.

 For multi-entry, check the conditional expression for each sequence cycle. If it holds, begin with that step. However, if the conditions hold consecutively instead of in an edge form, an in-loop will occur. Set the conditions for multi-entry to edge trigger.

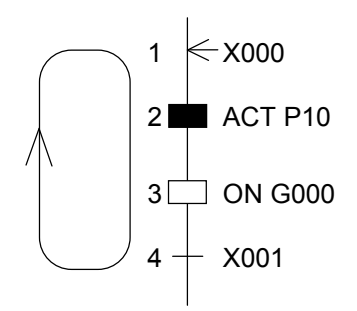

If X001 does not hold and X000 remains on in the left-hand program, the system will continue to execute 1 through 4 for each sequence. To avoid this, set X000 to the edge condition.

#### 10. Minimize the use of STP and RST at process start.

 STP and RST at process start are considerably loaded in order to check the conditions for each sequence cycle. Set these to the necessary minimum.

#### 11. Be on guard against the CLR setting of process start.

 CLR of process start is heavily loaded in order to clear the PI/O every time the conditions hold. (RST, STP, and ACT will not check the conditions once the conditions hold.) Create check conditions for CLR with care.

#### 12. Avoid using applied instructions consecutively.

 Applied instructions perform operations without stoppage. Describing them consecutively may therefore extend their sequence cycle. Create them with sufficient care.

#### 13. Avoid complex conditional expressions whenever possible.

 Using a complicated conditional expression in HI-FLOW will cause expression analysis to take a considerable amount of time. Complicated conditions will become lighter in load when handed over to HI-FLOW after being received by the ladder.

# Supplement 6 MP2300H System Reconfiguration Procedure

When adding an optional module or servo pack to the MP2300H motion controller or replacing them with new ones, you have to update the motion controller's system configuration information by using its self-configuration function. Self-configurations using this function are classified into two types: the module self-configuration, which is done when a module is added or replaced, and the all-module self-configuration, which is done when configuring the MP2300H controller anew or for the first time. This supplement describes the procedures used for the two types of selfconfigurations.

- 1. Procedure used for module self-configuration
- (1) Ensure that the MP2300H controller is in power-off state, and connect a motion module, servo pack, and a servo motor together.
- (2) Connect the personal computer and the MP2300H controller by Ethernet cross cable, as shown below.

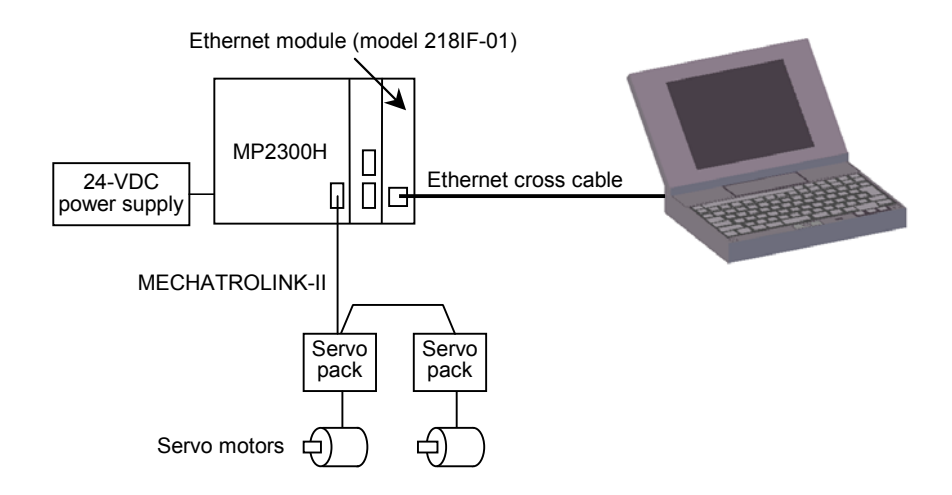

- (3) Set the following switches of the Ethernet module (of model 218IF-01) according to the information given in the table below, and power up the MP2300H controller.
- Ethernet module switch settings

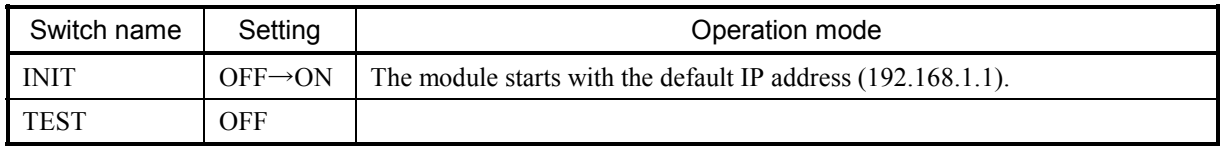

## SUPPLEMENTS

(4) Choose "Network and Dial-Up Connection" from the Control Panel in the Windows operating system and then set the IP address and subnet mask for the personal computer according to the information given in the table below.

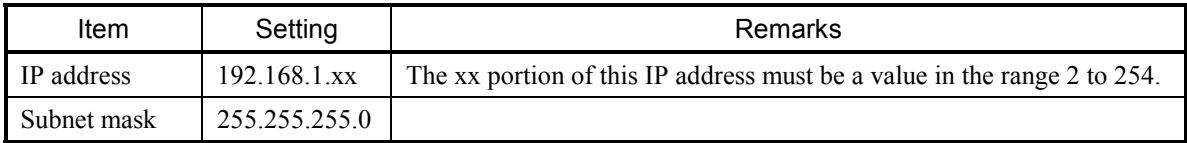

- (5) By using "Ping" of the Windows operating system, check if the connection between the personal computer and MP2300H controller is functioning normally. The steps required for this are as follows:
- Connection check using "Ping"

Choose [Start] - [Programs] - [Accessories] - [Command Prompt] from the Start menu of the Windows operating system. The Command Prompt then starts. Following the prompt, enter the Ping command, as shown below. A basic communication test will then be performed by Ping between the personal computer and Ethernet module.

The following shows the details of the Ping command entered.

C:\WINDOWS> ping 192.168.1.1

If the Ethernet module is connected properly, the following message appears on-screen:

Pinging 192.168.1.1 with 32 bytes of data: Reply from 192.168.1.1: bytes=32 time=4ms TTL=254 Reply from 192.168.1.1: bytes=32 time=3ms TTL=254 Reply from 192.168.1.1: bytes=32 time=3ms TTL=254 Reply from 192.168.1.1: bytes=32 time=3ms TTL=254 C:\WINDOWS>

If it is connected improperly, the following timeout message appears instead.

Pinging 192.168.1.1 with 32 bytes of data: Request timed out. Request timed out. Request timed out. Request timed out. C:\WINDOWS>

(6) Choose [Start] - [Programs] - [YE\_Applications] - [Communication Manager] from the Start menu of the Windows operating system. The Communication Manager then starts.

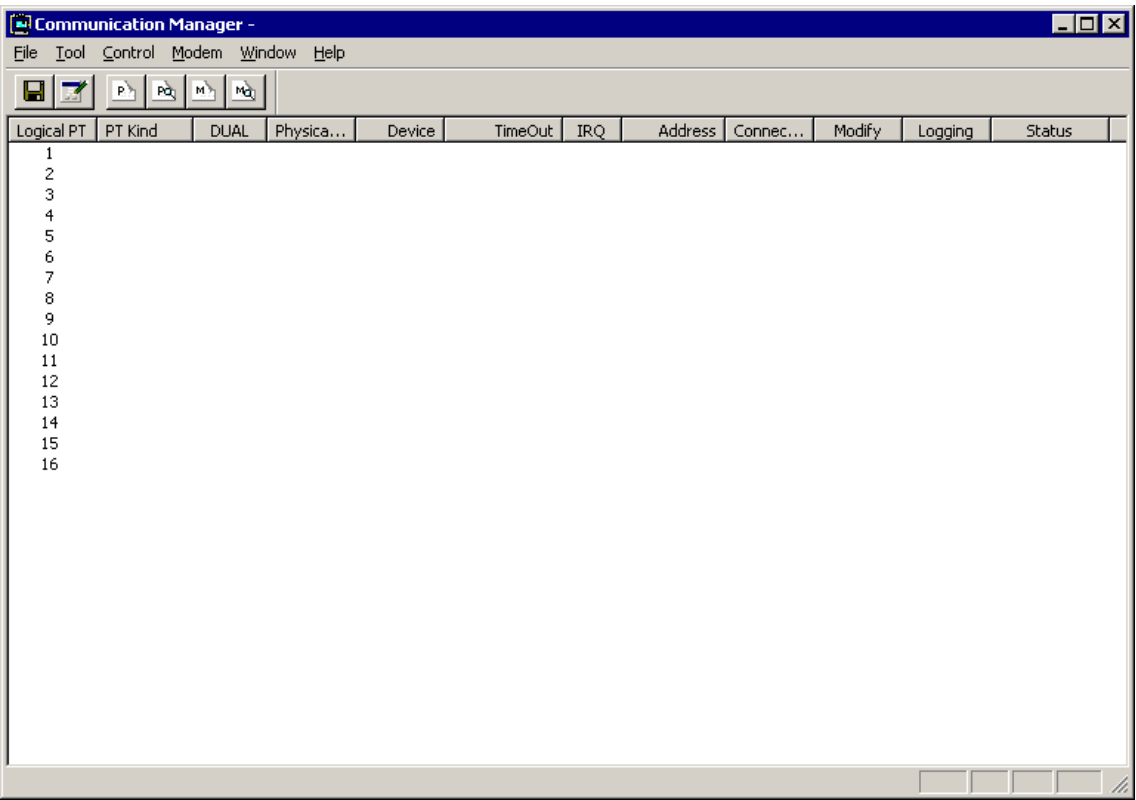

(7) Double-click on the number "1" under "Logical PT" in the list. The "Logical Port Setting" window as shown below will then appear.

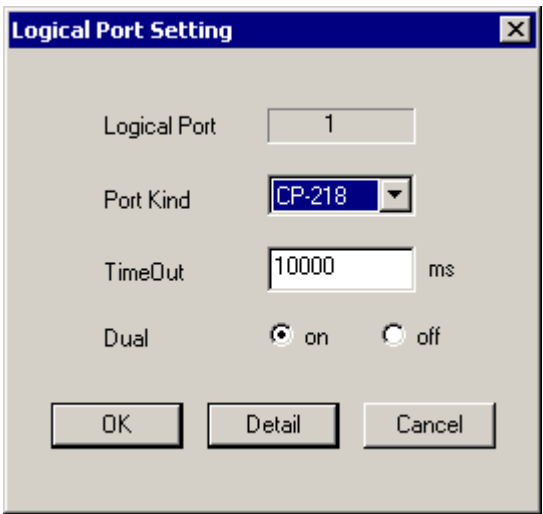
(8) Specify "CP-218" in the "Port Kind" box and click the Detail button. The "CP-218 Port Setting" window as shown below will then appear.

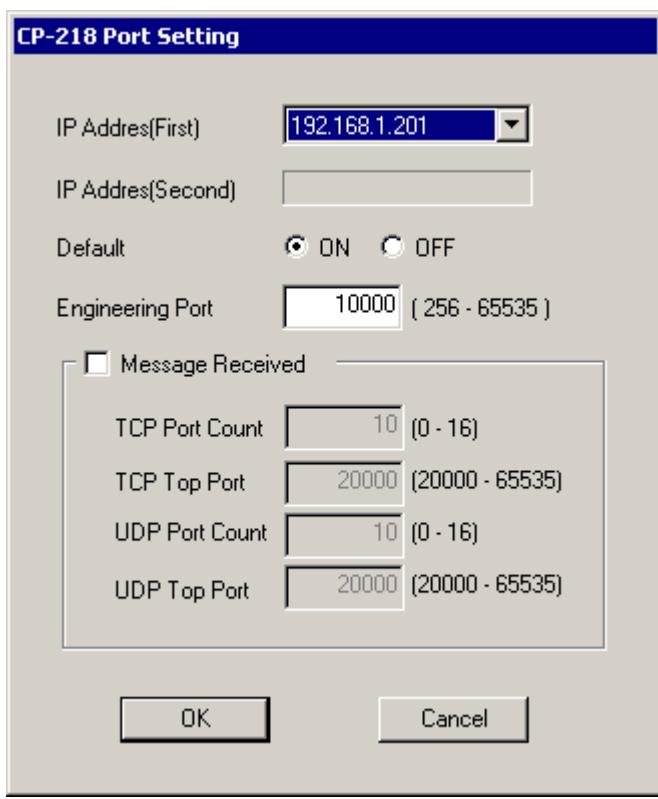

- (9) Specify the IP address of the personal computer in the "IP Address(First)" box and click the OK button.
- (10) The "Logical Port Setting" window is active again. Click the  $\sqrt{OK}$  button in this window.
- (11) Choose [File] [Exit] from the Communication Manager's menu to exit the Communication Manager.

(12) Choose [Start] - [Programs] - [YE\_Applications] - [MPE720] from the Start menu on the Windows operating system. The File Manager will then starts.

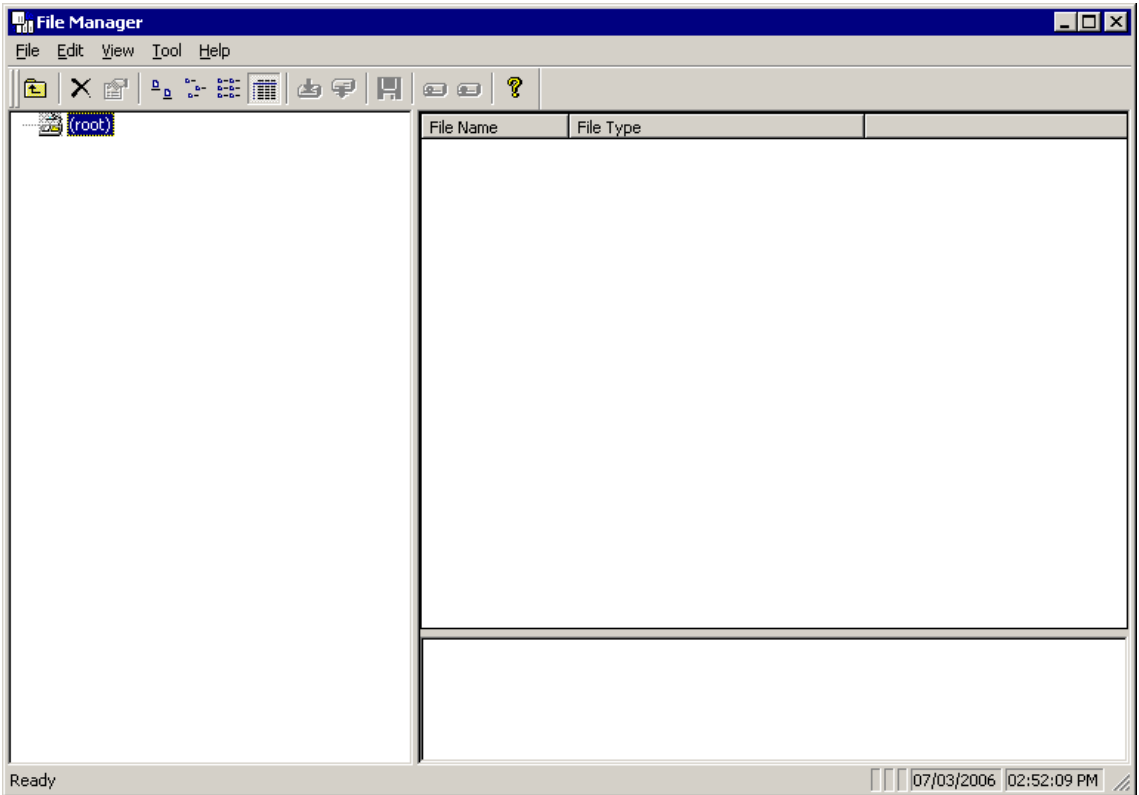

(13) Right-click on "(root)" in the tree display pane of the File Manager window. From the displayed menu, choose [New] - [Group Folder]. The "Make New Folder" window as shown below will then appear.

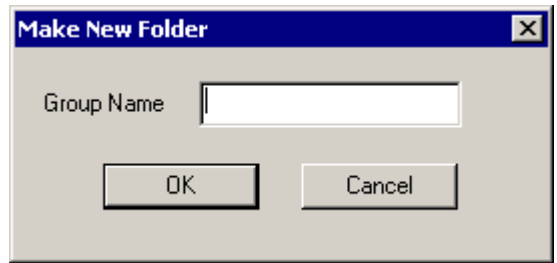

In this window, specify the desired group name (e.g., PLC) of a group you want to create, and then click the  $\boxed{OK}$  button.

(14) The specified group is created in the tree display pane. Right-click the group name of the created group. From the displayed menu, choose [New] - [Order Folder]. The "Make New Folder" window as shown below will then appear.

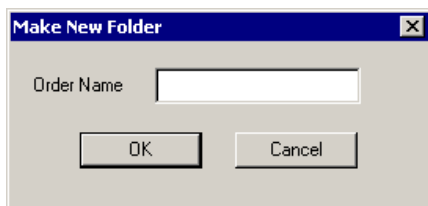

In this window, specify the desired order name (e.g., MP2300H) of an order you want to create., and then click the  $\vert$  OK  $\vert$  button.

(15) The specified order folder is created in the tree display pane. Right-click the order name of the created order folder. From the displayed menu, choose [Create New Folder] - [Controller Folder]. The "Controller Configuration" window as shown below will then appear.

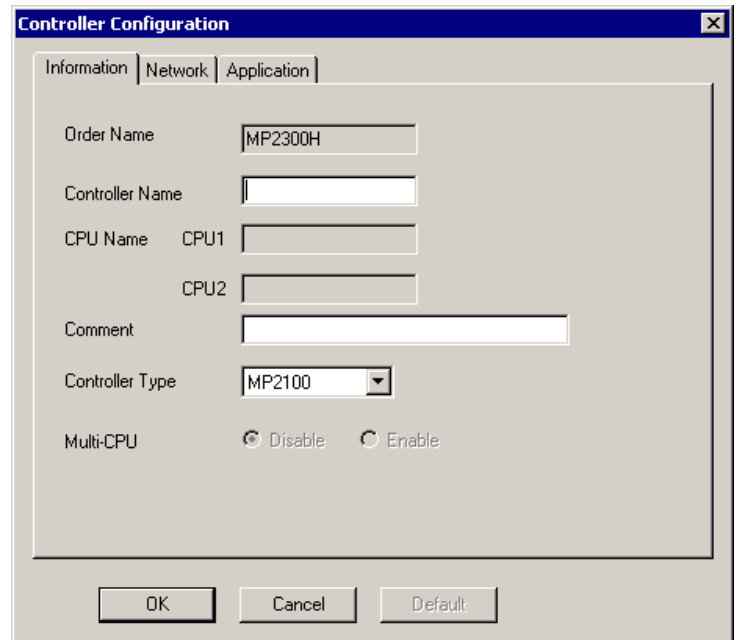

In this window, specify the items listed below and click the  $\vert$  OK  $\vert$  button.

## Information

Controller name: Arbitrarily specified name (e.g., sample) Controller type: MP2300

#### ■ Network

Online: Yes

Logical Port No.: 1: CP-218

IP Address: 192.168.1.1 (The above IP address is the MP2300H controller's.)

(16) The specified PLC folder is created in the tree display pane. Right-click the created PLC folder in the pane. In the displayed menu, ensure that "Online" is checked, and then click "Log On". The "CPU Log On" window as shown below will then appear.

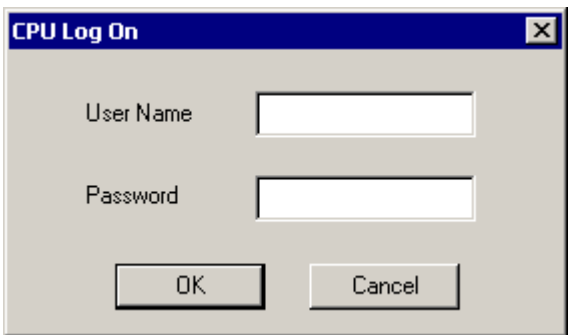

(17) In the "CPU Log On" window, specify the desired user name and password, and click the OK button.

With the MP2300H controller, the user name and password are both defaulted to "USER-A".

(18) Double-click [Definition Folder] - [Module Configuration] in the tree display pane. The "Module Configuration" window as shown below will then appear.

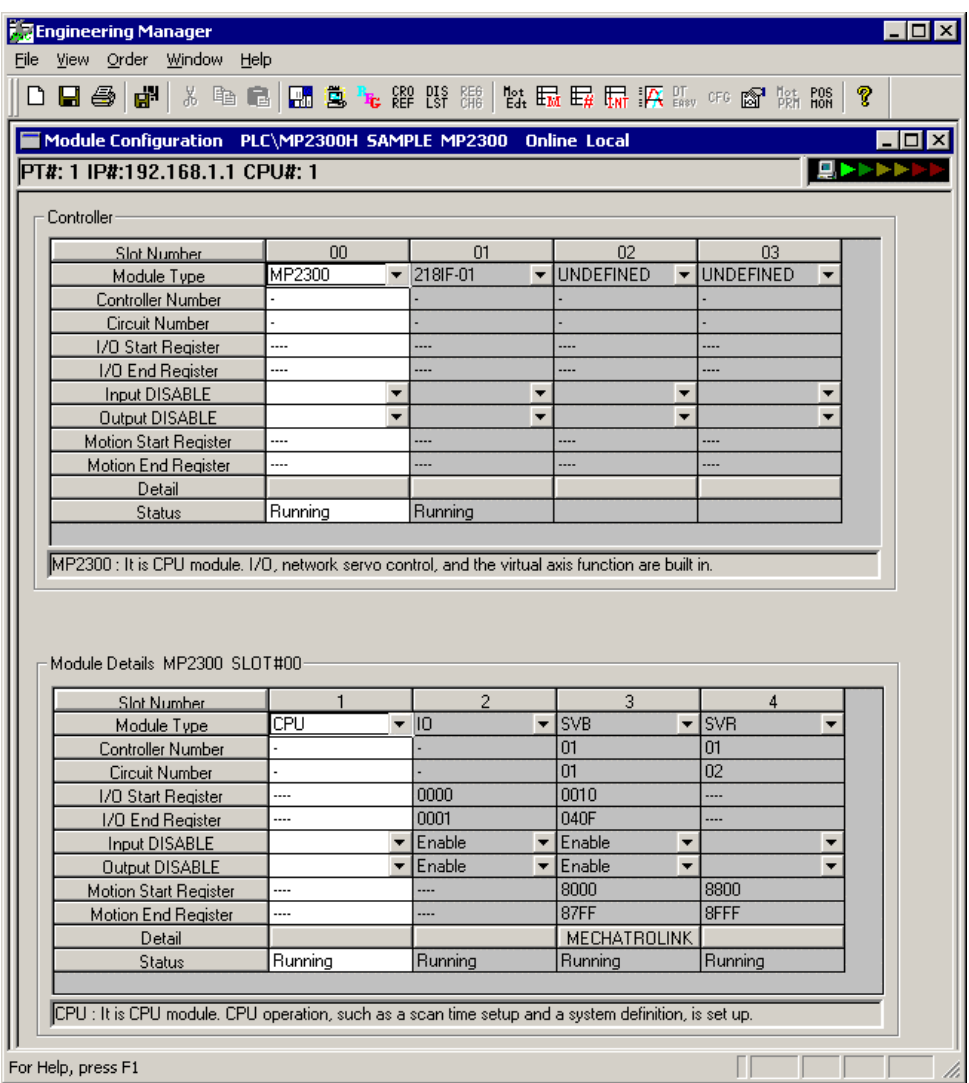

- (19) Right-click the desired slot number for a module you want to reconfigure in the "Controller" group of the "Module Configuration" window. From the displayed menu, select [Module Self Configuration]. Self-configuration will then start.
	- $\bullet$  If you want to set or change the IP address of the Ethernet module, perform Steps (20) through (23).
	- $\bullet$  If the Ethernet module is self-configured, its communication settings will be automatically initialized. So, set the communication settings again by performing Steps (20) through (23).
	- $\bullet$  In any other case, proceed to Step (24).
- (20) Click the slot number for the module "218IF-01" in the "Controller" group list of the "Module Configuration" window.
- (21) The "Module Details" group display is changed to a different one. Double-click the slot number for the module "218IF". The "CP-218" window as shown below will then appear.

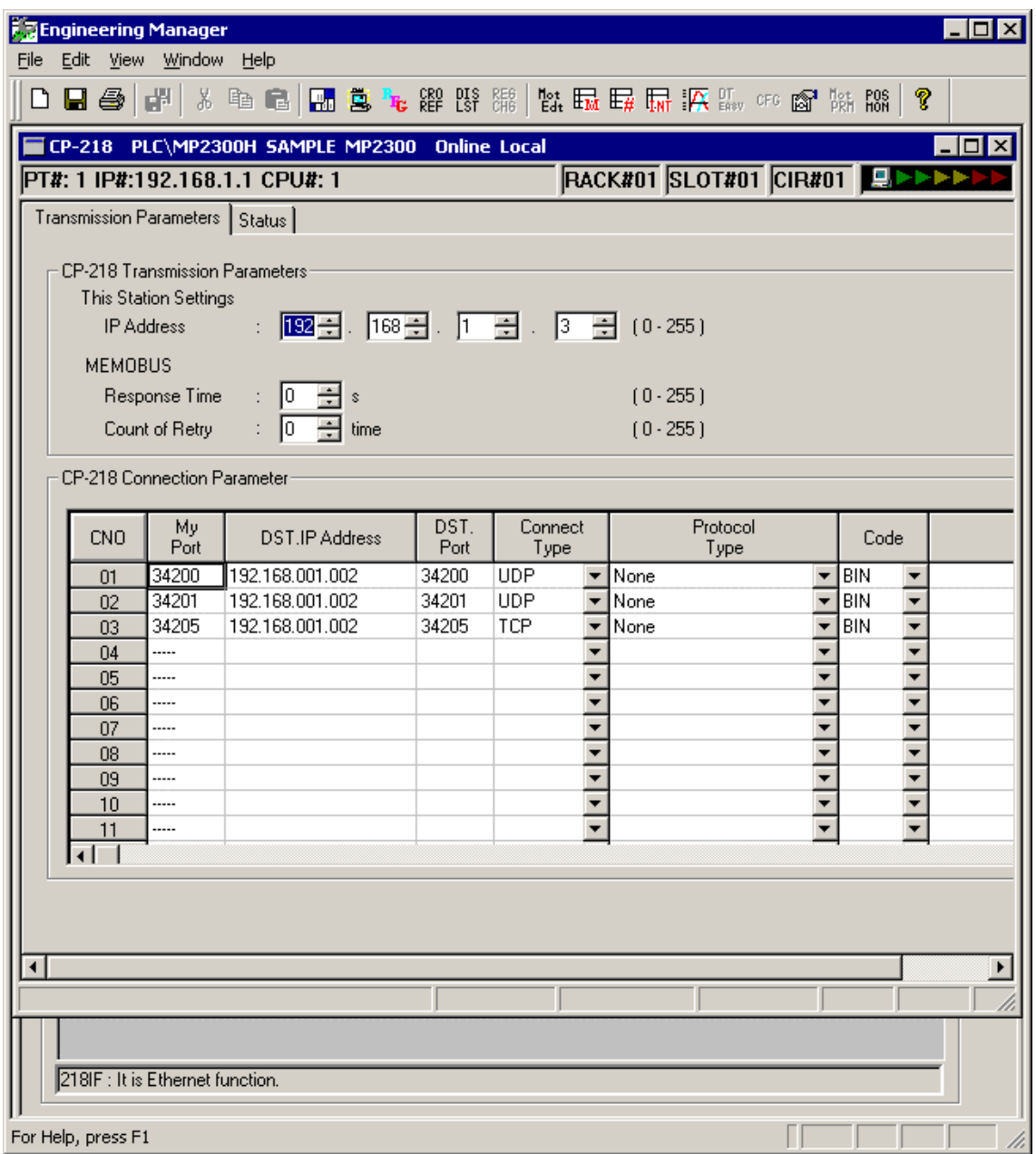

- (22) In this window, specify the items listed below in the "Transmission Parameters" pane, and choose [File] - [Save] from the menu bar of the Engineering Manager window.
- CP-218 Transmission Parameters This Station Settings IP Address: The IP address of the Ethernet module (e.g., 192.168.1.3)
- CP-218 Connection Parameter

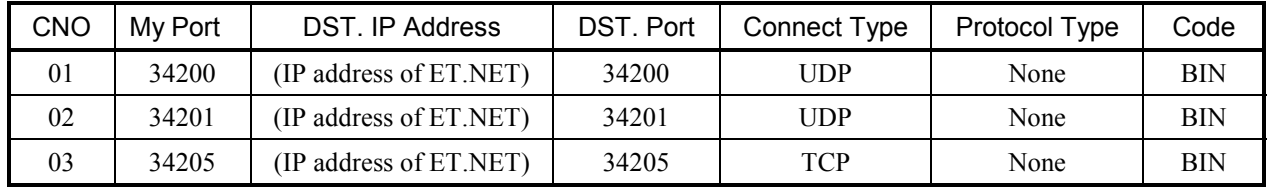

- (23) Choose [Window] [Module Configuration] from the menu bar of the Engineering Manager window. The Module Configuration window will then appear.
- (24) When the self-configuration is completed, choose [File] [Save & Save into flash memory] from the menu bar of the Engineering Manager window. A confirmation message for saving to flash memory will then appear. Click the  $|Y_{\text{es}}|$  button. Then, another confirmation message for stopping the CPU will appear. Click  $|$  Yes  $|$ . Saving to flash memory will then start.
- (25) When the saving is completed, a confirmation message for switching the CPU status to RUN will appear. Click the  $\vert$  No  $\vert$  button.
- (26) Close the Engineering Manager window and go back to the File Manager window. Then, right-click the PLC folder you have created in Step (15), and choose [Log off] from the displayed menu.

(27) Power down the MP2300H controller and set all the switches of the MP2300H controller and Ethernet module in OFF position if any of them are in ON position. Then, connect the personal computer, S10V controller, and the MP2300H controller together by Ethernet cross cable, as shown below.

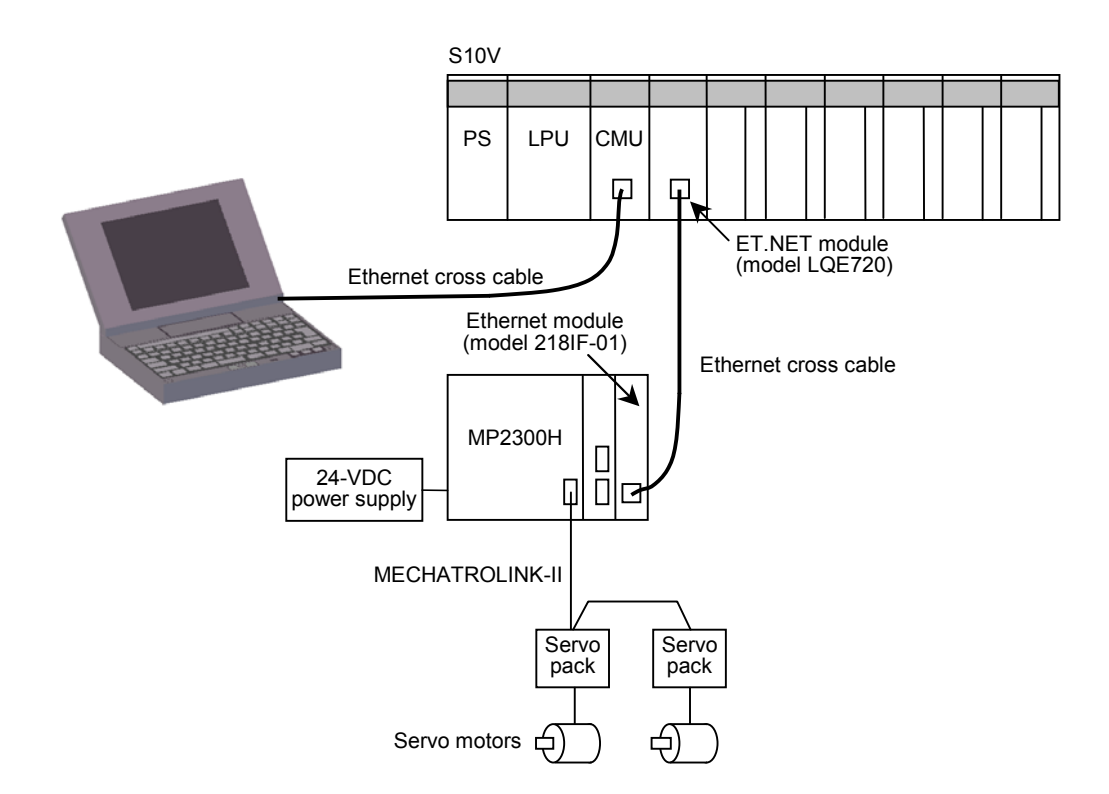

When the connection work is complete, power up the MP2300H controller and S10V controller, in that order.

The MP2300H system reconfiguration procedure is completed.

- 2. Procedure used for all-module self-configuration
- (1) Ensure that the MP2300H controller is in power-off state, and connect a motion module, servo pack, and a servo motor together.
- (2) Connect the personal computer and the MP2300H controller by Ethernet cross cable, as shown below.

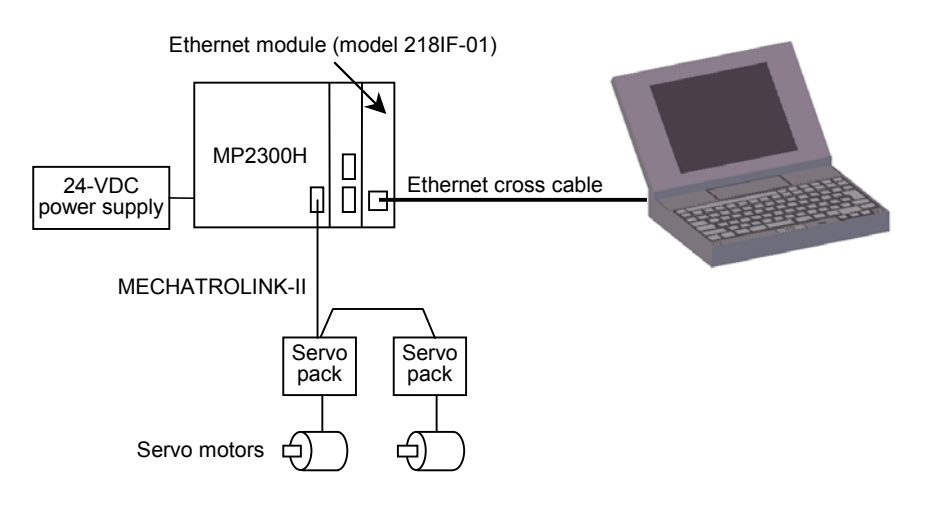

- (3) Set the following switches of the MP2300H controller and Ethernet module (of model 218IF-01) according to the information given in the table below, and power up the MP2300H controller.
- MP2300H controller switch settings

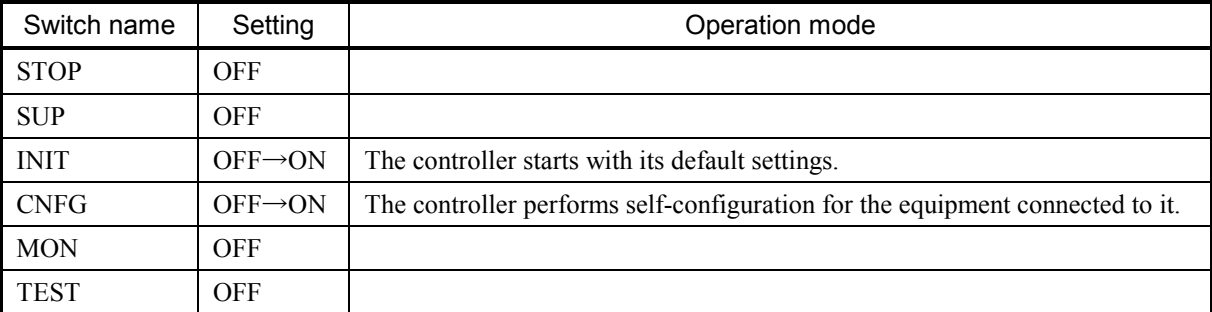

#### Ethernet module switch settings

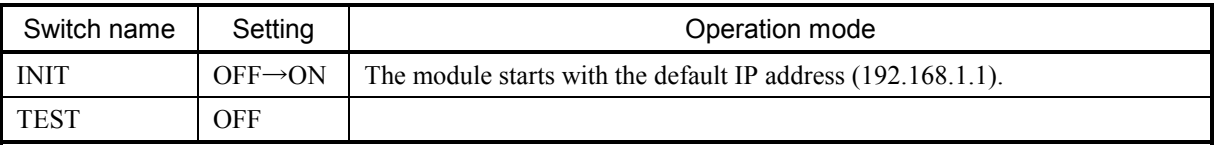

(4) When the MP2300H controller is powered up, all-module self-configuration will start. During the progress of the self-configuration, the RUN indicator (LED) continues blinking. When the blinking is stopped, wait until the RDY indicator (LED) is lit.

(5) Choose "Network and Dial-Up Connection" from the Control Panel on the Windows operating system and then set the IP address and subnet mask for the personal computer according to the information given in the table below.

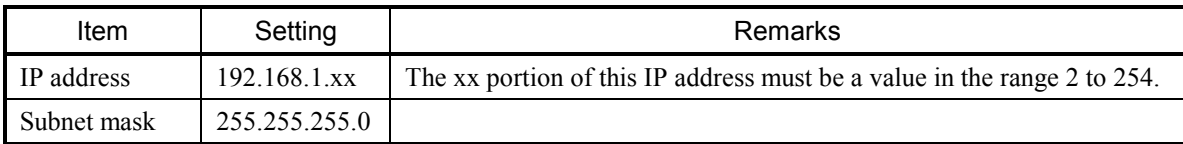

- (6) By using "Ping" of the Windows operating system, check if the connection between the personal computer and MP2300H controller is functioning normally. For details, see Step (5) in "1. Procedure used for module self-configuration."
- (7) By performing the same steps as Steps (6) through (18) in "1. Procedure used for module selfconfiguration", display the "Module Configuration" window on-screen.

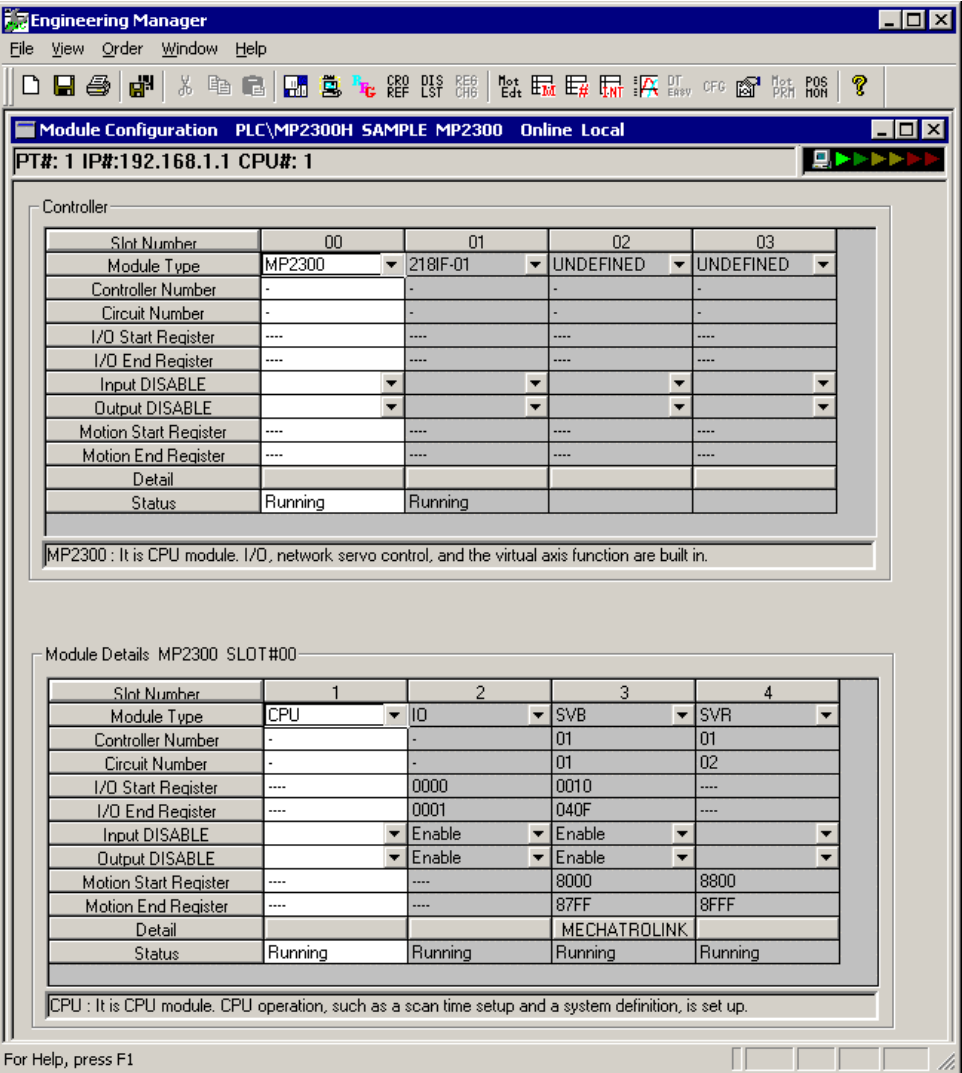

- (8) Click the slot number for the module "218IF-01" in the "Controller" group list of the "Module Configuration" window.
- (9) The "Module Details" group display is changed to a different one. Double-click the slot number for the module "218IF". The "CP-218" window as shown below will then appear.

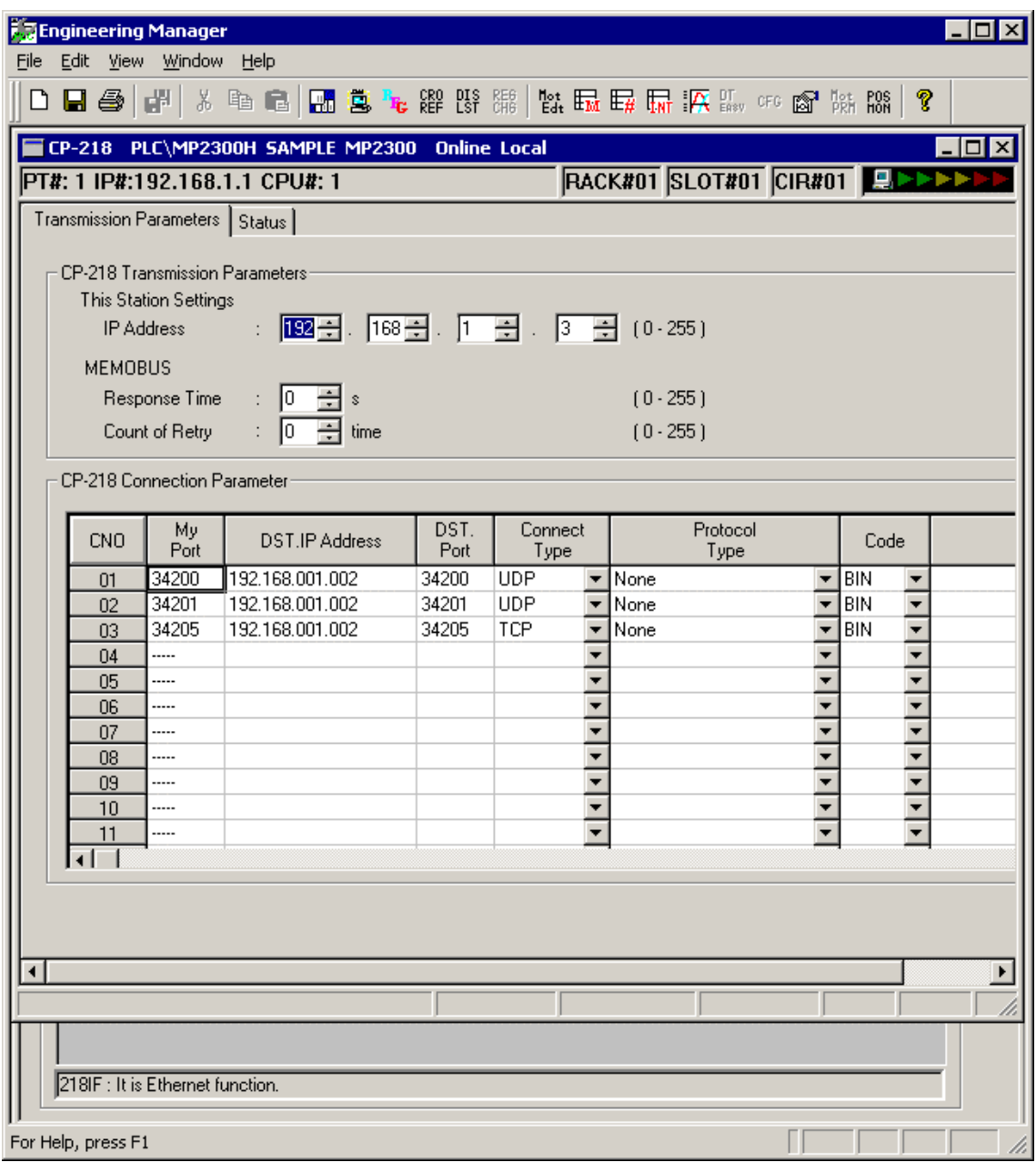

- (10) In this window, specify the items listed below in the "Transmission Parameters" pane, and choose [File] - [Save] from the menu bar of the Engineering Manager window.
- CP-218 Transmission Parameters This Station Settings IP Address: The IP address of the Ethernet module (e.g., 192.168.1.3)
- CP-218 Connection Parameter

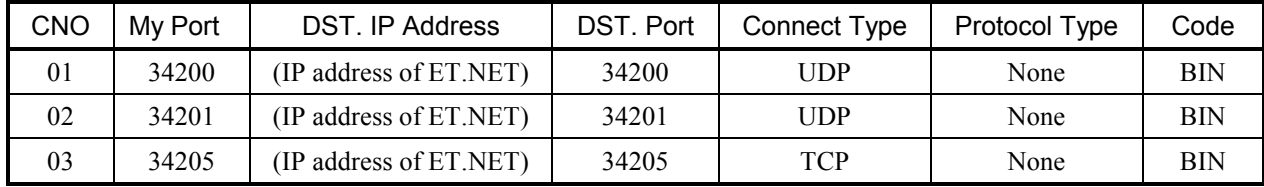

- (11) Choose [Window] [Module Configuration] from the menu bar of the Engineering Manager window. The Module Configuration window will then appear.
- (12) When the self-configuration is completed, choose [File] [Save  $\&$  Save into flash memory] from the menu bar of the Engineering Manager window. A confirmation message for saving to flash memory will then appear. Click the  $\vert$  Yes  $\vert$  button. Then, another confirmation message for stopping the CPU will appear. Click  $|$  Yes  $|$ . Saving to flash memory will then start.
- (13) When the saving is completed, a confirmation message for switching the CPU status to RUN will appear. Click the  $\vert$  No  $\vert$  button.
- (14) Close the Engineering Manager window and go back to the File Manager window. Then, right-click the PLC folder you have created by performing Step (15) of "1. Procedure used for module self-configuration," and choose [Log off] from the displayed menu.

(15) Power down the MP2300H controller and set all the switches of the MP2300H controller and Ethernet module in OFF position if any of them are in ON position. Then, connect the personal computer, S10V controller, and the MP2300H controller together by Ethernet cross cable, as shown below.

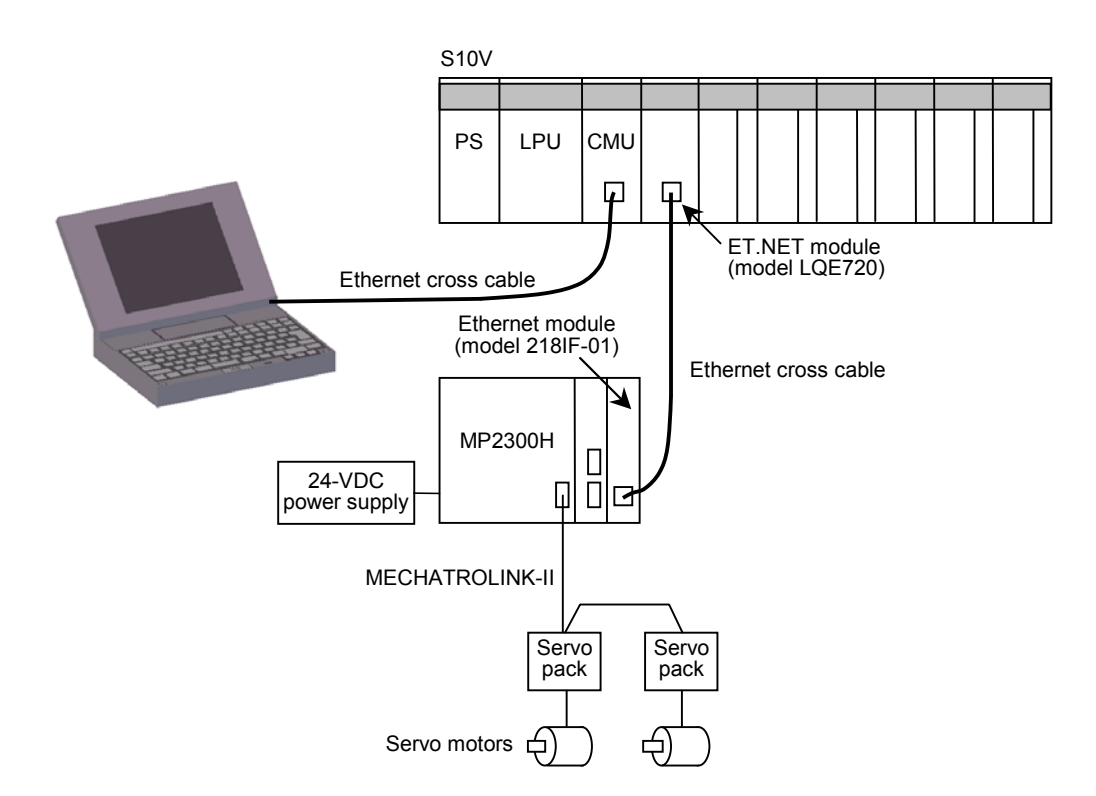

When the connection work is complete, power up the MP2300H controller and S10V controller, in that order.

The MP2300H system reconfiguration procedure is completed.